. VMS

# digital

VMS System Messages and Recovery Procedures Reference Manual: Part II

## **VMS System Messages and Recovery Procedures Reference Manual: Part II**

Order Number: AA-LA18B-TE

#### June 1990

The VMS System Messages and Recovery Procedures Reference Manual: Part II lists messages MACHINECHK through ZEROPAGE produced by the VMS operating system. Each message is accompanied by an explanation and, where applicable, a suggested recovery procedure.

Revision/Update Information: This document supersedes the VMS System Messages and Recovery Procedures Reference Manual: Part 11, Version 5.3.

Software Version: VMS Version 5.4

digital equipment corporation maynard, massachusetts

#### **June 1990**

The information in this document is subject to change without notice and should not be construed as a commitment by Digital Equipment Corporation. Digital Equipment Corporation assumes no responsibility for any errors that may appear in this document.

The software described in this document is furnished under a license and may be used or copied only in accordance with the terms of such license.

No responsibility is assumed for the use or reliability of software on equipment that is not supplied by Digital Equipment Corporation or its affiliated companies.

Restricted Rights: Use, duplication, or disclosure by the U.S. Government is subject to restrictions as set forth in subparagraph  $(c)(1)(ii)$  of the Rights in Technical Data and Computer Software clause at DFARS 252.227-7013.

© Digital Equipment Corporation 1990.

All Rights Reserved. Printed in U.S.A.

The postpaid Reader's Comments forms at the end of this document request your critical evaluation to assist in preparing future documentation.

The following are trademarks of Digital Equipment Corporation:

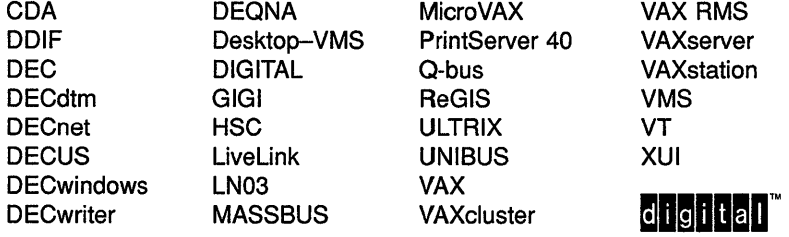

The following is a third-party trademark:

PostScript is a registered trademark of Adobe Systems Incorporated.

ZK4660

## **Production Note**

This book was produced with the VAX DOCUMENT electronic publishing system, a software tool developed and sold by Digital. In this system, writers use an ASCII text editor to create source files containing text and English-like code; this code labels the structural elements of the document, such as chapters, paragraphs, and tables. The VAX DOCUMENT software, which runs on the VMS operating system, interprets the code to format the text, generate a table of contents and index, and paginate the entire document. Writers can print the document on the terminal or line printer, or they can use Digital-supported devices, such as the LN03 laser printer and PostScript printers (PrintServer 40 or LN03R ScriptPrinter), to produce a typeset-quality copy containing integrated graphics.

 $\label{eq:2.1} \frac{1}{\sqrt{2}}\sum_{i=1}^n\frac{1}{\sqrt{2}}\sum_{j=1}^n\frac{1}{\sqrt{2}}\sum_{j=1}^n\frac{1}{\sqrt{2}}\sum_{j=1}^n\frac{1}{\sqrt{2}}\sum_{j=1}^n\frac{1}{\sqrt{2}}\sum_{j=1}^n\frac{1}{\sqrt{2}}\sum_{j=1}^n\frac{1}{\sqrt{2}}\sum_{j=1}^n\frac{1}{\sqrt{2}}\sum_{j=1}^n\frac{1}{\sqrt{2}}\sum_{j=1}^n\frac{1}{\sqrt{2}}\sum_{j=1}^n\frac$ 

 $\label{eq:2.1} \frac{1}{\sqrt{2}}\int_{\mathbb{R}^3}\frac{1}{\sqrt{2}}\left(\frac{1}{\sqrt{2}}\right)^2\frac{1}{\sqrt{2}}\left(\frac{1}{\sqrt{2}}\right)^2\frac{1}{\sqrt{2}}\left(\frac{1}{\sqrt{2}}\right)^2\frac{1}{\sqrt{2}}\left(\frac{1}{\sqrt{2}}\right)^2.$ 

 $\mathcal{L}^{\text{max}}_{\text{max}}$ 

## **Contents**

PREFACE

## Part I INTRODUCTION

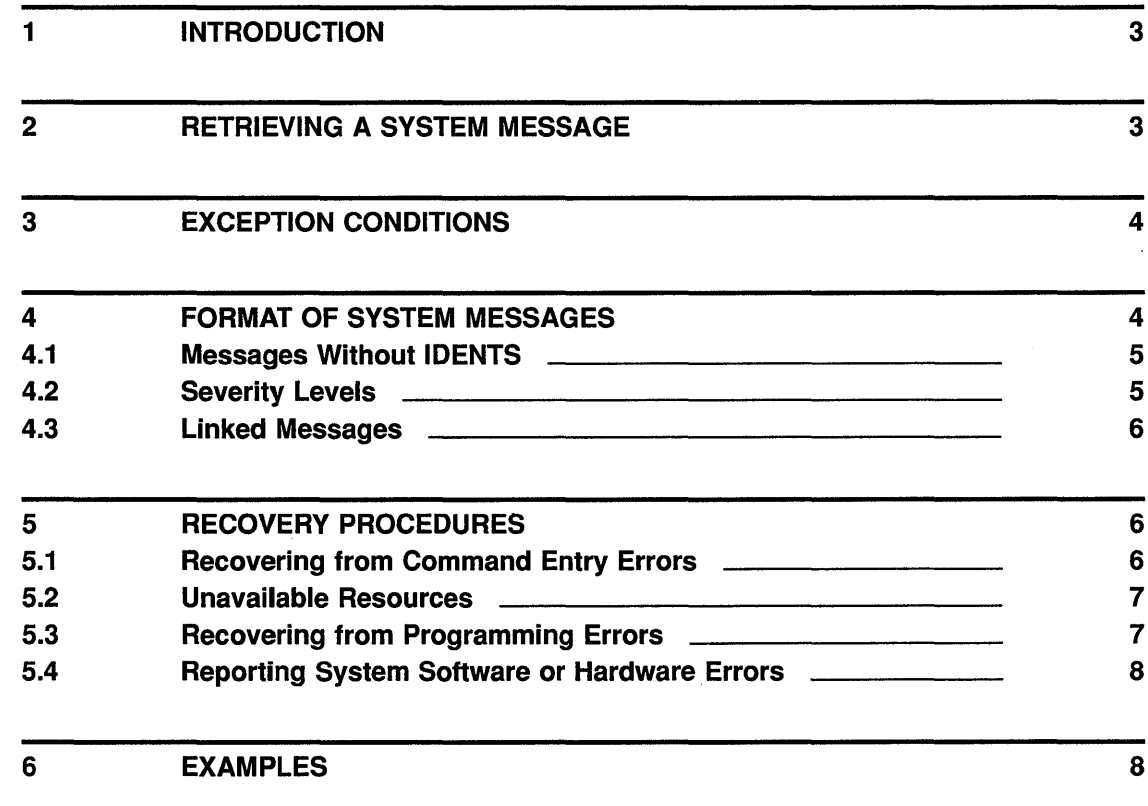

## Part II MESSAGES

**TABLES** 1 Facility Abbreviations vii

vii

 $\label{eq:2.1} \frac{1}{\sqrt{2}}\int_{\mathbb{R}^3}\frac{1}{\sqrt{2}}\left(\frac{1}{\sqrt{2}}\right)^2\frac{1}{\sqrt{2}}\left(\frac{1}{\sqrt{2}}\right)^2\frac{1}{\sqrt{2}}\left(\frac{1}{\sqrt{2}}\right)^2\frac{1}{\sqrt{2}}\left(\frac{1}{\sqrt{2}}\right)^2.$ 

 $\label{eq:2.1} \frac{1}{\sqrt{2}}\int_{\mathbb{R}^3}\frac{1}{\sqrt{2}}\left(\frac{1}{\sqrt{2}}\right)^2\frac{1}{\sqrt{2}}\left(\frac{1}{\sqrt{2}}\right)^2\frac{1}{\sqrt{2}}\left(\frac{1}{\sqrt{2}}\right)^2\frac{1}{\sqrt{2}}\left(\frac{1}{\sqrt{2}}\right)^2.$ 

## **Preface**

### **Intended Audience**

The *VMS System Messages and Recovery Procedures Reference Manual:*  Part II is intended for all users of the VMS operating system, including programmers and system managers.

## **Document Structure**

This manual consists of two parts:

Part I describes the format of the messages and explains how to locate a message.

Part II lists messages MACHINECHK through ZEROPAGE alphabetically by message code. All messages are accompanied by explanatory text and, where applicable, a suggested user action.

### **Associated Documents**

The *VMS System Messages and Recovery Procedures Reference Manual: Part II* is the second part of the *VMS System Messages and Recovery Procedures Reference Volume.* You can find messages AAA through LVVSHRER in the *VMS System Messages and Recovery Procedures Reference Manual: Part I.* 

This manual documents messages for the facilities listed in Table 1. The list includes an associated document for each facility. You can refer to the associated document for detailed information about a facility.

| <b>Facility</b><br><b>Abbreviation</b> | <b>Facility Name</b>                  | <b>Document</b>                                               |
|----------------------------------------|---------------------------------------|---------------------------------------------------------------|
| <b>ACCOUNTING</b>                      | <b>Accounting Utility</b>             | <b>VMS Accounting Utility</b><br>Manual                       |
| <b>ACLEDIT</b>                         | <b>Access Control List Editor</b>     | <i><b>VMS Access Control List</b></i><br><b>Editor Manual</b> |
| <b>ANAL/DISK</b>                       | <b>Analyze/Disk_Structure Utility</b> | VMS Analyze/Disk<br><b>Structure Utility Manual</b>           |
| <b>AUDSRV</b>                          | <b>Audit Server</b>                   | Guide to VMS System<br>Security                               |
| <b>AUTHORIZE</b>                       | <b>Authorize Utility</b>              | <b>VMS Authorize Utility</b><br>Manual                        |
|                                        |                                       | (continued on next page)                                      |

**Table 1 Facility Abbreviations** 

| <b>Facility</b><br><b>Abbreviation</b> | <b>Facility Name</b>                  | <b>Document</b>                                                                 |
|----------------------------------------|---------------------------------------|---------------------------------------------------------------------------------|
| <b>BACKUP</b>                          | <b>Backup Utility</b>                 | <b>VMS Backup Utility</b><br>Manual                                             |
| BAD                                    | <b>Bad Block Locator Utility</b>      | <b>VMS Bad Block Locator</b><br><b>Utility Manual</b>                           |
| CDU                                    | <b>Command Definition Utility</b>     | <b>VMS Command Definition</b><br><b>Utility Manual</b>                          |
| CLI                                    | Command Language Interpreter<br>(DCL) | Guide to Using VMS<br><b>Command Procedures</b>                                 |
| <b>CONVERT</b>                         | <b>Convert Utility</b>                | <b>VMS Convert and</b><br>Convert/Reclaim Utility<br>Manual                     |
| CONVERT_R                              | Convert/Reclaim Utility               | <b>VMS Convert and</b><br>Convert/Reclaim Utility<br>Manual                     |
| <b>CREF</b>                            | <b>Cross-Reference Utility</b>        | Guide to VMS<br><b>Programming Resources</b>                                    |
| <b>DCL</b>                             | <b>DIGITAL Command Language</b>       | <b>VMS DCL Dictionary</b>                                                       |
| <b>DCX</b>                             | <b>Disk Compression Facility</b>      | <b>VMS Utility Routines</b><br>Manual                                           |
| <b>DEBUG</b>                           | <b>VMS Debugger</b>                   | <b>VMS Debugger Manual</b>                                                      |
| <b>DIFF</b>                            | DIFFERENCES Command                   | <b>VMS DCL Dictionary</b>                                                       |
| <b>DISMOUNT</b>                        | <b>DISMOUNT Command</b>               | <b>VMS DCL Dictionary</b>                                                       |
| <b>DISMOUNT</b>                        | <b>DISMOUNT Command</b>               | <b>VMS DCL Dictionary</b>                                                       |
| <b>DNS</b>                             | Distributed Name Service              | <b>VMS Version 5.3 New</b><br><b>Features Manual</b>                            |
| <b>DSR</b>                             | <b>VAX DIGITAL Standard Runoff</b>    | <b>VAX DIGITAL Standard</b><br><b>Runoff Reference Manual</b>                   |
| DTR                                    | <b>DECnet Program Protocol</b>        | <b>VMS DECnet Test Sender</b><br>/DECnet Test Receiver<br><b>Utility Manual</b> |
| DTK                                    | VMS RTL DECtalk (DTK\$) Facility      | <b>VMS RTL DECtalk</b><br>(DTK\$) Manual                                        |
| <b>DUMP</b>                            | <b>File Dump Utility</b>              | <b>VMS DCL Dictionary</b>                                                       |
| EDT                                    | <b>EDT Editor</b>                     | <b>VAX EDT Reference</b><br>Manual                                              |
| ERF                                    | Error Log Utility                     | <b>VMS Error Log Utility</b><br>Manual                                          |
| <b>EVL</b>                             | Event Logger                          | <b>VMS Networking Manual</b>                                                    |
| <b>EXCHANGE</b>                        | <b>Exchange Utility</b>               | <b>VMS Exchange Utility</b><br>Manual                                           |

**Table 1 (Cont.) Facility Abbreviations** 

(continued on next page)

 $\bar{z}$ 

 $\mathcal{L}^{\text{max}}_{\text{max}}$ 

| <b>Facility</b><br><b>Abbreviation</b> | <b>Facility Name</b>                           | <b>Document</b>                                               |
|----------------------------------------|------------------------------------------------|---------------------------------------------------------------|
| <b>FDL</b>                             | Create/FDL Utility                             | <b>VMS File Definition</b><br>Language Facility Manual        |
| <b>FDL</b>                             | Edit/FDL Utility                               | <b>VMS File Definition</b><br><b>Language Facility Manual</b> |
| <b>IMPSMB</b>                          | Input Symbiont                                 | Guide to Maintaining a<br><b>VMS System</b>                   |
| <b>INIT</b>                            | <b>INITIALIZE Command</b>                      | <b>VMS DCL Dictionary</b>                                     |
| <b>INSTALL</b>                         | <b>Install Utility</b>                         | <b>VMS Install Utility Manual</b>                             |
| JBC                                    | Job Controller                                 | <b>VMS System Services</b><br>Reference Manual                |
| <b>LATCP</b>                           | <b>LAT Control Program</b>                     | <b>VMS LAT Control</b><br>Program (LATCP) Manual              |
| LBR                                    | <b>Librarian Utility</b>                       | <b>VMS Librarian Utility</b><br>Manual                        |
| LВ                                     | VMS RTL Library (LIB\$) Facility               | VMS RTL Library (LIB\$)<br>Manual                             |
| <b>LIBRAR</b>                          | <b>LIBRARY Command</b>                         | <b>VMS Librarian Utility</b><br>Manual                        |
| LINK                                   | <b>Linker Utility</b>                          | <b>VMS Linker Utility Manual</b>                              |
| <b>LMPC</b>                            | Log Manager Control Program                    | <b>VMS DCL Dictionary</b>                                     |
| <b>LOGIN</b>                           | Login Processor                                | <b>VMS DCL Dictionary</b>                                     |
| <b>MACRO</b>                           | <b>VAX Macro Assembler</b>                     | VAX MACRO and<br><b>Instruction Set Reference</b><br>Manual   |
| <b>MAIL</b>                            | Mail Utility                                   | <b>VMS Mail Utility Manual</b>                                |
| <b>MESSAGE</b>                         | <b>Message Utility</b>                         | <b>VMS Message Utility</b><br>Manual                          |
| <b>MOM</b>                             | Maintenance Operation Module                   | <b>VMS Networking Manual</b>                                  |
| <b>MONITOR</b>                         | <b>Monitor Utility</b>                         | <b>VMS Monitor Utility</b><br>Manual                          |
| <b>MOUNT</b>                           | <b>MOUNT Command</b>                           | <b>VMS DCL Dictionary</b>                                     |
| MTH                                    | <b>VMS RTL Mathematics (MTH\$)</b><br>Facility | <b>VMS RTL Mathematics</b><br>(MTH\$) Manual                  |
| NCP                                    | Network Control Program                        | <b>VMS Networking Manual</b>                                  |
| NET                                    | <b>DECnet Test Program Protocol</b>            | <b>VMS Networking Manual</b>                                  |
| <b>NICE</b>                            | Network Information and Control<br>Exchange    | <b>VMS Networking Manual</b>                                  |
| <b>OPCOM</b>                           | <b>Operator Communication</b>                  | Guide to Maintaining a<br><b>VMS System</b>                   |

**Table 1 (Cont.) Facility Abbreviations** 

(continued on next page)

| <b>Facility</b><br><b>Abbreviation</b> | <b>Facility Name</b>                                   | <b>Document</b>                                               |
|----------------------------------------|--------------------------------------------------------|---------------------------------------------------------------|
| OTS                                    | VMS RTL General Purpose (OTS\$)<br><b>Facility</b>     | VMS RTL General<br>Purpose (OTS\$) Manual                     |
| <b>PATCH</b>                           | <b>Patch Utility</b>                                   | <b>VMS Patch Utility Manual</b>                               |
| PPL                                    | <b>VMS RTL Parallel Processing (PPL\$)</b><br>Facility | <b>VMS RTL Parallel</b><br>Processing (PPL\$)<br>Manual       |
| <b>PRINT</b>                           | <b>PRINT Command</b>                                   | <b>VMS DCL Dictionary</b>                                     |
| PSI                                    | Packetnet System Interface                             | <b>VMS Networking Manual</b>                                  |
| <b>PSM</b>                             | <b>Print Symbiont</b>                                  | <b>VMS Utility Routines</b><br>Manual                         |
| QUEMAN                                 | Queue Manager                                          | Guide to Maintaining a<br><b>VMS System</b>                   |
| REM                                    | Set Host Facility                                      | <b>VMS DCL Dictionary</b>                                     |
| <b>RENAME</b>                          | <b>RENAME Command</b>                                  | <b>VMS DCL Dictionary</b>                                     |
| <b>RMS</b>                             | <b>VMS Record Management Services</b>                  | <b>VMS Record</b><br><b>Management Services</b><br>Manual     |
| <b>RUNOFF</b>                          | <b>DIGITAL Standard Runoff</b>                         | <b>VAX DIGITAL Standard</b><br><b>Runoff Reference Manual</b> |
| <b>SDA</b>                             | System Dump Analyzer                                   | <b>VMS System Dump</b><br><b>Analyzer Utility Manual</b>      |
| <b>SEARCH</b>                          | <b>SEARCH Command</b>                                  | <b>VMS DCL Dictionary</b>                                     |
| <b>SET</b>                             | <b>SET Command</b>                                     | <b>VMS DCL Dictionary</b>                                     |
| <b>SET</b><br><b>PASSWORD</b>          | <b>SET PASSWORD Facility</b>                           | <b>VMS DCL Dictionary</b>                                     |
| <b>SHOW</b>                            | <b>SHOW Command</b>                                    | <b>VMS DCL Dictionary</b>                                     |
| <b>SMB</b>                             | <b>Symbiont Services</b>                               | <b>VMS Utility Routines</b><br>Manual                         |
| <b>SMG</b>                             | <b>VMS RTL Screen Management</b><br>(SMG\$) Facility   | <b>VMS RTL Screen</b><br>Management (SMG\$)<br>Manual         |
| <b>SMI</b>                             | System Management Intergator<br>/Server                | Guide to Maintaining a<br><b>VMS System</b>                   |
| <b>SORT</b>                            | Sort/Merge Utility                                     | <b>VMS Sort/Merge Utility</b><br>Manual                       |
| <b>STR</b>                             | <b>VMS RTL String Manipulation</b><br>(STR\$) Facility | <b>VMS RTL String</b><br>Manipulation (STR\$)<br>Manual       |
| <b>SUBMIT</b>                          | <b>SUBMIT Command</b>                                  | <b>VMS DCL Dictionary</b>                                     |

**Table 1 (Cont.) Facility Abbreviations** 

(continued on next page)

| <b>Facility</b><br><b>Abbreviation</b> | <b>Facility Name</b>                        | <b>Document</b>                                       |
|----------------------------------------|---------------------------------------------|-------------------------------------------------------|
| <b>SUM</b>                             | Source Update Merge Utility                 | <b>VMS SUMSLP Utility</b><br>Manual                   |
| <b>SYSBOOT</b>                         | <b>System Bootstrap Facility</b>            | Guide to Maintaining a<br><b>VMS System</b>           |
| <b>SYSGEN</b>                          | <b>System Generation Utility</b>            | <b>VMS System Generation</b><br><b>Utility Manual</b> |
| <b>SYSMAN</b>                          | <b>Cluster System Management</b><br>Utility | Guide to Maintaining a<br><b>VMS System</b>           |
| <b>SYSTEM</b>                          | <b>VMS System Services</b>                  | <b>VMS System Services</b><br>Reference Manual        |
| <b>TRACE</b>                           | <b>Traceback Facility</b>                   | <b>VMS Linker Utility Manual</b>                      |
| <b>VAXCLUSTER</b>                      | <b>VAXcluster Facility</b>                  | <b>VMS VAXcluster Manual</b>                          |
| VAXport                                | <b>VAXport Driver</b>                       | <b>VMS VAXcluster Manual</b>                          |
| <b>VAXTPU</b>                          | <b>VAX Text Processing Utility</b>          | <b>VAX Text Processing</b><br><b>Utility Manual</b>   |
| <b>VERIFY</b>                          | <b>Verify Utility</b>                       | VMS Analyze/Disk<br><b>Structure Utility Manual</b>   |
| <b>VMSINSTAL</b>                       | <b>VMSINSTAL Procedures</b>                 | <b>VMS Developer's Guide</b><br>to VMSINSTAL          |
| <b>VOLPROC</b>                         | <b>Volume Processing Facility</b>           | <b>VMS DCL Dictionary</b>                             |

**Table 1 (Cont.) Facility Abbreviations** 

## **Conventions**

The following conventions are used in this manual:

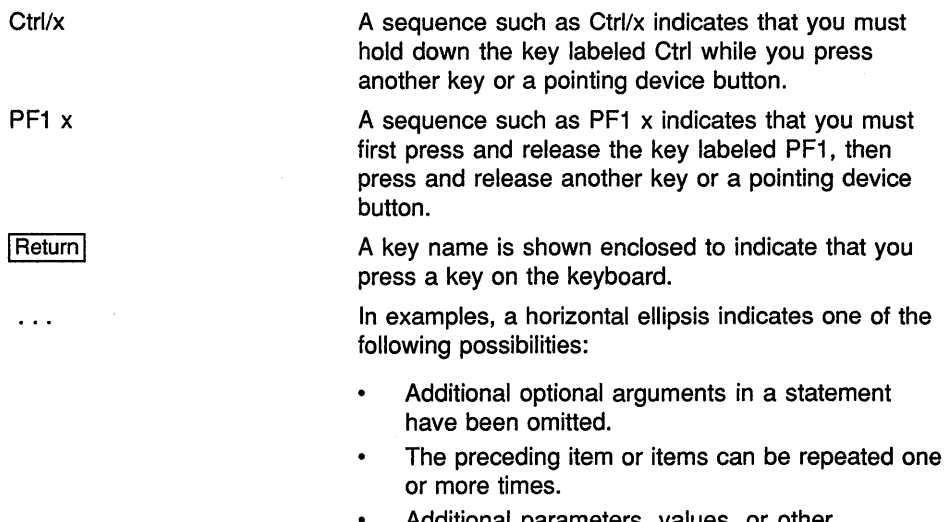

Additional parameters, values, or other information can be entered.

### **Preface**

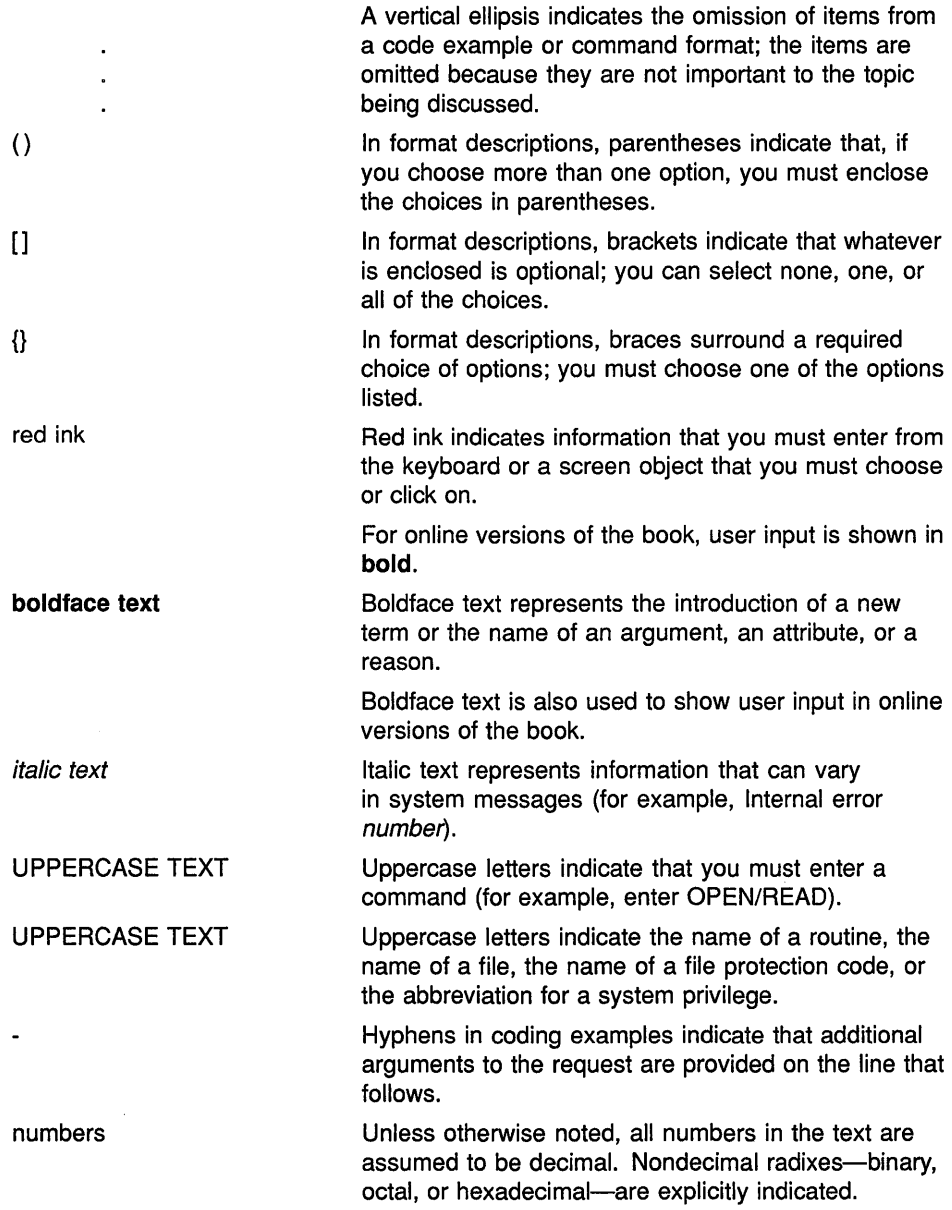

 $\mathcal{L}^{\text{max}}_{\text{max}}$ 

 $\mathcal{A}^{\mathcal{A}}$ 

 $\hat{\mathcal{L}}_{\text{max}}$ 

## Part I Introduction

## **1 Introduction**

VMS provides a centralized error message facility. When you type a command at the terminal or execute an image that results in an error, the system locates the message associated with the error and displays it. Also, the system sometimes generates messages when a command has completed successfully.

Messages are displayed on the current device and are identified by · the logical name SYS\$0UTPUT. For an interactive user, this device is normally a terminal; for batch job users, it is the batch job log file. If the logical device SYS\$ERROR is different from SYS\$0UTPUT, the system writes informational, warning, error, and fatal error messages to that device as well.

For example, if you execute a command procedure interactively and specify the /OUTPUT qualifier, the system defines the file you specified as SYS\$0UTPUT for the procedure. SYS\$ERROR remains assigned to your current error device. Then, if any errors occur during the execution of the command procedure, the error messages are displayed on your terminal and entered in the specified file.

## **2 Retrieving a System Message**

When a DCL command, command procedure, or applications program completes execution, it returns a condition code. The condition code indicates the execution status of the command-whether it executed successfully or resulted in an error. Each condition code corresponds to a system message. The command interpreter saves the condition code as a 32-bit longword defined as the reserved global symbol \$STATUS. The condition code stored in \$STATUS is a hexadecimal numeral conforming to the format of a VMS message code:

- Bits 0-2 contain the severity level of the message.
- Bits 3-15 contain the number of the corresponding message.
- Bits 16-27 contain a number for the software component, or facility, that generated the message.
- Bits 28-31 contain internal control flags.

You can display the current value of \$STATUS by entering the following command:

\$ SHOW SYMBOL \$STATUS \$STATUS == "%X00000364"

The lexical function F\$MESSAGE returns the message associated with a condition code. To display the message for the current code on the default output device, use the following command:

\$ WRITE SYS\$0UTPUT F\$MESSAGE(\$STATUS) %SYSTEM-F-POWERFAIL, power failure occurred

Most of the messages in Part II of this manual are alphabetized by IDENT, which is a short character string that uniquely identifies each message. If you know the condition code for a message and you want to find its IDENT and message text, use F\$MESSAGE to translate the code to its associated message. For example:

\$ WRITE SYS\$0UTPUT F\$MESSAGE(%X00000001) %SYSTEM-S-NORMAL, normal successful completion

Note that you can omit leading zeros when specifying a code to F\$MESSAGE. However, the characters "%X" are necessary to identify a numeral as hexadecimal.

## **Exception Conditions**

**3** 

**4** 

During the execution of an image, the image can incur a fatal error known as an exception condition. When an exception condition occurs, the system takes special action.

If the image has not declared a condition handler, the system forces the image to exit and displays a message indicating the reason for the exception. The message includes the contents of the Program Counter (PC) and Processor Status Longword (PSL) at the time of the exception. This message is followed by a traceback; the system displays the status of the call frames on the stack so that you can locate the procedure where the condition occurred. Refer to the *VMS RTL Library (LIB\$) Manual* for a more detailed discussion of condition handling.

## **Format of System Messages**

Most of the messages displayed by the VMS operating system have the following format:

%FACILITY-L-IDENT, TEXT [-FACILITY-L-IDENT, TEXT]

#### **FACILITY**

A VMS facility or component name. A percent sign  $(\%)$  prefixes the first message entered, and a hyphen ( -) prefixes each subsequent message.

#### **L**

A severity level indicator with one of the following values:

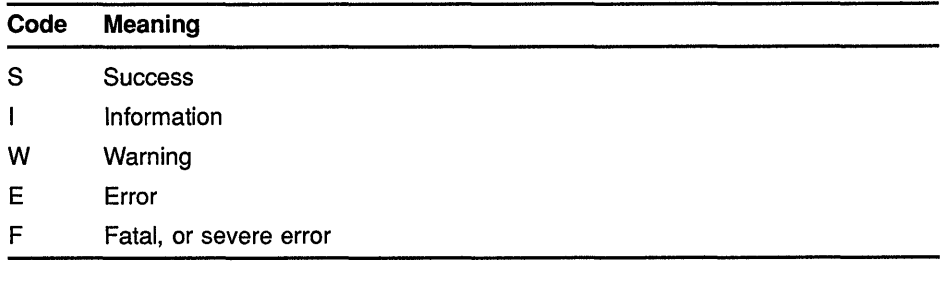

#### **IDENT**

An abbreviation of the message text; the message descriptions are alphabetized by this abbreviation.

**4** 

#### **TEXT**

The explanation of the message.

#### **[-FACILITV-L-1 DENT, TEXT]**

The next message.

An example of this type of message is shown as follows where LINK is the facility name, E is the severity level, FATALERROR is the IDENT, and "fatal error message issued" is the message text:

%LINK-E-FATALERROR, fatal error message issued

## **4.1 Messages Without IDENTS**

The following facilities generate messages without IDENTS:

- System Bootstrap Utility (SYSBOOT)
- System Initialization (SYSINIT)
- Virtual Memory Boot (VMB)

Such messages are alphabetized by facility name as shown in the following example:

SYSBOOT-F-Unable to allocate physical memory

In this message SYSBOOT is the facility name, F is the severity level, and "Unable to allocate physical memory" is the message text.

The following facilities display their messages without IDENTS and facility names:

- EDT Editor
- DIGITAL Standard Runoff
- System Management Utility
- VAXport

You can find explanations and user actions for these messages by looking up the first word of the message text. For example, the EDT editor generates the following message:

Could not align tabs with cursor

The entry for this message can be found under "Could" in Part II of the *VMS System Messages and Recovery Procedures Reference Manual: Part I.* 

## **4.2 Severity Levels**

The severity level of a message is included in the status message from the component. You can identify the type of message you have received by its severity level. Success and information messages inform you that the system has performed your request. In some cases, the command processing continues after issuing a success message. In other cases, the message indicates that the command processing is complete.

### **Introduction**

Warning messages indicate that the command may have performed some, but not all, of your request, and that you may have to verify the command or program output.

Error messages indicate that the output or program result is incorrect, but the system may attempt to continue execution.

Fatal messages indicate that the system cannot continue execution of the request.

## **4.3 Linked Messages**

Frequently, a system message will appear with more than one message. When more than one message is issued, subsequent messages are prefixed with a hyphen  $(-)$  rather than a percent sign  $(\% )$ . A series of messages can help you determine the location of an error. Linked messages usually display the return status of the different facilities called and provide a detailed explanation of the error.

For example, the DCL command TYPE calls VMS Record Management Services (VMS RMS) to locate and open a file. If the file does not exist, the DCL command TYPE displays a message indicating that it cannot open the file; a VMS RMS message follows, indicating the reason.

\$ TYPE WWWW. FOR %TYPE-W-OPENIN, error opening DBl: [JONES]WWWW.FOR; as input -RMS-E-FNF, file not found

#### **5 Recovery Procedures**

Error messages generally occur for the following reasons:

- A command is entered incorrectly; it contains a spelling or syntax error or an incorrect file specification.
- A required resource is currently unavailable.
- A programming error is detected during the execution of an image.
- A system software or hardware problem exists.

## **5.1 Recovering from Command Entry Errors**

When an error occurs following interactive command entry, you must reenter the command. Messages from the command interpreter are usually followed by a display of the portion of the command line that is rejected. Correct this portion of the line before you reenter the command.

Errors that occur while a command is executing may indicate that you have entered an invalid value for a parameter or qualifier. In these cases, you can use the DCL command HELP or consult the *VMS DCL Dictionary*  to determine the legal values before you try to reenter the command.

Errors in file specifications or device names can occur when you enter a file name in a command that has a default file type, but the file name is currently defined as a logical name. When the system translates the logical name, the resulting file specification may not be valid within the context of the command.

The syntax of the file specification is invalid for one of the following reasons:

- A device name is not terminated with a colon.
- A directory name is not enclosed in brackets.
- A file name has more than 39 characters.
- A file type has more than 39 characters.
- An alphabetic version number is specified.
- A node name is included and contains characters other than numerics or alphabetics.
- A connection to the target node could not be made.

## **5.2 Unavailable Resources**

If the Set Resource Wait Mode (\$SETRWM) system service is enabled (default mode) and a required resource, such as dynamic memory, is unavailable, the process is normally placed in a wait state until the resource becomes available. However, under certain program conditions the programmer can choose to disable the resource wait mode, so that when such a condition occurs, control returns immediately to the calling program with an error status.

Other resources, such as files, privileges, or devices, are not subject to resource wait mode, and their unavailability or absence always causes an error.

How a program responds to the unavailability of a resource depends primarily on the application and the particular service called. In some instances, the program may be able to continue execution and retry the service later. Or, it may be necessary only to note that the program is required to wait.

## **5.3 Recovering from Programming Errors**

If a program image terminates abnormally, you can get some information about the error from the message. When a program image exits, the command interpreter uses the current value of general register zero to obtain information about the exit status. If it is an abnormal (or error) exit, the system message associated with the register zero value is displayed.

## **Introduction**

Programming errors are caused by the following conditions:

- Incorrect coding of arguments for called procedures (for example, system services)
- Logic errors in programming
- Failure to establish the correct execution environment before executing the image (for example, failure to make logical name assignments for input or output files or devices)

The VMS Debugger can help you discover and correct programming errors. For details on how to use the debugger, refer to the *VMS Debugger Manual.* 

## **5.4 Reporting System Software or Hardware Errors**

When a message notifies you that a system software or hardware error has occurred, action is required by the system operator or system manager.

The *Introduction to VMS System Management* provides information on how to submit a Software Performance Report (SPR) to Digital when you encounter a software error. This guide also contains information on how to run utilities that can verify that a hardware device is operational. If the hardware device is not operational, inform the system manager.

### **6 Examples**

**D** \$ LINK DDD %LINK-F-OPENIN,error opening device: [dir]DDD.OBJ; as input %RMS-E-FNF, file not found

> This LINK command used with the incorrect file name results in this series of messages. These messages have all four portions: facility, severity level, identification, and text.

2 \$ SET MESSAGE/NOIDENTIFICATION

This SET MESSAGE command used with the /NOIDENTIFICATION qualifier suppresses the !DENT portion of any messages that follow.

i] \$ LINK DDD %LINK-F,error opening device: [dir]DDD.OBJ; as input %RMS-E, file not found

> The LINK command used with the erroneous file name again results in a series of messages without the IDENT portion.

**4** \$ WRITE SYS\$OUTPUT F\$MESSAGE(\$STATUS) %LINK-F-OPENIN, error opening 'input-file' as input

> The lexical function F\$MESSAGE displays the value of the most recent message stored in \$STATUS.

8

Part II Messages

 $\label{eq:2.1} \frac{1}{\sqrt{2}}\int_{0}^{\infty}\frac{1}{\sqrt{2\pi}}\left(\frac{1}{\sqrt{2\pi}}\right)^{2}d\mu\left(\frac{1}{\sqrt{2\pi}}\right).$  $\label{eq:2.1} \frac{1}{\sqrt{2}}\int_{\mathbb{R}^3}\frac{1}{\sqrt{2}}\left(\frac{1}{\sqrt{2}}\right)^2\frac{1}{\sqrt{2}}\left(\frac{1}{\sqrt{2}}\right)^2\frac{1}{\sqrt{2}}\left(\frac{1}{\sqrt{2}}\right)^2\frac{1}{\sqrt{2}}\left(\frac{1}{\sqrt{2}}\right)^2.$ 

MACHINECHK, machine check while in kernel mode

Facility: BUGCHECK, System Bugcheck

Explanation: The VMS software detected an irrecoverable hardware error. Because of the severity of the error, further operation is impossible, or if it is possible, it might corrupt user data. After all of physical memory is written to a system dump file, the system will automatically reboot if the BUGREBOOT system parameter is set to one.

User Action: Thoroughly test all system hardware components. If no hardware errors are located and if the problem persists, submit a Software Performance Report (SPR). The SPR should describe the conditions at the time of the error, and should include a BACKUP save set containing the system dump file and the error log file active at the time of the error. (Use the /IGNORE=NOBACKUP qualifier with the BACKUP command to produce the save set.)

MACLBFMTER, macro library format error

Facility: MACRO, VAX MACRO Assembler

Explanation: A format error occurred in the MACRO library.

User Action: Retry the assembly and, if the error still occurs, use the DCL command LIBRARY (see the *VMS DCL Dictionary)* to re-create the library from the source code.

MACNAMLNG, macro 'macro-name' name is too long in 'library-name'

Facility: LIBRAR, LIBRARY Command

Explanation: This error message is generated by the DCL command LIBRARY. The name of the macro you attempted to insert into the library exceeds the name-length limit.

User Action: Either rename the macro or extend the library's namelength limit.

MACRO or KEY required

Facility: EDT, EDT Editor

Explanation: The EDT command DEFINE is incomplete. You must specify either MACRO or KEY with the EDT command DEFINE using the format DEFINE MACRO or DEFINE KEY.

User Action: Reenter the command including either MACRO or KEY.

MAILBOX, mailbox error

Facility: CNF, NI Configurator

Explanation: An error occurred while reading a mailbox.

User Action: See the accompanying message to determine the appropriate action.

MAKEWSLE, make working set list entry error

**Facility:** BUGCHECK, System Bugcheck

**Explanation:** The VMS software detected an irrecoverable, inconsistent condition. After all of physical memory is written to a system dump file, the system will automatically reboot if the BUGREBOOT system parameter is set to 1.

**User Action:** Submit a Software Performance Report (SPR) that describes the conditions leading to the error. Include a BACKUP save set containing the system dump file and the error log file active at the time of the error. (Use the /IGNORE=NOBACKUP qualifier with the BACKUP command that produces the save set included with the SPR.)

MANY TO ONE, input specifies multiple files, output a single file

**Facility:** EXCHANGE, Exchange Utility

**Explanation:** The Exchange Utility encountered a COPY command which has an input file specification which potentially represents more than one file, and an output specification which gives exactly one file.

**User Action:** Reenter the command with a wildcard output file. EXCHANGE does not append multiple input files into a single output file, if that is what is desired it will be necessary to copy the files to a Files-11 volume and use the VMS COPY or APPEND commands to concatenate them. EXCHANGE can then be used to copy the result file to the output volume.

MAPAREA, file ('file-id') 'filename' invalid map area

**Facility:** ANALDISK, Analyze/Disk\_Structure Utility

**Explanation:** The Verify Utility found that the specified file has a corrupted map area.

**User Action:** The damage can probably be repaired by copying the file to a new version and deleting the original version. It might be necessary to reconstruct the file from backup media.

MAPCNTZER, attempted to generate zero length map pointer

**Facility:** BUGCHECK, System Bugcheck

**Explanation:** The VMS software detected an irrecoverable, inconsistent condition. After all of physical memory is written to a system dump file, the system will automatically reboot if the BUGREBOOT system parameter is set to 1.

**User Action:** Submit a Software Performance Report (SPR) that describes the conditions leading to the error. Include a BACKUP save set containing the system dump file and the error log file active at the time of the error. (Use the /IGNORE=NOBACKUP qualifier with the BACKUP command that produces the save set included with the SPR.)

MAPHDRBAD, storage map header is bad; volume locked

Facility: MOUNT, Mount Utility

Explanation: An I/O error is encountered during a mount operation or the header is corrupted. Existing files on the volume can be accessed but other operations, for example, create and delete, are not possible.

User Action: Copy the files that are still accessible to a new volume. Reconstruct, as necessary, from backup media.

MATCH, match found against input string

Facility: STR, String Manipulation Facility

Explanation: A match is found for the input string that is passed to the routine. This message indicates a success.

User Action: None.

MATCHED, file specification-' xxx' records, 'yyy' matches

Facility: SEARCH, SEARCH Command

Explanation: This message displays the name of the file, the number of records searched, and the number of records containing matches. This message is informational.

User Action: None.

MATQUOMIS, matching quote is missing

Facility: DEBUG, VMS Debugger

Explanation: The matching quote at the end of a quoted string is missing.

User Action: Correct the error and reenter the command.

Max input line of 2814749767 exceeded, file input terminated

Facility: EDT, EDT Editor

**Explanation:** You attempted to put more than 2,814,749,767 lines into a buffer. EDT stops accepting additional lines when it reaches this limit.

User Action: None.

Max line number exceeded—lines no longer ascending; resequence recommended

Facility: EDT, EDT Editor

Explanation: EDT reached the limits of its line numbering capacity. If you continue to add lines to your buffer, EDT is no longer able to number them uniquely.

User Action: You should resequence the buffer if you have fewer lines than line numbers.

### **Messages**

Max number of lines for this buffer exceeded

Facility: EDT, EDT Editor

Explanation: You cannot add any more lines to this buffer.

User Action: You can place any remaining lines in a different buffer.

MAXBAD, bad block table overflow

Facility: INIT, INITIALIZE Command and BACKUP, Backup Utility

Explanation: The specified volume has too many bad blocks; either the DCL command INITIALIZE cannot initialize the volume or the Backup Utility cannot process the volume. This message generally indicates that the disk volume can no longer be used.

User Action: Check the status of the device and reenter the command. If the failure persists, reformat the disk. Notify the system manager. If the failure still persists and the disk pack is under warranty, it should be returned to Digital.

MAXDEV, too many devices

Facility: MOUNT, Mount Utility and DISMOUNT, DISMOUNT Command

Explanation: More than 16 tape devices were specified in the DCL command MOUNT or the DCL command DISMOUNT.

User Action: Reenter the DCL command MOUNT or the DCL command DISMOUNT; specify fewer than 16 devices.

MAXDIF, maximum number of difference records encountered-DIF aborted

Facility: DIFF, DIFFERENCES Command

Explanation: The number of differences that have been found exceed the number that you specified with the /MAXIMUM\_DIFFERENCES qualifier. Therefore, the Differences Utility has terminated, listing only those difference records that it encountered before the maximum is reached.

User Action: None.

MAXLAB, too many volume labels

Facility: MOUNT, Mount Utility

Explanation: More than 16 tape labels were specified in a DCL command MOUNT.

User Action: Reenter the DCL command MOUNT; specify fewer than 16 volume labels.

MAXLINKS, maximum links already defined

Facility: LATCP, LAT Control Program

Explanation: The maximum of two links on a CREATE LINK command already exists.

User Action: None.

MAXMAPPEDBUF, a single buffer can be mapped to at most 'count' windows

**Facility:** VAXTPU, VAX Text Processing Utility

**Explanation:** You attempted to map a window to a buffer that already has its maximum upper limit of windows mapped to it.

**User Action:** Map the window to a different buffer.

MAXPARM, too many parameters—reenter command with fewer parameters

**Facility:** CLI, Command Language Interpreter (DCL)

**Explanation:** A command contained more than the maximum number of parameters allowed. This error can be caused by:

- Leaving blanks on a command line where a special character, for example, a comma or plus sign, is required.
- Using symbol names or logical names which, when substituted or translated, contain embedded blank characters.
- Failing to place quotation marks around a character string with embedded blanks.

**User Action:** Determine the reason for the error and correct the syntax of the command. Use the DCL command HELP or refer to the VMS *DCL Dictionary* to determine the correct number of parameters for the command.

MAXSERV, maximum number of services exceeded

**Facility:** LATCP, LAT Control Program

**Explanation:** Eight services have already been created on a service node.

**User Action:** Delete one of the existing services before creating a new one.

MAXTOOBIG, maxunits specified is too large

**Facility:** SYSGEN, System Generation Utility

**Explanation:** The *MAXUNITS* qualifier, as specified, caused an overrun in a word-sized length field when the length of the IDB is calculated.

**User Action:** reenter the SYSGEN command CONNECT with a smaller /MAXUNITS number.

MAXUNITS, unit number greater than the maximum units specified

**Facility:** SYSGEN, System Generation Utility

**Explanation:** A unit number is encountered in creating the I/O database that is larger than the maximum number of units allowed (default  $= 8$ ).

**User Action:** Retry the operation using the *MAXUNITS* qualifier on the SYSGEN command CONNECT.

MAXVALUE, maximum value is 'integer'

Facility: VAXTPU, VAX Text Processing Utility

**Explanation:** The argument value that you used exceeds the maximum value allowed.

User Action: Use an argument that is within the valid boundaries.

MAXVOLS, too many volumes in volume set' device-name'

Facility: ANALDISK, Analyze/Disk\_Structure Utility and BACKUP, Backup Utility

Explanation: The volume set count recorded in the home block of relative volume 1 of an input volume set is greater than 255. Possibly, this value has been corrupted. Neither the Backup Utility nor the Verify Utility can process the volume.

User Action: Reconstruct the volume set from backup media.

MAYNOTINDX, this mode may not be indexed

Facility: MACRO, VAX MACRO Assembler

Explanation: The base mode is register, immediate, or literal mode.

User Action: Change the addressing mode.

MBACBHUNG, MBA CBHUNG bit set

Facility: BUGCHECK, System Bugcheck

Explanation: The VMS software detected an irrecoverable, inconsistent condition. After all of physical memory is written to a system dump file, the system will automatically reboot if the BUGREBOOT system parameter is set to 1.

User Action: Submit a Software Performance Report (SPR) that describes the conditions leading to the error. Include a BACKUP save set containing the system dump file and the error log file active at the time of the error. (Use the /IGNORE=NOBACKUP qualifier with the BACKUP command that produces the save set included with the SPR.)

MBC, invalid multi-block count

Facility: RMS, VMS Record Management Services

Explanation: The multiblock count field of the RAB contains an invalid value. The multiblock count must be in the range of 0 to 127.

User Action: Verify that the call to the VMS RMS service is coded correctly.

MBFULL, mailbox is full

Facility: SYSTEM, VMS System Services

Explanation: A write request to a mailbox failed because the mailbox is full and resource wait mode is not enabled. Its reader has not read the messages it contains.

User Action: The writer of the mailbox can wait and try to write a message later, if possible. If the error occurs frequently, the amount of buffer space allocated when the mailbox is created should be increased so that more messages can be written before any are read.

MBTOOSML, mailbox is too small for request

Facility: SYSTEM, VMS System Services

Explanation: A write request to a mailbox failed because the message is larger than the maximum message size specified when the mailbox is created.

User Action: Verify that the call to the service is coded correctly. Verify the maximum message size specified for the mailbox, and increase the size if necessary.

MBXASGERR, error assigning channel to vector information mailbox

Facility: UETP, User Environment Test Package

Explanation: The vector processor device test encountered an error during initialization. This error is received in relation to a previously displayed error condition.

User Action: Correct the condition leading to this problem and rerun the test. If the error persists, submit a Software Performance Report.

MBXCRERR, error creating operator reply mailbox

Facility: MOUNT, Mount Utility

Explanation: The reply mailbox could not be created. This message is issued with an accompanying message.

User Action: Take corrective action based on the accompanying message.

MBXCRTERR, error creating vector information mailbox

Facility: UETP, User Environment Test Package

Explanation: The vector processor device test encountered an error during initialization. This error is received in relation to a previously displayed error condition.

User Action: Correct the condition leading to this problem and rerun the test. If the error persists, submit a Software Performance Report.

MBXRDERR, error reading operator reply mailbox

Facility: MOUNT, Mount Utility

Explanation: You are unable to read a mailbox. This message is issued with an accompanying message.

User Action: Take corrective action based on the accompanying message.

MBXREDERR, error reading from vector information mailbox

Facility: UETP, User Environment Test Package

Explanation: The vector processor device test encountered an error during initialization. This error is received in relation to a previously displayed error condition.

User Action: Correct the condition leading to this problem and rerun the test. If the error persists, submit a Software Performance Report.

MBXWRTERR, error writing to vector information mailbox

Facility: UETP, User Environment Test Package

Explanation: The vector processor device test encountered an error during initialization. This error is received in relation to a previously displayed error condition.

User Action: Correct the condition leading to this problem and rerun the test. If the error persists, submit a Software Performance Report.

MCHECK, detected hardware error

Facility: SYSTEM, VMS System Services

Explanation: A hardware machine check has occurred.

User Action: Notify the system manager.

MCHECK, unexpected Machine Check

Facility: VAXCLUSTER, VAXcluster Facility

Explanation: A machine check exception occurred during bootstrap execution.

User Action: Run diagnostics on the satellite to check for hardware problems.

MCHINSTSYN, machine instruction syntax error

Facility: MACRO, VAX MACRO Assembler

Explanation: A syntax error occurred in an instruction, for example, MOVL,A.

User Action: Correct the instruction syntax.

MCNOTVALID, device microcode is not valid

Facility: SYSTEM, VMS System Services

Explanation: The microcode has not yet been successfully loaded or has become invalid. This is true only for the start microprocessor, initialize LPAll-K, set clock, and start data transfer request.

User Action: Contact a Digital field service representative.

MDBSFCRUPT, manufacturer's detected bad sector file is corrupt on ' devicename'

Facility: BAD, Bad Block Locator Utility

Explanation: The header information in the redundant MDBSF is corrupted.

User Action: Have the medium inspected.

MDBSFRFAI, failed to read the manufacturer detected bad sector file on 'device-name'

Facility: BAD, Bad Block Locator Utility

Explanation: This error can occur as the result of any the following reasons:

- The Bad Block Locator Utility could not locate a valid MDBSF.
- The Bad Block Locator Utility could not rebuild the MDBSF and SDBSF as a result of the execution context, for example, /EXERCISE=KEEP or /BAD\_BLOCKS.
- The Bad Block Locator Utility could not locate a track copy of the SDBSF (before the last track copy) for display purposes as a result of the execution context /NOEXERCISE/BAD\_BLOCKS/OUTPUT.

User Action: Reinvoke the Bad Block Locator Utility with a suitable execution context to allow the utility to either display a converted device's bad block file without any attempt to modify its contents. Note that the device is converted through the MCR BAD/OVR command. Do not use the /BAD \_BLOCKS qualifier or the /EXERCISE=KEEP qualifier or allow the Bad Block Locator Utility to re-create the bad blocks files with the default execution context of ANALVZE/MEDIA/EXERCISE 'device-name'. This implies the /EXERCISE=NOKEEP qualifier and no user-supplied bad block information. Therefore, do not specify the /BAD \_BLOCKS qualifier.

MDFYERR, unable to update record

Facility: AUTHORIZE, Authorize Utility

Explanation: Your record is not updated.

User Action: Take corrective action based on the accompanying messages.

MDFYMSG, user records updated

Facility: AUTHORIZE, Authorize Utility

Explanation: Your records were updated. This is an informational message.

User Action: None.

MEDOFL, disk boot driver failure to open boot device

Facility: VAXCLUSTER, VAXcluster Facility

Explanation: The satellite node could not put its remote system disk on line.

User Action: Check the state of the system disk on the boot node. Use the SHOW DEVICE/SERVED command to ensure that the system disk is servable and on line.

MEDOFL, medium is offline

Facility: SYSTEM, VMS System Services

Explanation: An I/O request cannot be satisfied because the device specified is not on line and does not have a physical volume mounted on it. For example, on a STARTUP request the DEUNA hardware detected that the table from the DEUNA on the UNIBUS is not connected to the DEUNA bulkhead panel.

User Action: Connect the cable from the DEUNA module on the UNIBUS to the DEUNA bulkhead panel. Mount the required volume on the device and repeat the request.

MEI, missing at least one .ENDIF command

Facility: RUNOFF, DIGITAL Standard Runoff

Explanation: End-of-file is detected and at least one conditional DSR command (.IF/.IFNOT) is not legally terminated.

User Action: Insert the missing conditional commands. Check to see that DSR commands .IF/.ENDIF are matched within .REQUIRE files.

MEMBUG, dynmem error size = 'nn' addr = 'nn' error = 'nn'

Facility: PATCH, Patch Utility

Explanation: An internal PATCH error has occurred.

User Action: Submit a Software Performance Report with a copy of the Image File and the Link Map. Indicate the information contained in the error message.

MEMBUG, memory (de)allocation bug 'number', 'address', 'number'

Facility: LINK, Linker Utility

Explanation: There is a problem with the linker.

User Action: Submit a Software Performance Report (SPR).

MEMERRS, errors occurred writing memory contents to the dump file

Facility: SDA, System Dump Analyzer

Explanation: The first block of the dump file contains information indicating that there were errors while writing out the contents of memory to the dump file.

User Action: None. The dump file might not be useful for analysis.

MEMFUL, insufficient virtual address space to complete this link

Facility: LINK, Linker Utility

Explanation: Your virtual address space is not large enough to complete the link.

User Action: Either increase the virtual address space available or decrease the size of the image. You can decrease the size of the image by  $(1)$  using shareable images or by  $(2)$  encouraging demand-zero compression if the image contains large data arrays. Contact your system manager to increase your VIRTUALPAGCNT or PAGFILQUOTA.

MEMNOTSVD, memory not saved in the dump file

Facility: SDA, System Dump Analyzer

Explanation: An attempt was made to examine the contents of a physical memory location that was not saved when the subsetted dump file was written. The requested information is not contained in the dump file.

User Action: None.

Memory dump complete after 'nn' write error(s)

Facility: BUGCHECK, System Bugcheck

Explanation: This message indicates that the memory dump is finished; however, there are one or more write errors.

User Action: When the system reboots, copy the dump to another file. You can determine the text associated with the hexadecimal status of pervious messages by using the F\$MESSAGE lexical function or its equivalent. If the status indicates a possible disk problem, see the user action for the accompanying message.

Memory dump complete

Facility: SYSTEM, VMS System Services

Explanation: No errors were encountered during the dump write. This message indicates a normal status.

User Action: None.

### **Messages**

Memory dump complete after "dn" write errors

Facility: SYSTEM, VMS System Services

Explanation: Errors were encountered during the dump write operation.

User Action: Be aware that analysis of the crash dump might not be possible.

Memory dump incomplete—dump file "dn" blocks too small

Facility: SYSTEM, VMS System Services

Explanation: Output after writing out the memory dump if there is no room in the dump file before writing out the full contents of physical memory and the dump file is at least two blocks too small.

User Action: Make the memory dump file larger.

Memory dump incomplete-dump file 1 block too small

Facility: SYSTEM, VMS System Services

Explanation: Output after writing out the memory dump if there is no room in the dump file before writing out the full contents of physical memory and the dump file is one block too small.

User Action: Make the memory dump file larger.

Memory dump incomplete-dump file 'nn' blocks too small

Facility: BUGCHECK, System Bugcheck

Explanation: This message indicates that the system was unable to write out the remaining 'nn' pages of a complete, physical memory dump (SYSGEN parameter DUMPSTYLE set to 0). The dump cannot be used because analysis depends on the System Page Table, which is kept in the uppermost physical pages of memory (that is, the last data to be written if this style of dump is written).

User Action: If you have room on the volume that holds the system dump file, you can expand the dump file. If space is limited, you can try to write a selective dump. Refer to the *Guide to Setting Up a VMS System* for the correct procedures.

MERGE, 'n' records to be merged

Facility: ACCOUNTING, Accounting Utility

Explanation: When the /LOG qualifier is used with the /SORT qualifier, this informational message describes the number of records to be sorted.

User Action: None.

Message Free Queue Insert Failure

Facility: VAXport, VAXport Driver

Explanation: The VAXport driver attempts to reinitialize the port; after 50 failed attempts it marks the device off line.

This error is caused by a failure to obtain access to an interlocked queue. Possible sources of the problem are CI hardware failures or memory, SBI (11/780), CMI (11/750), or BI (8200, 8300, and 8800) contention.

User Action: Contact your Digital Field Service representative.

Message Free Queue Remove Failure

Facility: VAXport, VAXport Driver

Explanation: The VAXport driver attempts to reinitialize the port; after 50 failed attempts it marks the device off line.

This error is caused by a failure to obtain access to an interlocked queue. Possible sources of the problem are CI hardware failures or memory, SBI (111780), CMI (11/750), or BI (8200, 8300, and 8800) contention.

User Action: Call Digital Field Service.

MFN, number illegal or malformed: 'string'

Facility: RUNOFF, DIGITAL Standard Runoff

**Explanation:** A plus sign  $(+)$  or a minus sign  $(-)$  is used alone, instead of  $+n$  or  $-n$ .

User Action: Insert the n value.

MFS, missing or improperly delimited file spec: ' string'

Facility: RUNOFF, DIGITAL Standard Runoff

Explanation: The file specification for the DSR command .REQUIRE is not enclosed in apostrophes or quotation marks.

User Action: Enclose the file specification in apostrophes or quotation marks.

MFYNULPGFL, FREWSLE-no backing store, page not modified

Facility: BUGCHECK, System Bugcheck

Explanation: The VMS software detected an irrecoverable, inconsistent condition. After all of physical memory is written to a system dump file; the system will automatically reboot if the BUGREBOOT system parameter is set to 1.

User Action: Submit a Software Performance Report (SPR) that describes the conditions leading to the error. Include a BACKUP save set containing the system dump file and the error log file active at the time of the error. (Use the /IGNORE=NOBACKUP qualifier with the BACKUP command that produces the save set included with the SPR.)
MGTPRM, management program error

Facility: NCP, Network Control Program

Explanation: A software error occurred in the network management software.

User Action: Submit a Software Performance Report (SPR).

MHDERR, module header error for 'module-name' in 'library-name'

Facility: LIBRAR, LIBRARY Command

Explanation: The specified module has an invalid header.

User Action: Compress the library before reentering the command line.

Micro-code Verification Error,

Facility: VAXport, VAXport Driver

Explanation: The port driver attempts to reinitialize the port; after 50 failed attempts it marks the device off line.

User Action: Call Digital field service to check the port hardware.

MINVALUE, minimum value is 'integer'

Facility: VAXTPU, VAX Text Processing Utility

Explanation: You specified an argument value that is less than the minimum value allowed.

User Action: Specify an argument that is within the valid boundaries.

MIRBFOVF, mirror buffer exceeded

Facility: MOM, Maintenance Operation Module

Explanation: An attempt to allocate a buffer to be used for a LOOP NODE or LOOP EXECUTOR command has failed. This might be because virtual memory has been exhausted.

User Action: Increase the amount of virtual memory available for the process.

MIRCTF, mirror connect failed ' error'

Facility: NCP, Network Control Program

Explanation: This error occurs if the connection to a loopback mirror fails. A loopback mirror is a process created by the Network Control Program command LOOP NODE to transmit test messages. The 'error' indicates the reason for the connection failure. Some possible reasons for connection failure are an invalid or unrecognizable node name, a lack of network resources, or a busy or unreachable node.

User Action: If the error occurred because of an incorrect node identifier, correct the identifier and reenter your command. If network resources are currently insufficient or if the node is inaccessible, reenter your command when the network and node become available.

MIRDIS, mirror link disconnected 'error'

Facility: NCP, Network Control Program

Explanation: This error occurs if the connection to a loopback mirror is made but subsequently disconnected. A loopback mirror is a process created by the Network Control Program command LOOP NODE to transmit test messages. The 'error' indicates the reason for the disconnection.

User Action: If the error occurred because of an incorrect node identifier, correct the identifier and reenter your command. If network resources are currently insufficient or if the node is inaccessible, reenter your command when the network and node become available.

MISCONFUNI, unibus/qbus 'device-name' is misconfigured

Facility: SYSGEN, System Generation Utility

Explanation: The vector on the device specified in the message needs to be changed.

User Action: Call Field Service.

MISENDSTA, missing END statement

Facility: SMG, Screen Management Facility

Explanation: The Termtable compiler expected an END statement to terminate the current terminal definition and this END statement is missing.

User Action: Check your terminal definitions.

MISFILSPE, missing file specification in REQUIRE statement

Facility: SMG, Screen Management Facility

Explanation: The REQUIRE statement needs a file name in order to locate external definitions which should become part of your Termtable.

User Action: Check your TERMTABLE.TXT. Add a file name to the REQUIRE statement.

MISINVNUM, misplaced invocation number in 'path-name'

Facility: DEBUG, VMS Debugger

Explanation: The invocation number was not placed after the innermost (rightmost) routine name in the specified path name.

User Action: Correct the path name and reenter the command.

MISMODBEG, missing Module-Begin record in DST (compiler error)

Facility: DEBUG, VMS Debugger

Explanation: An expected Module-Begin record was not found in the Debug Symbol Table. This indicates a probable error in the compiler output.

User Action: Submit a Software Performance Report (SPR).

MISMODEND, missing Module-End in DST for 'path-name' (compiler error)

Facility: DEBUG, VMS Debugger

Explanation: An expected Module-End record was not found in the Debug Symbol Table. This indicates a probable error in the compiler output.

User Action: Submit a Software Performance Report (SPR).

MISNAMREQ, expected NAME or REQUIRE

Facility: SMG, Screen Management Facility

Explanation: The Termtable compiler expected TERMTABLE.TXT to begin with a terminal definition NAME statement or a REQUIRE statement. Something else is encountered.

User Action: Check your TERMTABLE. TXT.

MISREQPAR, missing required parameter

Facility: JBC, Job Controller

Explanation: An item code that is required for the requested function is not present.

User Action: Specify the required item.

MISSINGEND, missing .END statement

Facility: MACRO, VAX MACRO Assembler

Explanation: There is no .END directive at the end of the module. The assembler inserted an .END directive after the last line.

User Action: Insert an .END directive.

MISSINGQUOTE, missing quote

Facility: VAXTPU, VAX Text Processing Utility

Explanation: Your program has an opening quote character without a matching closing quote on the same line.

User Action: Add the missing closing quote and recompile your program.

MISSNGPARM, missing parameter 'parameter-name'

Facility: CDU, Command Definition Utility

Explanation: The parameters specified for a designated verb in the command definition file are not consecutively named P1,  $P2, \ldots$ .

User Action: Rename the parameters consecutively.

MISSNGSYM, missing argument

Facility: CDU, Command Definition Utility

Explanation: A required argument is missing from the CLD file.

User Action: Add the missing argument to your CLD file.

MISS\_PARAM, a required subroutine parameter is missing

Facility: SORT, Sort/Merge Utility

Explanation: You have omitted a required argument.

User Action: Identify which argument is missing and specify it.

MISSPASS, missing PASSWORD command

Facility: INPSMB, Input Symbiont

Explanation: A batch job entered from a card reader does not contain a PASSWORD command following the JOB command.

User Action: Correct the error and reenter the job.

MISSQUO, unmatched quotation marks in argument

Facility: PATCH, Patch Utility

Explanation: You did not use matching quotation marks or apostrophes to enclose an argument.

User Action: Reenter the command using the correct quotation.

MISSQUOTE, quoted string not terminated before end of line

Facility: CDU, Command Definition Utility

Explanation: CDU encountered an end-of-line while reading a quoted string from a CLD file.

User Action: Edit the CLD file so that quoted strings do not cross line boundaries.

MISSYMTAB, missing symbol table

Facility: VAXTPU, VAX Text Processing Utility

Explanation: A required symbol table is missing.

User Action: Use the required symbol table or create one.

MISTERNAM, definition must begin with a terminal name

Facility: SMG, Screen Management Facility

Explanation: Capabilities were preceded by the name of a terminal.

User Action: Check your terminal definitions. Make sure that each definition starts with  $NAME = 'terminal-name'.$ 

MIXEDTYPES, operator with mixed or unsupported data types

Facility: VAXTPU, VAX Text Processing Utility

Explanation: An operator is being used with operands of different or unsupported data types.

User Action: Check the data type of each operand being used and make sure that the operator supports this.

MKD, ACP could not mark file for deletion

**Facility:** RMS, VMS Record Management Services

**Explanation:** The file system ACP cannot delete the file. This message is associated with a system status code returned from a file system ACP QIO requests made by VMS RMS.

**User Action:** The status value (STV) field of the FAB contains a system status code that provides more information about the condition. Take corrective action based on this status code.

MLBOPNERR, error opening macro library

**Facility:** MACRO, VAX MACRO Assembler

**Explanation:** An error occurred while attempting to open a macro library.

**User Action:** Ensure that the file specification is a valid macro library.

MNL, missing number or letter: ' string'

**Facility:** RUNOFF, DIGITAL Standard Runoff

**Explanation:** A required numerical value or text value is missing.

**User Action:** Insert the missing value.

MODIFIED, 'file/directory/volume' modified

**Facility:** SET, SET Facility

**Explanation:** The requested file, directory, or volume is modified. This message is displayed when you specify the /LOG qualifier. The operation is successful.

**User Action:** None.

MODIFYERR, modify error code of 'xx' on file 'filespec'

**Facility:** PATCH, Patch Utility

**Explanation:** A VMS RMS \$MODIFY request failed because of the error code, represented as 'xx' .

**User Action:** Correct the error (represented as xx) and retry the request.

MODNAM, module 'module-name' name length is illegal--not 1 to 'decimalnumber'

**Facility:** LINK, Linker Utility

**Explanation:** A module contained a header record with an invalid module name.

**User Action:** Submit a Software Performance Report on the appropriate language processor.

MODNAMLNG, illegal module-name 'module-name' of 'nnn' characters in 'library-name '

Facility: LIBRAR, LIBRARY Command

Explanation: This error message is generated by the DCL command LIBRARY. The name of the object module you attempted to insert into the library exceeds the name-length limit.

User Action: Rename the module before inserting it into the library.

MODNOTADD, insufficient symbol table space to add module 'module-name'

Facility: PATCH, Patch Utility

Explanation: The PATCH command SET MODULE failed. This typically occurs when there is not enough space in the symbol table to accommodate the additional module or modules.

User Action: To make room for the new modules, enter the following PATCH commands:

- SHOW MODULE command to determine which modules are in the symbol
- CANCEL MODULE command specifying the module names whose symbols are no longer required
- SET MODULE command

MODNOTFND, library module 'module-name' not found in record 'number'

Facility: PSM, Print Symbiont

Explanation: This status is returned by a print symbiont library input routine indicating the specified library module is not found while processing this record. The print symbiont failed to locate the specified module in the device control library associated with this queue.

User Action: Insert the library module or specify the correct module library.

MODOUTAI, RMS after-image journaling disabled on saved copy of 'filespec'

Facility: BACKUP, Backup Utility

Explanation: After-image journaling has been disabled on the saved copy of the file. This message is informational.

User Action: None.

MODOUTAIS, RMS after-image journaling disabled on saved copy of  $'$  filespec' (' file-id')

Facility: BACKUP, Backup Utility

Explanation: After-image journaling has been disabled on the saved copy of the file in the standalone BACKUP operation. That is, if the disk is restored, the journal command must be reentered. This message is informational.

User Action: None.

MODOUTBI, RMS before-image journaling disabled on saved copy of 'filespec'

Facility: BACKUP, Backup Utility

Explanation: Before-image journaling has been disabled in the BACKUP operation. That is, if the disk is restored, the journal command must be reentered. This message is informational.

User Action: None.

MODOUTBIS, RMS before-image journaling disabled on saved copy of 'filespec' ('file-id')

Facility: BACKUP, Backup Utility

Explanation: Before-image journaling has been disabled on the saved copy of the file in the standalone BACKUP operation. That is, if the disk is restored, the journal commands must be reentered. This message is informational.

User Action: None.

MODQUOTA, error modifying quota record for  $[$ ' UIC']

Facility: ANALDISK, Analyze/Disk\_Structure Utility

Explanation: The Verify Utility encountered an error during an attempt to modify the usage data in the quota file entry for the specified UIC. The accompanying message provides additional information.

User Action: Correct the condition that caused the error and reenter the Verify Utility command line.

MODRANGEMARKS, MODIFY\_RANGE requires either two marks or none

Facility: VAXTPU, VAX Text Processing Utility

Explanation: You must specify both new ends of the range to be modified or that there are no new ends.

User Action: Correct the call to MODIFY\_RANGE, using the BEGINNING\_OF or END\_OF built-in procedure.

MODRELNBAK, no backing store address for modified page

Facility: BUGCHECK, System Bugcheck

Explanation: The VMS software detected an irrecoverable, inconsistent condition. After all of physical memory is written to a system dump file, the system will automatically reboot if the BUGREBOOT system parameter is set to 1.

User Action: Submit a Software Performance Report (SPR) that describes the conditions leading to the error. Include a BACKUP save set containing the system dump file and the error log file active at the time of the error. (Use the /IGNORE=NOBACKUP qualifier with the BACKUP command that produces the save set included with the SPR.)

MOUNEWVOL, MOUNT new relative volume nn (volume label) on 'devicename'

**Facility:** MOUNT, Mount Utility

**Explanation:** During a write operation, the end-of-tape has been reached on the last reel of a volume set.

**User Action:** Mount a new relative volume to be added to the tape set.

MOUNTDEV, please mount 'name' device ' device-name'

**Facility:** MOUNT, Mount Utility

**Explanation:** A request for operator assistance on MOUNT has occurred.

**User Action:** You can wait for operator assistance, perform the request yourself, or abort the request.

MOUNTED, 'volume-label' mounted on 'device-name'

**Facility:** MOUNT, Mount Utility

**Explanation:** This is an informational message that verifies a request.

**User Action:** None.

MOUNTERR, volume 'volume' on 'device' was not mounted because 'reason'

**Facility:** BACKUP, Backup Utility

**Explanation:** BACKUP was unable to mount the specified volume for one of the following reasons:

- The expiration date specified in the volume label is in the future. That is, the data on the volume has not expired.
- Its label does not match the one requested. The label specified in the BACKUP command (either explicitly or implicitly) does not match the label on the volume.
- It is protected against access. The protection specified in the volume header disallows access by the person entering the BACKUP command.

**User Action:** At this point BACKUP allows you to either quit the operation, overwrite the volume label and continue, or put a new volume in the drive and continue processing. To abort the operation, enter the QUIT command at the BACKUP> prompt. To overwrite information in the volume header and continue processing, enter the OVERWRITE command at the BACKUP> prompt. To restart the operation with a new volume, enter the NEW command at the BACKUP> prompt. If the QUIT or NEW command is chosen, BACKUP will automatically dismount the volume.

MOUNTERROR, error occurred during VMS mount on 'volume-name'

**Facility:** EXCHANGE, Exchange Utility

**Explanation:** The Exchange Utility encounted an error while using the \$MOUNT system service to mount a volume.

**User Action:** A second message will follow, giving the specific condition discovered by the \$MOUNT service. Take corrective action based on the second message.

MOUNTF11, 'filespec' must be mounted Files-11

**Facility:** BACKUP, Backup Utility

**Explanation:** The specified volume is mounted with the /FOREIGN qualifier. However, for the given operation, the volume must be mounted without the /FOREIGN qualifier.

**User Action:** Reevaluate the operation, checking that the correct I/O devices have been specified and that the /SAVE\_SET, /PHYSICAL, and /IMAGE qualifiers are properly used. Then, if appropriate, mount the specified volume without the /FOREIGN qualifier, and reenter the command.

MOUNTFOR, 'device' must be mounted /FOREIGN

**Facility:** BACKUP, Backup Utility

**Explanation:** The specified volume is mounted without the /FOREIGN qualifier. However, for the given operation, the volume must be mounted with the **FOREIGN** qualifier.

**User Action:** Reevaluate the operation, checking that the correct I/O devices have been specified and that the /SAVE\_SET, /PHYSICAL, and /IMAGE qualifiers are properly used. Then, if appropriate, mount the specified volume with the /FOREIGN qualifier, and reenter the command.

MOUNTVER 'device-name' contains the wrong volume. Mount verification in progress.

**Facility:** SYSTEM, VMS System Services

**Explanation:** The media in the named disk or tape drive has been changed and is no longer that expected by the system. Mount verification recovery procedures started.

**User Action:** Return the correct media to the named disk or tape drive.

MOUNTVER 'device-name' has aborted mount verification

**Facility:** SYSTEM, VMS System Services

**Explanation:** Mount verification was unable to restore access to the named disk or tape. Either access could not be restored in the timeout interval specified by system parameters, or an error occurred during the attempts to restore access from which no recovery was possible.

**User Action:** The named disk or tape is inaccessable to system users. Access can be restored only by dismounting and remounting device.

MOUNTVER 'device-name' has been write-locked. Mount verification in progress

**Facility:** SYSTEM, VMS System Services

**Explanation:** The write-locking hardware on the named disk or tape drive was activated at a time when there is write activity for the device. Mount verification recovery procedures have started.

**User Action:** Deactivate the write-locking hardware on the named disk or tape.

MOUNTVER 'device-name' has completed mount verification

**Facility:** SYSTEM, VMS System Services

**Explanation:** The previously named problem, which initiated mount verification is corrected. Normal access is restored to the named disk or tape.

**User Action:** None.

MOUNTVER 'device-name' is offline. Mount verification in progress

**Facility:** SYSTEM, VMS System Services

**Explanation:** The named disk or tape is off line. Mount verification recovery procedures have been initiated.

**User Action:** If manual intervention is required to make the named disk or tape operative, perform the necessary action. For example, if a disk has become off line because its unit plug was removed, replace the unit plug.

MOUNVTER 'member-unit' has been removed from shadow set

**Facility:** SYSTEM, VMS System Services

**Explanation:** The named shadow set member unit has been removed from its shadow set. The name of the shadow set virtual unit appears in an accompanying "shadow set has been reduced" message.

**User Action:** Correct the problem that caused the member's removal and return the member to the shadow set using a MOUNT command.

MOUNVTER 'member-unit' is a possible shadow set member

**Facility:** SYSTEM, VMS System Services

**Explanation:** The named member drive was recently operational in a shadow set that has been reduced to zero working members. The name of the affected shadow set virtual unit appears in a previous "zero working members" message.

**User Action:** Take action to make the member drive operational.

MOUNVTER 'member-unit' is an incorrect shadow set member volume.

**Facility:** SYSTEM, VMS System Services

**Explanation:** The media in the named member drive has been changed and is no longer that expected. In most cases, this message is followed by a message indicating that the named member has been removed from the shadow set. However, if the shadow set has been reduced to zero members, mount verification does not remove the member drive but waits for the correct media to be returned to the member drive.

**User Action:** If the member is not removed from the shadow set, return the correct media to the named member drive.

MOUNVTER 'member-unit' shadow copy has been completed

**Facility:** SYSTEM, VMS System Services

**Explanation: A** previously initiated shadowing copy operation, targeted at the named member drive, finished.

**User Action:** None.

MOUNVTER 'member-unit' shadow copy has been started

**Facility:** SYSTEM, VMS System Services

**Explanation:** A shadowing copy operation started with the named member drive as its target.

**User Action:** None.

MOUNVTER 'shadow-unit' all shadow set copy operations are completed

**Facility:** SYSTEM, VMS System Services

**Explanation:** All required shadowing copy operations have been completed for the named shadow set virtual unit. The shadow set is not internally consistent and is fully subject to normal shadowing data propogation and availability rules.

**User Action:** None.

MOUNVTER 'shadow-unit' contains zero working members

**Facility:** SYSTEM, VMS System Services

**Explanation:** The named shadow set virtual unit has no working member drives. Accompanying "possible shadow set member" messages name previously working member drives that mount verification expects to be returned to operational status.

**User Action:** Take action to make one of the subsequently named member drives operational.

MOUNVTER 'shadow-unit' does not contain the member named to VMB. System may not reboot.

Facility: SYSTEM, VMS System Services

Explanation: The named shadow set virtual unit is the virtual unit from which the system has been booted. For this partictuar shadow set virtual unit, the single shadow set member named in the input to the primary bootstrap program (VMB) is no longer a shadow set member. Because of shadow set booting mechanics, this condition may render the system unbootable.

User Action: The single shadow set member named in the input to the primary bootstrap program (VMB) MUST be returned as a member of the system disk shadow set ASAP.

MOUNVTER 'shadow-unit' shadow set has been reduced

Facility: SYSTEM, VMS System Services

Explanation: The named shadow set virtual unit has had one or more members removed, as described in previous "member has been removed" messages.

User Action: Correct the problem that caused the member's removal and return the member to the shadow set using a MOUNT command.

MOUNVTER 'shadow-unit' shadow set has changed state. Mount verification in progress.

Facility: SYSTEM, VMS System Services

Explanation: The named shadow set virtual unit has signaled a possible change of membership or accessibility status. Mount verification recovery procedures have been initiated.

User Action: No action is necessary unless indicated by additional mount verification messages.

MOUSEINY, mouse location information is invalid

Facility: VAXTPU, VAX Text Processing Utility

Explanation: The mouse information is only valid after a mouse key has been received. You are attempting to use a mouse function before a mouse key is pressed.

User Action: Mouse functions should only be called by procedures bound to the mouse keys.

MOUVOL, MOUNT relative volume 'nn' on 'device-name'

Facility: MOUNT, Mount Utility

Explanation: During a read operation, the operator is requested to mount the next reel in a multivolume set.

User Action: Mount the indicated reel on the device specified.

MOVEFILES, files will now be moved to their target directories.

Facility: VMSINSTAL, Install Procedures

Explanation: If sufficient disk space is available at the beginning of an installation, VMSINSTAL builds new files in a working directory for the optional product or update. After all the files are built, they are moved to their target directories. This message is informational.

User Action: None.

MOVETOCOPY, move from unmodifiable buffer 'string' changed to copy

Facility: VAXTPU, VAX Text Processing Utility

Explanation: You cannot change the source buffer, so the MOVE\_TEXT request has been changed to a COPY\_TEXT.

User Action: Use the SET (MODIFIABLE, ... ) built-in to allow modifications.

MQS, missing or improperly delimited quoted strings: 'string'

Facility: RUNOFF, DIGITAL Standard Runoff

Explanation: A beginning or ending apostrophe or quotation mark is missing from the quoted text value.

User Action: Insert the missing apostrophe or quotation mark.

MRC, another n crossed margin or bad right indent attempts detected and accumulated. Now being reported

Facility: RUNOFF, DIGITAL Standard Runoff

Explanation: A specific number ( n) of similar horizontal spacing errors have been detected and are now being reported. These errors are triggered by DSR commands .CHAPTER or .APPENDIX or by the end-of-file. The count of errors is cleared after each DSR command .CHAPTER and .APPENDIX or after the end-of-file.

User Action: Check the margin and indent settings.

MRG, margins crossed, or attempted indent too far right

Facility: RUNOFF, DIGITAL Standard Runoff

Explanation: The right margin has crossed the left margin or the left margin has crossed the right margin, or an invalid indent has been specified.

User Action: Check the margin and indent settings.

MRGGTMTCH, value of ' $x'$  for /MERGE is greater than /MATCH value of 'Y' /MERGE set to 'Y'

Facility: DIFF, DIFFERENCES Command

Explanation: You specified a /MERGE value greater than the /MATCH value.

User Action: Decrease the /MERGE value. The /MERGE value must always be less than or equal to the /MATCH value.

MRN, invalid maximum record number or record number exceeds MRN

Facility: RMS, VMS Record Management Services

Explanation: An incorrect record number is specified in one of the following ways:

- 1 The maximum record number field contains a negative value for the creation of a relative file.
- 2 The relative record number (pointed to by KBF) for a random operation to a relative file exceeds the maximum record number specified when the file is created.

User Action: Verify that the call to the VMS RMS service is coded correctly. Modify the program, if necessary, to detect and respond to the condition.

MRS, invalid maximum record size

Facility: RMS, VMS Record Management Services

Explanation: The maximum record size (MRS) field contains zero for a \$CREATE operation with fixed length records or a relative file. Or the maximum record size specified for a magnetic tape file is less than 18.

User Action: Verify that the call to the VMS RMS service is coded correctly.

MRS, missing one or more .RESTORE commands at end of file

Facility: RUNOFF, DIGITAL Standard Runoff

Explanation: You have specified fewer .RESTORE commands than .SAVE commands.

User Action: Specify the correct number of .RESTORE commands.

MSCPNOTLD, MSCP-Server code not loaded

Facility: SET, SET Facility and SHOW, SHOW Command

Explanation: The code for the MSCP Server is not loaded at system generation.

User Action: Make sure the MSCP Server code is loaded before trying to enter the SET DEVICE command or the SHOW DEVICE command.

MSCPSERV, encountered unrecoverable error

Facility: MSCP, MSCP Server

Explanation: The MSCP server encountered an unrecoverable error.

User Action: Submit a Software Performance Report (SPR). Include a copy of the crash dump with the Report (SPR).

MSGBUFSET, attempt to change modifiable setting of message buffer

Facility: VAXTPU, VAX Text Processing Utility

Explanation: The message buffer cannot be set to be either modifiable or unmodifiable.

User Action: Do not attempt to change the modifiable setting of the message buffer.

MSGCMAIIF, missing comma in .IIF statement

Facility: MACRO, VAX MACRO Assembler

Explanation: The condition is not separated from the statement in an .IIF directive.

User Action: Insert a comma in the directive.

MSGNOTFND, message not in system message file

Facility: SYSTEM, VMS System Services

Explanation: A message identification number specified in a system service call or a lexical function does not have a message associated with it.

User Action: Check for a programming error.

MSGNOTFND, message was not found, the default message has been returned

Facility: VAXTPU, VAX Text Processing Utility

Explanation: The message identification code that you specified was not found. The default message is returned.

User Action: None.

MSGQUEEMPTY, free message queue empty; requestor PID: 'pid'

Facility: AUDSRV, Audit Server

Explanation: The audit server encountered an unexpected internal error.

User Action: Please submit a Software Performance Report (SPR) and include the process dump file SYS\$SYSROOT:[SYSEXE]AUDIT\_ SERVER.DMP, if one exists.

MSTINTERR, error initializing master process

Facility: UETP, User Environment Test Package

Explanation: The vector processor device test encountered an error during initialization. This error is received in relation to a previously displayed error condition.

User Action: Correct the condition leading to this problem and rerun the test. If the error persists, submit a Software Performance Report.

MTLBLLONG, label specified for 'device-name' is longer than 6 characters

Facility: !NIT, INITIALIZE Command

Explanation: The label the operator specified for the device is longer than six characters.

User Action: Respecify the label with 6 or fewer characters.

MTLBLLONG, magnetic tape volume label can be no more than six characters

Facility: SYSTEM, VMS System Services

Explanation: The label specified for a magnetic tape volume has more than six characters.

MTLBLNONA, label specified for 'device-name' contains non-ANSI "a" characters

Facility: !NIT, INITIALIZE Command

Explanation: The operator used invalid ANSI "a" characters in the volume label. The set of valid ANSI "a" characters includes: digits 0-9, uppercase A-Z, space, and ! " % & ' ( ) \* + ,-. /: ; < = > ?

User Action: Reenter the command with valid ANSI "a" characters.

MTXCNTNONZ, mutex count nonzero at system service exit

Facility: BUGCHECK, System Bugcheck

Explanation: The VMS software detected an irrecoverable, inconsistent condition. After all of physical memory is written to a system dump file, the system automatically reboots if the BUGREBOOT system parameter is set to 1.

User Action: Submit a Software Performance Report (SPR) that describes the conditions leading to the error. Include a BACKUP save set containing the system dump file and the error log file active at the time of the error. (Use the /IGNORE=NOBACKUP qualifier with the BACKUP command that produces the save set included with the SPR.)

MULCLUOPT, cluster 'cluster-name' multiply defined in options file 'filename'

Facility: LINK, Linker Utility

Explanation: A cluster is defined more than once in an options file.

User Action: Delete one of the definitions and relink.

# **Messages**

MULDEF, symbol' symbol-name' multiply defined in module 'module-name' file ' filename'

Facility: LINK, Linker Utility

Explanation: A global symbol is defined with different values.

User Action: Delete one of the definitions and relink.

MULDEFLBL, multiple definition of label

Facility: MACRO, VAX MACRO Assembler

Explanation: The same label is defined twice in the module.

User Action: Delete the second label definition or change one of the labels to a different symbol name.

MULDEFPSC, psect 'psect-name' multiply defined in module 'module-name' file ' filename'

Facility: LINK, Linker Utility

Explanation: A psect is defined more than once in a single object module.

User Action: Correct the source, recompile, and relink.

MULPRI, multiple primary definition in statement 'number'

Facility: FDL, Create/FDL Utility and FDL, Edit/FDL Utility

Explanation: The same primary attribute was specified in more than one place in the FDL file. The line number given is where the second definition appears.

User Action: Delete one of the definitions.

MULPSC, conflicting attributes for psect 'psect-name' in module 'modulename' file 'filename'

Facility: LINK, Linker Utility

Explanation: The attributes for a psect were found to be different in subsequent modules of the link.

User Action: Correct the source so that all instances of the same psect have the same attributes.

MULSEC, multiple secondary definition in statement 'number'

Facility: FDL, Create/FDL Utility and FDL, Edit/FDL Utility

Explanation: The same secondary attribute was specified in more than one place in a primary. The line number is where the second definition appears.

User Action: Delete one of the definitions.

MULSHRPCS, psect ' string' defined in shareable image 'image name' is multiply defined in shareable image 'image name'

**Facility:** LINK, Linker Utility

**Explanation:** A program section defining COMMON area (such as those used in VAX BASIC, VAX PL/I, VAX FORTRAN, and VAX C) is defined in two shareable images. The linker is not able to properly resolve references to it.

**User Action:** For further information on Sharable Images, refer to the the Linker Utility in the *VMS Linker Utility Manualwhich* explains how to link COMMON areas.

MULTALLOC, file (' $file-id'$ ) 'filename' multiply allocated blocks VBN 'n' to 'n' LBN 'n' to 'n', RVN 'n'

**Facility:** ANALDISK, Analyze/Disk\_Structure Utility

**Explanation:** The Verify Utility found that the specified logical blocks on the specified relative volume were allocated to more than one file. These blocks are the specified virtual blocks of the specified file.

**User Action:** Examine all the multiply allocated blocks messages to determine the files involved in each instance of multiple allocation. Then, without allowing other file activity, perform the following functions:

- Copy all but one file involved in each instance to a new version.
- Delete the version of each file that is copied that contains the multiple allocation. This action marks blocks free in the storage bit map that are not, in fact, free blocks.
- Reenter the Verify Utility command line with the /REPAIR qualifier to correct the storage bit map.
- Examine each file for corruption and reconstruct from backup media as necessary.

MULTCHNG, attribute cannot be specified twice

**Facility:** CDU, Command Definition Utility

**Explanation:** You specified multiple syntax for a single qualifier.

**User Action:** Include one syntax reference for each qualifier.

MULTECO, multiple eco levels ('nn' and 'nn') set for one patch

**Facility:** PATCH, Patch Utility

**Explanation:** You attempted to define a second ECO level before setting the first ECO level.

**User Action:** To set the first ECO level, enter the PATCH Utility command UPDATE.

#### MULTEXTHDR, file  $('file-id')$  'filename' multiply allocated extension file header

Facility: ANALDISK, Analyze/Disk\_Structure Utility

Explanation: The Verify Utility found that the specified extension file header is in the extension header chain of more than one file.

User Action: The damage can be repaired by copying the volume to fresh media or by copying all the files to new versions and then deleting the original versions. Examine each file for corruption and reconstruct from backup media as necessary.

MULTFR, multiply defined transfer address in module 'module-name' file 'filename'

Facility: LINK, Linker Utility

Explanation: More than one object module contains a strong transfer address.

User Action: Delete all but one of the transfer addresses.

MULTIDEF, parameter/local/constant 'name' multiply defined

Facility: VAXTPU, VAX Text Processing Utility

Explanation: The parameter, local, or constant is defined more than once.

User Action: Rename the parameter, local, or constant so that it has a unique name.

MULTIPLENAMES, there is more than one name matching, all are returned

Facility: VAXTPU, VAX Text Processing Utility

Explanation: The built-in procedure EXPAND\_NAME has found more than one name matching the given string and has returned a string of concatenated names that match.

User Action: None.

MULTISELECT, multiple identical CASE selectors

Facility: VAXTPU, VAX Text Processing Utility

Explanation: Multiple identical selectors were specified in a single CASE statement or error condition handler.

User Action: Specify a selector only once.

MULTOPR, multiple successive operators in expression

Facility: PATCH, Patch Utility and DEBUG, VMS Debugger

Explanation: You entered an expression containing adjacent operators.

User Action: Use angle brackets or parentheses, depending on the current language, to separate the operators or enter a valid expression. MULTRMS, multiple RMS vectors specified

Facility: SYSTEM, VMS System Services

Explanation: This severe error message is associated with a status code returned from a system service request. Multiple VMS RMS vectors have been specified for privileged shareable images.

User Action: Only one VMS RMS vector can be specified for an executable image. Remove the vector associated with the problem and relink.

MUSTBECONST, expression must be a compile-time constant

Facility: VAXTPU, VAX Text Processing Utility

Explanation: The compiler requires a compile-time-constant-expression, and the expression used does not meet these criteria.

User Action: Evaluate and correct the expression.

MUSTBEONE, string must be 1 character long

Facility: VAXTPU, VAX Text Processing Utility

Explanation: A keyname must be 1 character only.

User Action: Enter the string again using a 1-character keyname.

MUSTCLOSEFL, must close file

Facility: SYSTEM, VMS System Services

Explanation: No more operations can be performed on a file, for example, because the position on a magnetic tape is lost. The file must be closed before processing can continue.

User Action: Retry the operation; take corrective action based on previously reported errors.

MVABORTED, 'date-time', Mount verification aborted for device 'devicename'

Facility: OPCOM, Operator Communication

Explanation: The mount verification was aborted for some reason, possibly because the volume was compromised.

User Action: Dismount and remount the volume.

MVCOMPLETE, ' date-time' , Mount verification completed for device 'devicename'

Facility: OPCOM, Operator Communication

Explanation: Mount verification has successfully completed.

User Action: None.

NAFADDERR, unable to add record to NETPROXY.DAT

Facility: AUTHORIZE, Authorize Utility

Explanation: The record you specified could not be added to the network user authorization file (NETPROXY.DAT). This message should be accompanied by a VMS RMS message that identifies the specific reason for the error. For example, this error occurs if you try to add a record authorizing a remote user to access more than one local account. Each user at a remote node is allowed to access the files of only one user on the local node.

User Action: If possible, correct the condition identified by the VMS RMS message and reenter your command. Otherwise, examine the network user authorization file to determine why the record could not be added. You can display the contents of the file by using the AUTHORIZE command SHOW/PROXY. You can write the contents of NETPROXY.DAT to a listing file by using the AUTHORIZE command LIST/PROXY. If you want to delete a current record from NETPROXY.DAT in order to add a new record, use the AUTHORIZE command REMOVE/PROXY.

NAFAEX, NETPROXY.DAT already exists

Facility: AUTHORIZE, Authorize Utility

Explanation: A network user authorization file (NETPROXY.DAT) already exists for the local node.

User Action: If you want to create a new network user authorization file, either delete or rename the current one (if you have sufficient privilege to do so). Once the current file has been deleted or renamed, reenter the AUTHORIZE command CREATE/PROXY. Note that you must have sufficient privilege to create a new file.

NAFCONERR, connect error on NETPROXY.DAT

Facility: AUTHORIZE, Authorize Utility

Explanation: Connect error on to network user authorization file (NETPROXY.DAT).

User Action: Take corrective action based on the accompanying messages.

NAFCREERR, unable to create NETPROXY.DAT

Facility: AUTHORIZE, Authorize Utility

Explanation: A network user authorization file (NETPROXY.DAT) could not be created. This message should be accompanied by a VMS RMS message that identifies the specific reason why the file could not be created. For example, this error occurs if you do not have sufficient privilege to create the file.

User Action: Correct the condition identified by the RMS message and reenter your command.

NAFDNE, NETPROXY.DAT does not exist

Facility: AUTHORIZE, Authorize Utility

Explanation: A network user authorization file (NETPROXY.DAT) does not exist on the local node.

User Action: If you have sufficient privilege, use the AUTHORIZE command CREATE/PROXY to create a network user authorization file. Then you can add records to the file by using the AUTHORIZE command ADD/PROXY.

NAFDONEMSG, network authorization file modified

Facility: AUTHORIZE, Authorize Utility

Explanation: The network user authorization file (NETPROXY.DAT) has been modified to reflect the change directed by your command.

User Action: None.

NAFNOMODS, no modifications made to network authorization file

Facility: AUTHORIZE, Authorize Utility

Explanation: No modifications have been made to the network user authorization file (NETPROXY.DAT).

User Action: None.

NAFUAEERR, entry already exists in NETPROXY.DAT

Facility: AUTHORIZE, Authorize Utility

Explanation: The record you have tried to add to the network user authorization file is already in the file; it has not been duplicated.

User Action: None.

NAM, invalid NAM block or NAM block not accessible

Facility: RMS, VMS Record Management Services

Explanation: The VMS RMS NAM block is not in the correct format, or it is not in an area of memory that can be written by the caller.

User Action: Verify that the call to the VMS RMS service is coded correctly and that the NAM block was not modified during execution of the program.

NAMETOOBIG, user name too long

Facility: AUTHORIZE, Authorize Utility

Explanation: The user name you specified is longer than 12 characters.

User Action: Enter a user name no longer than 12 characters.

### NAOFIL, unable to open SYSUAF.DAF

Facility: AUTHORIZE, Authorize Utility

Explanation: The system user authorization file cannot be opened. This error can occur if the file is not located in the current default directory, or if you do not have sufficient privilege to access the file. This message should be accompanied by a VMS RMS message specifying the reason why the file cannot be opened.

User Action: If the file could not be found, set your default directory to SYS\$SYSTEM and then reenter your command. If you do not have sufficient privilege to access the file, there is nothing you can do unless your system manager can grant you the necessary privilege.

NAONAF, unable to open NETPROXY.DAT

Facility: AUTHORIZE, Authorize Utility

Explanation: The network user authorization file (NETPROXY.DAT) could not be opened. This message should be accompanied by a VMS RMS message that identifies the specific reason for the error. Possible reasons are insufficient privilege, file protection violation, or location of the file in the wrong directory.

User Action: If you do not have sufficient privilege to open NETPROXY.DAT, there is nothing you can do except to ask a privileged user, such as your system manager, to access the file for you. If you do have sufficient privilege, make sure the file is located in the proper directory and is not protected against read or write access. Then reenter your command.

NARG, wrong number of arguments

Facility: CONVERT, Convert Utility

Explanation: You specified an incorrect number of arguments in a call to CONV\$PASS\_FILES, CONV\$PASS\_OPTIONS, or CONV\$CONVERT.

User Action: Refer to the *VMS System Services Reference Manual* for details about calling these routines.

NCBFAIL, undefined object on local node

Facility: MOM, Maintenance Operation Module

Explanation: An error has been detected in a Network Control Block. This is a program logic error and should be reported.

User Action: Submit a Software Performance Report (SPR).

NCS, no corresponding SAVE for attempted RESTORE

Facility: RUNOFF, DIGITAL Standard Runoff

Explanation: You have specified more .RESTORE commands than .SAVE commands.

User Action: Specify the correct nuniber of .RESTORE commands.

NEEDBOTH, no authorization file-need both a password and a group number

Facility: CAF, Cluster Authorization File Service

Explanation: You specified an invalid group number with the CONFIGURATION SET CLUSTER\_AUTHORIZATION command.

User Action: Reenter the command with a numeric group number between 1 and 65535.

NEEDFILENAME, type file name or just RETURN to delete buffer 'buffername'

Facility: VAXTPU, VAX Text Processing Utility

Explanation: You modified a writable buffer, but there is no file name associated with the buffer.

User Action: Enter a file name if you want the contents of the buffer written to a file. Otherwise, press the Return key.

NEEDMORE, unexpected end of command line

Facility: DEBUG, VMS Debugger

Explanation: The command entered is not complete. A required part of the command is omitted.

User Action: Reenter the complete command.

NEEDTERMS, you must specify some word terminators for FILL

Facility: VAXTPU, VAX Text Processing Utility

Explanation: The built-in procedure FILL requires you to supply characters that determine where to break the lines being filled.

User Action: Specify a string that contains at least one word terminator that you want the built-in procedure FILL to use.

NEEDTOASSIGN, built-in call must return a value

Facility: VAXTPU, VAX Text Processing Utility

Explanation: This built-in procedure may only be used in situations where its return value is used. The built-in procedure must be on the right-hand side of an assignment statement.

User Action: You must use this built-in procedure as part of an assignment statement or as part of an expression.

NEF, not positioned to EOF on \$PUT (sequential organization only)

Facility: RMS, VMS Record Management Services

Explanation: A VMS RMS \$PUT request is attempted for a sequential file that is not currently positioned at the end of the file.

User Action: Verify that the call to the VMS RMS service is programmed correctly. Modify your program, if necessary, to detect and respond to the condition.

NEGATED, entity explicitly negated in command string

Facility: CLI, Command Language Interpreter (DCL)

Explanation: The specified qualifier or keyword is present in its negated form (with NO).

User Action: None.

NEGSHBREF, shared memory control block negative refcnt

Facility: BUGCHECK, System Bugcheck

Explanation: The VMS software detected an irrecoverable, inconsistent condition. After all of physical memory is written to a system dump file, the system will automatically reboot if the BUGREBOOT system parameter is set to 1.

User Action: Submit a Software Performance Report (SPR) that describes the conditions leading to the error. Include a BACKUP save set containing the system dump file and the error log file active at the time of the error. (Use the /IGNORE=NOBACKUP qualifier with the BACKUP command that produces the save set included with the SPR.)

NEGSTRLEN, negative string length

Facility: STR, String Manipulation Facility

Explanation: Successful completion except that a length parameter to a string routine had a negative value. Lengths of strings must always be positive or zero; zero is used.

User Action: Verify that all parameters containing string lengths do not contain negative numbers.

NEGTIM, a negative time is computed

Facility: LIB, Library Facility

Explanation: The computed time is less than the system zero date (17-NOV-1858).

User Action: Examine each argument and the order which they are passed. Debug and correct the problem.

NESTERROR, nesting level exceeded

Facility: VAXTPU, VAX Text Processing Utility

Explanation: A nested CASE, LOOP, or IF statement exceeds the maximum nesting level of 20.

User Action: Do not nest CASE, LOOP, or IF statements more than 20 levels deep.

NESTLEVEL, nesting level exceeded in macro 'macro-name' file 'libraryname'

Facility: LIBRAR, LIBRARY Command

Explanation: This error message is generated by the DCL command LIBRARY. The specified macro exceeded the nesting limit of 63.

User Action: Change the macro before inserting it into the library.

NET, network operation failed at remote node;  $DAP$  code = 'XXXXXXXY'

Facility: RMS, VMS Record Management Services

Explanation: The file system of the target node could not perform the requested operation, and VMS RMS is unable to map the Data Access Protocol status code into a more specific VMS RMS completion code. The status value (STV) field of the FAB or RAB contains the DAP status code.

User Action: Consult the appropriate DECnet manual for the remote node to interpret the status code and take corrective action.

NETASN, failed to declare name to network

Facility: CNF, NI Configurator

Explanation: An error occurred when NICONFIG attempted to declare itself to the network as a known object.

User Action: See the accompanying message to determine the appropriate action.

NETASN, unable to assign a channel to NET

Facility: EVL, Event Logger

Explanation: An EVL \$ASSIGN system service failed to assign a channel to the network.

User Action: Refer to the *VMS System Services Reference Manual* for the meaning of this system service error, and correct the problem.

NETDAS, error deassigning a channel to the device NET

Facility: EVL, Event Logger

Explanation: An error occurred when EVL attempted to deassign a channel to break a link with the event receiver.

User Action: Refer to the *VMS System Services Reference Manual* for the meaning of this system service error, and correct the problem.

NETDIS, disconnect on remote terminal DECnet link

Facility: REM, Set Host Facility

Explanation: The remote terminal facility received a disconnect status from DECnet.

User Action: Try again.

NETERR, DECnet channel error on remote terminal link

Facility: REM, Set Host Facility

Explanation: A DECnet-VAX error on the remote terminal link caused the connection to be broken. This message may be accompanied by another message identifying the specific reason why the connection is broken. One possible cause is an incorrect local node name or address. For instance, the address of the local node (the node from which you entered your command) may conflict with an address for another node in the remote node's network configuration database.

User Action: Use the Network Control Program (NCP) to examine the status of the remote node's database. The NCP command SHOW displays network data, and the NCP command LOOP NODE tests data transmission to a specified node.

NETFAIL, network operation failed at remote node

Facility: RMS, VMS Record Management Services

Explanation: The requested operation could not be performed by the file system at the remote node. The status value (STV) field contains a FAL status code that describes the failure in the context of the remote system.

User Action: Take corrective action based on the accompanying message.

NETIO, network communication error

Facility: NCP, Network Control Program

Explanation: A network error occurred. Information accompanying this message explains the reason for this error.

User Action: The action required depends upon the accompanying error message. When you enter the next command, NCP automatically creates a new link to NML.

NETIOERR, network I/O error

Facility: MAIL, Mail Utility

Explanation: An I/O error occurred while transmitting a MAIL message with DECnet-VAX.

User Action: Take corrective action based on the accompanying message.

NETLSTMSG, listing file NETPROXY.LIS complete

Facility: AUTHORIZE, Authorize Utility

Explanation: The contents of the network user authorization file (NETPROXY.DAT) have been written to the listing file named NETPROXY.LIS.

User Action: None.

NETMBX, link mailbox code

Facility: REM, Set Host Facility

Explanation: A remote terminal network link is broken for unexpected reasons.

User Action: Refer to DECnet-VAX documentation for more information.

NETMBX, NICONFIG requires NETMBX privilege

Facility: CNF, NI Configurator

Explanation: NICONFIG must run with NETMBX privilege.

User Action: Install NICONFIG with NETMBX privilege or run it from an account with NETMBX privilege.

NETNOBUF, NETACP-buffer allocation failure

Facility: BUGCHECK, System Bugcheck

Explanation: The VMS software detected an irrecoverable, inconsistent condition. After all of physical memory is written to a system dump file, the system will automatically reboot if the BUGREBOOT system parameter is set to 1.

User Action: Submit a Software Performance Report (SPR) that describes the conditions leading to the error. Include a BACKUP save set containing the system dump file and the error log file active at the time of the error. (Use the /IGNORE=NOBACKUP qualifier with the BACKUP command that produces the save set included with the SPR.)

NETNOSTATE, NETACP-no state transition

Facility: BUGCHECK, System Bugcheck

Explanation: The VMS software detected an irrecoverable, inconsistent condition. After all of physical memory is written to a system dump file, the system will automatically reboot if the BUGREBOOT system parameter is set to 1.

User Action: Submit a Software Performance Report (SPR) that describes the conditions leading to the error. Include a BACKUP save set containing the system dump file and the error log file active at the time of the error. (Use the /IGNORE=NOBACKUP qualifier with the BACKUP command that produces the save set included with the SPR.)

NETRCVPKT, NETACP-no receive I/O packet

Facility: BUGCHECK, System Bugcheck

Explanation: The VMS software detected an irrecoverable, inconsistent condition. After all of physical memory is written to a system dump file, the system will automatically reboot if the BUGREBOOT system parameter is set to 1.

User Action: Submit a Software Performance Report (SPR) that describes the conditions leading to the error. Include a BACKUP save set containing the system dump file and the error log file active at the time of the error.

# **Messages**

(Use the /IGNORE=NOBACKUP qualifier with the BACKUP command that produces the save set included with the SPR.)

NETSYSSRV, NETACP-unexpected system service failure

**Facility:** BUGCHECK, System Bugcheck

**Explanation:** The VMS software detected an irrecoverable, inconsistent condition. After all of physical memory is written to a system dump file, the system will automatically reboot if the BUGREBOOT system parameter is set to 1.

**User Action:** Submit a Software Performance Report (SPR) that describes the conditions leading to the error. Include a BACKUP save set containing the system dump file and the error log file active at the time of the error. (Use the /IGNORE=NOBACKUP qualifier with the BACKUP command that produces the save set included with the SPR.)

NETTRANCNT, NETACP-transaction count zero

**Facility:** BUGCHECK, System Bugcheck

**Explanation:** The VMS software detected an irrecoverable, inconsistent condition. After all of physical memory is written to a system dump file, the system will automatically reboot if the BUGREBOOT system parameter is set to 1.

**User Action:** Submit a Software Performance Report (SPR) that describes the conditions leading to the error. Include a BACKUP save set containing the system dump file and the error log file active at the time of the error. (Use the /IGNORE=NOBACKUP qualifier with the BACKUP command that produces the save set included with the SPR.)

NETWORK, network

**Facility:** OPCOM, Operator Communication

**Explanation:** This message is issued when operator status is requested either explicitly by the REPLY/STATUS command or implicitly as with the REPLY/ENABLE command. It indicates that the operator's terminal is enabled for "NETWORK" class operations.

**User Action:** None.

NEWCOMPFIL, current component file

**Facility:** SYSMAN, Cluster System Management Utility

**Explanation:** The name of the current startup component database has been changed to the file specification named. This is output when the /LOG qualifier is specified with the STARTUP command SET DATABASE.

**User Action:** Verify that the named database is correct.

NEW \_FILE, now analyzing file 'filename'

**Facility:** AUDSRV, Audit Server

**Explanation:** A new security audit journal file has been accessed by the Audit Analysis Utility. This message is primarily useful if you have used a wildcard file specification to analyze multiple security audit journal files.

**User Action:** None. This is an informational message.

NEWFILES, 'nnn' files created

**Facility:** Shared by several facilities

**Explanation:** The command displays the number of new files successfully created. This message is informational.

**User Action:** None.

NEWIGNORE, security auditing resources ignored; new messages ignored

**Facility:** AUDSRV, Audit Server

**Explanation:** The audit server internal message buffer has been exhausted. As a result, the audit server has chosen to ignore a security alarm in an attempt to preserve the events which led up to this point.

**User Action:** None. This event results from the server FINAL\_ACTION setting of IGNORE\_NEW.

NEWSERVERDB, new audit server database created

**Facility:** AUDSRV, Audit Server

**Explanation:** A new permanent audit server database (SYS\$MANAGER:AUDIT\_SERVER.DAT) has been created by the audit server process.

**User Action:** None. This is an informational message.

NEWPAGE, attempted to write into new page

**Facility:** PSM, Print Symbiont

**Explanation:** This status is returned by a print symbiont format routine indicating the attempt to write into a new page.

**User Action:** None.

NEWQUEUE, new system job queue file 'filespec' created

**Facility:** JBC, Job Controller

**Explanation:** The system created a new system job queue file.

**User Action:** This message is informational. Note, however, that. any jobs currently entered in the old queue file have been lost. They have not been transferred to the newly created queue file.

NEWSAVSET, now beginning save set 'save set'

Facility: BACKUP, Backup Utility

Explanation: This informational message indicates the beginning of a new save set during a wildcard list or restore operation.

User Action: None.

NEWTAPE, place volume 'volume' on device 'device'

Facility: BACKUP, Backup Utility

Explanation: The volume should be placed on the specified device.

User Action: If the /NOASSIST qualifier is entered, the user should place the volume in the drive. Otherwise, the user should wait for the operator to do so.

NEXNOTUBA, nexus is not a UNIBUS adapter

Facility: SYSGEN, System Generation Utility

**Explanation:** This message is returned from SHOW/UNIBUS when an adapter other than a UNIBUS adapter is specified.

User Action: Reenter the command with a valid UNIBUS adapter.

NEXTVOL, volume 'volume' mounted-operation continues

Facility: BACKUP, Backup Utility

Explanation: This is an informational message which indicates that the next volume required for the BACKUP operation has been mounted.

User Action: None.

NIA, negative indent attempted

Facility: RUNOFF, DIGITAL Standard Runoff

Explanation: You attempted to indent text to the left of the left margin limit of zero.

. User Action: Correct the indent or left margin setting.

NIC, another 'n' negative indents detected and accumulated. Now being reported.

Facility: RUNOFF, DIGITAL Standard Runoff

Explanation: A specific number of negative indents (to the left of .LMO) are detected and reported. These errors are triggered by DSR commands .CHAPTER or .APPENDIX, or by the end-of-file. The count of errors is cleared after each DSR command .CHAPTER and .APPENDIX, or after the end-of-file.

User Action: Correct the indent or left margin setting.

NMF, no more files found

Facility: RMS, VMS Record Management Services

Explanation: The directory or volume set does not contain any more files that meet the file specification (wildcard operation). This status code is returned on a VMS RMS \$SEARCH or \$REMOVE operation.

User Action: Modify the source program, if necessary, to detect and respond to the condition.

NMLRSP, listener response—' text'

Facility: NCP, Network Control Program

Explanation: The previous message line shows the format of response messages from the network management listener (NML). NML receives network management commands (from the Network Control Program, for instance) and performs local network management functions as well as control and information functions that are requested by remote nodes. An NML response message may be as many as three display lines. The first line of an NML message contains the reason for the error (this will be shown in the 'text' part of the line). The second line contains an entity code (if there is a code present in the response). The third line contains additional error text (if there is text in the response).

User Action: Take corrective action based on the first line of the message.

No definition

Facility: EDT, EDT Editor

Explanation: You have requested a SHOW KEY definition for an undefined key.

User Action: Ensure that you specify a defined key when you request a SHOW KEY definition.

No help available for that key

Facility: EDT, EDT Editor

Explanation: There is no information in the current EDT HELP file on the use of the key you have pressed.

User Action: If you have another HELP file available on your system that contains the information, use the SET HELP command to gain access to that HELP file.

No more than 65,535 lines can be processed in a single command

Facility: EDT, EDT Editor

Explanation: You specified a range that exceeds 65535 lines.

User Action: Reenter the command specifying a smaller range.

NO, no

Facility: VAXTPU, VAX Text Processing Utility

Explanation: This is a prototype negative response.

User Action: None.

No output file name

Facility: EDT, EDT Editor

Explanation: You have used the EDT command EXIT without having specified a file name, either in the EDT command EXIT or in the command line.

User Action: Reenter the command specifying a file name or enter QUIT.

No output file written

Facility: EDT, EDT Editor

Explanation: You attempted to put text into an output file, but EDT cannot handle the record format of that text.

User Action: You must change the record format of the file, if possible, before editing it.

No Path-Block During Virtual Circuit Close,

Facility: VAXport, VAXport Driver

Explanation: The VAXport driver attempts to reinitialize the port; after 50 failed attempts, it marks the device off line.

User Action: Submit a Software Performance Report to Digital including the error logs and the crash dumps from the local and remote systems.

No select range active

Facility: EDT, EDT Editor

Explanation: You did not create a select range prior to entering the EDT command APPEND or CUT.

User Action: Create a select range (using the select key) before you enter the command.

No such line

Facility: EDT, EDT Editor

Explanation: There are no original line numbers for the specified range.

User Action: Ensure that a specified range has line numbers.

NOACCESSW, no write access to virtual address 'address-value'

**Facility:** DEBUG, VMS Debugger

**Explanation:** A DEPOSIT, SET BREAK, or SET TRACE command specified the address 'address-value'. The debugger does not have write access to that page. The debugger requires write access to be able to set up breakpoints and tracepoints. You cannot do the requested operation without proper access.

**User Action:** None.

NOACCMAN, account manipulation on alternate roots not supported.

**Facility:** VMSINSTAL, Install Procedures

**Explanation:** The product being installed to an alternate system root cannot update the user authorization file (SYSUAF).

**User Action:** Do not attempt to update the user authorization file from an alternate system root.

NOACCPTMSG, remote node cannot accept this message format

**Facility:** MAIL, Mail Utility

**Explanation:** MAIL cannot send a message of this format to the specified remote node.

**User Action:** Convert the message to text and send the message to the remote recipient again.

NOACESS, cannot access image section

**Facility:** PATCH, Patch Utility

**Explanation:** You specified an address contained in an image section that is not within this image file.

**User Action:** Retry specifying an address contained in an image file.

NOACNT, operation requires ACNT privilege

**Facility:** SYSTEM, VMS System Services

**Explanation:** A command or program requested a system function that requires ACNT privilege; the current process does not have this privilege.

**User Action:** If the message is in response to a command entered interactively, verify that you have not used a command or a qualifier for a particular command that requires a specific privilege.

If the message occurs during the execution of a program, determine the system service call that resulted in the error. Verify that you have not used a service or an argument for a particular service that requires a user privilege that you do not have.

In either case, correct the command or program so that you do not request the privilege. If you determine that you need the privilege for an application, contact your system manager to obtain the necessary privilege.

NOACPCHAN, failure to assign ACP channel

Facility: BUGCHECK, System Bugcheck

Explanation: The VMS software detected an irrecoverable, inconsistent condition. After all of physical memory is written to a system dump file, the system will automatically reboot if the BUGREBOOT system parameter is set to 1.

User Action: Submit a Software Performance Report (SPR) that describes the conditions leading to the error. Include a BACKUP save set containing the system dump file and the error log file active at the time of the error. (Use the /IGNORE=NOBACKUP qualifier with the BACKUP command that produces the save set included with the SPR.)

NOACPDEV, device named by /PROCESSOR:SAME has no ACP

Facility: MOUNT, Mount Utility

Explanation: The /PROCESSOR qualifier requested that the ACP currently processing a specified device be used for another device, but the first device does not have an ACP.

User Action: Reenter the command; select a different option for the /PROCESSOR qualifier.

NOACPMAIL, failure to create ACP mailbox

Facility: BUGCHECK, System Bugcheck

Explanation: The VMS software detected an irrecoverable, inconsistent condition. After all of physical memory is written to a system dump file, the system will automatically reboot if the BUGREBOOT system parameter is set to 1.

User Action: Submit a Software Performance Report (SPR) that describes the conditions leading to the error. Include a BACKUP save set containing the system dump file and the error log file active at the time of the error. (Use the /IGNORE=NOBACKUP qualifier with the BACKUP command that produces the save set included with the SPR.)

NOADAPTER, no adapter (nexus) number specified

Facility: SYSGEN, System Generation Utility

Explanation: The /ADAPTER qualifier must be specified in the SYSGEN command CONNECT.

User Action: Reenter the command specifying the /ADAPTER qualifier.

NOALLOC, ignoring /ALLOCATION, not valid for output volume

Facility: EXCHANGE, Exchange Utility

Explanation: The Exchange Utility ignored an /ALLOCATION qualifier, which is not meaningful.

User Action: Leave the allocation off; it is not needed.

### NOALLSPOOL, operation requires ALLSPOOL privilege

**Facility:** SYSTEM, VMS System Services

**Explanation:** A command or program requested a system function that requires ALLSPOOL privilege; the current process does not have this privilege.

**User Action:** If the message is in response to a command entered interactively, verify that you have not used a command or a qualifier for a particular command that requires a specific user privilege.

If the message occurs during the execution of a program, determine the system service call that resulted in the error. Verify that you have not used a service or an argument for a particular service that requires a user privilege that you do not have.

In either case, correct the command or program so that you do not request the privileged function. If you determine that you need the privilege for an application, contact your system manager to obtain the necessary privilege.

NOALTPRI, operation requires ALTPRI privilege

**Facility:** SYSTEM, VMS System Services

**Explanation:** A command or program requested a system function that requires ALTPRI privilege; the current process does not have this privilege.

**User Action:** If the message is in response to a command entered interactively, verify that you have not used a command or a qualifier for a particular command that requires a specific user privilege.

If the message occurs during the execution of a program, determine the system service call that resulted in the error. Verify that you have not used a service or an argument for a particular service that requires a user privilege that you do not have.

In either case, correct the command or program so that you do not request the privileged function. If you determine that you need the privilege for an application, contact your system manager to obtain the necessary privilege.

NOANGLE, unmatched angle brackets in expression

**Facility:** PATCH, Patch Utility and DEBUG, VMS Debugger

**Explanation:** You entered an expression that has an unequal number of right angle brackets to left angle brackets. Or the brackets are not correctly positioned.

**User Action:** Make the number of right angle brackets equal to the number of left angle brackets and ensure that the brackets are in the correct position.
NOANSWER, no answer is detected on the phone line

Facility: DTK, DECtalk Facility

Explanation: The routine DTK\$DIAL\_PHONE was called to dial a phone number and no one answered the call.

User Action: Try calling again later.

NOAQB, ACP queue header not found

Facility: SYSTEM, VMS System Services

Explanation: When an ACP started, it is unable to locate its queue header. This error is the result of running an ACP with the DCL command RUN.

User Action: ACPs can be started only with the DCL command MOUNT. If this message results from a DCL command MOUNT, gather as much information as possible and submit a Software Performance Report (SPR).

## NOAQBACP, no AQB for ACP

Facility: BUGCHECK, System Bugcheck

Explanation: The VMS software detected an irrecoverable, inconsistent condition. After all of physical memory is written to a system dump file, the system will automatically reboot if the BUGREBOOT system parameter is set to 1.

User Action: Submit a Software Performance Report (SPR) that describes the conditions leading to the error. Include a BACKUP save set containing the system dump file and the error log file active at the time of the error. (Use the /IGNORE=NOBACKUP qualifier with the BACKUP command that produces the save set included with the SPR.)

NOARG, missing argument for option

Facility: AUTHORIZE, Authorize Utility

Explanation: You specified a qualifier without a required argument.

User Action: Reenter your command and include the required argument.

NO \_ARGS, missing arguments for substitution

Facility: SMG, Screen Management Facility

Explanation: You requested a capability that requires user arguments such as row and column numbers. You failed to provide those arguments.

User Action: Check the number of arguments required by this capability and correct your call to SMG\$GET\_TERM\_DATA.

NOASSIGNMENT, expression without assignment

Facility: VAXTPU, VAX Text Processing Utility

Explanation: You used an expression without  $a := to$  assign it to a variable.

User Action: Add the appropriate assignment to the statement.

NOAUTOCNF, autoconfigure all is inhibited

**Facility:** SYSGEN, System Generation Utility

**Explanation:** The SYSGEN parameter NOAUTOCONFG is set to one.

**User Action:** Set NOAUTOCONFG to zero and reenter the command.

NOAVAIL, field 'field-name' not available in this report

**Facility:** SHOW CLUSTER, Show Cluster Utility

**Explanation:** The field name entered does not apply to the currently selected report and therefore cannot be added to the Report (SPR). The name is, however, valid in a different Report (SPR).

**User Action:** Select a different Report (SPR).

NOBACKUP, 'string' data not copied, file marked NOBACKUP

**Facility:** BACKUP, Backup Utility

**Explanation:** A save operation is performed on a file marked NOBACKUP. Therefore, the file header only is saved, no data is transferred to the save set.

**User Action:** Set file so that it can be backed up with SET FILE /BACKUP command or add the /IGNORE=NOBACKUP qualifier to the BACKUP command line.

NOBADDATA, bad block data not found on volume

**Facility:** INIT, INITIALIZE Command

**Explanation:** No bad block information is recorded in the Software or Manufacturer's Bad Block areas. You have a good disk.

**User Action:** None.

NOBADDATA, bad data block not found on 'device-name'

**Facility:** INIT, INITIALIZE Command and BACKUP, Backup Utility

**Explanation:** This is a warning message generated by either the DCL command INITIALIZE or the Backup Utility; software bad block data is not present on the volume. The volume has been initialized with no bad blocks.

**User Action:** Execute the Bad Block Locator Utility before using the volume.

NOBADINFO, no bad block information available for 'device-name'

**Facility:** BAD, Bad Block Locator Utility

**Explanation:** A device that is not a last track device does not contain a bad block file. The utility will create a new SDBSF in nonlast track format.

**User Action:** None.

NOBITMAP, no valid storage bit map found on' device-name'

Facility: BACKUP, Backup Utility

Explanation: The Backup Utility encountered an error during an attempt to search for the storage bit map file, [OOOOOO]BITMAP.SYS;l, on the specified volume. The volume cannot be used as a save set disk.

User Action: Retry the operation using a properly initialized Files-11 Structure Level 2 volume.

NOBRANCH, instruction requires branch-type operand

Facility: PATCH, Patch Utility and DEBUG, VMS Debugger

Explanation: You attempted to enter a branch-type instruction with an invalid operand for a destination field. For example, PATCH does not accept the following command: DEPOSIT/INSTRUCTION  $GO = 'BNEQ$ RO'. Or a DEBUG command DEPOSIT specified a branch-type instruction that specified an illegal addressing mode as the operand.

User Action: Reenter the command using a valid branch operand in the destination field.

NOBREAKPOINT, no breakpoint is active

Facility: VAXTPU, VAX Text Processing Utility

Explanation: The attempted call is valid only after a breakpoint.

User Action: Only enter the call in response to a breakpoint.

NOBREAKS, no breakpoints are set

Facility: DEBUG, VMS Debugger

Explanation: The SHOW BREAK command is entered and no breakpoints were set.

User Action: None.

NOBUFPCKT, required buffer packet not present

Facility: BUGCHECK, System Bugcheck

Explanation: The VMS software detected an irrecoverable, inconsistent condition. After all of physical memory is written to a system dump file, the system will automatically reboot if the BUGREBOOT system parameter is set to 1.

User Action: Submit a Software Performance Report (SPR) that describes the conditions leading to the error. Include a BACKUP save set containing the system dump file and the error log file active at the time of the error. (Use the /IGNORE=NOBACKUP qualifier with the BACKUP command that produces the save set included with the SPR.)

NOBUGCHK, CPU' CPU-ID' failed to service bugcheck request

Facility: SDA, System Dump Analyzer

Explanation: The CPU identified by 'CPU-ID' did not save its state when the system failed. As a result, context information about this CPU is not available in the dump file.

User Action: None.

NOBUGCHK, operation requires BUGCHK privilege

Facility: SYSTEM, VMS System Services

Explanation: A command or program requested a system function that requires BUGCHK privilege; the current process does not have this privilege.

User Action: If the message is in response to a command entered interactively, verify that you have not used a command or a qualifier for a particular command that requires a specific user privilege.

If the message occurs during the execution of a program, determine the system service calls that resulted in the error. Verify that you have not used a service or an argument for a particular service that requires a user privilege that you do not have.

In either case, correct the command or program so that you do not request the privileged function. If you determine that you need the privilege for an application, contact your system manager to obtain the necessary privilege.

NOBVPVCB, blocked volume virtual page not found in VCB

Facility: BUGCHECK, System Bugcheck

Explanation: The VMS software detected an irrecoverable, inconsistent condition. After all of physical memory is written to a system dump file, the system will automatically reboot if the BUGREBOOT system parameter is set to 1.

User Action: Submit a Software Performance Report (SPR) that describes the conditions leading to the error. Include a BACKUP save set containing the system dump file and the error log file active at the time of the error. (Use the /IGNORE=NOBACKUP qualifier with the BACKUP command that produces the save set included with the SPR.)

NOBYPASS, operation requires BYPASS privilege

Facility: SYSTEM, VMS System Services

Explanation: A command or program requested a system function that requires BYPASS privilege; the current process does not have this privilege.

User Action: If the message is in response to a command entered interactively, verify that you have not used a command or a qualifier for a particular command that requires a specific user privilege.

If the message occurs during the execution of a program, determine the system service call that resulted in the error. Verify that you have not used a service or an argument for a particular service that requires a user privilege that you do not have.

In either case, correct the command or program so that you do not request the privileged function. If you determine that you need the privilege for an application, contact your system manager to obtain the necessary privilege.

NOCACHE, insufficient virtual memory to allocate a new cache

Facility: VAXTPU, VAX Text Processing Utility

**Explanation:** The system does not have enough memory available to allocate a new cache for your process.

User Action: First, delete unneeded strings, ranges, markers, windows, and buffers, then reenter your command. If the error recurs, increase the value of the SYSGEN parameter VIRTUALPAGECNT. If the available memory is still insufficient for your editing environment, try to increase your account's page file quota. Finally, if the error persists, ask your system manager to increase available memory.

NOCALLS, no active call frames

Facility: TRACE, Traceback Facility and DEBUG, VMS Debugger

Explanation: There are no call frames on the stack for traceback to display. This message usually occurs when a user image issues a RET instruction that returns control to the command interpreter or when the DEBUG command SHOW CALLS is entered. This message is informational.

User Action: None.

NOCALLUSER, could not find a routine for CALL\_USER to invoke

Facility: VAXTPU, VAX Text Processing Utility

Explanation: You must specify a routine for this built-in procedure to invoke.

User Action: Provide a routine for CALL\_USER to use.

NOCARRIAGE, ignoring /CARRIAGE\_CONTROL, not valid for output volume

Facility: EXCHANGE, Exchange Utility

Explanation: The Exchange Utility ignored a /CARRIAGE\_CONTROL qualifier which could not be applied to the volume.

User Action: Leave the qualifier off for that volume type.

NOCCAT, parameter concatenation not allowed—check use of plus  $(+)$ 

**Facility:** CLI, Command Language Interpreter (DCL)

**Explanation:** A command that accepts either only a single-input value for a parameter or a list of input values separated by commas for a parameter containing multiple values separated by plus signs  $(+)$ .

**User Action:** Reenter the command with a single file specification. If necessary, enter the command once for each file.

NO\_CHADIS, no change in virtual display

**Facility:** SMG, Screen Management Facility

**Explanation:** The requested number of columns to change is 0, so nothing in the virtual display is changed.

**User Action:** None.

NOCLASS, requested input file classes not found or are incompatible

**Facility:** MONITOR, Monitor Utility

**Explanation:** The MONITOR request has been terminated because none of the requested MONITOR classes were present in a valid form in the specified input recording file. This situation may result from having specified an incorrect input file. Also, this situation could result from an attempt to play back classes from a recording file generated by a newer version of MONITOR.

**User Action:** Reenter the MONITOR request, specifying only classes that are contained in the input recording file. Specify the correct input file if it had been incorrectly specified. If the set of classes contained in the input file is unknown, request all classes; only those present in the input file will be used.

NOCLASSES, no classes specified

**Facility:** MONITOR, Monitor Utility

**Explanation:** A MONITOR request is executed with the Monitor Utility command, but no information is provided to identify which classes to monitor.

**User Action:** Reenter the Monitor Utility command, specifying at least one class name parameter.

NOCLI, no CLI present to perform function

**Facility:** DEBUG, VMS Debugger

**Explanation:** No command line interpreter exists in the target process. You cannot perform the attempted operation.

**User Action:** None.

NOCLI, no CLI present to perform function

**Facility:** LIB, Library Facility

**Explanation:** The calling process did not have a CLI to perform the function or the CLI did not support the request type.

**User Action:** Ensure that the calling process has a CLI and that the CLI supports the request type. (Note that an image run as a subprocess or detached process does not have a CLI.)

NOCLITABLE, image 'image-name' is not a CLI table

**Facility:** CDU, Command Definition Utility

**Explanation:** The input tables have an invalid format. Either an invalid file is entered or a valid file is entered but then became corrupted.

**User Action:** Do not use this file again with the SET command.

NOCLUDEV, server not loaded, no cluster device

**Facility:** STACONFIG, Stand-alone Configure Process

**Explanation:** No port descriptor table was found on this node. Either there is no CI or NI adapter on this node, or the port drivers corresponding to either of the devices has not been loaded.

**User Action:** Make sure the node you are loading the server on is configured so that it can participate in a VAXcluster. If it does not have either an Ethernet or a CI adapter, the MSCP server cannot be loaded (set MSCP\_LOAD to a 0). If you have one of the above adapters, make sure the VAXCLUSTER parameter is set to a nonzero value. If the node participates in a Local Area VAXcluster, that NISCS\_LOAD is set to 1.

NOCLUSTER, server not loaded, SCS not available

**Facility:** STACONFIG, Stand-alone Configure Process

**Explanation:** The SYSGEN parameters for this system request that the MSCP server be loaded, but none of the underlying SCS services are loaded. These SCS services are necessary for the operation of the MSCP server.

**User Action:** Make sure that the VAXCLUSTER parameter is set to a nonzero value, or change the MSCP\_LOAD parameter to 0, so the server is not loaded.

NOCMDMEM, no command memory has been allocated

**Facility:** Shared by several facilities

**Explanation:** If returned from a DR32 support routine call, either command memory is never allocated, or the DR32 transfer is complete and the memory has been deallocated.

**User Action:** If the DR32 transfer has completed, this is an informational message. If command memory is never allocated, make sure the XF\$SETUP support routine is called before trying to access command packets.

NOCMDPROC, error opening captive command procedure-access denied

**Facility:** CLI, Command Language Interpreter (DCL)

**Explanation:** When you attempted to log in, you were logged out because you have a captive account and DCL received an error during the login. For example, DCL could not find your LOGIN.COM file. You may also have incorrect protection on the system's SYLOGIN file (SYS\$MANAGER:SYLOGIN.COM or /SYSTEM/EXEC logical). The system's SYLOGIN file must be protected with at least WORLD:E access to the file and the directory which contains it.

**User Action:** See your system manager.

NOCMEXEC, operation requires CMEXEC privilege

**Facility:** SYSTEM, VMS System Services

**Explanation:** A command or program requested a system function that requires CMEXEC privilege; the current process does not have this privilege.

**User Action:** If the message is in response to a command entered interactively, verify that you have not used a command or a qualifier for a particular command that requires a specific user privilege.

If the message occurs during the execution of a program, determine the system service call that resulted in the error. Verify that you have not used a service or an argument for a particular service that requires a user privilege that you do not have.

In either case, correct the command or program so that you do not request the privileged function. If you determine that you need the privilege for an application, contact your system manager to obtain the necessary privilege.

NOCOMMUNICATION, unable to communicate with DNS server

**Facility:** DNS, Distributed Name Service Clerk Service

**Explanation:** The DNS clerk was unable to communicate with a clearinghouse. The error text includes VMS error information that may have caused the communication problem.

**User Action:** A specific VMS error immediately follows the error text of this message. Take corrective action based on the accompanying VMS error message.

NOCMK, operation requires CMKRNL privilege

**Facility:** INSTALL, Install Utility

**Explanation:** You must have CMKRNL privilege to perform the requested operation.

**User Action:** Exit INSTALL and use SET/PROC/PRIV=CMKRNL.

NOCMKRNL, operation requires CMKRNL privilege

**Facility:** SYSTEM, VMS System Services and JBC, Job Controller

**Explanation:** A command or program requested a system function that required CMKRNL privilege; the current process does not have this privilege.

**User Action:** If the message is in response to a command entered interactively, verify that you have not used a command or a qualifier for a particular command that requires a specific user privilege.

If the message occurs during the execution of a program, determine the system service call that resulted in the error. Verify that you have not used a service or an argument for a particular service that requires a user privilege that you do not have.

In either case, correct the command or program so that you do not request the privileged function. If you determine that you need the privilege for an application, contact your system manager to obtain the necessary privilege.

NOCOMD, no command on line-reenter with alphabetic first character

**Facility:** CLI, Command Language Interpreter (DCL)

**Explanation:** A command begins with a nonalphabetic character.

**User Action:** If you entered a symbol name, verify that the symbol is defined by using the DCL command SHOW SYMBOL, and reenter the command.

If the error occurred in a command procedure, verify the syntax of the command lines and check for continued lines.

NOCOMMSTLEV, input files do not have a common file structure level

**Facility:** MONITOR, Monitor Utility

**Explanation:** A list of files is specified for the /INPUT qualifier, but the files had different MONITOR file structure levels, that is, they were created by different versions of the Monitor Utility. A multifile summary may be generated only when all the input files have the same file structure level. The file structure level is stored in the MONITOR file header record, and may be examined by using the DUMP utility.

**User Action:** Reenter the MONITOR request specifying an input file list consisting of files that have the same file structure level.

NOCONNECT, unable to connect to remote node 'node-name'

**Facility:** MONITOR, Monitor Utility

**Explanation:** The network could not connect to a remote node. This error can occur if the specified node is unreachable when the CLUSTER class is requested.

**User Action:** Determine whether the network is working properly on the remote node. When the node is accessible, reenter the MONITOR command.

NOCONSOLE, unknown CPU type number. Console volume cannot be remounted.

Facility: VMSINSTAL, Install Procedures

Explanation: While attempting to remount the console medium, VMSINSTAL could not determine your CPU type.

User Action: Contact your Digital field service representative.

NOCONTIG, bootfile not contiguous

Facility: VAXCLUSTER, VAXcluster Facility

Explanation: The file SYSBOOT.EXE is noncontiguous on the system disk. The primitive bootstrap file system cannot read a noncontiguous file.

User Action: Rebuild the system disk to obtain enough contiguous free space for SYSBOOT.

NOCONTIG, noncontiguous image file being written

Facility: PATCH, Patch Utility

Explanation: The output file is a noncontiguous image file.

User Action: If you require a contiguous output file after you exit from PATCH, use the DCL command in the following format:

COPY/CONTIGUOUS input-filespec output-filespec

NOCONVBOOT, not authorized to perform conversational bootstrap

Facility: VAXCLUSTER, VAXcluster Facility

Explanation: Conversational bootstrap operations are not authorized for the satellite node.

User Action: Consult the cluster manager.

NOCOPBAD, cannot create .BAD file with wildcard riames

Facility: EXCHANGE, Exchange Utility

Explanation: The Exchange Utility could not create an RT-11 file with a file type of .BAD because the input or output file names contained a wildcard.

User Action: Since the file type of .BAD is given special meaning by RT-11, you probably want to choose a different file type for your file.

NOCOPBADDEL, cannot delete existing .BAD file

Facility: EXCHANGE, Exchange Utility

Explanation: The Exchange Utility could not copy an RT-11 file with a file type of .BAD because the same file already exists on the volume.

User Action: Since the file type of .BAD is given special meaning by RT-11, you probably want to choose a different file type for your file.

NOCOPDUP, already copied file with same output name in this command

**Facility:** EXCHANGE, Exchange Utility

**Explanation:** The Exchange Utility did not copy the listed file, because the current command had already copied a file with the same output name.

**User Action:** Copy the file with another command, specifying an output name which does not conflict with other files.

NOCOPLOCK, cannot create files, volume 'volume' is write-locked

**Facility:** EXCHANGE, Exchange Utility

**Explanation:** The Exchange Utility could not perform a COPY command because the output volume is write-locked.

**User Action:** Remount the output volume with write access, then reenter the command.

NOCOPNODEL, file already exists and /NODELETE requested

**Facility:** EXCHANGE, Exchange Utility

**Explanation:** The Exchange Utility did not perform a COPY command. The output file already existed and the /NODELETE qualifier is specified.

**User Action:** This message means that the /NODELETE qualifier actually prevented a file from being deleted. It normally requires no response. If it is desired to delete the original file and perform the copy, then reenter the command without the /NODELETE qualifier.

NOCOPPROT, file with same name is protected against modification

**Facility:** EXCHANGE, Exchange Utility

**Explanation:** The Exchange Utility did not perform a COPY command. The output file already existed and is protected from being deleted.

**User Action:** If it is desired to perform the copy, use the RENAME /NOPROTECT command to remove the protection from the output file.

NOCOPSAMDEV, illegal wildcard copy to same device

**Facility:** EXCHANGE, Exchange Utility

**Explanation:** The Exchange Utility refused to perform a copy operation, due to illegal use of wildcards or the /REPLACE qualifier.

**User Action:** EXCHANGE will not perform a wildcard copy from a foreign volume back to the same foreign volume, since it can be difficult or impossible to prevent a loop with files being copied more than once. It also will not perform a /REPLACE copy of a file to itself, since that implies deleting the file before the copy.

NOCOPSYSDEL, cannot delete existing .SYS file without /SYSTEM

**Facility:** EXCHANGE, Exchange Utility

**Explanation:** The Exchange Utility refused to copy a file with file type of .SYS because an existing file of the same name would have to be deleted.

**User Action:** If you want to delete the old file and copy the new file, then reenter the copy command with the /SYSTEM qualifier.

NOCOPYBOOT, unable to copy boot information

**Facility:** EXCHANGE, Exchange Utility

**Explanation:** The Exchange Utility encountered a problem while attempting a COPY /BOOT operation.

**User Action:** This command will be followed by a second message giving the specific condition found. Take corrective action based on the contents of the second message.

NOCOPYBUF, cannot COPY a buffer to itself

**Facility:** VAXTPU, VAX Text Processing Utility

**Explanation:** You attempted to copy a buffer while you were working in the buffer. You cannot copy a buffer to itself; doing so would cause an infinite loop.

**User Action:** Move to another buffer before starting the copy operation.

NOCPUS, requested cpu[s] are not active

**Facility:** MONITOR, Monitor Utility

**Explanation:** The CPUs specified with the /CPU qualifier are not active on the requested node.

**User Action:** Correct the CPU specification and reenter the MONITOR command.

NOCSP, no SMI thread in remote Cluster Server Process

**Facility:** SMI, System Management Integrator/Server

**Explanation:** A remote SYSMAN command could not be delivered to the SMISERVER process in the indicated node for one of the following reasons:

- The remote system is running a version of VMS lower than Version 5.0.
- The CLUSTER\_SERVER process on the remote system stopped, aborted, or is not yet started during system initialization.

**User Action:** Determine the reason for the failure and correct the problem.

NOCURLOC, current location not defined

Facility: DEBUG, VMS Debugger

**Explanation:** '.' is not currently defined.

User Action: Do not reference'.' until an EXAMINE or EVALUATE ADDRESS command has been performed.

NOCURRENTBUF, no buffer has been selected as default

Facility: VAXTPU, VAX Text Processing Utility

Explanation: You tried to use a built-in procedure to modify the current buffer when you were not working in a buffer. This error occurs when no buffers have been created, because there is no buffer to serve as the default buffer.

User Action: Establish a current buffer. To do this, either move to a buffer or associate a buffer with a window and map the window to the screen.

NOCURTID, no process default transaction currently defined

Facility: SYSTEM, VMS System Services

Explanation: The user program attempted to terminate a default (current) transaction when none was defined.

User Action: Correct the program so that it specifies either a transaction identifier (TID) or a default transaction.

NOD, error in node name

Facility: RMS, VMS Record Management Services

Explanation: The node name portion of a file specification is not in the correct syntax.

User Action: Check the syntax of the node name specification and retry the operation. Verify that the call to the VMS RMS service is coded correctly.

NODECODE, cannot decode instruction

Facility: PATCH, Patch Utility and DEBUG, VMS Debugger

Explanation: Either the Patch Utility or the VMS Debugger encountered an undefined opcode or illegal addressing mode while attempting to decode the instruction. This can be caused by specifying an address that is in the middle of an instruction or is in a data area.

User Action: Correct the location and reenter.

NODEDISABLED, node is not currently enable for file

Facility: SMI, System Management Integrator/Server

Explanation: A STARTUP DISABLE action tried to disable a component file on a node that the component file is not enabled on.

User Action: None.

NODEENABLED, node is already enabled for file

Facility: SMI, System Management Integrator/Server

Explanation: A STARTUP ENABLE action tried to enable a component file on a node that the component file is already enabled on.

User Action: None.

NODEFINITION, key 'key-name' currently has no definition

Facility: VAXTPU, VAX Text Processing Utility

Explanation: The key you pressed is not defined.

User Action: Use the built-in procedure DEFINE\_KEY if you want to define a function for the key.

NODEFPWD, Warning: DEFAULT password change has no effect on added records

Facility: AUTHORIZE, Authorize Utility

Explanation: The DEFAULT password for added records is always USER, regardless of the DEFAULT record specified.

User Action: None.

NODEINIERR, error during node initialization

Facility: MONITOR, Monitor Utility

Explanation: An error occurred during the initialization of a node. This error can occur if an attempted connection to a remote node fails.

User Action: Determine whether the network is working properly on the remote node. When the node can be successfully initialized, reenter the MONITOR command.

NODELIMTR, missing or invalid instruction operand delimiter

Facility: DEBUG, VMS Debugger

Explanation: A DEPOSIT command specified an invalid instruction operand format.

User Action: Reenter the command with valid operands.

NODELLOCK, file 'filename' not deleted, volume is write-locked

Facility: EXCHANGE, Exchange Utility

Explanation: The Exchange Utility could not perform a DELETE command because the output volume is write-locked.

User Action: Remount the output volume with write access, then reenter the command.

NODENOTAVAIL, requested nodes are not available

**Facility:** MONITOR, Monitor Utility

**Explanation:** The remote nodes specified in a MONITOR request are not currently accessible over the network. Therefore, they are not available for data collection from the local node.

**User Action:** Determine why the remote nodes are not available. Reenter the MONITOR command when they do become accessible from the local node.

NODENOTCLU, node not currently in cluster

**Facility:** SYSMAN, Cluster System Management Utility

**Explanation:** During a STARTUP ENABLE action, a node that is not currently in the cluster was specified.

**User Action:** Verify that node name is correct. If it is incorrect, reenter the command.

NODENOTMEM, node 'node-name' is not a member of this cluster

**Facility:** MONITOR, Monitor Utility

**Explanation:** The requested node is not a member of the VAXcluster specified in the request. MONITOR can only collect data from nodes within a VAXcluster.

**User Action:** Select nodes that are members of the requested VAXcluster and reenter your command.

NODENOTPRES, 1 or more nodes requested do not exist in input file

**Facility:** MONITOR, Monitor Utility

**Explanation:** At least one of the nodes requested during a playback command does not exist in the input file.

**User Action:** Enter the command without a node name specification to determine which nodes are contained within the file. Then select the correct nodes and reenter your command.

NODERR, error returned from node "nnnnnn"

**Facility:** SYSMAN, Cluster System Management Utility

**Explanation:** A command returned an error on node "nnnnnn". The error message follows. Execution will be attempted on the next node in the environment.

**User Action:** Take action according to the accompanying error message.

NODESTQUE, no such destination queue

**Facility:** SYSTEM, VMS System Services

**Explanation:** In a request to the symbiont manager, the specified destination queue does not exist.

**User Action:** Reenter the command, specifying a valid destination queue.

## NODETACH, operation requires DETACH privilege

Facility: SYSTEM, VMS System Services

Explanation: A command or program requested a system function that requires DETACH privilege; the current process does not have this privilege.

User Action: If the message is in response to a command entered interactively, verify that you have not used a command or a qualifier for a particular command that requires a specific user privilege.

If the message occurs during the execution of a program, determine the system service call that resulted in the error. Verify that you have not used a service or an argument for a particular service that requires a user privilege that you do not have.

In either case, correct the command or program so that you do not request the privileged function. If you determine that you need the privilege for an application, contact your system manager to obtain the necessary privilege.

NODEVADAP, no devices on adapter 'n'

Facility: SYSGEN, System Generation Utility

Explanation: A SHOW/CONFIGURATION operation is tried on an adapter that has no devices.

User Action: Reenter the command specifying an adapter that has devices.

NODEVAVL, device 'device-name' is not available for mounting. [optional comment]

Facility: MOUNT, Mount Utility

Explanation: Someone else has allocated the device you requested.

User Action: Abort the MOUNT and retry specifying another device.

NODEVAVL, no device available

Facility: \$YSTEM, VMS System Services

Explanation: You tried to allocate an unavailable device.

User Action: Wait until a device is available and retry allocation.

NODEVICE, missing or incorrect device name in 'command-line'

Facility: EXCHANGE, Exchange Utility

Explanation: The Exchange Utility did not find device name in a command line.

User Action: Check the command for a misspelling or other error, and reenter the command with a correct device name.

NODEXIT, lost connection to node 'node-name'. Node removed!

**Facility:** MONITOR, Monitor Utility

**Explanation:** The connection to a remote node is broken. This error can occur if the remote node shuts down.

**User Action:** Determine why the remote node is removed from the network. When the remote node is accessible again, reenter the MONITOR command.

NODIAGNOSE, operation requires DIAGNOSE privilege

**Facility:** SYSTEM, VMS System Services

**Explanation:** A command or program requested a system function that requires DIAGNOSE privilege; the current process does not have this privilege.

**User Action:** If the message is in response to a command entered interactively, verify that you have not used a command or a qualifier for a particular command that requires a specific user privilege.

If the message occurs during the execution of a program, determine the system service call that resulted in the error. Verify that you have not used a service or an argument for a particular service that requires a user privilege that you do not have.

In either case, correct the command or program so that you do not request the privileged function. If you determine that you need the privilege for an application, contact your system manager to obtain the necessary privilege.

NODIATONE, no dial tone is detected on the phone line

**Facility:** DTK, DECtalk Facility

**Explanation:** The routine DTK\$DIAL\_PHONE is called to dial a phone number and no dial tone is detected on the phone line.

**User Action:** Correct the telephone line problem and call again.

NODIRLISM, no source directory list in effect for 'path-name'

**Facility:** DEBUG, VMS Debugger

**Explanation:** The command CANCEL SOURCE/MODULE=' path-name' failed because there is no source directory search list in effect for module 'path-name'.

**User Action:** This is an informational message. However, if the wrong module was specified, the command should be reentered with the correct name.

NODIRLIST, no source directory list in effect

**Facility:** DEBUG, VMS Debugger

**Explanation:** The DEBUG command CANCEL SOURCE had no effect because no source directory search list is currently in effect. This message is informational.

**User Action:** None.

NODISKQUOTA, no disk quota entry for this UIC

**Facility:** SYSTEM, VMS System Services

**Explanation:** The specified quota file entry does not exist.

**User Action:** Check the UIC given. Either add a quota file entry for it or use another UIC.

NODSTQUE, no such destination queue

**Facility:** JBC, Job Controller

**Explanation:** The specified destination queue does not exist.

**User Action:** None.

NODTOOBIG, node name too long

**Facility:** AUTHORIZE, Authorize Utility

**Explanation:** VMS node names cannot exceed 6 characters. A node name may consist of 1 to 6 alphanumeric characters; at least one character must be alphabetic.

**User Action:** Check the node name and reenter your command with the correct name.

NODUPEXC, equal-key routine and no duplicates options cannot both be specified

**Facility:** SORT, Sort/Merge Utility

**Explanation:** You specified both an equal-key routine and the SOR\$M\_ NODUPS option when only one or the other option is allowed.

**User Action:** Specify either the equal-key routine or the no duplicates option.

NOELEM, no element found

**Facility:** STR, String Manipulation Facility

**Explanation:** The input string passed to STR\$ELEMENT does not contain at least the number of delimiters specified in the ELEMENT\_NO item code.

**User Action:** Examine SRC\_DESC and ELEMENT\_NO and make corrections.

NOENCODE, cannot encode instruction 'instr'

Facility: PATCH, Patch Utility

Explanation: The instruction contained an illegal opcode or operand. The branch destination may not be reachable from the location for which it is destined.

User Action: Retry specifying a legal opcode or operand.

NOENCODE, cannot encode instruction 'n'

Facility: PATCH, Patch Utility

Explanation: The instruction cannot be encoded. Possible causes include: invalid addressing modes, invalid syntax, not enough operands, or too many operands.

User Action: Determine the cause of the problem.

NOEND, string beginning with 'string\_ value' is missing end delimiter 'delimiter\_character'

Facility: DEBUG, VMS Debugger

Explanation: A DEPOSIT command specified an ASCII string or INSTRUCTION string beginning with characters 'string\_ value' that do not have a terminating apostrophe.

User Action: Reenter the command with characters containing a terminating apostrophe.

NOENDOFLINE, returning a range of text with no end of line

Facility: VAXTPU, VAX Text Processing Utility

Explanation: VAXTPU is returning a range of text without an end-of-line indicator.

User Action: None.

NOENTRYSYM, unable to set \$ENTRY symbol to current entry number

Facility: PRINT, PRINT Command and SUBMIT, SUBMIT Command

Explanation: The print or submit command failed to set a global symbol \$ENTRY. However, the actual print or submit request did succeed.

User Action: Take corrective action based on the accompanying messages.

NOCHARREAD, no character was read by the READ\_CHAR built-in

Facility: VAXTPU, VAX Text Processing Utility

Explanation: The READ\_CHAR built-in procedure did not read a character due to the user pressing a keypad or function key.

User Action: None.

NOEOBSTR, cannot return a string at end of buffer

**Facility:** VAXTPU, VAX Text Processing Utility

**Explanation:** The built-in procedures CURRENT LINE and CURRENT CHARACTER return the null string if you are positioned at the end of the buffer (EOB). This warning distinguishes this case from that of end of line.

**User Action:** Move back from the end of the buffer.

NOEOM, module 'module-name' does not contain end of module records

**Facility:** LIB, Library Facility

**Explanation:** The Run-Time Library encountered severe format errors in the shareable image you are trying to call.

**User Action:** Enter the ANALYZE/IMAGE command specifying the image in question. If the errors indicate an operating system internal error, submit a Software Performance Report (SPR).

NOEOM, module 'module-name' is not terminated with EOM record in 'library-name'

**Facility:** LIBRAR, LIBRARY Command

**Explanation:** This error message is generated by the DCL command LIBRARY. The module you attempted to insert into the library does not contain a legal EOM record.

**User Action:** Recompile the object module.

NOEOM, no end of module record found in module 'module-name' file 'filename'

**Facility:** LINK, Linker Utility

**Explanation:** A module did not contain an end-of-module record.

**User Action:** Submit a Software Performance Report (SPR). Include the language compiler in the Report (SPR).

NOEPM, undefined entry mask of symbol ' symbol-name' referenced in module 'module-name' file 'filename'

**Facility:** LINK, Linker Utility

**Explanation:** An entry mask of an undefined symbol is referenced with the MACRO .MASK directive.

**User Action:** Either define the entry point or delete the reference to it.

NOEXQUOTA, operation requires EXQUOTA privilege

**Facility:** SYSTEM, VMS System Services

**Explanation:** A command or program requested a system function that requires EXQUOTA privilege; the current process does not have this privilege.

**User Action:** If the message is in response to a command entered interactively, verify that you have not used a command or a qualifier for a particular command that requires a specific user privilege.

If the message occurs during the execution of a program, determine the system service call that resulted in the error. Verify that you have not used a service or an argument for a particular service that requires a user privilege that you do not have.

In either case, correct the command or program so that you do not request the privileged function. If you determine that you need the privilege for an application, contact your system manager to obtain the necessary privilege.

NOFIELD, 'field-name' is not a field in this record

**Facility:** DEBUG, VMS Debugger

**Explanation:** An attempt was made to reference a field that is not defined in the record.

**User Action:** Check the field specified to ensure that it is defined in the record.

NOFILE, no file found

**Facility:** SEARCH, SEARCH Command

**Explanation:** The DCL command SEARCH is unable to open any files in the input file list. Therefore, no files were searched.

**User Action:** If files were incorrectly specified, reenter the command with correct file specifications.

NOFILE, [new] file 'filename' does not exist.

**Facility:** VMSINSTAL, Install Procedures

**Explanation:** VMSINSTAL cannot find an existing (or new) file with the given name.

**User Action:** If you can determine and correct the problem, reinstall the product. Otherwise, contact your Digital field service representative.

NOFILEACCESS, unable to access file 'filename'

**Facility:** VAXTPU, VAX Text Processing Utility

**Explanation:** The file you tried to open could not be accessed. The accompanying VMS RMS error message explains why.

**User Action:** Follow the recovery procedure for the specified VMS RMS message.

NOFILEID, no file identification is specified

Facility: PSM, Print Symbiont

Explanation: This status is returned indicating no file identification number is specified with this request. This error usually indicates a problem in the creation of a batch log file.

User Action: Correct the problem in the batch command file and resubmit the job.

NOFILEROUTINE, no routine specified to perform FILE I/O

Facility: VAXTPU, VAX Text Processing Utility

Explanation: This message is returned from the callable interface by TPU\$INITIALIZE. It indicates that a valid I/O routine is not specified.

User Action: Specify an I/O routine.

NOFILES, no files selected from 'filespec'

Facility: BACKUP, Backup Utility

Explanation: No files matched the input file selection criteria.

User Action: Reevaluate the operation to ensure that the correct results are obtained.

NOFILNAM, no file specification found

Facility: LBR, Librarian Subroutine Package

Explanation: In the LBR\$0PEN routine, the FNS argument is invalid or not provided or the NAM block is not filled in.

User Action: Correct the problem before calling the routine.

NOFILPURG, no files purged for 'filespec'

Facility: Shared by several facilities

Explanation: No files matching the given file specification were candidates for purging.

User Action: None. The directory is already purged.

NOFORCMD, account restricted - foreign commands not valid

Facility: CLI, Command Language Interpreter (DCL)

Explanation: Foreign commands have been disabled for this account. (See the *VMS DCL Concepts Manual* for an explanation of foreign commands.)

User Action: This account requires that all images are run by verbs defined in the CLI table (these are called DCLTABLES) specified for this account.

NOFORMLARG, no formal argument for .IRP/.IRPC

Facility: MACRO, VAX MACRO Assembler

Explanation: There were no formal arguments in an .IRP or .IRPC directive.

User Action: Correct the syntax of the .IRP or .IRPC directive.

NOFREE, no free storage available

Facility: PATCH, Patch Utility and DEBUG, VMS Debugger

Explanation: An internal PATCH error has occurred. Or no free storage is available for the debugger to execute the command.

User Action: If this message is generated by the Patch Utility, submit a Software Performance Report (SPR). If this message is generated by the debugger, increase free storage by using the CANCEL MODULE command and then reenter the command.

NOGBL, some or all global symbols not accessible

Facility: PATCH, Patch Utility

Explanation: When you initialized PATCH, either no global symbol information is available to PATCH or the symbol table is not large enough to incorporate all the global symbol information.

User Action: To ensure that global symbol information is passed to the PATCH utility, reassemble or recompile and link your program including the debug or traceback facility.

NOGBLSEC, no global sections created for 'filespec'

Facility: INSTALL, Install Utility

Explanation: When creating a known file entry for a shareable image, INSTALL is not able to create global sections for that image. The image is not shareable.

NOGBLSELDATA, no global selection data

Facility: VAXTPU, VAX Text Processing Utility

Explanation: There is no data in the DECwindows global selection region.

User Action: Select data before attempting to paste the global selection into VAXTPU.

NOGBLSELOWNER, there is no global selection owner

Facility: VAXTPU, VAX Text Processing Utility

Explanation: There is no global selection owner.

User Action: Make sure that an application owns the global selection before requesting information about it.

NOGLOBALS, some or all global symbols not accessible

**Facility:** DEBUG, VMS Debugger

**Explanation:** The image is linked with the /NODEBUG qualifier, and there are no global symbols in the symbol table.

**User Action:** Relink the image with the /DEBUG qualifier.

NOGROUP, operation requires GROUP privilege

**Facility:** SYSTEM, VMS System Services

**Explanation:** A command or program requested a system function that requires GROUP privilege; the current process does not have this privilege.

**User Action:** If the message is in response to a command entered interactively, verify that you have not used a command or a qualifier for a particular command that requires a specific user privilege.

If the message occurs during the execution of a program, determine the system service call that resulted in the error. Verify that you have not used a service or an argument for a particular service that requires a user privilege that you do not have.

In either case, correct the command or program so that you do not request the privileged function. If you determine that you need the privilege for an application, contact your system manager to obtain the necessary privilege.

NOGRPNAM, operation requires GRPNAM privilege

**Facility:** SYSTEM, VMS System Services

**Explanation:** A command or program requested a system function that requires GRPNAM privilege; the current process does not have this privilege.

**User Action:** If the message is in response to a command entered interactively, verify that you have not used a command or a qualifier for a particular command that requires a specific user privilege.

If the message occurs during the execution of a program, determine the system service call that resulted in the error. Verify that you have not used a service or an argument for a particular service that requires a user privilege that you do not have.

In either case, correct the command or program so that you do not request the privileged function. If you determine that you need the privilege for an application, contact your system manager to obtain the necessary privilege.

NOGRPWILD, wildcard group numbers not allowed

**Facility:** AUTHORIZE, Authorize Utility

**Explanation:** Wildcard characters are not allowed in the UIC group number field for the command you entered.

**User Action:** Reenter your command with a specific UIC group number instead of a wildcard character.

NOGSDREF, no GSD reference to shareable image symbol ' symbol' found in module 'module-name' file 'filename'

**Facility:** LINK, Linker Utility

**Explanation:** A reference to a symbol in a shareable image is found in Pass 2 of the linking operation; yet, there is not a GSD reference to the symbol found in Pass 1.

**User Action:** This is a compiler error. Submit a Software Performance Report (SPR). Include the appropriate compiler in the Report (SPR).

## NOHANDLER, no condition handler found

**Facility:** SYSTEM, VMS System Services

**Explanation:** A request to delete an exit handler returned a warning code indicating that the specified handler does not exist.

**User Action:** Check for a programming error.

NOHDJMT, no Head-JMT in JMT list (journaling)

**Facility:** BUGCHECK, System Bugcheck

**Explanation:** The VMS software detected an irrecoverable, inconsistent condition. After all of physical memory is written to a system dump file, the system will automatically reboot if the BUGREBOOT system parameter is set to 1.

**User Action:** Submit a Software Performance Report (SPR) that describes the conditions leading to the error. Include a BACKUP save set containing the system dump file and the error log file active at the time of the error. (Use the /IGNORE=NOBACKUP qualifier with the BACKUP command that produces the save set included with the SPR.)

NOHDRRES, compatibility mode image, 'filespec', cannot be header resident

**Facility:** INSTALL, Install Utility

**Explanation:** The /HEADER qualifier is ignored. Resident headers are not used with compatibility mode images.

**User Action:** None. The known file. entry is successfully created.

NOHIDDEN, cannot modify hidden ACEs

Facility: SET, SET Facility

Explanation: The ACE currently being added or replaced has the HIDDEN option set.

User Action: Remove the HIDDEN option before attempting to add the ACE.

NOHISTORY, library has no update history

Facility: LBR, Librarian Subroutine Package

Explanation: This library is created with the maximum number of history records equal to zero.

User Action: None.

NOHLPLIBS, no default help libraries can be opened

Facility: LBR, Librarian Subroutine Package

Explanation: You called LBR\$0UTPUT\_HELP without passing the name of a help library, and you have no default libraries defined.

User Action: Either pass in the name of the library or define HLP\$LIBRARY to be a library name.

NOHLPTXT, help text not found

Facility: LBR, Librarian Subroutine Package

Explanation: There is no help text associated with the specified key path.

User Action: Check that the help module is properly formatted.

NOHLPTXT, no level 1 help text found in 'input filespec'

Facility: LIBRAR, LIBRARY Command

Explanation: The specified input file does not contain a properly formatted help file.

User Action: Reformat the help file before reentering the command line.

NOHOME, volume does not contain a valid home block

Facility: SET, SET Facility

Explanation: You attempted to perform a SET VOLUME on a disk that is not Files-11.

User Action: None. You cannot perform a SET VOLUME on a disk that is not Files-11.

NOHOMEBLK, Files-11 home block not found on volume

**Facility:** SYSTEM, VMS System Services

**Explanation:** Either the volume is not a Files-11 volume or it is completely unreadable.

**User Action:** Verify that the correct volume is mounted. Mount the volume as foreign.

NOHOMEBLK, no valid home block found on 'device-name'

**Facility:** BACKUP, Backup Utility

**Explanation:** The Backup Utility encountered an error during an attempt to search for the Files-11 home block on the specified volume. The volume cannot be used as a save set disk.

**User Action:** Retry the operation using a properly initialized Files-11 Structure Level 2 volume.

NOIDNAM, no ID name is specified

**Facility:** AUTHORIZE, Authorize Utility

**Explanation:** The command you entered requires that you include an identifier name.

**User Action:** Check the *VMS Authorize Utility Manual* for the syntax rules regarding identifier names for the command you want to use. Then reenter the command including an identifier name.

NOIMGFIL, image file not created

**Facility:** LINK, Linker Utility

**Explanation:** This secondary message is issued when the linker encounters an error that prevents the generation of an image file.

**User Action:** None.

NOINDEX, no index information in file 'filename'

**Facility:** DSR, DIGITAL Standard Runoff

**Explanation:** The indicated file does not contain any index entries.

**User Action:** Check the corresponding input file to be sure there are index entries.

NOINDEXF, no valid index file header found on' device-name'

**Facility:** BACKUP, Backup Utility

**Explanation:** The Backup Utility encountered an error during an attempt to search for the index file, [OOOOOO]INDEXF.SYS;l, on the specified volume. The volume cannot be used as a save set disk.

**User Action:** Retry the operation using a properly initialized Files-11 Structure Level 2 volume.

## NOINIT, PPL\$INITIALIZE is not called

**Facility:** PPL, Parallel Processing Facility

**Explanation:** PPL\$INITIALIZE must be called before this routine.

**User Action:** Recode your program to ensure that calls are in the correct order. PPL\$INITIALIZE is performed automatically for most calls, but not for those calls that require the prior creation of an element.

NOINPFILES, no usable input files

**Facility:** MONITOR, Monitor Utility

**Explanation:** A multifile summary is requested but none of the files specified in the /INPUT list could be used.

**User Action:** Examine the IGNFIL error messages preceding this message. Each one identifies a file which is ignored, and provides an accompanying message explaining why the file could not be used. Reenter the MONITOR request specifying at least one input file which can be used. A typical situation where input files are ignored is one where the /BEGINNING and/or /ENDING qualifiers are specified, and the ignored files do not contain data in the range of the requested time.

NOINPTAB, new tables file cannot be written unless input tables supplied

**Facility:** CDU, Command Definition Utility

**Explanation:** You tried to write empty tables to your process. Either you did not provide input tables or you specified the /TABLES qualifier in the command string and there were no CLD files.

**User Action:** Include the name of the input tables in the command string. Or if there are no CLD files, do not specify the /TABLES qualifier in the command string.

NOINSTRAN, cannot translate instruction

**Facility:** SDA, System Dump Analyzer

**Explanation:** SDA cannot translate the specified instruction into VAX MACRO instruction format.

**User Action:** None.

NOINSTRAN, cannot translate opcode at location 'address-value'

**Facility:** DEBUG, VMS Debugger

**Explanation:** The address specified in the EXAMINE command is not the beginning of a valid VAX instruction. This can be caused by specifying an address that is in the middle of an instruction or by an address that is in a data area.

**User Action:** Specify an address that contains a valid instruction.

NOINTABLE, an output table image must be created using an input table

**Facility:** CDU, Command Definition Utility

**Explanation:** You tried to write empty tables to your process. Either you did not provide input tables or you specified the /TABLES qualifier in the command string and there were no CLD files.

**User Action:** Include the name of the input tables in the command string. Or, if there are no CLD files, do not specify the /TABLES qualifier in the command string.

NOIOCHAN, cannot piggyback I/O channel with PUTMSG

**Facility:** TRACE, Traceback Facility

**Explanation:** This message is associated with a traceback internal consistency check.

**User Action:** Submit a Software Performance Report (SPR).

NOIOCHAN, no I/O channel available

**Facility:** SYSTEM, VMS System Services

**Explanation:** The process exceeds the number of I/O channels that can be assigned at one time.

**User Action:** Deassign another channel, or close a file and retry the operation. Check for a program error that fails to deassign channels or close files. Also check the SYSGEN parameter CHANNELCNT to see if it is high enough.

NOJOBCTX, no job context

**Facility:** JBC, Job Controller

**Explanation:** A call was made to the \$GETQUI system service requesting the \$QUI\_DISPLAY\_FILE function without first establishing a job context for this call.

**User Action:** Modify the application to first establish a job context by calling the \$GETQUI system service in wildcard mode using either the QUI\$\_DISPLAY\_JOB or the QUI\$\_DISPLAY\_ENTRY function codes.

NOJOBID, job 'nnn' not found in 'queue-name' queue

**Facility:** Shared by several facilities

**Explanation:** A request to modify or delete a job failed because the job does not exist. The message identifies the job by job name or job identification number, depending on the command specification.

**User Action:** Verify that the job identification number or job name is entered correctly. If it is not, reenter the command with the correct job identification number or job name. If the job identification number or job name is correct, this message indicates that the job is no longer in the queue; that is, the job has already been processed or is currently being processed.

NOJOBNAME, job 'job-name' not found in 'queue-name' queue

Facility: Shared by several facilities

Explanation: A request to modify or delete a job failed because the job does not exist. The message identifies the job by job name or job identification number, depending on the command specification.

User Action: Verify that the job identification number or job name is entered correctly. If it is not, reenter the command with the correct job identification number or job name. If the job identification number or job name is correct, this message indicates that the job is no longer in the queue; that is, the job has already been processed or is currently being processed.

NOJOURNAL, editing session is not being journaled

Facility: VAXTPU, VAX Text Processing Utility

Explanation: VAXTPU is invoked without opening a journal file.

User Action: If you want to open a journal file, use the built-in procedure JOURNAL\_ OPEN.

NOKEY, no such key

Facility: CONVERT, Convert Utility

Explanation: You have specified a legal but nonexistent value with /KEY. For example, if the file has two keys, 0 and 1, and you specify /KEY=2, you will receive this error message.

User Action: Specify a valid number with /KEY.

NOKEYMAP, attempt to access an undefined key map 'key-map-name'

Facility: VAXTPU, VAX Text Processing Utility

Explanation: You are referring to a key map that has not yet been created.

User Action: Enter the built-in procedure SHOW (KEY\_MAPS) on the command line to obtain the names of valid key maps.

NOKEYMAPLIST, attempt to access an undefined key-map list 'key-map-listname'

Facility: VAXTPU, VAX Text Processing Utility

Explanation: You are referring to a key-map list that has not yet been created.

User Action: Enter the built-in procedure SHOW (KEY\_MAPS\_LISTS) on the command line for a list of valid key-map list names.

NOKEYW, qualifier name is missing-append the name to the slash

Facility: CLI, Command Language Interpreter (DCL)

**Explanation:** A slash character  $\langle \cdot \rangle$  is present on a command but is not followed by a qualifier keyword name.

User Action: Reenter the command specifying the qualifier or removing the slash.

NOKFEFND, known file entry not found

Facility: INSTALL, Install Utility

Explanation: There is no known file entry in the known file list for the file you want to create, replace, or list.

User Action: Use /LIST to find out what entries are in the file list.

NOLASTVAL, last value is not defined

Facility: DEBUG, VMS Debugger

**Explanation:**  $\sqrt{\ }$  is not currently defined.

User Action: Do not reference '\' until a DEPOSIT or EVALUATE command has been performed.

NOLBLS, label ignored-use only within command procedures

Facility: CLI, Command Language Interpreter (DCL)

Explanation: This message is output if you try to put a label on a command line that is supplied to DCL interactively. Labels are not appropriate in this context and are ignored. Any command that follows the label will be executed.

User Action: None.

NOLCL, image does not contain local symbols

Facility: PATCH, Patch Utility

Explanation: When you initialized PATCH, no local symbol information is available to PATCH.

User Action: To ensure that local symbol information is passed to PATCH, reassemble or recompile and link your program including the DEBUG or Traceback Facility.

NOLICENSE, operation requires software license

Facility: SYSTEM, VMS System Services

Explanation: You are requesting a function that requires a software license. This function cannot be done until the license kit is installed. (DECnet-VAX is the only software license that is currently associated with this message.)

User Action: Buy the license and install the license kit.

NOLINK, specified link has not been defined.

**Facility:** LATCP, LAT Control Program

**Explanation:** The specified link is not defined, or a link name is required and is not specified.

**User Action:** Ensure that the link exists on your service node and reenter the command.

NOLINKS, no slots in logical link vector

**Facility:** SYSTEM, VMS System Services

**Explanation:** The maximum number of allowable logical network links exists and no more slots are available to establish another link.

**User Action:** Wait and retry the request later. If the problem persists, ask the system manager to increase the allowed number of logical links. Or, if you have SYSPRV, you could run the Network Control Program (NCP) and change the number of maximum allowable links yourself. To increase the number of allowable links, use the NCP command SET EXECUTOR MAXIMUM LINKS n, where the valid range for n is between 1 and 960, unless the ALIAS MAXIMUM LINKS parameter is also specified, in which case the valid range is between 1 and 512. A reasonable range for maximum links on most networks is between 25 and 50.

NOLINXXX, lines 'xxx:yyy' do not exist

**Facility:** DEBUG, VMS Debugger

**Explanation:** The line number range 'xxx:yyy' specified on the DEBUG command TYPE does not exist. There are no such line numbers in the specified module (or the default module).

**User Action:** Reenter the command specifying line numbers that do exist.

NOLIST, list of parameter values not allowed-check use of comma ( , )

**Facility:** CLI, Command Language Interpreter (DCL)

**Explanation:** A command that accepts only a single input value for a parameter contains multiple values separated by commas ( , ).

**User Action:** Reenter the command; specify only one file. If necessary, enter the command once for each file specified.

NOLIST, parameter list not allowed

**Facility:** DSR, DIGITAL Standard Runoff

**Explanation:** The command does not accept a list of parameters.

**User Action:** Eliminate the parameter list.

NOLIST, there is no known file entry List

Facility: INSTALL, Install Utility

Explanation: The known file entry list is not created. Therefore, LIST, DELETE, REMOVE, and PURGE will have no effect.

User Action: None. The list is created automatically when the first known file is created with the ADD, CREATE, or REPLACE commands.

NOLISTENER, specified remote system process not listening

Facility: SYSTEM, VMS System Services

Explanation: A system facility attempted to connect to a remote process that is not enabled for connections.

User Action: Ensure that the remote process is receiving connections.

NOLITERAL, no LITERAL translation exists for 'xx'

Facility: PATCH, Patch Utility, or DEBUG, VMS Debugger

Explanation: If the Patch Utility generated this message, the value represented as 'xx' does not have a symbolic equivalent associated with it. Either there is no name for ' xx' or the symbolic names were not included at compile or link time. If the debugger generated this message, the command attempted to find a literal translation for a value. The debugger does not support this operation.

User Action: If the Patch Utility generated this message, ensure that local symbol information is passed to PATCH, by reassembling or recompiling and linking your program including the DEBUG or Traceback Facility.

NOLOAD, network and sequentially loaded files are not installable

Facility: INSTALL, Install Utility

Explanation: Known file entries cannot be created for files that are stored on magnetic tape or that are accessible through a network.

User Action: Transfer the file to a disk and then install it.

NOLOCALS, image does not contain local symbols

Facility: DEBUG, VMS Debugger

Explanation: All the modules in the image were compiled or assembled without traceback information. There is no local symbol information in the image.

User Action: Recompile or reassemble the modules using the /DEBUG qualifier and then relink them.

NOLOCKID, no lock id, available

Facility: SYSTEM, VMS System Services

Explanation: The system's lock identification table is full when an \$ENQ system service request is attempted.

User Action: Either retry the program or increase the size of the lock id table by increasing the value of the SYSGEN parameter LOCKIDTBL.

NOLOGNAM, no logical name match

Facility: SYSTEM, VMS System Services

Explanation: A specified logical name does not exist or cannot be deleted by the current access mode.

User Action: Check for a programming error. Verify the spelling of the logical name.

NOLOGTAB, no logical name table match

Facility: SYSTEM, VMS System Services

Explanation: The specified logical name does not exist.

User Action: Check for a programming error. Verify the spelling of the logical name table.

NOLOWVER, no lower version of file 'filespec' found

Facility: DIFF, DIFFERENCES Command

Explanation: The Differences Utility cannot default the revision file specification because no lower version of the master file exists.

User Action: Check that the file exists. Reenter the command, explicitly specifying the revision file specification.

NOMACFOUND, no .MACRO found in 'input-filespec'

Facility: LIBRAR, LIBRARY Command

Explanation: The specified input file does not contain a properly formatted macro.

User Action: Reformat the macro source file.

NOMALFUNl, no malfunctions detected since power up

Facility: DTK, DECtalk Facility

Explanation: This is an informational message telling you that no malfunctions occurred since the DECtalk device was turned on. This is the first reply.

User Action: None.

NOMALFUN2, no malfunctions detected since power up

Facility: DTK, DECtalk Facility

Explanation: This is an informational message telling you that no malfunctions occurred since the DECtalk device was turned on. This is the second or later reply.

User Action: None.

NOMATCH, 'filespec'-'xxx' records

Facility: SEARCH, SEARCH Command

Explanation: This message displays the name of the file and the number of records searched. The search strings were not found in the file. This message is informational.

User Action: None.

NOMATCH, no match found against input string

Facility: STR, String Manipulation Facility

Explanation: There is no match found for the input string that is passed to the routine.

User Action: None.

NOMATCHES, no strings matched

Facility: SEARCH, SEARCH Command

Explanation: The search operation is able to open and search one or more files, but the files did not contain the search strings. This message is informational.

User Action: None.

NOMATCHFOU, no match found

Facility: LBR, Librarian Subroutine Package

Explanation: The specified module does not appear in the module name table.

User Action: Ensure that the module exists in the current library.

NOMBX, no associated mailbox for inbound connects

Facility: SYSTEM, VMS System Services

Explanation: A channel specified for network operations does not have a mailbox associated with it.

User Action: Correct the source program to create a mailbox, and associate the mailbox with the channel on the assign request.

NOMCHKFRAME, no machine check frame for CPU *nn* 

Facility: SDA, System Dump Analyzer

Explanation: The machine check frame for CPU *nn* does not contain any valid information.

User Action: None.

NOMEMBER, specified node has left cluster

Facility: SMI, System Management Integrator/Server

Explanation: The cluster configuration changed while processing a SYSMAN command. The command continues on the next node in the environment.

User Action: None.

NOMODNAM, no module name found for 'input filespec'

Facility: LIBRAR, LIBRARY Command

Explanation: An attempt is made to insert unnamed text modules into a text library.

User Action: Use the /MODULE qualifier to name the text modules.

NOMODS, no input modules specified (or found)

Facility: LINK, Linker Utility

Explanation: The command line did not specify any input modules.

User Action: Reenter the command, specifying some modules to link.

NOMODS, no modification made

Facility: CDU, Command Definition Utility

Explanation: The process tables were not modified because a CLD file is not entered in the command string.

User Action: Add CLD file to the command string.

NOMODS, no modifications made to system authorization file

Facility: AUTHORIZE, Authorize Utility

Explanation: This is an informational message.

User Action: None.

NOMORE, wildcard request complete

Facility: DEBUG, VMS Debugger

Explanation: This is a debugger internal error code.

User Action: Submit a Software Performance Report (SPR).
NOMORECHAR, no more characteristics found

· **Facility:** JBC, Job Controller

**Explanation:** No more characteristics exist that match a wildcard name specified for the QUI\$\_DISPLAY\_CHARACTERISTICS function of the \$GETQUI system service. This condition indicates that at least one match had been found in previous calls during the wildcard search for characteristics.

**User Action:** Note the condition and, if necessary, modify the source program to detect and respond to the condition.

NOMOREENT, no more entries found

**Facility:** JBC, Job Controller

**Explanation:** No more job entries exist for the specified user name. This condition is returned for the QUI\$\_DISPLAY\_ENTRY function of a call to the \$GETQUI system service. It indicates that at least one entry had been found in previous calls during the wildcard search for entries.

**User Action:** Note the condition and, if necessary, modify the source program to detect and respond to the condition.

NOMOREFILE, no more files found

**Facility:** JBC, Job Controller

**Explanation:** No more files for the specified batch or print job exist. This condition is returned for the QU1\$\_DISPLAY\_FILE function of a call to the \$GETQUI system service. It indicates that at least one file had been found in previous calls during the wildcard search for files.

**User Action:** Note the condition and, if necessary, modify the source program to detect and respond to the condition.

NOMOREFILES, no more files

**Facility:** SYSTEM, VMS System Services

**Explanation:** No more files match a wildcard in a file specification string. At least one match is found.

**User Action:** Note the condition. Modify the source program, if necessary, to detect and respond to the condition.

NOMOREFORM, no more forms found

**Facility:** JBC, Job Controller

**Explanation:** No more forms match a wildcard name specified for the QUI\$\_DISPLAY\_FORM function of the \$GETQUI system service. This condition indicates that at least one match had been found in previous calls during the wildcard search for forms.

**User Action:** Note the condition and, if necessary, modify the source program to detect and respond to the condition.

NOMOREITEMS, no more items to be returned

**Facility:** SYSTEM, VMS System Services

**Explanation:** A request dealing with a wildcard list was completed and there are no additional items to be returned. This is an informational message.

**User Action:** None.

NOMOREITEMS, no more items in message

**Facility:** SMB, Symbiont Services

**Explanation:** This value is returned by the SMB\$READ\_MESSAGE routine indicating no items remain on the list.

**User Action:** Note the condition and, if necessary, modify the source code to detect the condition.

NOMOREJOB, no more jobs found

**Facility:** JBC, Job Controller

**Explanation:** No more jobs for the specified batch or print queue exist. This condition is returned for the QUI\$\_DISPLAY\_JOB function of a call to the \$GETQUI system service. It indicates that at least one job had been found in previous calls during the wildcard search for jobs.

**User Action:** Note the condition and, if necessary, modify the source program to detect and respond to the condition.

NOMOREKEYS, no more keys defined

**Facility:** SMG, Screen Management Facility

**Explanation:** SMG\$LIST\_KEY\_DEFS, when called repeatedly, returns all the key definitions in a key table. When there are no more definitions, this error is returned.

**User Action:** Modify your program to expect this condition, if necessary.

NOMOREMSG, no more messages

**Facility:** MAIL, Mail Utility

**Explanation:** You have no more messages to read.

**User Action:** If you want to read your messages again, enter the MAIL command READ; otherwise, no action is required.

NOMOREPROC, no more processes

**Facility:** SYSTEM, VMS System Services

**Explanation:** The search for processes is complete.

**User Action:** Note the condition. Modify the source program, if necessary, to detect and respond to the condition.

NOMOREQUE, no more queues found

Facility: JBC, Job Controller

Explanation: No more queues match a wildcard name specified for the QUI\$\_DISPLAY\_QUEUE function of the \$GETQUI system service. This condition indicates that at least one match had been found in previous calls during the wildcard search for queues.

User Action: Note the condition and, if necessary, modify the source program to detect and respond to the condition.

NO\_MORMSG, no more broadcast messages are available

Facility: SMG, Screen Management Facility

Explanation: A call to SMG\$GET\_BROADCAST\_MESSAGE found that there are no more messages to be obtained.

User Action: None.

NOMP, qualifier only valid for multiprocessor systems

Facility: Shared by several facilities

Explanation: This error is returned when the system is not running in a multiprocessor configuration.

User Action: None.

NOMSGS, no messages

Facility: MAIL, Mail Utility

Explanation: There are no mail messages.

User Action: None.

NOMSGS, no messages defined

Facility: MESSAGE, Message Utility

Explanation: No messages have been defined in the message source file.

User Action: Ensure that at least one message definition appears in the message source file.

NOMTCHENDM, no matching .ENDM for macro 'macro-name' in library 'library-name'

Facility: LIBRAR, LIBRARY Command

Explanation: The specified macro does not contain a matching .ENDM line.

User Action: Reformat the macro source file.

NOMTCHENDR, 'location' missing .ENDR for macro 'macro-name' in 'library-name'

**Facility:** LIBRAR, LIBRARY Command

**Explanation:** The Librarian Utility found a matching .ENDM before the required .ENDR.

**User Action:** Correct the macro source file.

NOMTCHFOU, no match found

**Facility:** LBR, Librarian Subroutine Package

**Explanation:** The specified module does not appear in the Module Name Table (MNT).

**User Action:** Ensure that the module exists in the current library.

NOMTCHFOU, no matches found for 'module-name'

**Facility:** LIBRAR, LIBRARY Command

**Explanation:** The module specified with the /ONLY qualifier is not in the Module Name Table (MNT).

**User Action:** Ensure that the specified module exists.

NOMULTBK, ACP multiple block buffering not supported yet

**Facility:** BUGCHECK, System Bugcheck

**Explanation:** The VMS software detected an irrecoverable, inconsistent condition. After all of physical memory is written to a system dump file, the system will automatically reboot if the BUGREBOOT system parameter is set to 1.

**User Action:** Submit a Software Performance Report (SPR) that describes the conditions leading to the error. Include a BACKUP save set containing the system dump file and the error log file active at the time of the error. (Use the /IGNORE=NOBACKUP qualifier with the BACKUP command that produces the save set included with the SPR.)

NONAMES, there are no names matching the one requested

**Facility:** VAXTPU, VAX Text Processing Utility

**Explanation:** The built-in procedure EXPAND\_NAME cannot find any names matching the one you requested.

**User Action:** None.

NONANSICRT, SYS\$INPUT must be a supported CRT

**Facility:** VAXTPU, VAX Text Processing Utility

**Explanation:** You ran VAXTPU with SYS\$INPUT associated with a terminal that does not have the appropriate characteristics, or you ran VAXTPU from a command procedure without assigning SYS\$INPUT to SYS\$COMMAND.

User Action: Run VAXTPU from a supported device or use the /NODISPLAY command qualifier. In a command procedure, assign SYS\$INPUT to SYS\$COMMAND before invoking VAXTPU.

NONBRDMSG, nonbroadcast message returned

Facility: SMG, Screen Management Facility

Explanation: A call to SMG\$GET\_BROADCAST\_MESSAGE found that a nonbroadcast message was returned.

User Action: None.

NONCONTIG, 'filename' is not contiguous due to insufficient contiguous space

Facility: PATCH, Patch Utility, BACKUP, Backup Utility

Explanation: The specified file is originally allocated contiguous blocks. However, because the output volume lacked enough space for contiguous blocks, the file has been allocated noncontiguous blocks.

User Action: If necessary, reorganize the volume to free a sufficient number of contiguous blocks and reenter the command.

NONCONTIG, noncontiguous image file being written

Facility: PATCH, Patch Utility

Explanation: The image file being written by PATCH is not contiguous. This error may be relevant to device drivers.

User Action: None.

NONEDEL, no files processed on deletion pass

Facility: BACKUP, Backup Utility

Explanation: BACKUP did not process any files in the deletion pass. That is, no files were deleted by the BACKUP operation.

User Action: None.

NONEFOUND, no folders found in file 'filename' with a folder name greater than 'filename'

Facility: MAIL, Mail Utility

Explanation: User entered a DIR/FOLDER/START=string command, but there were no folders found alphabetically higher than the specified string.

User Action: None.

NONEREC, no files processed on recording pass

Facility: BACKUP, Backup Utility

Explanation: BACKUP did not process any files in the recording pass. That is, no files had their backup date updated by the BACKUP operation.

User Action: None.

NONET, network unavailable

Facility: SHOW, SHOW Command

Explanation: The network is unavailable.

User Action: None.

NONETMBX, operation requires NETMBX privilege

Facility: SYSTEM, VMS System Services

Explanation: A command or program requested a system function that requires NETMBX privilege; the current process does not have this privilege.

User Action: If the message is in response to a command entered interactively, verify that you have not used a command or a qualifier for a particular command that requires a specific user privilege.

If the message occurs during the execution of a program, determine the system service call that resulted in the error. Verify that you have not used a service or an argument for a particular service that requires a user privilege that you do not have.

In either case, correct the command or program so that you do not request the privileged function. If you determine that you need the privilege for an application, contact your system manager to obtain the necessary privilege.

NONEWMAIL, no new messages

Facility: MAIL, Mail Utility

Explanation: User has requested a READ/NEW, DIR/NEW, or SELECT /NEW command and there is no new (unread) mail.

User Action: None.

NONEXDRV, nonexistent drive

Facility: SYSTEM, VMS System Services

Explanation: The drive specified in an I/O request either does not exist or the drive select plug is removed.

User Action: Verify the availability and status of the device. Also, check the source program for errors.

NONEXIST, authorization file does not exist

Facility: CAF, Cluster Authorization File Service

Explanation: A SYSMAN CONFIGURATION SHOW CLUSTER\_AUTHORIZATION command has been entered and SYS\$SYSTEM:CLUSTER\_AUTHORIZE.DAT does not exist.

User Action: Create the file on all the cluster members with a CONFIGURATION SET CLUSTER\_AUTHORIZATION command at the SYSMAN> prompt.

NONEXISTBUF, buffer 'buffer-name' does not exist

Facility: VAXTPU, VAX Text Processing Utility

**Explanation:** The buffer that you are trying to use has not been created.

User Action: Use a current buffer or create a new one.

NONEXPR, nonexistent process

Facility: DEBUG, VMS Debugger

Explanation: A process name or a process identification specified in a command is not valid.

User Action: Verify that the process name or identification is correct and that the process is not already deleted. Also verify that you have the required privilege to access the process.

NONEXPR, nonexistent process

Facility: SYSTEM, VMS System Services

Explanation: A process name or process identification specified in a command or system service request is not valid.

User Action: Verify that the process name or identification is correct and that the process is not already deleted. If a process name is entered, the process must be in the same group.

NONEXSTACP, Nonexistent ACP process

Facility: BUGCHECK, System Bugcheck

Explanation: The VMS software detected an irrecoverable, inconsistent condition. After all of physical memory is written to a system dump file, the system will automatically reboot if the BUGREBOOT system parameter is set to 1.

User Action: Submit a Software Performance Report (SPR) that describes the conditions leading to the error. Include a BACKUP save set containing the system dump file and the error log file active at the time of the error. (Use the /IGNORE=NOBACKUP qualifier with the BACKUP command that produces the save set included with the SPR.)

NONLOCAL, device is not a local device

Facility: SYSTEM, VMS System Services, MOUNT, Mount Utility and INIT, INITIALIZE Command

Explanation: The device name specified in a command or program request is not a local device; that is, the device name contains a network node name.

User Action: Verify the device name (or logical name, if a logical name is specified), and reenter the command specifying a device in the host system.

NONODE, node name has not been initialized

Facility: LATCP, LAT Control Program

Explanation: You attempted to start the LAT port driver without setting up a proper LAT node name.

# User Action:

- 1 Define your node name in one of the following ways:
	- Equate your node name to the logical name SYS\$NODE.
	- Use the SET NODE command.
	- Use the START NODE command.
- 2 Start the LAT port driver again.

NONPHYSET, nonphysical save set supplied to physical operation

Facility: BACKUP, Backup Utility

Explanation: A save set created without the /PHYSICAL qualifier is used as input to an operation with the /PHYSICAL qualifier.

User Action: Use the BACKUP/LIST command to determine how the save set is created. Reevaluate the operation and reenter the command.

NONPIC, cannot map section AS to same addresses as others mapped it

Facility: PPL, Parallel Processing Facility

Explanation: PPL cannot map requested address space to the same addresses in all processes.

User Action: If it is critical to the application that the requested space appear at the same addresses in all processes, the user must take steps to ensure that enough space is made available. This may require increasing system quotas or reserving the required addresses through link time operations.

NONPICDAT, 'number' relocatable address references in' module-name' file 'filename'

**Facility: LINK, Linker Utility** 

**Explanation:** This message informs you of the number of .ADDRESS fixups to be done in each module by the image activator at run time. It is issued only if a full map is requested.

**User Action:** None.

NONPICIMG, shareable image 'image-name' is non-position-independent

**Facility: LINK, Linker Utility** 

**Explanation:** While building a position-independent shareable image, a shareable image is input that is not position-independent. The shareable image being created is also built non-position-independent.

**User Action:** None. If possible, rebuild the non-position-independent shareable image so that it is position-independent.

NONPICREF, failure to use .ADDRESS for relocatable data in psect ' psectname' offset 'number' in module 'module-name' file 'filename'

**Facility: LINK, Linker Utility** 

**Explanation:** A reference is made to relocatable data using other than the MACRO .ADDRESS directive in a shareable image.

**User Action:** Use the MACRO .ADDRESS directive in reference to relocatable data; otherwise, the image will be position-dependent.

NONSMPDRV, non SMP driver cannot be loaded

**Facility:** SYSGEN, System Generation Utility

**Explanation:** SYSGEN cannot load this driver because the driver has not been modified to support symmetric multiprocessing (SMP).

**User Action:** Modify the driver to conform to symmetric multiprocessing requirements, or turn off SMP.

NONSTDUNI, unibus/qbus 'device-name' in nonstandard configuration

**Facility:** SYSGEN, System Generation Utility

**Explanation:** The vector on the device specified in the message needs to be reconfigured.

**User Action:** Call your Digital field service representative.

NONXTLIN, next line for source display not defined

**Facility:** DEBUG, VMS Debugger

**Explanation:** The DEBUG command TYPE or SEARCH is entered without specifying a line number (for example, the next line after the last source line printed should be used). But no next source line is currently defined.

User Action: Reenter the command explicitly specifying the desired line number.

NOONE\_ENABLED , no one presently enabled for event notification

Facility: PPL, Parallel Processing Facility

Explanation: Event trigger is successfully queued, and no one is presently enabled to receive it. The first caller to enable the trigger will receive it.

User Action: Continue normally.

NOOPCOM, OPCOM not running at 'time'; security alarms may be lost

Facility: AUDSRV, Audit Server

Explanation: The audit server detects that the Operator Communications Process (OPCOM) is not running.

User Action: From the SYSTEM account, start OPCOM using the DCL command @SYS\$SYSTEM:STARTUP OPCOM.

NOOPENJOB, no open job for requesting process

Facility: JBC, Job Controller

Explanation: The requesting process did not open a job with the SJC\$\_ CREATE\_JOB function prior to making the current \$SNDJBC request, or did not open a job with the SMR\$K\_CREJOB function prior to making the current \$SNDSMB request.

User Action: Modify the program to open a job first.

NOOPER, no operator is available to handle the request

Facility: BACKUP, Backup Utility

Explanation: There are no operator terminals enabled to handle this request.

User Action: Either service the request yourself or abort the request. To ensure that no operator intervention is required in a BACKUP operation, specify the /NOASSIST qualifier on the command line.

NOOPER, OPER privilege required on all nodes, access rejected

Facility: SMI, System Management Integrator/Server

Explanation: OPER privilege is required to run SYSMAN. If any nonlocal environment is used, OPER privilege must also be authorized in the UAF on each remote node.

User Action: Correct the authorized privileges in the associated UAF files.

NOOPER, SYSMAN requires OPER privilege

Facility: SYSMAN, Cluster System Management Utility

Explanation: You are required to have OPER privilege.

User Action: Enter a SET PROCESS/PRIVILEGE=OPER command from the DCL level before entering SYSMAN commands.

NOOPER, operation requires OPER privilege

Facility: SYSTEM, VMS System Services and JBC, Job Controller

Explanation: A command or program requested a system function that requires OPER privilege; the current process does not have this privilege.

User Action: If the message is in response to a command entered interactively, verify that you have not used a command or a qualifier for a particular command that requires a specific user privilege.

If the message occurs during the execution of a program, determine the system service call that resulted in the error. Verify that you have not used a service or an argument for a particular service that requires a user privilege that you do not have.

In either case, correct the command or program so that you do not request the privilege function. If you determine that you need the privilege for an application, contact your system manager to obtain the necessary privilege.

NOOPR, no operator available to service request

Facility: MOUNT, Mount Utility

Explanation: There is no operator present to service the request.

User Action: You can either service the request yourself or abort the request.

NOOPRND, missing operand in expression

Facility: PATCH, Patch Utility and DEBUG, VMS Debugger

Explanation: One or more operands were omitted from the expression.

User Action: Add the correct number of operands and retry.

NOOUTPUT, no output selected ... specify /DISPLAY, /RECORD, or /SUMMARY

Facility: MONITOR, Monitor Utility

Explanation: The MONITOR request selected (explicitly or implicitly) none of the three possible output types (DISPLAY, RECORD, SUMMARY).

User Action: Reenter the MONITOR request, specifying any combination of the qualifiers: /DISPLAY, /RECORD, or /SUMMARY.

NOOUTQUAL, the /SHOW qualifier is invalid without specifing the /OUTPUT qualifier

Facility: BAD, Bad Block Locator Utility

Explanation: The /SHOW qualifier is specified without specifying the /OUTPUT qualifier.

User Action: Specify the /OUTPUT qualifier with the /SHOW qualifier in the command.

NOPlVA, Pl space not supported in shareable images

Facility: SYSTEM, VMS System Services

Explanation: Pl space is not supported in shareable images.

User Action: Relink the image, positioning all binary data in PO space.

NOPAGEDYN, unable to allocate enough paged dynamic memory

Facility: INSTALL, Install Utility

Explanation: INSTALL cannot complete the operation because paged dynamic memory is not accessible.

User Action: Contact your system manager.

NOPARAM, no such parameter

Facility: SYSGEN, System Generation Utility and SYSBOOT, System Bootstrap Facility

Explanation: The parameter name specified in a SET or SHOW command is not valid.

User Action: Reenter the command specifying a valid parameter name.

NOPAREN, value improperly delimited-supply parenthesis

Facility: CLI, Command Language Interpreter (DCL)

Explanation: A value supplied as part of a parenthesized value list for a parameter, qualifier, or keyword is missing a delimiting parenthesis.

User Action: Reenter the command with the missing parenthesis.

NOPARENT, there is no parent process to attach

Facility: VAXTPU, VAX Text Processing Utility

Explanation: The current process is the top-level process. There is no parent process.

User Action: None. Without a parent process there is nothing to attach to.

NOPARENT, there is no parent to which to attach

Facility: MAIL, Mail Utility

Explanation: User specified an ATTACH/PARENT command, and the current process is not a subprocess. The ATTACH/PARENT command is only legal in a subprocess.

User Action: None.

NOPARM, either a parameter name or group qualifier is required

Facility: SYSMAN, Cluster System Management Utility

Explanation: A PARAMETERS SHOW command must include either a parameter name to be displayed or a qualifier specifying a parameter group.

User Action: Respecify the command with a parameter name or group qualifier.

NOPARM, no parameters

Facility: NCP, Network Control Program

Explanation: No parameters were specified for a command.

User Action: Reenter the command with parameters.

NOPASS, need remote password and SYS\$COMMAND not a terminal

Facility: SYSMAN, Cluster System Management Utility

Explanation: An environment that requires an access-control password and SYSMAN is not being run interactively. A password can only be read when SYS\$COMMAND is a terminal device.

User Action: Rerun SYSMAN interactively.

NOPASSWORD, password must be supplied

Facility: MOM, Maintenance Operation Module

Explanation: In this LOOP NODE or LOOP EXECUTOR command, a password must be supplied.

User Action: Supply a password with the LOOP command.

NOPATAREA, insufficient patch area at 'addr', size= 'nn'

Facility: PATCH, Patch Utility

Explanation: The current user-defined patch area is not large enough to store the given code.

User Action: Use the default patch area or an alternate user-defined patch area of a larger size.

NOPE, permanent qualifier not specified

Facility: Shared by several facilities

Explanation: You tried to set a terminal characteristic for a terminal that is not allocated to a user process. The default action of the DCL command SET TERMINAL is to set a specified terminal characteristic for the duration of the current terminal session for the user to whom the terminal is allocated. Therefore, if the terminal is not allocated, the /PERMANENT qualifier must be used with the SET TERMINAL command. You must have the LOG<sub>L</sub>IO or PHY<sub>LIO</sub> user privilege to use the */PERMANENT* qualifier.

NOPERATOR, no operator coverage

Facility: OPCOM, Operator Communication

Explanation: A DCL command REQUEST specified a nonexistent operator. No terminals are currently enabled for that operator name.

User Action: Reenter the DCL command REQUEST specifying an alternative operator.

NOPFNMAP, operation requires PFNMAP privilege

Facility: SYSTEM, VMS System Services

Explanation: A command or program requested a system function that requires PFNMAP privilege; the current process does not have this privilege.

User Action: If the message is in response to a command entered interactively, verify that you have not used a command or a qualifier for a particular command that requires a specific user privilege.

If the message occurs during the execution of a program, determine the system service call that resulted in the error. Verify that you did not use a service or an argument for a particular service that requires a user privilege that you do not have.

In either case, correct the command or program so that you do not request the privileged function. If you determine that you need the privilege for an application, contact your system manager to obtain the necessary privilege.

NOPRED, logical predecessor not defined

Facility: DEBUG, VMS Debugger

Explanation: The logical predecessor of the identifier or instruction referenced is not defined. This message is informational.

User Action: None.

NOPREV, no previous entry exists-new entry created for 'image'

Facility: INSTALL, Install Utility

Explanation: A Known File Entry is created via the REPLACE command, and there is no previous entry that had to be deleted first.

User Action: None. The use of REPLACE implies that an old entry is expected to exist, but didn't.

NOPRINT, file 'filename' cannot be printed.

Facility: VMSINSTAL, Install Procedures

Explanation: The product installation required the printing of one or more files. The files could not be queued for printing.

User Action: An undefined SYS\$PRINT queue at your site probably caused this error. If you do not care that the files could not be printed, ignore this message. Otherwise, define a SYS\$PRINT queue and reinstall the product.

NOPRiv, insufficient privilege or queue protection violation

Facility: JBC, Job Controller

Explanation: The queue protection denies access to the queue for the specified operation.

User Action: None.

NOPRIV, operation requires SYSPRV privilege

Facility: CAF, Cluster Authorization File Service

Explanation: Any access to the cluster authorization file requires SYSPRV privilege.

User Action: Enter a SET PROFILE/PRIVILEGE=SYSPRV command, then reenter your original command.

NOPRiv, no privilege for attempted operation

Facility: SYSTEM, VMS System Services and JBC, Job Controllerand PTD, Pseudo Terminal

Explanation: A command or program requested a system function that requires a specific user privilege or privileges; the current process does not have the requisite privilege or privileges.

Or a program image attempted to access, modify, or delete a control area created and owned by a more privileged access mode; such areas include pages in memory, I/O channels, or timer queue entries.

Or a command or program requested file or volume access which is denied.

Or the requesting process does not have the privilege to read or write to this mailbox. (The protection mask is defined when the Mailbox is created.)

**User Action:** If the message is in response to a command entered interactively, verify that the particular command, or qualifier, does not require a specific user privilege or privileges.

If the message occurs during the execution of a program, determine the system service call that resulted in the error. Verify that you have not used a service or an argument for a particular service that requires a user privilege that you do not have. Or verify that you are not attempting to modify a VMS RMS or system-owned data area or memory page.

If this message is associated with a vector disabled (VECDIS) status code, an ACL on the system's vector capability has prevented the process from executing vector instructions.

In each case, correct the command or program so that you do not request the privileged function. If you determine that you need the privilege for an application, contact your system manager to obtain the necessary privilege.

Verify the file or volume name. Have the owner of the file or volume change the protection value.

NOPRIY, user denied privilege to write to volume on 'device-name'

**Facility:** MOUNT, Mount Utility

**Explanation:** The user has requested initialization of a volume and does not have the privilege to write to it.

**User Action:** Mount either a tape that the user has write privilege to or a blank tape. Request initialization of this tape when replying to the next mount request.

NOPRIVDIRSUM, some directories protected against access cannot recover lost files

**Facility:** ANALDISK, Analyze/Disk\_Structure Utility

**Explanation:** During the directory scan the utility was prevented from reading a directory because of a privilege error (for example, the user running the utility lacked sufficient privileges). Since the utility's method of determining whether a file is lost is to scan all directories for the file, the utility's list of lost files is incorrect. Therefore, no attempt will be made to retrieve lost files.

**User Action:** Assign yourself BYPASS privilege and rerun the utility.

NOPRMCEB, operation requires PRMCEB privilege

**Facility:** SYSTEM, VMS System Services

**Explanation:** A command or program requested a system function that requires PRMCEB privilege; the current process does not have this privilege.

**User Action:** If the message is in response to a command entered interactively, verify that you have not used a command or a qualifier for a particular command that requires a specific user privilege.

If the message occurs during the execution of a program, determine the system service call that resulted in the error. Verify that you have not used a service or an argument for a particular service that requires a user privilege that you do not have.

In either case, correct the command or program so that you do not request the privileged function. If you determine that you need the privilege for an application, contact your system manager to obtain the necessary privilege.

# NOPRMGBL, operation requires PRMGBL privilege

**Facility:** SYSTEM, VMS System Services

**Explanation:** A command or program requested a system function that requires PRMGBL privilege; the current process does not have this privilege.

**User Action:** If the message is in response to a command entered interactively, verify that you have not used a command or a qualifier for a particular command that requires a specific user privilege.

If the message occurs during the execution of a program, determine the system service call that resulted in the error. Verify that you have not used a service or an argument for a particular service that requires a user privilege that you do not have.

In either case, correct the command or program so that you do not request the privilege function. If you determine that you need the privilege for an application, contact your system manager to obtain the necessary privilege.

### NOPRMMBX, operation requires PRMMBX privilege

**Facility:** SYSTEM, VMS System Services

**Explanation:** A command or program requested a system function that requires PRMMBX privilege; the current process does not have this privilege.

**User Action:** If the message is in response to a command entered interactively, verify that you have not used a command or a qualifier for a particular command that requires a specific user privilege.

If the message occurs during the execution of a program, determine the system service call that resulted in the error. Verify that you have not used a service or an argument for a particular service that requires a user privilege that you do not have.

In either case, correct the command or program so that you do not request the privileged function. If you determine that you need the privilege for an application, contact your system manager to obtain the necessary privilege.

NOPROC, the kit installation procedure is missing.

**Facility:** VMSINSTAL, Install Procedures

**Explanation:** The main installation procedure for the product is not located on the distribution media.

**User Action:** Contact your Digital field service representative.

NOPROCESS, no subprocess to interact with

**Facility:** VAXTPU, VAX Text Processing Utility

**Explanation:** The subprocess you tried to send data to or receive data from does not exist.

**User Action:** Re-create the subprocess.

NOPRODS, None of the specified products were found.

**Facility:** VMSINSTAL, Install Procedures

**Explanation:** None of the products you specified for installation exist on the distribution media.

**User Action:** Specify products that exist on the media.

NOPROT, protocol not supported on remote node

**Facility:** REM, Set Host Facility

**Explanation:** A DCL command SET HOST has been entered on a node that does not support the remote terminal protocol.

**User Action:** None.

NOPSCTS, no psects defined in module 'module-name' file 'filename'

**Facility:** LINK, Linker Utility

**Explanation:** The specified module did not define any psects. At least one psect must be defined in each object module.

**User Action:** Define a psect in the specified module.

NOPSWAPM, operation requires PSWAPM privilege

**Facility:** SYSTEM, VMS System Services

**Explanation:** A command or program requested a system function that requires PSWAPM privilege; the current process does not have this privilege.

**User Action:** If the message is in response to a command entered interactively, verify that you have not used a command or a qualifier for a particular command that requires a specific user privilege.

If the message occurs during the execution of a program, determine the system service call that resulted in the error. Verify that you have not used a service or an argument for a particular service that requires a user privilege that you do not have.

# **Messages**

In either case, correct the command or program so that you do not request the privileged function. If you determine that you need the privilege for an application, contact your system manager to obtain the necessary privilege.

NOQFILE, no disk quota file available

Facility: SYSTEM, VMS System Services

Explanation: The quota file does not exist.

User Action: Verify that you are using the correct device. Create the quota file.

NOQUAL, no qualifier in statement 'number'

Facility: FDL, Create/FDL Utility

Explanation: You have left off a qualifier from the attribute keyword.

User Action: Edit the FDL file and add the qualifier.

NOQUAL, no qualifier in statement 'number'

Facility: FDL, Edit/FDL Utility

Explanation: You specified a secondary that requires a qualifier, but none is given.

User Action: Specify a qualifier for a secondary.

NOQUAL, qualifiers not allowed-supply only verb and parameters

Facility: CLI, Command Language Interpreter (DCL)

Explanation: A command that has no qualifiers is specified with a qualifier.

User Action: Reenter the command; do not specify any qualifiers.

NOQUECTX, no queue context

Facility: JBC, Job Controller

Explanation: A call was made to the \$GETQUI system service requesting the \$QUI\_DISPLAY\_JOB function without first establishing a queue context for this call.

User Action: Modify the application to first establish a queue context by calling the \$GETQUI system service in wildcard mode using the QUI\$\_DISPLAY\_QUEUE function code.

NOQUESPACE, no space in system job queue file

Facility: JBC, Job Controller

Explanation: The system job queue file is full and cannot be extended.

User Action: Notify the system manager, as this condition indicates a lack of space on the disk that contains the system job queue file. In the meantime, wait for existing jobs to complete and reenter your request.

NOQUEUE, 'queue-name' queue does not exist

**Facility:** Shared by several facilities

**Explanation:** A request to enter or change a queued file failed because the queue does not exist.

**User Action:** Verify the queue name in the command and reenter the command. To determine the names and status of currently available queues, use the DCL command SHOW QUEUE/DEVICES/BATCH.

Note that the DCL commands SET QUEUE and SHOW QUEUE do not translate logical names. If you specified a logical name, reenter the command with the physical queue name.

NOQUOTE, quoted string missing end quote

**Facility:** AUTHORIZE, Authorize Utility

**Explanation:** Your command line is missing a quotation mark (").

**User Action:** Reenter the command line with both quotation marks.

NORCP, RCP not active

**Facility:** BUGCHECK, System Bugcheck

**Explanation:** The VMS software detected an irrecoverable, inconsistent condition. After all of physical memory is written to a system dump file, the system will automatically reboot if the BUGREBOOT system parameter is set to 1.

**User Action:** Submit a Software Performance Report (SPR) that describes the conditions leading to the error. Include a BACKUP save set containing the system dump file and the error log file active at the time of the error. (Use the /IGNORE=NOBACKUP qualifier with the BACKUP command that produces the save set included with the SPR.)

NORCVBUF, NETACP-no receive buffer available

**Facility:** BUGCHECK, System Bugcheck

**Explanation:** The VMS software detected an irrecoverable, inconsistent condition. After all of physical memory is written to a system dump file, the system will automatically reboot if the BUGREBOOT system parameter is set to 1.

**User Action:** Submit a Software Performance Report (SPR) that describes the conditions leading to the error. Include a BACKUP save set containing the system dump file and the error log file active at the time of the error. (Use the /IGNORE=NOBACKUP qualifier with the BACKUP command that produces the save set included with the SPR.)

NOREAD, unable to access location

Facility: SDA, System Dump Analyzer

Explanation: SDA is unable to read a certain location. The inaccessible location may be an implied reference to memory made during the execution of an SDA command.

User Action: None.

NOREADCP, no read access to interrupted command procedure

Facility: CLI, Command Language Interpreter (DCL)

Explanation: An executing command procedure was interrupted by a Ctrl/Y and is still active. The READ command is trying to read data from this interrupted command procedure which has no read access.

User Action: To read data from the terminal, repeat the READ command using SYS\$COMMAND as the input file. You can also use the STOP command to deactivate the interrupted command procedure, and repeat the READ command as originally specified.

NO\_RECORD, unable to locate record for this transaction state

Facility: LMCP, Log Manager Control Program

Explanation: The transaction identifier's record could not be found when scanning for active transactions; however, the transaction is considered still active.

User Action: Submit a Software Performance Report (SPR) that describes the conditions leading to the error and include a BACKUP save set containing the output of the LMCP DUMP and the DCL DUMP commands for the given log file.

NOREDEFINE, built-in procedure 'procedure-name' cannot be redefined

Facility: VAXTPU, VAX Text Processing Utility

Explanation: Your program uses a VAXTPU built-in procedure name as the name of a user-written procedure. Built-in procedures cannot be superseded by user-defined procedures.

User Action: Give your procedure a name that does not conflict with any of the names of the VAXTPU built-in procedures.

NOREF, page reference not found

Facility: DSR, DIGITAL Standard Runoff

Explanation: An internal error has occurred.

User Action: Submit a Software Performance Report (SPR). If possible, include the file that caused the error in the Report (SPR).

NORELNOTE, unable to locate release notes

Facility: VMSINSTAL, Install Procedures

Explanation: You specified the Release Notes option during a layered product installation. The product does not include online release notes.

User Action: None.

NORELOC, relocation of CASE instructions not supported

Facility: PATCH, Patch Utility

Explanation: The PATCH Utility does not automatically move CASE instructions to the patch area.

User Action: CASE instructions may be moved to the patch area by using PATCH commands DELETE/INSTRUCTION and DEPOSIT /INSTRUCTION/PATCH\_AREA and the MACRO assembler directive .WORD.

NOREMOTE, remote node name not permitted in' string'

Facility: EXCHANGE, Exchange Utility

Explanation: The Exchange Utility found a network node name in a context where network access is not permitted.

User Action: Reenter the command specifying a local device name, or log in to the desired node and reenter the EXCHANGE command on that node.

NORENDEV, cannot RENAME to a different device

Facility: EXCHANGE, Exchange Utility

Explanation: The Exchange Utility encountered a RENAME command which attempted to rename a file from one device to another.

User Action: Use the COPY command to move a file to another device, or check the RENAME command for a misspelled device name.

NORENEXISTS, file 'filename' not renamed, 'filename' already exists

Facility: EXCHANGE, Exchange Utility

Explanation: The Exchange Utility cannot rename a file because a file with the same name already exists.

User Action: Choose a file name that does not already exist, or delete the existing file and redo the RENAME command.

NORENLOCK, file 'filename' not renamed, volume is write locked

Facility: EXCHANGE, Exchange Utility

Explanation: The Exchange Utility could not perform a RENAME command because the output volume is write locked.

User Action: Remount the output volume with write access, then reenter the command.

NOREPAIR, one or more volumes write locked-/REPAIR canceled

Facility: ANALDISK, Analyze/Disk\_Structure Utility

Explanation: The Verify Utility found that one or more volumes of the volume set are write locked, and therefore a /REPAIR operation cannot be executed.

User Action: Write enable all volumes of the volume set and reenter the Verify Utility command line.

NOREQ, symbol' symbol-name' not found in SDA symbol table

Facility: SDA, System Dump Analyzer

Explanation: SDA cannot find a symbol in the SYS.STB file that is vital to its initialization.

User Action: None.

NOREQSYM, symbol 'name' not found in system symbol table

Facility: SDA, System Dump Analyzer

Explanation: SDA cannot find a symbol in the SYS.STB file that is required for proper initialization of SDA.

User Action: Check the integrity of the symbol table file.

NORESTART, job is not restartable

Facility: JBC, Job Controller

Explanation: The specified job cannot be requeued because it is not defined to be restartable.

User Action: None.

NORESTART, error' status' attempting to restart server

Facility: AUDSRV, Audit Server

Explanation: The audit server process encountered an error when attempting to restart itself as a result of a previous error. The displayed status code reflects an error from the \$CREPRC system service.

User Action: Correct the indicated error and restart the audit server manually using the command SET AUDIT/SERVER=START.

NORETURNVALUE, built-in does not return a value

Facility: VAXTPU, VAX Text Processing Utility

Explanation: This built-in does not return a value and cannot be used in situations in which a return value will be used.

User Action: Do not use this built-in as part of an assignment statement or as part of an expression.

## NORIGHTSDB, rights data base file not found

Facility: AUTHORIZE, Authorize Utility and SYSTEM, VMS System Services

Explanation: An attempt to access the rights database failed because the file does not exist or could not be found (if redirected with a logical name).

User Action: Create a rights database using the AUTHORIZE command CREATE/RIGHTS, or contact the system manager to determine why the rights database file does not exist or is not available.

NORMAL, normal successful completion

Facility: Shared by several facilities

Explanation: This success message indicates that the operation completed normally. This is an informational message.

User Action: None.

NORMAL, success

Facility: LIBRAR, LIBRARY Command and LBR, Librarian Subroutine Package

Explanation: This success message is associated with a code returned by the librarian, or generated by the DCL command LIBRARY. The operating system does not normally display this message. This is a success status code.

User Action: None.

NORMAL\_EXIT, normal exit-ppl index

Facility: PPL, Parallel Processing Facility

Explanation: This message indicates the occurrence of the normal participant termination event.

User Action: Since the application requested this notification, response is application-dependent.

NOROOM, no room for new entry

Facility: NCP, Network Control Program

Explanation: Insufficient space for new table entry. For example, there is not enough paged pool to allocate room for a new node to be defined.

User Action: Increase the resources DECnet is allocated.

NOROOM, no room in dictionary for definition

Facility: DTK, DECtalk Facility

Explanation: There is no room left in the dictionary for this definition.

User Action: Correct your program so that it requests fewer dictionary entries or so that each entry is smaller.

NORSTBLD, cannot build symbol table

Facility: DEBUG, VMS Debugger

Explanation: The debugger is unable to build a symbol table because of errors in the format of the image file.

User Action: Relink the image and, if the error is reproducible, submit a Software Performance Report explaining how the image file is created.

NORSTBLD, cannot build symbol table

Facility: PATCH, Patch Utility

Explanation: When PATCH is initialized, it could not allocate space to build a symbol table.

User Action: Check with your System Manager to ensure that the system is bootstrapped with enough virtual address space.

NORTTB, internal error-No routine table for object

Facility: SMI, System Management Integrator/Server

Explanation: An object is defined in server tables, but the entry point is  $\Omega$ 

User Action: Submit a Software Performance Report showing all SYSMAN commands leading to this error.

NORUNMCR, account restricted-RUN and MCR commands not valid

Facility: CLI, Command Language Interpreter (DCL)

Explanation: The RUN and MCR commands are foreign commands and have been disabled for this account. (See the *VMS DCL Concepts Manual*  for an explanation of foreign commands.)

User Action: This account requires that all images are run using verbs defined in the CLI table (called DCLTABLES) specified for this account.

NOSAVESET, Required save set 'letter' does not exist.

Facility: VMSINSTAL, Install Procedures

Explanation: The product save set with the specified letter, which is required for the installation, does not exist on the distribution media.

User Action: Contact your Digital field service representative.

NOSAVPEXC, no saved vector exception for the exception-id

Facility: SYSTEM, VMS System Services

Explanation: A call was made SYS\$RESTORE\_VP\_EXCEPTION that specified a value for an exception ID that does not correspond to that of any saved vector exception state.

User Action: Correct the program call so that it uses an exception ID that corresponds to one used by a previous call to SYS\$SAVE\_ VP\_ EXCEPTION.

NOSCOPE, no scope exists to look up line 'line-number'

Facility: DEBUG, VMS Debugger

Explanation: The specified 'line-number' cannot be found because there is no current scope to look it up in.

User Action: Specify the module explicitly and retry the operation.

NOSCS, error loading SCS code

Facility: SYSGEN, System Generation Utility

Explanation: You were unable to load SCSLOA.EXE.

User Action: Do not attempt to load SCSLOA.EXE.

NOSECEX, no such section exists

Facility: PPL, Parallel Processing Facility

Explanation: The section specified to flush or delete does not exist.

User Action: Recode your program to ensure that the section to flush or delete has been created.

NOSELECT, no select active

Facility: VAXTPU, VAX Text Processing Utility

Explanation: You tried to select a range of text with only the built-in procedure SELECT\_RANGE (and not with the built-in procedure SELECT as well).

User Action: Begin a selection by using the built-in procedure SELECT.

NOSENDBUF, cannot SEND a buffer to a process using the buffer

Facility: VAXTPU, VAX Text Processing Utility

Explanation: You tried to send a buffer to a process using the buffer for its output. This can result in an infinite loop.

User Action: Move or copy the data to a different buffer and send the new one.

NOSERVER, SMI Server not running in target node

Facility: SMI, System Management Integrator/Server

Explanation: Process SMISERVER is not running in the indicated node

- It may have been stopped with the STOP command.
- It may have been aborted.
- The remote system has not progressed far enough in the system startup procedure to have started SMISERVER.

User Action: Determine why SMISERVER is not running. Restart it if necessary with the following command run from the SYSTEM account on the target system:

\$ @SYS\$SYSTEM:STARTUP SMISERVER

NOSERVERS, No known servers,

**Facility:** LATCP, LAT Control Program

**Explanation:** You entered a SHOW COUNTERS/SERVER or SHOW SERVERS command, but there are no servers in the LATCP database.

**User Action:** None.

NOSETPRV, operation requires SETPRV privilege

**Facility:** SYSTEM, VMS System Services

**Explanation:** A command or program requested a system function that requires SETPRV privilege; the current process does not have this privilege.

**User Action:** If the message is in response to a command entered interactively, verify that you have not used a command or a qualifier for a particular command that requires a specific user privilege.

If the message occurs during the execution of a program, determine the system service call that resulted in the error. Verify that you have not used a service or an argument for a particular service that requires a user privilege that you do not have.

In either case, correct the command or program so that you do not request the privilege function. If you determine that you need the privilege for an application, contact your system manager to obtain the necessary privilege.

NOSETPRV, You are not running on an account with SETPRV privilege.

**Facility:** VMSINSTAL, Install Procedures

**Explanation:** When VMSINSTAL begins an installation, it makes sure that your account has the SETPRV privilege. This check failed.

**User Action:** You are asked if you want to continue the installation. Digital recommends that you correct this situation before continuing.

NOSEVER, severity unspecified, ERROR used

**Facility:** MESSAGE, Message Utility

**Explanation:** The severity of a facility's messages has not been defined. The Message Utility has assigned the level ERROR to the messages.

**User Action:** Add the appropriate severity levels to the message source file, either with severity definitions or with severity qualifiers on message definitions.

NOSHDWMEM, no eligible shadow set members to mount the shadow set

**Facility:** MOUNT, Mount Utility

**Explanation:** There are no valid volumes to create the shadow set. This error message is followed by the failed status code for each proposed member.

**User Action:** Examine the status codes, correct the situation, and reenter the command.

NOSHMBLOCK, no free shared memory block available for creation

Facility: SYSTEM, VMS System Services

Explanation: No free shared memory control block (mailbox, common event flag cluster, or global section descriptor) is available for creation.

User Action: Wait for the resource to become available, or reboot the system and reinitialize shared memory, specifying more of the needed resource.

NOSHMEM, operation requires SHMEM privilege

Facility: SYSTEM, VMS System Services

Explanation: A command or program requested a system function that requires SHMEM privilege; the current process does not have this privilege.

User Action: If the message is in response to a command entered interactively, verify that you have not used a command or a qualifier for a particular command that requires a specific user privilege.

If the message occurs during the execution of a program, determine the system service call that resulted in the error. Verify that you have not used a service or an argument for a particular service that requires a user privilege that you do not have.

In either case, correct the command or program so that you do not request the privileged function. If you determine that you need the privilege for an application, contact your system manager to obtain the necessary privilege.

NOSHMGSD, No shared memory global section dsc found for page

Facility: BUGCHECK, System Bugcheck

Explanation: The VMS software detected an irrecoverable, inconsistent condition. After all of physical memory is written to a system dump file, the system will automatically reboot if the BUGREBOOT system parameter is set to 1.

User Action: Submit a Software Performance Report (SPR) that describes the conditions leading to the error. Include a BACKUP save set containing the system dump file and the error log file active at the time of the error. (Use the /IGNORE=NOBACKUP qualifier with the BACKUP command that produces the save set included with the SPR.)

NOSHOWBUF, variable SHOW\_BUFFER does not exist or is not a buffer

Facility: VAXTPU, VAX Text Processing Utility

Explanation: The built-in procedure SHOW depends on SHOW \_BUFFER existing as a variable that references a buffer.

User Action: Create the variable SHOW \_BUFFER and have it reference a buffer before retrying SHOW.

NOSHRD, file cannot be made SHARED

**Facility:** INSTALL, Install Utility

**Explanation:** Only native-mode images and compatibility-mode images supported by the AME provided by VAX RSX are supported as shareable known files.

**User Action:** Reinstall without the /SHAR qualifier.

NOSHRIMG, image activator message

**Facility:** SYSTEM, VMS System Services

**Explanation:** Privileged shareable images, also known as user-written system services or protected images, cannot reference other shareable images. This check is made when the privileged shareable image is activated. If a reference to another image is detected, the entire activation is aborted and this error message is issued.

**User Action:** Rewrite the privileged shareable image so that it does not reference other shareable images.

NOSIGNAL, no signal currently active

**Facility:** SYSTEM, VMS System Services

**Explanation:** A call to the Unwind Call Stack (\$UNWIND) system service is made when there is no exception condition. The procedure that is calling \$UNWIND is not called by the exception dispatcher.

**User Action:** Check for a programming error.

NOSLOT, no pcb available

**Facility:** SYSTEM, VMS System Services

**Explanation:** The maximum number of processes that can be created at one time has been exceeded.

**User Action:** Wait for another process to be deleted, or increase the MAXPROCESSCNT system parameter.

NOSOLICIT, interrupt message not solicited

**Facility:** SYSTEM, VMS System Services

**Explanation:** The program attempted to send an interrupt message to a partner on a remote node, but the DECnet-VAX implementation on that node has not solicited a message.

**User Action:** Wait and retry the request.

NOSPACE, failure to map symbol table, EXPREG status = 'xxxxxxxx'

**Facility:** TRACE, Traceback Facility

**Explanation:** The traceback facility cannot perform a symbolic traceback because the symbol table cannot be mapped. The hexadecimal status

code from the Expand Program/Control Region (\$EXPREG) system service indicates the reason for the failure.

User Action: Submit a Software Performance Report (SPR).

NOSPACE, There are not enough blocks to restore the system disk.

Facility: VMSINSTAL, Install Procedures

Explanation: After installation on a dual-RL02 system, VMSINSTAL attempts to restore your system disk to its original tailoring configuration. However, there are not enough free blocks left on the system disk.

User Action: VMSINSTAL tells you how many additional free blocks are required. Do the following:

- 1 Purge and delete files to make more space on the system disk.
- 2 Restore the original tailoring configuration.

NOSRCHSTR, search string not set

Facility: DEBUG, VMS Debugger

Explanation: No current search string is defined for the DEBUG command SEARCH. The SEARCH command is entered without a search string, indicating that the current search string should be used. But no previous SEARCH command has been entered to define a current search string.

User Action: Explicitly specify the desired search string on the command.

NOSRCLIN, no source line for address 'address\_value'

Facility: DEBUG, VMS Debugger

Explanation: No source line corresponds to the address 'address value' specified with the EXAMINE/SOURCE command. This message is informational.

User Action: None.

NOSTATS, run-time statistics not available

Facility: ERF, Error Log Utility

Explanation: An internal consistency error was encountered.

User Action: Submit a Software Performance Report (SPR).

NOSTRING, no search string specified

Facility: SEARCH, SEARCH Command

Explanation: You did not specify a search string.

User Action: Specify a search string.

NOSTRMEM, string allocation failure

**Facility:** VAXTPU, VAX Text Processing Utility

**Explanation:** An internal VAXTPU failure occurred.

**User Action:** Submit a Software Performance Report (SPR).

NOSUBEXI, a subprocess does not exist for this virtual display

**Facility:** SMG, Screen Management Facility

**Explanation:** A subprocess does not exist for the specified virtual display.

**User Action:** Call SMG\$CREATE\_SUBPROCESS to create a subprocess for this virtual display.

NOSUCC, logical successor not defined

**Facility:** DEBUG, VMS Debugger

**Explanation:** The logical successor of the referenced instruction or identifier is not defined.

**User Action:** None.

NOSUCHACE, ACE for object 'filename' does not exist

**Facility:** SET, SET Facility

**Explanation:** The specified ACE to be deleted or replaced does not exist.

**User Action:** Verify the existence of the ACEs being replaced or deleted with the DIRECTORY/ACL command or the DCL SHOW ACL command.

### NOSUCHBPT, no such breakpoint

**Facility:** DEBUG, VMS Debugger

**Explanation:** The CANCEL BREAK command specified an address that is not the address of a breakpoint.

**User Action:** Use the SHOW BREAK command to find the location of the current breakpoints, and then cancel any of these breakpoints that you want to cancel.

NOSUCHCHAR, no such characteristic

**Facility:** JBC, Job Controller

**Explanation:** The specified characteristic does not exist. In a wildcard \$GETQUI operation, no more characteristics matching the specified selector exist.

**User Action:** None.

 $\mathcal{L}_{\mathcal{A}}$ 

NOSUCHCPU, CPU does not exist, system is not a multiprocessor, or multiprocessing disabled

**Facility:** SMP, Symmetric Multiprocessing

**Explanation:** This message is output by the \$START/CPU, \$STOP/CPU, or \$SHOW CPU command in one of the following cases:

Case 1: A \$START/CPU, \$STOP/CPU, or \$SHOW CPU command was entered which specified one or more CPU IDs not present in the configuration.

Case 2: The command was entered on a single CPU configuration or on a CPU type that does not support multiprocessing operation. Case 3: A \$START/CPU or \$STOP/CPU command was entered on a multiprocessor configuration in which multiprocessing has been disabled through the MULTIPROCESSING SYSGEN parameter.

**Explanation:** The action to take for each case follows:

Case 1: Enter the \$SHOW CPU command to determine what CPU IDs are present in the configuration, and reenter the failed command specifying the correct CPUs and omitting the CPUs not present. Case 2: None. This command is not useful on such CPUs. Case 3: Reset this parameter and reboot the system to enable multiprocessor operation.

NOSUCHCTX, context parameter invalid or no previous SMI\$INIT

**Facility:** SMI, System Management Integrator/Server

**Explanation:** This message indicates an internal error. SMI call specifies an invalid context handle.

**User Action:** Submit a Software Performance Report showing the SYSMAN commands leading to the error.

NOSUCHDEV, nonexistent drive

**Facility:** VAXCLUSTER, VAXcluster Facility

**Explanation:** A nonexistent drive was specified for the satellite system disk.

**User Action:** Check the load assist parameter specification in the DECnet MOP database using NCP. Ensure that the correct system disk is specified and make sure it is served using the SHOW DEVICE/SERVED command.

NOSUCHDEV, no such device available

**Facility:** SYSTEM, VMS System Services

**Explanation:** A device name specified for a command or program does not exist, or a system volume is not ready and available for use.

**User Action:** Verify that the device name is specified correctly, and that the device is available in your system configuration. Use the DCL command SHOW DEVICES to determine whether such a device exists.

If the device is coded as a logical name, verify that it is assigned a valid equivalence name.

NOSUCHELE, no element with the specified ID exists

Facility: PPL, Parallel Processing Facility

Explanation: No element is specified by the input identification.

User Action: Recode your program to ensure that the input identification is for a created element.

NOSUCHENT, no such entry

Facility: JBC, Job Controller

Explanation: The specified job entry in the system queue file does not exist.

User Action: None.

NOSUCHFILE, no such file

Facility: SYSTEM, VMS System Services

Explanation: The message indicates that no file with the given file specification identifier exists, or that the directory entry points to a file that is deleted.

User Action: Note the condition. Modify the source program, if necessary, to detect and respond to the condition.

NOSUCHFILE, no such file

Facility: JBC, Job Controller

Explanation: The specified file does not exist. In a wildcard \$GETQUI operation, no more files matching the specified selector exist.

User Action: None.

NOSUCHFILE, startup file does not exist

Facility: START, System Startup Driver

Explanation: A startup component file specified in the startup database does not exist during system startup.

User Action: Verify that the entry in the startup database is correct. If it is correct, verify that the component file is located in the SYS\$STARTUP directory.

NOSUCHFORM, no such form

Facility: JBC, Job Controller

Explanation: The specified form does not exist. In a wildcard \$GETQUI operation, no more forms matching the specified selector exist.

User Action: None.

NOSUCHJOB, no such job

**Facility:** JBC, Job Controller

**Explanation:** The specified job does not exist. In a wildcard \$GETQUI operation, no more jobs matching the specified selector exist.

**User Action:** None.

NOSUCHLOC , no lock with the specified ID exists

**Facility:** PPL, Parallel Processing Facility

**Explanation:** No lock element is specified by the input identification.

**User Action:** Recode your program to ensure that the input identification is for a created lock element.

NOSUCHMEM, no shared memory found at specified NEXUS

**Facility:** SYSGEN, System Generation Utility

**Explanation:** The desired shared memory unit number is not found in a search of the backplane interconnect adapter list.

**User Action:** Reenter the command with the correct device unit number.

NOSUCHMOD, module 'module-name' not found in library */* library-name'

**Facility:** LINK, Linker Utility

**Explanation:** A module requested from a library with the /INCLUDE qualifier could not be found.

**User Action:** Correct the command line and relink.

NOSUCHMODU, module 'path-name' is not in module chain

**Facility:** DEBUG, VMS Debugger

**Explanation:** The module 'path-name', specified in the SET MODULE command, does not exist in the image. This message can be caused when:  $(1)$  a module name has been entered incorrectly or  $(2)$  a module is compiled with the /NOTRACE switch.

**User Action:** Specify a module that is in the image.

NOSUCHMODU, no such module name 'module-name'

**Facility:** PATCH, Patch Utility

**Explanation:** The specified module name is not contained in the image file.

**User Action:** Retry the operation specifying a module name that is contained in the image file.

NOSUCHNAM , no element with the specified name exists

Facility: PPL, Parallel Processing Facility

Explanation: The name you input does not specify an existing element.

User Action: Recode your program to ensure that the name matches a created element.

NOSUCHNODE, no such node while stopping queue 'queue-name' continuing to stop other queues

Facility: JBCUPGRAD, Queue Upgrade Utility

Explanation: This error occurred during a \$SNDJBC system service call attempting to reset the queue. The specified queue is on a node other than the node on which the upgrade procedure is being executed.

User Action: Be aware that queue is in an inconsistent state.

NOSUCHNODE, remote node is unknown or not reachable

Facility: JBC, Job Controller

Explanation: A DCL command such as START/QUEUE was executed, or a call to the \$SNDJBC system service was made that requires the job controller on one node of a cluster to communicate with the job controller on another node to perform the requested operation. This condition indicates that the remote job controller could not be reached because an invalid node name was specified, the remote node is not reachable, or the job controller on the remote node is not running.

User Action: Check the node name specified and verify that the remote node is currently in the cluster, then retry the operation.

NOSUCHNODE, remote node 'node-name' not known or unavailable.

Facility: VMSINSTAL, Install Procedures

Explanation: You are trying to install a product on a remote node that is either unknown or unavailable.

User Action: Specify an existing node name or try the installation again when the node becomes available.

NOSUCHNODE, specified node does not exist

Facility: SYSTEM, VMS System Services

Explanation: The node name portion of a file or task specification refers to a node that is unknown to the network ACP.

User Action: Check the node name specification. Verify the status of the network and available nodes with the DCL command SHOW NETWORK.

NOSUCHOBJ, network object is unknown at remote node

Facility: SYSTEM, VMS System Services

Explanation: An attempt is made to initiate a DECnet-VAX logical link connection. The target object of the connect could not be found on the specified node. The object name or object number is unknown, or the command file used to start the object could not be found.

User Action: Notify the system manager of the remote node. Refer to the *VMS Networking Manual* for additional information.

NOSUCHPART, specified participant not found

Facility: SYSTEM, VMS System Services

Explanation: The participant identifier specified was not found. This is an error in the resource manager.

User Action: Submit a Software Performance Report (SPR) that describes the conditions leading to the error and include a BACKUP save set containing the output of the LMCP DUMP and the DCL DUMP commands for the given log file.

NO\_SUCH\_PARTY, no such party in this application

Facility: PPL, Parallel Processing Facility

Explanation: The specified participant does not exist in this application.

User Action: Recode your program to ensure that the correct participant is specified in the call to this routine.

NOSUCHQUE, no such queue

Facility: JBC, Job Controller

Explanation: The specified queue does not exist. In a wildcard \$GETQUI operation, no more queues matching the specified selector exist.

User Action: None.

NOSUCHRM, specified resource manager not found

Facility: SYSTEM, VMS System Services

Explanation: The resource manager identifier specified was not found. This is an error in the resource manager.

User Action: Submit a Software Performance Report (SPR) that describes the conditions leading to the error and include a BACKUP save set containing the output of the LMCP DUMP and the DCL DUMP commands for the given log file.
NOSUCHRQST, no such request

Facility: OPCOM, Operator Communication

Explanation: A DCL command REPLY specified a nonexistent message identification number.

User Action: Verify the message identification number displayed in the message; reenter the command with the correct message number. If the request is canceled by the user who issued it, no action is necessary.

NOSUCHRTN, unknown CLI routine 'routine-name'

Facility: CDU, Command Definition Utility

Explanation: You specified a routine name instead of an object module in your CLD file when generating CLI tables.

User Action: Remove the routine name from the CLD file.

NOSUCHRVN, NOLUME = 'number' invalid, volume set contains 'number' volumes

Facility: BACKUP, Backup Utility

Explanation: The value specified for the NOLUME qualifier is larger than the number of volumes in the volume set.

User Action: Reenter the command using a smaller value.

NOSUCHSEC, no such (global) section

Facility: SYSTEM, VMS System Services

Explanation: The global section name specified in a request to map a global section does not exist.

User Action: Check for a programming error. Verify that the program that creates the global section successfully created the section, and that the section has not been deleted. Also, check that the logical name strings specifying the global section name match.

NOSUCHSERV, service name does not exist

Facility: LATCP, LAT Control Program

Explanation: You attempted to use the SET command to modify a service not previously set up with a CREATE command.

User Action: Use the SHOW CHARACTERISTICS command to look at the services defined for your node. Use the CREATE SERVICE command to create the service (up to 8 allowed) for your node. Reenter the command.

NOSUCHSYM, no such symbol

Facility: LIB, Library Facility

Explanation: You specified an undefined symbol.

User Action: Retry the operation specifying a defined symbol.

NOSUCHSYM, no such symbol

Facility: PATCH, Patch Utility

Explanation: A symbol is specified that is not contained in the PATCH symbol table.

User Action: Use the PATCH Utility command SET MODULE to bring local symbols into the PATCH symbol table.

NOSUCHTID, specified transaction not found

Facility: SYSTEM, VMS System Services

Explanation: The transaction identifier (TID) specified in the user program was not found.

User Action: Check the user program and correct the error.

NOSUCHTPT, no such tracepoint

Facility: DEBUG, VMS Debugger

Explanation: The CANCEL TRACE command specified an address that is not the address of a tracepoint.

User Action: Use the SHOW TRACE command to display the current tracepoints and then cancel any that you want to cancel.

NOSUCHUSER, login information not recognized at remote node

Facility: SYSTEM, VMS System Services

Explanation: An attempt is made to initiate a DECnet-VAX logical link connection. The supplied access control string is not recognized at the remote node. In particular, the username, password, or account field is not recognized.

User Action: The access control string specified is incorrect. If default access control is specified, notify the system manager that the DECnet configuration database needs to be updated.

This error can be returned if the specified access control string is not recognized (for example, no record in the UAF), is too long, or contained illegal characters.

Refer to the *VMS Networking Manual* for additional information.

NOSUCHUSER, user 'username' not currently logged in

Facility: SHOW, SHOW Command

Explanation: When using the SHOW USER command, you specified a user who is not currently logged in.

User Action: None.

NOSUCHUSR, no such user 'username'

**Facility:** MAIL, Mail Utility

**Explanation:** You attempted to send a message to a user that does not exist as an authorized user of the computer system. If you attempted to send the message to mutiple users and at least one is authorized, this message appears for each unauthorized user, followed by the question:  $"Do you want to send it anyway (Y/N)?"$ 

**User Action:** Reenter the command and specify a valid username. If you are asked if you want to send the message anyway, respond Y (yes) or N (no).

NOSUCHVERB, the CLI table does not contain verb name 'verb-name'

**Facility:** CDU, Command Definition Utility

**Explanation:** The verb you tried to delete is not defined in the current CLI table.

**User Action:** Make sure that the syntax is correct and try to delete the verb again.

NOSUCHWPT, no such watchpoint

**Facility:** DEBUG, VMS Debugger

**Explanation:** The CANCEL WATCH command specified an address that is not the address of a watchpoint.

**User Action:** Use the SHOW WATCH command to display the current watchpoints and then cancel any that you want to cancel.

NOSUMM, an input file may be specified only when /SUMMARY is present

**Facility:** MONITOR, Monitor Utility

**Explanation:** A list of files is specified on the /INPUT qualifier, indicating a multifile summary request, but the /NOSUMMARY qualifier is also present, explicitly or implicitly. A list of files may be specified only for a multifile summary request.

**User Action:** If a multifile summary is desired, reenter the MONITOR request, specifying the /SUMMARY qualifier. If a multifile summary is not desired, reenter the MONITOR request specifying the /INPUT qualifier with a single file.

NOSYMBOL, symbol 'XXX' is not in the symbol table

**Facility:** PATCH, Patch Utility and DEBUG, VMS Debugger

**Explanation:** The symbol 'xxx' cannot be located in the utility's symbol table. This can be caused when the module that defines the symbol has not been added to the utility's symbol table, or when a symbol name that is not in the image has been entered.

**User Action:** Add the required module to the utility's symbol table with the SET MODULE command or specify the correct symbol name.

NOSYMBOLS, no 'block-type' symbols found to format this block

**Facility:** SDA, System Dump Analyzer

**Explanation:** SDA cannot locate the symbols needed to format a block as a particular block type.

**User Action:** Use the SDA command READ to include the specific block type symbols in the SDA symbol table.

NOSYMBOLS, no global symbol table found in 'image-name'

**Facility:** LIBRAR, LIBRARY Command

**Explanation:** There is no symbol table in the shareable image.

**User Action:** The linker always produces a symbol table, even if it is empty. If this error persists after relinking, submit a Software Performance Report with the relevant files.

NOSYSACT, no action on .SYS files

**Facility:** EXCHANGE, Exchange Utility

**Explanation:** The Exchange Utility did not perform the requested action on files with the file type SYS.

**User Action:** Normally no action is required, since SYS files get special treatment. If it is desired to modify SYS files, reenter the command with the /SYSTEM qualifier.

NOSYSDISK, no access to system disk

**Facility:** BACKUP, Backup Utility

**Explanation:** The system disk is not accessible.

**User Action:** Determine why the system disk is inaccessible. If possible, make the system disk operational and retry the BACKUP command.

NOSYSGBL, operation requires SYSGBL privilege

**Facility:** SYSTEM, VMS System Services

**Explanation:** A command or program requested a system function that requires SYSGBL privilege; the current process does not have this privilege.

**User Action:** If the message is in response to a command entered interactively, verify that you have not used a command or a qualifier for a particular command that requires a specific user privilege.

If the message occurs during the execution of a program, determine the system service call that resulted in the error. Verify that you have not used a service or an argument for a particular service that requires a user privilege that you do not have.

In either case, correct the command or program so that you do not request the privileged function. If you determine that you need the privilege for an application, contact your system manager to obtain the necessary privilege.

NOSYSLCK, operation requires SYSLCK privilege

**Facility:** SYSTEM, VMS System Services

**Explanation:** You tried to lock a systemwide resource when you did not have SYSLCK privilege.

**User Action:** Ask the system manager for SYSLCK privilege; or remove the LCK\$M\_SYSTEM flag.

NOSYSNAM, operation requires SYSNAM privilege

**Facility:** SYSTEM, VMS System Services and JBC, Job Controller

**Explanation:** A command or program requested a system function that requires SYSNAM privilege; the current process does not have this privilege.

**User Action:** If the message is in response to a command entered interactively, verify that you have not used a command or a qualifier for a particular command that requires a specific user privilege.

If the message occurs during the execution of a program, determine the system service call that resulted in the error. Verify that you have not used a service or an argument for a particular service that requires a user privilege that you do not have.

In either case, correct the command or program so that you do not request the privilege function. If you determine that you need the privilege for an application, contact your system manager to obtain the necessary privilege.

NOSYSPRV, operation requires SYSPRV privilege

**Facility:** SYSTEM, VMS System Services

**Explanation:** A command or program requested a system function that requires SYSPRV privilege; the current process does not have this privilege.

**User Action:** If the message is in response to a command entered interactively, verify that you have not used a command or a qualifier for a particular command that requires a specific user privilege.

If the message occurs during the execution of a program, determine the system service call that resulted in the error. Verify that you have not used a service or an argument for a particular service that requires a user privilege that you do not have.

In either case, correct the command or program so that you do not request the privilege function. If you determine that you need the privilege for an application, contact your system manager to obtain the necessary privilege.

Not enough SPTEs to take selective system dump-switching to complete memory dump

Facility: BUGCHECK, System Bugcheck

Explanation: When writing a selective dump (SYSGEN parameter DUMPSTYLE set to 1), the VMS operating system needs to remap portions of memory for easy access and for efficient writing of the dump file. The VMS operating system requests 127 System Page Table Entries (SPTEs) during the bootstrap sequence so that the SPTEs are ready when needed. If the system is configured so that there are not sufficient SPTEs to create a selective dump, the system attempts to write a complete dump.

User Action: When the system comes back up, run AUTOGEN and reboot with a larger SYSGEN parameter SPTREQ.

NOTlSTVOL, ' save-set-spec' is not the start of a save set

Facility: BACKUP, Backup Utility

Explanation: The volume mounted as the first volume of the specified save set is a continuation volume. This is valid if the operation is not a restore with the /IMAGE qualifier.

User Action: Reevaluate the operation to ensure that the correct results are obtained.

NOTlSTVOL, tape 'tape-name' is not the start of a save set

Facility: BACKUP, Backup Utility

Explanation: A restore or compare operation did not begin with the first volume in the save set.

User Action: None. The Backup Utility allows you to begin restore and compare operations without mounting the first volume.

NOTACLU, 'device-name' is not a cluster-wide device

Facility: MOUNT, Mount Utility

Explanation: An attempt was made to mount a device on all nodes in the cluster by specifying the /CLUSTER qualifier, however, the device specified is not available, nor can it be made available, cluster-wide.

User Action: Reenter the command without the /CLUSTER qualifier.

NOTALLPRIY, not all requested privileges authorized

Facility: SYSTEM, VMS System Services

Explanation: You requested unauthorized privileges from \$SETPRV. Only authorized privileges will be granted.

User Action: If necessary, ask the system manager to grant you the appropriate privileges.

NOTALLSYM, unable to initialize symbols for default modules

Facility: PATCH, Patch Utility

Explanation: The PATCH symbol table did not have enough room to include symbols for all the modules normally inserted into the table upon execution of PATCH.

User Action: To make room for the new modules, enter the PATCH command SHOW MODULE to determine which modules are in the symbol table, then enter the PATCH command CANCEL MODULE specifying the module names whose symbols are no longer required. Then reenter the PATCH command SET MODULE.

NOTANSI, not ANSI volume on 'device-name'

Facility: MOUNT, Mount Utility

Explanation: The volume on the specified device is not an ANSIformatted magnetic tape.

User Action: Initialize the tape and reenter the mount request or mount the tape foreign.

NOTANSI, tape is not valid ANSI format

Facility: BACKUP, Backup Utility

Explanation: The volume does not have ANSI standard labels.

User Action: Locate and mount the correct volume.

NOTAPEOP, no tape operator

Facility: SYSTEM, VMS System Services

Explanation: An operation failed because no system operator is available to satisfy a requirement for manual assistance; for example, to mount the next volume in a multivolume tape file.

User Action: Ensure that the tapes were mounted on the original mount request or run the job when an operator is present.

NOTARRAY, indexed variable is not an array

Facility: VAXTPU, VAX Text Processing Utility

Explanation: The variable being indexed is not an array.

User Action: Use indexing with array variables only.

NOTARRAY, type of variable is not array

Facility: DEBUG, VMS Debugger

Explanation: The variable being treated as an array has not been defined as one.

User Action: Check that the correct variable reference is being made.

NOTASCII, parameter 'name' is not ASCII type

Facility: SYSBOOT, System Bootstrap Facility and SYSGEN, System Generation Utility

Explanation: An ASCII value is specified in a SET command for a non-ASCII parameter.

User Action: Reenter the command specifying a correct parameter value.

NOTASSIGN, queue not assigned

Facility: JBC, Job Controller

Explanation: The specified queue cannot be deassigned because it is not assigned.

User Action: None.

NOTASTRUCT, 'symbol-name' was not declared as a structure

Facility: DEBUG, VMS Debugger

Explanation: A VAX BLISS-32 structure reference specified a symbol 'symbol-name' that was not declared a structure.

User Action: Reenter the command with a valid symbol reference.

NOT\_A\_TERM, pasteboard attached to a device that is not a terminal

Facility: SMG, Screen Management Facility

Explanation: This is an informational message stating that the pasteboard has been created, but that the output device is not a terminal.

User Action: None.

NOT\_A\_TRM, device is not a terminal

Facility: DTK, DECtalk Facility

Explanation: This is an informational message telling you that the output device is not a terminal.

User Action: None.

NOT\_AVAILABLE, requested resource not available now

Facility: PPL, Parallel Processing Facility

Explanation: Success status returned when the user requests immediate nonblocking access to a resource that is not available.

User Action: Continue normally.

NOTBKBLOCK, invalid subsystem code in save set

Facility: BACKUP, Backup Utility

Explanation: An incorrect value occurred in the subsystem code field of a save set block. Data in the save set is corrupted. The save set data is lost.

User Action: None.

NOTBOOCAP, not a Boolean capability

Facility: SMG, Screen Management Facility

Explanation: The Termtable compiler expected a Boolean capability name but encountered something else.

User Action: Check your terminal definiton. Perhaps you misspelled the Boolean capability name or omitted another statement such as STRING or NUMERIC which would have terminated Boolean capabilities.

NOTCLASS, 'device-name' not a 'type' device, type is 'type'

Facility: SHOW, SHOW Command

Explanation: The specified device is not the type of device that you specified in the command line.

User Action: None.

NOTCMPLT, 'input-filespec' not completely copied

Facility: Shared by several facilities

Explanation: A copy operation began but did not finish. This message is accompanied by a VMS RMS message indicating the reason for the failure.

User Action: Take corrective action based on the accompanying message. Use the DCL command TYPE or DUMP to verify the contents of the output file, and delete the output file before reentering the command.

NOTCOM, BATCH mode can only be used for .COM files

Facility: START, System Startup Driver

Explanation: An entry in the STARTUP component file specifies a component file to be run with the BATCH command whose file type is not COM.

User Action: Use the STARTUP MODIFY FILE command at the SYSMAN> prompt to correct either the file name or the execution mode.

NOTCOPIED, 'input-filespec' not copied

Facility: Shared by several facilities

Explanation: A requested input file could not be copied. This message is usually accompanied by a VMS RMS message indicating the reason for the failure.

User Action: Take corrective action based on the accompanying message.

NOTCOPIED, file 'filename' not copied to 'filespec'

Facility: EXCHANGE, Exchange Utility

Explanation: The Exchange Utility did not copy a file.

User Action: This message will be followed by a message describing the actual reason the copy could not be done. Take corrective action based on the following message.

NOTCOP \_RETRY, error copying 'filename', will retry

Facility: EXCHANGE, Exchange Utility

Explanation: The Exchange Utility encountered an error while copying the file, but after taking corrective action EXCHANGE will retry the copy.

User Action: This is most likely due to EXCHANGE discovering a bad block on a volume, and EXCHANGE will try again to copy the file to a good space on the volume.

NOTCREATOR, request denied, user is not on creator port

Facility: SYSTEM, VMS System Services

Explanation: A shared memory global section may be deleted or updated only by a process running on the same processor as the creator of the section. If the processor becomes inoperative, no one owns the section.

User Action: Enter the request from the creator's processor. After a processor becomes inoperative, it will be necessary to reboot and reinitialize the shared memory in order to delete those sections without owners.

NOTCTX, symbol specified is not a valid context symbol

Facility: CLI, Command Language Interpreter (DCL)

Explanation: You are trying to use a symbol that has a type other than a context type such as PROCESS\_CONTEXT.

User Action: Refer to the documentation of the lexical function you are trying to use for more information.

NOTCURPC, target of EXAMINE/OPERANDS is not the current PC results may be unexpected

Facility: DEBUG, VMS Debugger

Explanation: The operands being examined will probably give incorrect results, most likely because the context for the instruction is not set up properly. Specifically, the values of registers used in address computations depend on the previous series of instructions being executed, which is not done in this case.

User Action: Only use EXAMINE/OPERANDS with .0\ %PC.

NOTDDBDDB, corrupted DDB list

Facility: BUGCHECK, System Bugcheck

Explanation: The VMS software detected an irrecoverable, inconsistent condition. After all of physical memory is written to a system dump file, the system will automatically reboot if the BUGREBOOT system parameter is set to 1.

User Action: Submit a Software Performance Report (SPR) that describes the conditions leading to the error. Include a BACKUP save set containing the system dump file and the error log file active at the time of the error. (Use the /IGNORE=NOBACKUP qualifier with the BACKUP command that produces the save set included with the SPR.)

NOTDECSTRG, illegal character in decimal string

Facility: MACRO, VAX MACRO Assembler

Explanation: A decimal string contained a character other than the digits 0 through 9 and a leading plus or minus sign.

User Action: Correct the syntax of the decimal string.

NOTDEFINABLE, that key is not definable

Facility: VAXTPU, VAX Text Processing Utility

Explanation: The key that you tried to define using the built-in procedure DEFINE\_KEY is not a definable key.

User Action: Use a definable key as outlined in the description of the DEFINE\_KEY built-in procedure in the *VAX Text Processing Utility Manual.* 

NOTDELETED, file 'filename' not deleted

Facility: EXCHANGE, Exchange Utility

Explanation: The Exchange Utility did not delete the specified file.

User Action: This message will be followed by another message giving the reason why the file could not be deleted. Take corrective action based on the second message.

NOTDELETED, purging a record not marked as deleted

Facility: VAXTPU, VAX Text Processing Utility

Explanation: An internal VAXTPU failure occurred.

User Action: Submit a Software Performance Report (SPR).

NOTDIR, file is not a directory

Facility: SET, SET Facility

Explanation: The specified file is not a directory file.

User Action: Reenter specifying an existing directory file.

NOTDISCON, terminal is not disconnectable-explicitly specify LOGOUT

Facility: CLI, Command Language Interpreter (DCL)

Explanation: An attempt has been made to disconnect a terminal that has not been set as disconnectable from the current process. A disconnect under these circumstances would log out the user and, therefore, is not permitted.

User Action: Either explicitly log out or set the terminal as disconnectable by using the SET TERMINAL/PERMANENT /DISCONNECT command and try again.

NOTDISK, device must be a Files-11 format disk

Facility: SET, SET Facility

**Explanation:** The operation that you are trying to perform requires a Files-11 format disk. The device that is specified does not meet these requirements. For example, this message is produced when you enter the SET VOLUME command to a tape or terminal. The SET VOLUME command only accepts Files-11 devices.

User Action: Make sure that the device meets the requirements of a Files-11 format disk before performing the operation.

NOTDONE, ' feature-name' not yet a supported feature

Facility: PATCH, Patch Utility and DEBUG, VMS Debugger

Explanation: The feature you attempted to use is recognized but not implemented by PATCH. The name of the feature is indicated in the error message. Or the DEBUG command DEPOSIT specified an instruction with a literal that the debugger does not support at this time.

User Action: None.

NOTDONE, command not complete

Facility: NCP, Network Control Program

Explanation: Not enough command information has been supplied to determine the intent of the command. Prompting does not occur because the command is included in a command procedure.

User Action: Modify the command in the command procedure to make it a valid command.

NOTENABOPT, not a legal ENABLE option

Facility: MACRO, VAX MACRO Assembler

Explanation: An argument to an .ENABLE or .DISABLE directive is not a legal option.

User Action: Delete the option or replace it with a legal option.

NOTENUFOPR, not enough operands supplied

Facility: MACRO, VAX MACRO Assembler

Explanation: The instruction requires more operands than were specified in the statement.

User Action: Either add the operands or change the instruction.

NOTERM, command device is not a terminal

Facility: REM, Set Host Facility

Explanation: SET HOST is invoked from a batch job. (SYS\$COMMAND is not a terminal.) You can invoke SET HOST only from interactive terminal sessions.

User Action: None.

NOTERMS, no such terminal

Facility: LATCP, LAT Control Program

Explanation: A nonexistent port is specified in a SHOW command.

User Action: Ensure that the port exists and reenter the command. Use the SHOW PORTS command to look at the ports for your service node.

NOTERRORKEYWORD, error handler selector is not an error keyword

Facility: VAXTPU, VAX Text Processing Utility

Explanation: The specified error handler selector is not an error keyword.

User Action: Specify only error keywords as error selectors.

NOTFCBFCB, FCB linkage broken

Facility: BUGCHECK, System Bugcheck

Explanation: The VMS software detected an irrecoverable, inconsistent condition. After all of physical memory is written to a system dump file, the system will automatically reboot if the BUGREBOOT system parameter is set to 1.

User Action: Submit a Software Performance Report (SPR) that describes the conditions leading to the error. Include a BACKUP save set containing the system dump file and the error log file active at the time of the error. (Use the /IGNORE=NOBACKUP qualifier with the BACKUP command that produces the save set included with the SPR.)

### NOTFCBWCB, Bad FCB pointer in window

Facility: BUGCHECK, System Bugcheck

Explanation: The VMS software detected an irrecoverable, inconsistent condition. After all of physical memory is written to a system dump file, the system will automatically reboot if the BUGREBOOT system parameter is set to 1.

User Action: Submit a Software Performance Report (SPR) that describes the conditions leading to the error. Include a BACKUP save set containing the system dump file and the error log file active at the time of the error. (Use the /IGNORE=NOBACKUP qualifier with the BACKUP command that produces the save set included with the SPR.)

## NOTFCPWCB, Not FCP window in IRP

Facility: BUGCHECK, System Bugcheck

Explanation: The VMS software detected an irrecoverable, inconsistent condition. After all of physical memory is written to a system dump file, the system will automatically reboot if the BUGREBOOT system parameter is set to 1.

User Action: Submit a Software Performance Report (SPR) that describes the conditions leading to the error. Include a BACKUP save set containing the system dump file and the error log file active at the time of the error.

(Use the /IGNORE=NOBACKUP qualifier with the BACKUP command that produces the save set included with the SPR.)

NOTFILEDEV, device is not file structured

**Facility:** Shared by several facilities

**Explanation:** A file specification containing a directory, or file name and/or file type is used for an I/O operation for a device that does not support random access, for example, a line printer.

**User Action:** Verify the device name and the file specification; if a logical name is specified, ensure that the correct equivalence name is assigned. Correct the source program or reenter the command, as applicable.

NOTFOU, not found

**Facility:** LIB, Library Facility

**Explanation:** LIB\$FIND\_VM\_ZONE could not locate another VM zone. This message is a success status.

**User Action:** None.

NOTFOUND, specified entry not found

**Facility:** ERF, Error Log Utility

**Explanation:** No entries matching the specified selection criteria were found.

**User Action:** None.

NOTFOUND, no messages containing 'text' found

**Facility:** MAIL, Mail Utility

**Explanation:** You entered a DCL command SEARCH specifying text to be found in a message. This text is not found.

**User Action:** Attempt to search for different text.

NOTFR, no transfer address

**Facility:** CLI, Command Language Interpreter (DCL)

**Explanation:** The image file does not have a transfer address.

**User Action:** Check that the source program has specified a transfer address and, if necessary, reassemble and relink the program.

NOTFROMLAT, Unable to shut down LAT from a LAT terminal

**Facility:** LATCP, LAT Control Program

**Explanation:** You entered a LATCP STOP NODE command from a LAT terminal.

**Explanation:** Reenter the command from a console on your service node.

NOTGENDEV, not a generic device

**Facility:** MOUNT, Mount Utility

**Explanation:** You specified an invalid generic device.

**User Action:** Retry the operation specifying a valid generic device.

NOTHEN, IF or ON statement syntax error-check placement of THEN keyword

**Facility:** CLI, Command Language Interpreter (DCL)

**Explanation:** The syntax of an IF or an ON statement is incorrect.

**User Action:** Correct the syntax of the statement by including the THEN statement in the proper place.

NOTHLPLIB, not a HELP library

**Facility:** LBR, Librarian Subroutine Package

**Explanation:** The library specified in LBR\$GET\_HELP is not a help library.

**User Action:** Determine that the library is a help library before calling the routine; specify the correct library name.

#### NOTIDFMT, ID name parameter does not translate to ID format

**Facility:** AUTHORIZE, Authorize Utility

**Explanation:** The identifier name that you specified does not translate to a corresponding value in general identifier format. Identifier name values translate to either general identifier format or UIC format. General identifier names may be **1** through 31 alphanumeric characters and are stored with an integer value in the range of 32, 768 to 268,435,455. General identifiers are created by the AUTHORIZE command ADD /IDENTIFIER.

When you use the AUTHORIZE command GRANT/IDENTIFIER, the first identifier you specify must be in general identifier format. In other words, you cannot grant a VIC-format identifier to another UIC-format identifier.

**User Action:** Determine why the identifier name is not a general ID. You can display an identifier name and its corresponding value with the AUTHORIZE command SHOW/IDENTIFIER. To change the value of an identifier name, use the AUTHORIZE command MODIFY/IDENTIFIER.

NOTIDX, output file is not an indexed file

**Facility:** CONVERT, Convert Utility and CONVERT, Convert/Reclaim Utility

**Explanation:** You specified the /MERGE qualifier and the output file is not an indexed file.

**User Action:** Specify /NOMERGE and try again.

NOTIFY, /NOTIFY not allowed-do not use with /WAIT or in batch jobs

Facility: CLI, Command Language Interpreter (DCL)

Explanation: /NOTIFY should only be used when you specify the /WAIT qualifier and when the SPAWN command is executed from within a noninteractive process.

User Action: Do not use /NOTIFY.

NOTIMGLIB, file 'filename' is not a shareable image symbol table library

Facility: LINK, Linker Utility

Explanation: The system library IMAGELIB is found, but is not a shareable image library.

User Action: Correct the file name and relink.

NOTIMP, not implemented

Facility: Shared by several facilities

Explanation: You tried to use a call, routine, or feature that is not implemented in this version.

User Action: Use a higher version of the routine or feature, or code your program to eliminate this call.

NOT\_IMPL, function not implemented for this object

Facility: SMI, System Management Integrator/Server

Explanation: Internal error. The function you requested of an SMI object is not defined.

User Action: Submit a Software Performance Report showing the exact sequence of SYSMAN commands leading to the error.

NOTIMPLAN, 'expression-type' is not implemented at command level

Facility: DEBUG, VMS Debugger

Explanation: The 'expression-type' is not supported at this type.

User Action: Specify a type of expression that the debugger supports.

NOTIMPLEMENTED, built-in compiled by 'name' is not implemented by 'name'

Facility: VAXTPU, VAX Text Processing Utility

Explanation: The section file contains a reference to a built-in procedure implemented in another version ofVAXTPU, but which is not implemented in this version of VAXTPU.

User Action: You must use the version of VAXTPU that compiled the section file.

NOTIMPOPCODE, opcode in delayed work queue not implemented

Facility: VAXTPU, VAX Text Processing Utility

Explanation: An internal VAXTPU failure occurred.

User Action: Submit a Software Performance Report (SPR).

NOTINANIF, statement outside condition body

Facility: MACRO, VAX MACRO Assembler

Explanation: A .IF \_FALSE, .IF \_TRUE, .IF \_TRUE\_FALSE, .IFF, .IFT, or .IFTF subconditional directive is not in a conditional assembly block,

User Action: Replace the subconditional directive with a conditional directive or delete the subconditional directive.

NOTINITED, LAT terminal port driver controller init not called

Facility: LATCP, LAT Control Program

Explanation: The LAT port driver cannot start because it is not properly initialized.

User Action: Refer to the SYS\$MANAGER:LTLOAD.COM command procedure that is included with your LATNMS distribution software.

NOTINMACRO, statement not in MACRO body

Facility: MACRO, VAX MACRO Assembler

Explanation: A .NARG, .ENDM, or .ENDR directive is used outside the context of a macro.

User Action: Correct the code.

NOTINPHYS, 'location' not in physical memory

Facility: SDA, System Dump Analyzer

Explanation: The memory location you requested as a parameter to the SDA command EXAMINE is not in physical memory when the system failed.

User Action: Reenter the command, specifying another address.

NOTINSTALL, writeable shareable images must be installed

Facility: SYSTEM, VMS System Services

Explanation: Writable shareable images must be installed.

User Action: Install the shareable image specifying /SHARE/WRITE.

NOTINTBLSZ, block size is greater than 2048

Facility: SYSTEM, VMS System Services

**Explanation:** Your block size is greater than 2048 bytes (the default).

User Action: For a block size greater than 2048 bytes, you must specify the number of blocks required with the /BLOCK qualifier as shown below:

MOUNT/BLOCK=n

## NOTIRPAQB, Not IRP pointer in AQB

Facility: BUGCHECK, System Bugcheck

Explanation: The VMS software detected an irrecoverable, inconsistent condition. After all of physical memory is written to a system dump file, the system will automatically reboot if the BUGREBOOT system parameter is set to 1.

User Action: Submit a Software Performance Report (SPR) that describes the conditions leading to the error. Include a BACKUP save set containing the system dump file and the error log file active at the time of the error. (Use the /IGNORE=NOBACKUP qualifier with the BACKUP command that produces the save set included with the SPR.)

NOTJOURNAL, 'filespec' is not a BACKUP journal

Facility: BACKUP, Backup Utility

Explanation: The specified file does not have the appropriate file attributes. It is not a Backup Utility journal file.

User Action: Locate the correct file and reenter the command.

NOTLABEL, 'volume-label' not on' device-name'

Facility: MOUNT, Mount Utility

Explanation: The operator responded to a message from the magnetic tape ACP with a successful completion, but the volume is not correct. The volume label specified by the original DCL command MOUNT, or the reply to an operator mount request, does not match the volume label on the specified device.

User Action: Include the correct label in the next reply to an operator mount request or mount the correct volume on the device. If you do not want to check the label, use the OVERRIDE:ID qualifier in the original DCL command MOUNT. Verify that the device is on line.

NOTLABELMT, tape is not labeled

Facility: SYSTEM, VMS System Services

Explanation: A request to read a tape failed because the tape does not have standard labels.

User Action: Verify the tape volume. Mount the tape as a foreign tape, if necessary, to read it. If the tape is to be rewritten, initialize it before retrying the program.

NOTLEARNING, you have not begun a learn sequence

Facility: VAXTPU, VAX Text Processing Utility

Explanation: The built-in procedure LEARN\_END executed without the built-in procedure LEARN\_BEGIN preceding it.

User Action: You must start a learn sequence before you can save keystrokes.

NOTLGLISOP, not a legal listing option

Facility: MACRO, VAX MACRO Assembler

Explanation: The argument to a .SHOW, .NOSHOW, .LIST, or .NLIST directive is not a legal option.

User Action: Delete the illegal option or replace it with a legal option.

NOTLKB, Structure is not an LKB

Facility: BUGCHECK, System Bugcheck

Explanation: The VMS software detected an irrecoverable, inconsistent condition. After all of physical memory is written to a system dump file, the system will automatically reboot if the BUGREBOOT system parameter is set to 1.

User Action: Submit a Software Performance Report (SPR) that describes the conditions leading to the error. Include a BACKUP save set containing the system dump file and the error log file active at the time of the error. (Use the /IGNORE=NOBACKUP qualifier with the BACKUP command that produces the save set included with the SPR.)

NOTLOADED, LAT terminal port driver (LTDRIVER) is not loaded

Facility: LATCP, LAT Control Program

Explanation: You attempted to start the LAT port driver before loading the driver with the SYSGEN CONNECT command.

User Action: Use the SYSGEN CONNECT command to connect the LAT port driver. Start the LAT port driver again. For information about using the SYSGEN command, see the SYS\$MANAGER:LTLOAD.COM command procedure that 1s included with your LAT/VMS distribution software.

NOTLOCKED, 'filename' not locked

Facility: SET, SET Facility

Explanation: The file that you want to lock is already locked.

User Action: None.

NOTLOCKED, 'filespec' is not locked

Facility: Shared by several facilities

Explanation: The file specified by a DCL command UNLOCK is not locked. This message is informational.

User Action: None.

NOTMOD, volume 'volume-name' not modified

Facility: SET, SET Facility

Explanation: The volume is not modified. This message is accompanied by another message.

User Action: Take corrective action based on the accompanying message.

NOTMODIFIABLE, attempt to change unmodifiable buffer 'string'

**Facility:** VAXTPU, VAX Text Processing Utility

**Explanation:** You cannot change the specified buffer.

**User Action:** Use the SET (MODIFIABLE, ... ) built-in to allow modifications.

NOTMODIFIED, no pages in the section were modified

**Facility:** SYSTEM, VMS System Services

**Explanation:** The update request completed successfully without queueing any I/O requests because no pages in the input address range had been modified.

**User Action:** The operating system does not normally display this message; the user program should be able to detect and respond to the condition.

NOTMOUNTED, volume 'volume-name' has not been mounted on EXCHANGE

**Facility:** EXCHANGE, Exchange Utility

**Explanation:** The Exchange Utility received a DISMOUNT command for a volume which is not mounted.

**User Action:** Check the command for a misspelled device name.

NOTMPMBX, operation requires TMPMBX privilege

**Facility:** SYSTEM, VMS System Services

**Explanation:** A command or program requested a system function that requires TMPMBX privilege; the current process does not have this privilege.

**User Action:** If the message is in response to a command entered interactively, verify that you have not used a command or a qualifier for a particular command that requires a specific user privilege.

If the message occurs during the execution of a program, determine the system service call that resulted in the error. Verify that you have not used a service or an argument for a particular service that requires a user privilege that you do not have.

In either case, correct the command or program so that you do not request the privileged function. If you determine that you need the privilege for an application, contact your system manager to obtain the necessary privilege.

NOTMTLMTL, Corrupted mounted volume list

**Facility:** BUGCHECK, System Bugcheck

**Explanation:** The VMS software detected an irrecoverable, inconsistent condition. After all of physical memory is written to a system dump file, the system will automatically reboot if the BUGREBOOT system parameter is set to 1.

**User Action:** Submit a Software Performance Report (SPR) that describes the conditions leading to the error. Include a BACKUP save set containing the system dump file and the error log file active at the time of the error. (Use the /IGNORE=NOBACKUP qualifier with the BACKUP command that produces the save set included with the SPR.)

NOTNEG, qualifier or keyword not negatable-remove "NO" or omit

**Facility:** CLI, Command Language Interpreter (DCL)

**Explanation:** The word "NO" preceded a qualifier or keyword, but the qualifier or keyword cannot be specified as a negative.

**User Action:** Use the DCL command HELP or refer to the *VMS DCL Dictionary* for a list of negatable qualifiers and keywords.

NOTNETDEV, not a network communication device

**Facility:** SYSTEM, VMS System Services

**Explanation:** The device specified is not a network communications device, and the control function cannot be performed.

**User Action:** Check for a programming error. Verify that the device specified in the queue I/O request is a valid communications device.

NOTNUMBER, parameter 'name' is not numeric type

**Facility:** SYSBOOT, System Bootstrap Facility and SYSGEN, System Generation Utility

**Explanation:** A numeric value is specified in a SET command for a non-numeric parameter.

**User Action:** Reenter the command specifying a correct parameter value.

NOTNUMCAP, not a numeric capability

**Facility:** SMG, Screen Management Facility

**Explanation:** The Termtable compiler expected a numeric capability name but encountered something else.

**User Action:** Check your terminal definition. Perhaps you have misspelled the numeric capability name or omitted another statement, such as STRING or BOOLEAN which would have terminated numeric capabilities.

NOTOBJLIB, file 'filename' is not an object library

Facility: LINK, Linker Utility

Explanation: The specified file is not an object library. The linker processes only object and shareable image libraries.

User Action: Specify only object or shareable image libraries.

NOTOBJLIB, library 'library-name' is not an object library

Facility: LIBRAR, LIBRARY Command

Explanation: An attempt is made to cross-reference a library or to use the /REMOVE qualifier in a macro, help, or text library.

User Action: Reenter the command line, specifying an object library that contains the requested symbol.

NOTODS2, 'qualifier' qualifier invalid on Files-11 Structure Level 1 disk

Facility: SET, SET Facility

Explanation: The specified qualifier is not valid for a Files-11 Structure Level 1 volume, file, or directory.

User Action: Reenter the command specifying a valid qualifier.

NOTONSCREEN, text cannot be scrolled unless window is on screen

Facility: VAXTPU, VAX Text Processing Utility

Explanation: You are trying to use the built-in procedure SCROLL on a window that is either not mapped to the screen, or is totally occluded by other windows.

User Action: Map the window to the screen before using the built-in procedure SCROLL.

NOTORIGSRC, original version of source file not found file used is 'filespec'

Facility: DEBUG, VMS Debugger

Explanation: A source file was found for some module. But the revision date and time or the file size indicates that this may not be the same version of the file that was used in the original compilation of the module. This warning message indicates that future source line displays from this source file may not correspond to the actual source used to compile the module.

User Action: None, unless the original source is available. Then you can use the SET SOURCE command to indicate the location of the source to DEBUG.

NOTPARAM, not a parameter file

**Facility:** SYSGEN, System Generation Utility

**Explanation:** The file specified in the SYSGEN command USE is not a valid parameter file.

**User Action:** Use a valid parameter file that is either provided by VMS or created by the SYSGEN command WRITE in SYSGEN.

NOTPASTED, given display is not pasted to given pasteboard

**Facility:** SMG, Screen Management Facility

**Explanation:** An attempt is made to unpaste or move a display that is not pasted to the specified pasteboard.

**User Action:** Check that you are referencing the correct virtual display. Verify that the display has not been unpasted or that you forgot to paste it.

NOTPATADR, patch address is ' addrl' not ' addr2'

**Facility:** PATCH, Patch Utility

**Explanation:** You typed the incorrect starting address of the patch area.

**User Action:** To determine the correct starting address, enter either the PATCH command SHOW PATCH\_AREA or the PATCH command ALIGN /BYTE. When you enter the PATCH command ALIGN/BYTE, PATCH defines a symbol as the current starting address.

### NOTPCB, Structure not PCB

**Facility:** BUGCHECK, System Bugcheck

**Explanation:** The VMS software detected an irrecoverable, inconsistent condition. After all of physical memory is written to a system dump file, the system will automatically reboot if the BUGREBOOT system parameter is set to 1.

**User Action:** Submit a Software Performance Report (SPR) that describes the conditions leading to the error. Include a BACKUP save set containing the system dump file and the error log file active at the time of the error. (Use the /IGNORE=NOBACKUP qualifier with the BACKUP command that produces the save set included with the SPR.)

NOTPRINTED, failed to queue spool file for print

**Facility:** SYSTEM, VMS System Services

**Explanation:** An error occurred while an implicitly spooled file is queued for print. The file has not been printed and the data is lost.

**User Action:** The system manager should ensure that the job controller works correctly and that the printer or terminal is spooled to the correct queue.

# NOTPSECOPT, not a valid PSECT option

**Facility:** MACRO, VAX MACRO Assembler

**Explanation:** The attribute specified in the .PSECT directive is invalid.

**User Action:** Delete the invalid attribute or replace it with a valid one.

NOTPSECT, relocation base set to other than psect base in module 'modulename' file 'filename'

**Facility:** LINK, Linker Utility

**Explanation:** An object module specified other than a psect base in a set relocation base command.

**User Action:** Submit a Software Performance Report (SPR). Include the appropriate language compiler in the Report (SPR).

NOTPTR, variable must be of pointer or file type

**Facility:** DEBUG, VMS Debugger

**Explanation:** The variable should be a pointer or a file type.

**User Action:** Specify a variable of pointer or file type.

#### NOTQUEUED, request not queued

**Facility:** SYSTEM, VMS System Services

**Explanation:** The \$ENQ system services request, specifying the flag bit LCK\$M\_NOQUEUE, could not be granted.

**User Action:** Wait and retry the operation.

NOTQUO, unquoted argument not allowed in ASCII or INSTRUCTION modes

**Facility:** PATCH, Patch Utility

**Explanation:** While in ASCII or INSTRUCTION mode, you entered an argument not enclosed within matching apostrophes or quotation marks.

**User Action:** Add matching apostrophes or quotation marks to your argument and reenter.

NOTRACES, no tracepoints are set, no opcode tracing

**Facility:** DEBUG, VMS Debugger

**Explanation:** There are no tracepoints or opcode tracing set. This message is informational.

**User Action:** None.

NOTRAN, logical name cannot be translated

Facility: INIT, INITIALIZE Command and MOUNT, Mount Utility

Explanation: The DCL command MOUNT or INITIALIZE attempted logical name translation on a device name or logical name and failed to translate the logical name. This error is most likely to occur when logical names are nested too deeply or if a logical name is assigned to itself.

User Action: Use the DCL command SHOW LOGICAL to verify the translation of the device name or logical name. If necessary, reassign the logical name before reentering the DCL command MOUNT or INITIALIZE.

NOTRAN, no string translation performed

Facility: SYSTEM, VMS System Services

Explanation: A request to translate a logical name returned with no translation performed. The system returns the input logical name string as the equivalence name string. (Because this is a success message, it is not normally displayed.)

User Action: Note the condition. Modify the source program, if necessary, to detect and respond to the condition.

NOTRAN, no translation for logical name 'name'

Facility: SHOW, SHOW Command

Explanation: There is no translation for the specified logical name.

User Action: None.

NOTREADIN, you are not reading a message

Facility: MAIL, Mail Utility

Explanation: The MAIL command you typed (DELETE, FILE, FORWARD, PRINT, or REPLY) is appropriate only when you are reading a message.

User Action: Read the desired message using the MAIL command READ and then enter the appropriate command in response to the MAIL> prompt.

NOTRELVOL, relative volume 'nnn' not on device

Facility: MOUNT, Mount Utility

Explanation: Each volume in a volume set has a relative number beginning with one. The volume mounted on the device is not the relative volume requested in the previous mount request.

User Action: Mount the correct volume on the device, or abort the mount request if you do not have the correct volume.

NOTRENAMED, 'filename' not renamed

**Facility:** RENAME, RENAME Command

**Explanation:** The specified file is not renamed.

**User Action:** Correct the error according to the accompanying message.

NOTRES, process swapped out

**Facility:** SDA, System Dump Analyzer

**Explanation:** This message occurs if the process name specified in a SHOW PROCESS or SET PROCESS command represents a process that is swapped out of the balance set when the system failed.

**User Action:** None.

NOTRMSOUT, RMS is not being used to perform output

**Facility:** SMG, Screen Management Facility

**Explanation:** SMG\$SNAPSHOT is used with files and unknown devices to capture the contents of the pasteboard at various times. If SMG\$SNAPSHOT is called for a pasteboard associated with a video terminal, then it takes no action and returns this informational message.

**User Action:** None.

NOTRULUCB, Bad RUL pointer in UCB (journaling)

**Facility:** BUGCHECK, System Bugcheck

**Explanation:** The VMS software detected an irrecoverable, inconsistent condition. After all of physical memory is written to a system dump file, the system will automatically reboot if the BUGREBOOT system parameter is set to 1.

**User Action:** Submit a Software Performance Report (SPR) that describes the conditions leading to the error. Include a BACKUP save set containing the system dump file and the error log file active at the time of the error. (Use the /IGNORE=NOBACKUP qualifier with the BACKUP command that produces the save set included with the SPR.)

NOTRVTVCB, Not RVT pointer in VCB

**Facility:** BUGCHECK, System Bugcheck

**Explanation:** The VMS software detected an irrecoverable, inconsistent condition. After all of physical memory is written to a system dump file, the system will automatically reboot if the BUGREBOOT system parameter is set to 1.

**User Action:** Submit a Software Performance Report (SPR) that describes the conditions leading to the error. Include a BACKUP save set containing the system dump file and the error log file active at the time of the error. (Use the /IGNORE=NOBACKUP qualifier with the BACKUP command that produces the save set included with the SPR.)

NOTSAMEBUF, the markers are not in the same buffer

Facility: VAXTPU, VAX Text Processing Utility

Explanation: You passed markers to the built-in procedure CREATE\_ RANGE that are not in the same buffer. A range cannot span buffers.

User Action: Create the range with markers in the same buffer.

NOTSAMEDEV, cannot RENAME to a different device

Facility: RENAME, RENAME Command

Explanation: An attempt is made to rename a file name from one device to another.

User Action: Use the DCL command COPY instead of the DCL command RENAME.

NOTSAMEDEV, input and output must be same device for boot copy

Facility: EXCHANGE, Exchange Utility

Explanation: The Exchange Utility encountered an attempt to COPY /BOOT between devices.

User Action: Reenter the command, specifying the same device for input and output. You can also omit the name of the output device, since EXCHANGE will assume you mean the same as the input device.

NOTSAVED, 'LMB-name' not saved in the dump file

Facility: SDA, System Dump Analyzer

Explanation: Information corresponding to a Logical Memory Block (LMB) has not been saved in this subsetted dump file. The dump file may or may not be useful for analysis depending on which LMB was not saved. If the SDA image retains control after the error, then some analysis is possible, but some information might not be available in the dump file.

User Action: None. The dump file may not be useful for analysis.

NOTSAVESET, 'save set spec' is not a BACKUP save set

Facility: BACKUP, Backup Utility

Explanation: The specified file does not have the appropriate file attributes. It is not a save set.

User Action: Locate the correct file and reenter the command.

NOTSEQ, output file is not a sequential file

Facility: CONVERT, Convert Utility

**Explanation:** You specified the *APPEND* qualifier and the output file is not sequential.

User Action: Specify /NOAPPEND and try again.

NOTSET, LAT terminal port driver multicast data not set

**Facility:** LATCP, LAT Control Program

**Explanation:** The LATCP Utility did not attempt to set the LTDRIVER parameter area because of a previous error.

**User Action:** Correct the error condition that prevented the parameter area in LTDRIVER from being initialized.

NOTSET, process not set to /CPU=[NO]ATTACHED

**Facility:** Shared by several facilities

**Explanation:** The process is already in the requested state.

**User Action:** None.

NOTSHDWDEV, not a shadowing device

**Facility:** MOUNT, Mount Utility

**Explanation:** There are two possible causes for this error message: ( 1 ) The form DSA was not used to specify the virtual unit name in the mount command, causing the mount command to fail, or  $(2)$  An attempt was made to mount a volume that does not support volume shadowing in a shadow set (for example, a magnetic tape cannot become a shadow set member).

**User Action:** Correct the command syntax and enter the command again.

NOTSHRIMG, file 'filename' is not a shareable image

**Facility:** LIBRAR, LIBRARY Command

**Explanation:** The file given as input to a shareable image library is not a shareable image.

**User Action:** Relink the image using the LINK/SHARE option.

NOTSPLADDR, memory at' address' does not begin a spin lock structure

**Facility:** SDA, System Dump Analyzer

**Explanation:** The memory at the specified address to the SDA command SHOW spin locks does not contain the type field corresponding to a spin lock structure.

**User Action:** Reenter the command; specify a different address.

NOTSQDEV, not a sequential device

**Facility:** SYSTEM, VMS System Services

**Explanation:** You tried sequential access with a random access device.

**User Action:** Use random access with this device.

NOTSTARTED, LAT terminal port driver not started

Facility: LATCP, LAT Control Program

Explanation: Your attempt to start the LAT port driver is unsuccessful.

User Action: Determine the specific cause of the failure and reenter the command.

NOTSTOPPED, LAT terminal port driver not stopped

Facility: LATCP, LAT Control Program

Explanation: A STOP NODE command failed to stop the LAT protocol.

User Action: Determine the specific cause of the failure and reenter the command.

NOTSTRCAP, not a string capability

Facility: SMG, Screen Management Facility

Explanation: The Termtable compiler expected a string capability name but encountered something else.

User Action: Check your terminal definition. Perhaps, you have misspelled the string capability name or omitted another statement such as BOOLEAN or NUMERIC which would have terminated string capabilities.

NOTSTRUCTl, qualifiers not available with structure level 1

Facility: INIT, INITIALIZE Command

Explanation: This message is generated by the DCL command INITIALIZE. Qualifiers were used requesting features not available with Files-11 Structure Level 1, for example, /CLUSTER and /DATACHECK.

User Action: Use structure level 2 or omit the qualifiers.

NOTSYSTEM, you are not logged in to the SYSTEM account.

Facility: VMSINSTAL, Install Procedures

Explanation: When VMSINSTAL begins an installation, it makes sure that you are logged in to the SYSTEM account. This check has failed.

User Action: You will be asked if you want to continue the installation. Digital recommends that you correct this situation before continuing.

NOTUCBIRP, not UCB pointer in IRP

Facility: BUGCHECK, System Bugcheck

Explanation: The VMS software detected an irrecoverable, inconsistent condition. After all of physical memory is written to a system dump file, the system will automatically reboot if the BUGREBOOT system parameter is set to 1.

User Action: Submit a Software Performance Report (SPR) that describes the conditions leading to the error. Include a BACKUP save set containing the system dump file and the error log file active at the time of the error.

(Use the /IGNORE=NOBACKUP qualifier with the BACKUP command that produces the save set included with the SPR.)

NOTUCBRVT, not UCB pointer in RVT

**Facility:** BUGCHECK, System Bugcheck

**Explanation:** The VMS software detected an irrecoverable, inconsistent condition. After all of physical memory is written to a system dump file, the system will automatically reboot if the BUGREBOOT system parameter is set to 1.

**User Action:** Submit a Software Performance Report (SPR) that describes the conditions leading to the error. Include a BACKUP save set containing the system dump file and the error log file active at the time of the error. (Use the /IGNORE=NOBACKUP qualifier with the BACKUP command that produces the save set included with the SPR.)

NOTUCBUCB, corrupted UCB list

**Facility:** BUGCHECK, System Bugcheck

**Explanation:** The VMS software detected an irrecoverable, inconsistent condition. After all of physical memory is written to a system dump file, the system will automatically reboot if the BUGREBOOT system parameter is set to 1.

**User Action:** Submit a Software Performance Report (SPR) that describes the conditions leading to the error. Include a BACKUP save set containing the system dump file and the error log file active at the time of the error. (Use the /IGNORE=NOBACKUP qualifier with the BACKUP command that produces the save set included with the SPR.)

NOTUCBWCB/Bad UCB pointer in window,

**Facility:** BUGCHECK, System Bugcheck

**Explanation:** The VMS software detected an irrecoverable, inconsistent condition. After all of physical memory is written to a system dump file, the system will automatically reboot if the BUGREBOOT system parameter is set to 1.

**User Action:** Submit a Software Performance Report (SPR) that describes the conditions leading to the error. Include a BACKUP save set containing the system dump file and the error log file active at the time of the error. (Use the /IGNORE=NOBACKUP qualifier with the BACKUP command that produces the save set included with the SPR.)

NOTUICFMT, user id parameter does not translate to UIC format

**Facility:** AUTHORIZE, Authorize Utility

**Explanation:** The user specification in your command does not translate to a UIC identifier (an identifier in UIC format).

**User Action:** Determine why the user specification is not a DIC-format ID. You can display user names and their corresponding UIC values by using the AUTHORIZE command SHOW.

NOTUQPORT, device not connected to a UNIBUS/Q-bus port

Facility: SET, SET Facility

Explanation: You entered the DCL command SET DEVICE/DFAG for a device other than a UDA50 controlled disk, a RC25, or a TU81. This command is valid only for these devices.

User Action: Check the device number. Make sure it is one of the devices listed above.

NOT\_USABLE, this log will not be used as it is currently named

Facility: LMCP, Log Manager Control Program

Explanation: A log file that has not been created in directory SYS\$JOURNAL or is not named *SYSTEM\$node-name* cannot be used as a log file.

User Action: Consult your system manager about naming and locating log files.

NOTVALID, information not in physical memory

Facility: SDA, System Dump Analyzer

Explanation: The virtual address you specified is not currently in physical memory or is not in physical memory at the time of the dump. You are not able to examine the address.

User Action: None.

NOTVALLEN, fixed record length of 'numeric-string' is too large

Facility: EXCHANGE, Exchange Utility

Explanation: The Exchange Utility discovered a value on a /RECORD\_ FORMAT=(FIXED=n) command which is too large.

User Action: Reenter the command with a smaller record length.

NOTVCBUCB, not VCB pointer in UCB

Facility: BUGCHECK, System Bugcheck

Explanation: The VMS software detected an irrecoverable, inconsistent condition. After all of physical memory is written to a system dump file, the system will automatically reboot if the BUGREBOOT system parameter is set to 1.

User Action: Submit a Software Performance Report (SPR) that describes the conditions leading to the error. Include a BACKUP save set containing the system dump file and the error log file active at the time of the error. (Use the /IGNORE=NOBACKUP qualifier with the BACKUP command that produces the save set included with the SPR.)

NOTVOLSET, volume is not part of a volume set

**Facility:** SYSTEM, VMS System Services

**Explanation:** An attempt is made to reference a specific volume in a volume set, through the file ID or placement control, when the specified volume is not part of a volume set.

**User Action:** Verify that the correct device name is specified or remove the volume-specific reference.

NOTVOLSET, volume on 'device-name' not in volume set 'volume-label'

**Facility:** MOUNT, Mount Utility

**Explanation:** The file set identifier of the first file in a volume set identifies the volume set. The volume mounted on the device is not part of the specified volume set.

**User Action:** Mount the correct volume on the device, or abort the mount request if you do not have the correct volume.

NOTVVPVCB, not volume virtual page pointer in VCB

**Facility:** BUGCHECK, System Bugcheck

**Explanation:** The VMS software detected an irrecoverable, inconsistent condition. After all of physical memory is written to a system dump file, the system will automatically reboot if the BUGREBOOT system parameter is set to 1.

**User Action:** Submit a Software Performance Report (SPR) that describes the conditions leading to the error. Include a BACKUP save set containing the system dump file and the error log file active at the time of the error. (Use the /IGNORE=NOBACKUP qualifier with the BACKUP command that produces the save set included with the SPR.)

NOTWCBIRP, not WCB Pointer in IRP

**Facility:** BUGCHECK, System Bugcheck

**Explanation:** The VMS software detected an irrecoverable, inconsistent condition. After all of physical memory is written to a system dump file, the system will automatically reboot if the BUGREBOOT system parameter is set to 1.

**User Action:** Submit a Software Performance Report (SPR) that describes the conditions leading to the error. Include a BACKUP save set containing the system dump file and the error log file active at the time of the error. (Use the /IGNORE=NOBACKUP qualifier with the BACKUP command that produces the save set included with the SPR.)

NOTWCBWCB, corrupted WCB list

Facility: BUGCHECK, System Bugcheck

Explanation: The VMS software detected an irrecoverable, inconsistent condition. After all of physical memory is written to a system dump file, the system will automatically reboot if the BUGREBOOT system parameter is set to 1.

User Action: Submit a Software Performance Report (SPR) that describes the conditions leading to the error. Include a BACKUP save set containing the system dump file and the error log file active at the time of the error. (Use the /IGNORE=NOBACKUP qualifier with the BACKUP command that produces the save set included with the SPR.)

NOTYET, not yet implemented

Facility: VAXTPU, VAX Text Processing Utility

Explanation: The built-in being used has not yet been implemented.

User Action: You must use a different built-in that has been implemented.

NOUNIQUE, symbol 'symbol-name' is not unique

Facility: DEBUG, VMS Debugger

Explanation: The symbol specified was not in a default scope or was defined in more than one scope.

User Action: Specify the scope of the symbol in a path name or change the default scope.

NOUNLOAD, driver is not unloadable

Facility: SYSGEN, System Generation Utility

Explanation: Either an attempt is made to reload a driver that is marked unloadable (DPT\$M\_NOUNLOAD) in the driver prologue table, or the unload routine of the driver indicates that the driver should not be unloaded.

User Action: None.

NOUPDATE, no patch for update qualifier ECO level 'nn'

Facility: PATCH, Patch Utility

Explanation: When a command procedure is submitted for interactive or batch execution (by typing PATCH/UPDATE = (eco-level,  $\dots$  )), an ECO level is specified that is not included in the command procedure.

User Action: Check your command procedure for correct ECO levels and retry.

NOUSERNAME, missing user name

**Facility:** AUTHORIZE, Authorize Utility

**Explanation:** The command you are using requires a user name. A user name is the member name from the alphanumeric form of a user's UIC (user identification code).

**User Action:** Reenter your command including a user name.

NOUSERNAME, username must be supplied

**Facility:** MOM, Maintenance Operation Module

**Explanation:** In this LOOP NODE or LOOP EXECUTOR command, a user name must be supplied.

**User Action:** Supply a user name with the LOOP command.

NOUSERPASS, username and password must be supplied

**Facility:** MOM, Maintenance Operation Module

**Explanation:** In this LOOP NODE or LOOP EXECUTOR command, both a user name and a password must be supplied.

**User Action:** Supply a user name and a password with the LOOP command.

NOUSERSPEC, missing user specification

**Facility:** AUTHORIZE, Authorize Utility

**Explanation:** The command you are using requires a user specification. A user specification may be a user name (for example, CAESAR), or a user identification code (for example, [100,44]).

**User Action:** Reenter your command including a user specification.

NOUSRWCS, no user WCS halt restart

**Facility:** BUGCHECK, System Bugcheck

**Explanation:** The VMS software detected an irrecoverable, inconsistent condition. After all of physical memory is written to a system dump file, the system will automatically reboot if the BUGREBOOT system parameter is set to 1.

**User Action:** Submit a Software Performance Report (SPR) that describes the conditions leading to the error. Include a BACKUP save set containing the system dump file and the error log file active at the time of the error. (Use the /IGNORE=NOBACKUP qualifier with the BACKUP command that produces the save set included with the SPR.)

NOVALATPC, entity 'symbol-name' does not have a value at the current PC (was optimized away)

**Facility:** DEBUG, VMS Debugger

**Explanation:** The value of the specified variable does not exist at this point in the program's execution. For example, the variable might be assigned to a register that is currently being used for some other purpose.

**User Action:** Retry the operation at a point in the program's execution when the variable is being referenced.

NOVALPRS, \$SEARCH operation not preceded by valid \$PARSE

**Facility:** RMS, VMS Record Management Services

**Explanation:** A VMS RMS wildcard \$SEARCH operation was attempted with no preceding valid \$PARSE operation.

**User Action:** Verify that the sequence of VMS RMS service calls is coded correctly and that the NAM block is not inadvertently modified during execution of the program.

NOVALU, value not allowed-remove value specification

**Facility:** CLI, Command Language Interpreter (DCL)

**Explanation:** A qualifier or keyword that does not accept a value is specified with a value.

**User Action:** Use the DCL command HELP or refer to the VMS DCL *Dictionary* for the correct syntax and reenter the command.

NOVALUE, 'keyword' keyword requires a value

**Facility:** Shared by several facilities

**Explanation:** The keyword indicated must be specified with a value.

**User Action:** Reenter the command; specify a value for the indicated keyword.

NOVALUE, qualifier 'qualifier' requires value

**Facility:** BACKUP, Backup Utility

**Explanation:** No value was given for the specified qualifier.

**User Action:** Specify a value for the qualifier and reenter the BACKUP command.

NOVALUE, reference does not have a value

**Facility:** DEBUG, VMS Debugger

**Explanation:** The command specified a reference that has no value.

**User Action:** Change the reference.

NOVECTOR, no vector processor(s) available to test

Facility: UETP, User Environment Test Package

Explanation: The vector processor device test failed to detect any presence of vector processors or the vector emulator facility installed on the host system. Either a VAX vector processor(s) or vector emulator facility has not been properly installed or is not available.

User Action: Refer to the vector emulator facility installation reference manual, or run diagnostics for VAX Vectors, or contact Digital customer service.

NOVER, no file version obtained for 'filespec'

Facility: INSTALL, Install Utility

Explanation: INSTALL could not obtain the file version number of the image file for the known file entry being listed.

User Action: Ensure that the image file exists, and check the file protection.

NOVIRMEM, error allocating virtual memory

Facility: DUMP, File Dump Utility

Explanation: The File Dump Utility encountered an error during an attempt to allocate dynamic virtual memory. The accompanying message provides additional information.

User Action: Correct the condition that caused the error and reenter the command. The account's page file quota or the SYSGEN parameter VIRTUALPAGECNT may need to be increased.

NOVOLDATA, volume summary data for 'device-name' not found-/IMAGE cannot be used

Facility: BACKUP, Backup Utility

Explanation: In a restore operation with the /IMAGE qualifier, no volume initialization data exists. Either the save set is created without the /IMAGE qualifier, or save set data has been lost.

User Action: Attempt to recover data without the /IMAGE qualifier. If this error occurs during a disk-to-disk (copy) operation, it indicates a software error in the Backup Utility; in this case, submit a Software Performance Report (SPR).

NOVOLPRO, operation requires VOLPRO privilege

Facility: SYSTEM, VMS System Services

Explanation: A command or program requested a system function that requires VOLPRO privilege; the current process does not have this privilege.

User Action: If the message is in response to a command entered interactively, verify that you have not used a command or a qualifier for a particular command that requires a specific user privilege.
# **Messages**

If the message occurs during the execution of a program, determine the system service call that resulted in the error. Verify that you have not used a service or an argument for a particular service that requires a user privilege that you do not have.

In either case, correct the command or program so that you do not request the privileged function. If you determine that you need the privilege for an application, contact your system manager to obtain the necessary privilege.

NOVOLUMES, no volumes are currently mounted

**Facility:** EXCHANGE, Exchange Utility

**Explanation:** The Exchange Utility could not show mounted volumes, because none were mounted.

**User Action:** Only use the EXCHANGE SHOW command if there is something to show.

NOWATCHES, no watchpoints are set

**Facility:** DEBUG, VMS Debugger

**Explanation:** No watchpoints are set. This message is informational.

**User Action:** None.

NOWATTAR, cannot watch-protect target

**Facility:** DEBUG, VMS Debugger

**Explanation:** You are attempting to set a watchpoint on a location that is either not in your program or is on the stack (Pl space). These two kinds of locations cannot be watchpointed.

**User Action:** None, unless you specified the wrong location.

NOWBPT, cannot insert breakpoint

**Facility:** DEBUG, VMS Debugger

**Explanation:** This message indicates an internal debugger error.

**User Action:** Submit a Software Performance Report (SPR).

NOWILD, no wildcard permitted

**Facility:** Shared by several facilities

**Explanation:** Wildcards are not permitted in this context.

**User Action:** Respecify using exact file specifications.

NO\_WINASSOC, no viewport has been associated with the display

**Facility:** SMG, Screen Management Facility

**Explanation:** A viewport window is not associated with the virtual display.

**User Action:** Create a viewport on the virtual display.

NOWINDOW, attempt to position the cursor outside all of the mapped windows

**Facility:** VAXTPU, VAX Text Processing Utility

**Explanation:** You can move the cursor only to a position inside a mapped window.

**User Action:** Move the mouse inside a window, and attempt position to the mouse again.

NOWOPCO, cannot replace breakpoint with opcode

**Facility:** DEBUG, VMS Debugger

**Explanation:** This message indicates an internal debugger error.

**User Action:** Submit a Software Performance Report (SPR).

NOWORLD, operation requires WORLD privilege

**Facility:** SYSTEM, VMS System Services

**Explanation:** A command or program requested a system function that requires WORLD privilege; the current process does not have this privilege.

**User Action:** If the message is in response to a command entered interactively, verify that you have not used a command or a qualifier for a particular command that requires a specific user privilege.

If the message occurs during the execution of a program, determine the system service call that resulted in the error. Verify that you have not used a service or an argument for a particular service that requires a user privilege that you do not have.

In either case, correct the command or program so that you do not request the privileged function. If you determine that you need the privilege for an application, contact your system manager to obtain the necessary privilege.

NO\_ WRK, work files required, cannot do sort in memory as requested

**Facility:** SORT, Sort/Merge Utility

**Explanation:** The /WORK-FILES=O qualifier is specified indicating the data would fit in memory, but the data is too large.

**User Action:** Either increase the working set quota, or allow the Sort Utility to use two or more work files.

NOWRT, cannot create writeable section to read-only file

**Facility:** SYSTEM, VMS System Services

**Explanation:** An image file that is read-only opened contains a writable section. You cannot create a writable section to a read-only file.

**User Action:** Close and open the file correctly. If the Install Utility returns this error, reenter the command but use the /WRITE qualifier in addition to /SHARE qualifier.

NPK, no primary key defined for indexed file

**Facility:** RMS, VMS Record Management Services

**Explanation:** A VMS RMS \$CREATE service is executed for an indexed file and no primary key XAB definition is provided.

**User Action:** Verify that the VMS RMS service is coded correctly.

NSADDR, address 'addr' is not within image

**Facility:** PATCH, Patch Utility

**Explanation:** You specified an address outside the address range of the image file.

**User Action:** Retry the operation specifying the correct address.

NSF, .END LIST/.END NOTE not in same file as .LIST/.NOTE: 'string'

**Facility:** RUNOFF, DIGITAL Standard Runoff

**Explanation:** You made an illegal attempt to start a list or note in one file and end it in another.

**User Action:** End the list or note in the same file where you started it.

NTD, files nested too deep: 'string'

**Facility:** RUNOFF, DIGITAL Standard Runoff

**Explanation:** You attempted to nest .REQUIRE files more than 10 deep.

**User Action:** Reduce the number of nested .REQUIRE files.

NUDFENVS, 'number' undefined environments:

**Facility:** LINK, Linker Utility

**Explanation:** Undefined environments were encountered by the linker at the end of Pass 1.

**User Action:** Ensure that all referenced environments are defined.

NUDFLSYMS, 'number' undefined module-local symbols:

**Facility:** LINK, Linker Utility

**Explanation:** Undefined module-local symbols were encountered by the linker at the end of Pass 1.

**User Action:** Ensure that all referenced module-local symbols are defined.

NUDFSYMS, 'number' undefined symbols:

**Facility:** LINK, Linker Utility

**Explanation:** Undefined symbols were encountered by the linker. This message is issued at the end of Pass 1 of the link.

**User Action:** Ensure that all symbols referenced are defined.

NULFIL, missing or invalid file specification—respecify

Facility: CLI, Command Language Interpreter (DCL)

Explanation: The command interpreter expected a file specification following an execute procedure symbol  $(\mathcal{Q})$ , a prompting message, a plus sign  $( + )$ , or a comma  $( , )$ , but no file specification is entered.

User Action: Reenter the command; put the file specification in the proper position.

NULIDX, index is empty

Facility: LBR, Librarian Subroutine Package

Explanation: The specified index is found empty on a call to LBR\$GET\_ INDEX. Processing continues.

User Action: None.

NULLFILE, file 'filespec' contains no records

Facility: SEARCH, SEARCH Command

Explanation: The specified file is empty. This may be because the file is currently being written by another process. This message is informational.

User Action: None.

NULLPRI, null primary block

Facility: FDL, Create/FDL Utility and FDL, Edit/FDL Utility

Explanation: You specified a primary that requires secondaries, but none were given.

User Action: Specify secondaries for the primary.

NULLPRIV, no privileges specified-no action taken

Facility: SYSMAN, Cluster System Management Utility

Explanation: A SET PROFILE command specified neither a change in privileges nor a change in the default device or directory.

User Action: Reenter the command with the appropriate qualifiers.

NULLSTRING, null string used

Facility: VAXTPU, VAX Text Processing Utility

Explanation: A null string was used where a non-null string is required.

User Action: Enter a non-null string.

NULSAVESET, null save set name specified to RESTORE\_SAVESET.

Facility: VMSINSTAL, Install Procedures

Explanation: A product installation procedure contained an incorrect call to RESTORE\_SAVESET.

User Action: Contact your Digital field service representative.

NUMBER, invalid numeric value-supply an integer

Facility: CLI, Command Language Interpreter (DCL)

Explanation: A numeric value is specified for a DCL command that expects values in certain radices, or interprets values within a particular context. For example, the number 999 is entered when an octal value is required. Or an alphabetic value is specified in a context that requires a numeric value, for example, a file version number.

User Action: Use the DCL command HELP or refer to the *VMS DCL Dictionary* for the legal values and reenter the command.

NUMELEMENTS, number of elements incorrect for component

Facility: LIB, Library Facility

Explanation: You specified an incorrect number of elements for the component.

User Action: Examine the arguments to LIB\$INIT\_DATE\_TIME CONTEXT. Begin debugging procedures to verify and correct the problem.

Numeric value illegal

Facility: EDT, EDT Editor

Explanation: You specified a number that is too large for the command specifier.

User Action: Reenter the command specifying a valid value.

Numeric value required

Facility: EDT, EDT Editor

Explanation: The command did not have a numeric value at the point of the A in the command.

User Action: Reenter the command specifying a numeric value at the point of the A.

NUM\_KEY, too many keys specified

Facility: SORT, Sort/Merge Utility

Explanation: Up to 255 key definitions are allowed. Either too many key definitions have been specified or the NUMBER value is wrong.

User Action: Check your command string key field specifications.

NUMOPRNDS, 'XX' instructions must have 'nn' operands

Facility: PATCH, Patch Utility and DEBUG, VMS Debugger

Explanation: An operand is omitted from the MACR0-11 instruction. If the debugger issues this message, a DEBUG command DEPOSIT specified the 'xx' instruction with an incorrect number of operands. This instruction requires 'nnn' operands.

User Action: Reenter the command with the correct number of operands.

NUMTRUNC, number truncated

**Facility:** PATCH, Patch Utility and DEBUG, VMS Debugger

**Explanation:** The PATCH Utility or the Debugger truncated a numeric data entry because it exceeded the length of the data type.

**User Action:** None.

NUMVAL, error code of 'xx' requesting update value

**Facility:** PATCH, Patch Utility

**Explanation:** A command interpreter callback request failed due to the error code represented as ' xx' .

**User Action:** Retry the request using the correct error code (represented as 'xx').

NVROPRFAI, the last NVR operation has failed

**Facility:** DTK, DECtalk Facility

**Explanation:** A NVR operation failure occurred since the DECtalk device was turned on.

**User Action:** Check the DECtalk hardware.

OBJ, invalid object identification

**Facility:** NCP, Network Control Program

**Explanation:** The identification of the object is not a valid object name.

**User Action:** Check the syntax rules for object identifiers, and reenter your command with the correct object identifier.

OBJLOCKED, object currently locked by another user

**Facility:** SYSTEM, VMS System Services

**Explanation:** An attempt is to modify the access control list (ACL) of an object while another user is modifying the object's ACL.

**User Action:** Repeat the operation at a later time.

OBSSERVERDB, obsolete audit server database 'n.n' encountered; new database created

**Facility:** AUDSRV, Audit Server

**Explanation:** An obsolete audit server database file was encountered by the audit server process during its initialization processing. A new database was created. The displayed numbers indicate the major and minor database version numbers.

**User Action:** The site security administrator should ensure that the permanent audit server characteristics are correctly set in the new server database.

OBTEVT, error when reading raw events

Facility: EVL, Event Logger

Explanation: NETACP returned an error while EVL is reading unprocessed events. This message may be accompanied by a secondary message indicating a system configuration or process quota problem with the EVL process.

User Action: Ensure that EVL has adequate quota and that the VMS system is configured properly. The account under which EVL runs is specified in the network Configuration Data Base.

OCCLUDED, built-in/keyword 'name' occluded by declaration

Facility: VAXTPU, VAX Text Processing Utility

Explanation: You declared a parameter, local, or constant that has the same name as a built-in or keyword. Your declaration obstructs the built-in or keyword.

User Action: None.

OCVNOTFND, output converter not found

Facility: CDA, Compound Document Architecture

Explanation: The specified output converter could not be found.

User Action: Check the format specified for the output file for errors. See if the file SYS\$LIBRARY:' domain' \$WRITE' format' .EXE exists, where ' domain' is DDIF for document formats or DTIF for tabular formats and 'format' is the output format specified by the calling application or the CONVERT/DOCUMENT command line.

ODS2SAVE, save set disk on' device-name' must be structure level 2

Facility: BACKUP, Backup Utility

Explanation: The specified volume is not a Files-11 Structure Level 2 volume. The volume cannot be used as a save set disk.

User Action: Retry the operation using a properly initialized Files-11 Structure Level 2 volume.

OFFHOOK, telephone is offhook (active)

Facility: DTK, DECtalk Facility

Explanation: This is an informational message telling you that the phone is off the hook (a call is active).

User Action: None.

OFFLINE, 'device-name' : offiine

Facility: MOUNT, Mount Utility

Explanation: The given device is off line. The requested action cannot be completed.

User Action: Place the device on line and reenter the command.

OK\_ALK, record is already locked

**Facility:** RMS, VMS Record Management Services

**Explanation:** A VMS RMS request to lock a record returns this success status code when the specified record is already locked. This is a success status.

**User Action:** None.

OK\_DEL, deleted record successfully accessed

**Facility:** RMS, VMS Record Management Services

**Explanation:** A VMS RMS request to access a deleted record returns this success status code when the specified record is accessed. This is a success status.

**User Action:** None.

OK\_DUP, record inserted had duplicate key

**Facility:** RMS, VMS Record Management Services

**Explanation:** A VMS RMS \$PUT or \$UPDATE service completed successfully. The record inserted or updated had one or more key values that duplicated the values of other records. This is a success status.

**User Action:** None.

OK\_IDX, index update error occurred

**Facility:** RMS, VMS Record Management Services

**Explanation:** A VMS RMS \$PUT or \$UPDATE service completed successfully. However, the index could not be completely updated. No access paths to the record have been lost; access to the record will take longer.

**User Action:** The status value (STV) field of the RAB contains the VMS RMS error that occurred during index update. Take corrective action based on that value. File reorganization with the CONVERT command is recommended to improve performance.

OK\_LIM, retrieved record exceeds specified key value

**Facility:** RMS, VMS Record Management Services

**Explanation:** A VMS RMS \$GET or \$FIND request returns this success code if the retrieved record exceeds the specified key value and if the RAB\$V\_LIM option is specified. This is a success status.

**User Action:** None.

OK\_NOP, XAB not filled in for block I/O

Facility: RMS, VMS Record Management Services

Explanation: A VMS RMS \$OPEN or \$DISPLAY service that specified block I/O access (BIO) completed successfully. However, one or more key definition or allocation XABs were not filled in. This is a success status.

User Action: None.

OK\_RLK, record locked but read anyway

Facility: RMS, VMS Record Management Services

Explanation: A VMS RMS request to read a locked record completed successfully. This is a success status.

User Action: None.

OK\_RNF, nonexistent record successfully accessed

Facility: RMS, VMS Record Management Services

Explanation: A VMS RMS request to access a nonexistent record completed successfully. This is a success status.

User Action: None.

OK\_RRL, record locked against read but read anyway

Facility: RMS, VMS Record Management Services

Explanation: A VMS RMS request to read a record locked against read is completed successfully. This is a success status.

User Action: None.

OK\_ WAT, record locked after wait

Facility: RMS, VMS Record Management Services

Explanation: A VMS RMS request to access a record locked after wait completed successfully. This is a success status.

User Action: None.

OLDINSCHK, memory location 'addr' not equal to 'xx'

Facility: PATCH, Patch Utility

Explanation: The verification of the contents of the given address failed.

User Action: Reenter the PATCH command specifying the correct value.

OLDLIBRARY, old format library opened

Facility: LBR, Librarian Subroutine Package

Explanation: This success message is generated by the Librarian routines when a library that is not in the current format is opened.

User Action: None.

OLDMISMCH, old format library type mismatch

Facility: LBR, Librarian Subroutine Package

Explanation: The requested Version 1.0 library is a different type from the type expected. Processing continues based on the actual library type.

User Action: None.

OLDPURGE, security auditing resources exhausted; oldest message purged

Facility: AUDSRV, Audit Server

Explanation: The audit server internal message buffer has been exhausted. As a result, the audit server has chosen to purge the oldest security alarm from its internal buffer in an attempt to preserve the newest alarms.

User Action: None. This event results from the server FINAL\_ACTION setting of PURGE OLD.

OLDTAB, command tables have obsolete format-use SET COMMAND to recreate

Facility: CLI, Command Language Interpreter (DCL)

Explanation: CLI encountered a command table with an obsolete format while trying to automatically update it to the current format. The obsolete command table must be manually updated.

User Action: Use Command Definition Utility command SET COMMAND to re-create the tables.

OLDVALCHK, memory location 'addr' not equal to 'xx'

Facility: PATCH, Patch Utility

Explanation: The verification of the contents of the given address failed.

User Action: Reenter the PATCH command specifying the correct value.

On output page pn; on input line 'ln' of page 'pn' of file 'filename'

Facility: RUNOFF, DIGITAL Standard Runoff

Explanation: This is a standard error message line that specifies the location of an error string. This message indicates the number of the page (pn) in the output file affected by the error and the name of the input file (filename), including the input page (pn) and the line number (ln) in which the error occurred.

User Action: Find and correct the error string.

ONCOMD, ON command too large-decrease the length of the THEN clause

Facility: CLI, Command Language Interpreter (DCL)

Explanation: The command action for an ON command in a command procedure is too complex to be evaluated or too large to be stored.

User Action: Correct the command procedure simplifying the ON command action.

ONDELRECLIST, attempt to access a record on the deleted list

**Facility:** VAXTPU, VAX Text Processing Utility

**Explanation:** An internal VAXTPU failure occurred.

**User Action:** Submit a Software Performance Report (SPR).

ONEDELTIM, at least one delta time is required

**Facility:** LIB, Library Facility

**Explanation:** The LIB\$DATE\_TIME routine requires at least one of the inputs to be a delta time.

**User Action:** Examine each argument. Determine which argument is incorrect and replace it with a delta time.

ONEENTQUE, one entry in queue

**Facility:** LIB, Library Facility

**Explanation:** The procedure successfully completed. An entry is added to the front of the queue. As a result, the queue contains one entry.

**User Action:** None.

ONEFllDEV, both input and output must not be save sets

**Facility:** BACKUP, Backup Utility

**Explanation:** When you executed the BACKUP command, you specified that both input and output files reference a save set. Either the input or the output specification, not both, can reference a save set.

**User Action:** Reenter the command.

ONEFll OUT, file-structured output must not be a list

**Facility:** BACKUP, Backup Utility

**Explanation:** The output specification for a copy, restore, or compare operation without the /IMAGE qualifier is a list of file specifications. (BACKUP does not accept this.)

**User Action:** Modify your output specification and reenter the command.

ONEIMGDEV, /IMAGE input specification must not be a list

**Facility:** BACKUP, Backup Utility

**Explanation:** The specification for an input volume set to be processed with the /IMAGE qualifier is a list of file specifications. (BACKUP does not accept this.)

**User Action:** Modify your input specification and reenter the command.

ONELEARN, cannot start a learn sequence while one is active

**Facility:** VAXTPU, VAX Text Processing Utility

**Explanation:** You can create only one learn sequence at a time.

**User Action:** Terminate the current learn sequence before starting a new one.

ONEPHYDEV, /PHYSICAL specification must not be a list

**Facility:** BACKUP, Backup Utility

**Explanation:** The specification for a physical volume is a list of file specifications. (BACKUP does not accept this.)

**User Action:** Modify your specification and reenter the command.

ONERR, invalid ON condition-use WARNING, SEVERE, ERROR or CONTROL\_Y

**Facility:** CLI, Command Language Interpreter (DCL)

**Explanation:** The keyword specified in the DCL command ON to indicate the condition is not recognized.

**User Action:** Correct the DCL command ON, using one of the keywords-CONTROL\_Y, WARNING, ERROR, or SEVERE\_ERROR.

ONESELECT, select already active, maximum 1 per buffer

**Facility:** VAXTPU, VAX Text Processing Utility

**Explanation:** You used the built-in procedure SELECT a second time within the same buffer.

**User Action:** Set the previous select mark to 0 or delete the current select range with the DELETE built-in procedure.

ONEVAL, list of values not allowed-check use of comma (,)

**Facility:** CLI, Command Language Interpreter (DCL)

**Explanation:** A qualifier, keyword, or parameter that accepts only a single value is specified with multiple values.

**User Action:** Reenter the command specifying only one value.

ONHOOK, telephone is onhook (inactive)

**Facility:** DTK, DECtalk Facility

**Explanation:** This is an informational message telling you that the phone is on the hook (no call is active).

**User Action:** None.

ONLEVL, invalid ON context-use only within command procedures

Facility: CLI, Command Language Interpreter (DCL)

Explanation: An ON command is issued interactively. It can be issued only from within a command procedure.

User Action: None.

ONOVF, no room for ON command-symbol overflow, delete some symbols

Facility: CLI, Command Language Interpreter (DCL)

Explanation: Symbol or keypad definitions have exhausted the command interpreter's space for storing values.

User Action: If necessary, interrupt the command procedure with Ctrl/Y and stop its execution. Use the DCL commands SHOW SYMBOL and SHOW KEY to determine how many global symbols and keypad symbols are defined; delete unused symbols to recover symbol table space.

If the error occurs frequently, simplify the command procedure or procedures. Use local symbols within procedures whenever possible.

OPCCUS, opcode reserved to customer fault at  $PC = 'location', PSL =$ 'XXXXXXXX'

Facility: SYSTEM, VMS System Services

**Explanation:** An operation code beginning with  $^{\wedge}$ XFC is encountered during execution of an image. This message indicates an exception condition and is usually followed by a display of the condition arguments, registers, and stack at the time of the exception.

User Action: Examine the PC and virtual address displayed in the message to determine the instruction that caused the error.

OPCDEC, opcode reserved to DIGITAL fault at  $PC = 'location', PSL =$ 'XXXXXXXX'

Facility: SYSTEM, VMS System Services

Explanation: The operation code at the indicated address is not known. This message indicates an exception condition and is usually followed by a display of the condition arguments, registers, and stack at the time of the exception.

User Action: Examine the PC and virtual address displayed in the message to determine the instruction that caused the error.

OPEFAI, operation failure 'error'

. Facility: NCP, Network Control Program

Explanation: The requested operation failed for the reason identified in the 'error' part of the message.

User Action: Take corrective action based on the system-specific error message.

OPEJBCMBX, error opening job controller mailbox

Facility: JBC, Job Controller

Explanation: The job controller encountered an error assigning a channel to its mailbox. The accompanying message provides additional information.

User Action: Take action based on the accompanying message.

OPENBITMAP, error opening BITMAP.SYS, RVN 'n'

Facility: ANALDISK, Analyze/Disk\_Structure Utility

Explanation: The Verify Utility encountered an error during an attempt to open the storage bit map file, [OOOOOO]BITMAP.SYS;l, on the specified relative volume. The accompanying message provides additional information.

User Action: Correct the condition that caused the error and reenter the Verify Utility command line.

OPENDIR, error opening directory 'directory-name'

Facility: BACKUP, Backup Utility and ANALDISK, Analyze/Disk\_ Structure Utility

Explanation: Either the Backup Utility or the Verify Utility encountered an error during an attempt to open the specified directory file. The accompanying message provides additional information. The Backup Utility cannot process files in this directory or its subdirectories.

User Action: Correct the condition that caused the error and reenter the command line.

OPENDIR, error opening parent directory for 'directory-name'

Facility: SET, SET Facility

Explanation: A parent directory could not be opened.

User Action: Take corrective action based on the accompanying message.

OPENEXC, error opening exception file 'filespec'

Facility: CONVERT, Convert Utility

Explanation: This message will be accompanied by an RMS message that explains the error.

User Action: Correct the error described by the RMS message and try again.

OPENFDL, error opening 'filename'

Facility: FDL, Create/FDL Utility and FDL, Edit/FDL Utility

Explanation: This message will be accompanied by an RMS message that explains the error.

User Action: Correct the error described in the RMS error message and try again.

OPENFILE, error creating event file 'file-id'

Facility: EVL, Event Logger

Explanation: An error occurred while creating an event file. All events destined for that sink will be discarded. This message displays the name of the file. This message is issued with an accompanying message.

User Action: Take corrective action based on the accompanying message.

OPENFILE, file ('file-id') 'filename' error opening file for read check

Facility: ANALDISK, Analyze/Disk\_Structure Utility

Explanation: The Verify Utility encountered an error during an attempt to open the specified file to execute the /READ\_ CHECK function. The accompanying message provides additional information.

User Action: Correct the condition that caused the error and reenter the Verify Utility command line.

OPENFOREIGN, unable to open 'device-name' as a foreign volume

Facility: EXCHANGE, Exchange Utility

Explanation: The Exchange Utility encounted an RMS error while trying to \$OPEN or \$CONNECT to a foreign-mounted device.

User Action: This message will be followed by one or two lines of RMS error messages. Please take corrective action based on the actual error condition that RMS discovered.

OPENIN, error opening 'filename' as input

Facility: FDL, Edit/FDL Utility

Explanation: An input file cannot be opened. This message is usually accompanied by an RMS message indicating the reason for the failure.

User Action: Take corrective action based on the associated message.

OPENIN, 'input-filespec' open error

Facility: LIBRAR, LIBRARY Command

Explanation: One of the following conditions prevented the DCL command LIBRARY from opening the input file:

- The user directory is protected against read operations.
- A physical device problem occurred; for example, the volume is not mounted.
- The specified directory does not exist.
- The specified file does not exist.
- Create or compress operations do not allow enough room or quota to allocate the new library file.

User Action: Correct the problem and reenter the command line.

OPENIN, error opening 'filespec' as input

**Facility:** MACRO, VAX MACRO Assembler

**Explanation:** The assembler encountered an l/O error when opening an input source or macro library file; filespec is the file specification of the file being opened. This message is produced when the file cannot be found.

**User Action:** Retry the assembly or make a new copy of the input file and try the assembly.

OPENIN, error opening 'input-filespec' as input

**Facility:** VAXTPU, VAX Text Processing Utility

**Explanation:** The file could not be opened for input. The message should be accompanied by a VMS RMS message indicating why the error occurred.

**User Action:** Follow the recovery procedure for the specified VMS RMS message.

OPENIN, error opening 'input-filespec' as input

**Facility:** Shared by several facilities

**Explanation:** An input file cannot be opened. This message is usually accompanied by a VMS RMS message indicating the reason for the failure.

**User Action:** Take corrective action based on the associated message.

OPENINDEX, error opening INDEXF.SYS, RVN 'n'

**Facility:** ANALDISK, Analyze/Disk\_Structure Utility

**Explanation:** The Verify Utility encountered an error during an attempt to open the index file, [OOOOOO]INDEXF.SYS;l, on the specified relative volume. The accompanying message provides additional information.

**User Action:** Correct the condition that caused the error and reenter the Verify Utility command line.

OPENMON, error creating logical link to monitor process 'sink-name'

**Facility:** EVL, Event Logger

**Explanation:** An error occurred while establishing a logical link to a sink monitor program. The program image or command file may not be present. All events destined for that sink will be discarded.

**User Action:** Take corrective action based on the accompanying message.

OPENOUT, error opening 'output-filespec' as output

**Facility:** Shared by several facilities

**Explanation:** An output file cannot be opened. This message is usually accompanied by a VMS RMS message indicating the reason for the failure.

**User Action:** Take corrective action based on the associated message.

OPENOUT, error opening 'filespec' as output

Facility: MACRO, VAX MACRO Assembler

Explanation: The assembler encountered an I/O error when opening an output object module or listing file; filespec is the file specification of the file being opened. The message is produced when the device is write locked or is not mounted.

User Action: Retry the assembly. If the error is reproducible, notify your system manager.

OPENOUT, error opening 'output-filespec'

Facility: LIBRAR, LIBRARY Command

Explanation: During a VMS RMS operation, an error is encountered while opening an output file.

User Action: Determine that the file is open and that you have WRITE privilege to it.

OPENOUT, error opening 'output-filespec' as output

Facility: VAXTPU, VAX Text Processing Utility

Explanation: The file could not be opened for output. The message should be accompanied by a VMS RMS message indicating the reason for error.

User Action: Follow the recovery procedure for the specified VMS RMS message.

OPENOUT, unable to create, open, or connect to an output

Facility: ACCOUNTING, Accounting Utility

**Explanation:** An output file cannot be opened. This message is usually accompanied by a VMS RMS message indicating the reason for the failure.

User Action: Take corrective action based on the associated message.

OPINPROG, previously requested operation is incomplete

Facility: SYSTEM, VMS System Services

Explanation: A request could not be completed due to the outstanding context requests of the service.

User Action: Do not specify the same context argument on concurrent calls.

OPENQUOTA, error opening QUOTA.SYS

Facility: ANALDISK, Analyze/Disk\_Structure Utility

Explanation: The Verify Utility encountered an error during an attempt to open the quota file, [OOOOOO]QUOTA.SYS;l, on relative volume 1. The

accompanying message provides additional information. This condition is normal if quotas are not enforced on the volume.

**User Action:** If necessary, correct the condition that caused the error and reenter the Verify Utility command line.

OPENUAF, error opening user authorization file

**Facility:** INPSMB, Input Symbiont

**Explanation:** The system encountered an error opening the user authorization file to validate a batch job entered from a card reader. The accompanying message provides additional information.

**User Action:** Consult your system manager.

OPENVIRTUAL, unable to open 'filename' as a virtual volume

**Facility:** EXCHANGE, Exchange Utility

**Explanation:** The Exchange Utility encountered an RMS error while trying to \$OPEN or \$CONNECT to a Files-11 file being used as a virtual device.

**User Action:** This message will be followed by one or two lines of RMS error messages. Please take corrective action based on the actual error condition that RMS discovered.

## OPERl, OPERl

**Facility:** OPCOM, Operator Communication

**Explanation:** This message is issued when operator status is requested either explicitly by the REPLY/STATUS command or implicitly as with the REPLY/ENABLE command. It indicates that the operator's terminal is enabled for "CARDS" class operations.

**User Action:** None.

#### OPERlO, OPERlO

**Facility:** OPCOM, Operator Communication

**Explanation:** This message is issued optionally with the OPERSTS message. It describes the classes of operator requests that the current operator is enabled to act upon.

**User Action:** None.

#### OPERll, OPERll

**Facility:** OPCOM, Operator Communication

**Explanation:** This message is issued optionally with the OPERSTS message. It describes the classes of operator requests that the current operator is enabled to act upon.

**User Action:** None.

OPER12, OPER12

Facility: OPCOM, Operator Communication

Explanation: This message is issued optionally with the OPERSTS message. It describes the classes of operator requests that the current operator is enabled to act upon.

User Action: None.

OPER2, OPER2

Facility: OPCOM, Operator Communication

Explanation: This message is issued optionally with the OPERSTS message. It describes the classes of operator requests that the current operator is enabled to act upon.

User Action: None.

#### OPER3, OPER3

Facility: OPCOM, Operator Communication

Explanation: This message is issued optionally with the OPERSTS message. It describes the classes of operator requests that the current operator is enabled to act upon.

User Action: None.

### OPER4, OPER4

Facility: OPCOM, Operator Communication

Explanation: This message is issued optionally with the OPERSTS message. It describes the classes of operator requests that the current operator is enabled to act upon.

User Action: None.

#### OPER5, OPER5

Facility: OPCOM, Operator Communication

Explanation: This message is issued optionally with the OPERSTS message. It describes the classes of operator requests that the current operator is enabled to act upon.

User Action: None.

## OPER6, OPER6

Facility: OPCOM, Operator Communication

Explanation: This message is issued optionally with the OPERSTS message. It describes the classes of operator requests that the current operator is enabled to act upon.

User Action: None.

### OPER7, OPER7

**Facility:** OPCOM, Operator Communication

**Explanation:** This message is issued optionally with the OPERSTS message. It describes the classes of operator requests that the current operator is enabled to act upon.

**User Action:** None.

## OPERS, OPERS

**Facility:** OPCOM, Operator Communication

**Explanation:** This message is issued optionally with the OPERSTS message. It describes the classes of operator requests that the current operator is enabled to act upon.

**User Action:** None.

#### OPER9, OPER9

**Facility:** OPCOM, Operator Communication

**Explanation:** This message is issued optionally with the OPERSTS message. It describes the classes of operator requests that the current operator is enabled to act upon.

**User Action:** None.

OPERABORT, operator has aborted request, reply is 'reply'

**Facility:** BACKUP, Backup Utility

**Explanation:** The operator has aborted or canceled the request.

**User Action:** Determine the reason for the cancellation from the reply given in the message and proceed accordingly.

OPERASSIST, operator assistance has been requested

**Facility:** BACKUP, Backup Utility

**Explanation:** This message notifies you that operator assistance has been requested.

**User Action:** None.

OPERFAIL, error requesting operator service

**Facility:** BACKUP, Backup Utility

**Explanation:** The Backup Utility encountered an error during an attempt to interact with the operator. The accompanying message provides additional information. The error may be caused because the operator replied to the request with REPLY/ABORT.

**User Action:** Correct the condition that caused the error and reenter the command.

OPERREQ, OPER privilege required for /ACCESSED qualifier

Facility: SET, SET Facility

Explanation: OPER privilege is required for this qualifier.

User Action: See your system manager about obtaining OPER privilege.

OPERSPEC, specify option (' options' )

Facility: BACKUP, Backup Utility

Explanation: This message is returned to the operator. It indicates that BACKUP has encountered a recoverable error. The operator must select one of the options listed in the message. The possible options are QUIT, CONTINUE, and RESTART. If the QUIT option is selected, BACKUP will terminate. If the CONTINUE option is selected, BACKUP will ignore the error and continue processing. If the RESTART option is selected, BACKUP will restart the operation at the beginning of the current volume.

User Action: The operator should evaluate the preceding errors and select the appropriate option.

OPERSTS, operator status for operator 'operator-name'

Facility: OPCOM, Operator Communication

Explanation: This message displays information in response to the DCL command REPLY/STATUS entered by an operator.

User Action: None.

OPINCOMPL, operation is incomplete

Facility: SYSTEM, VMS System Services

Explanation: This message is associated with a status code returned from a DRll-W interface operation. A block mode transfer operation completed without transferring the requested number of bytes. The DRll-W generated an end-of-transfer interrupt without transferring all the data. This message results from a hardware error.

Some disk devices can also return this message. On a WRITE request the XE unit has not completed restarting after a hardware failure.

Some magnetic tape devices can also return this message if there is an attempt to read beyond the logical end of volume.

User Action: Check for a hardware error. Wait a few seconds before entering another WRITE request.

OPNERR, open error code of 'xx' on file 'filespec'

Facility: PATCH, Patch Utility

Explanation: A VMS RMS \$OPEN request failed due to the error code represented as ' xx' .

User Action: Correct the error code (representing as xx) and retry.

OPNOTPERDOS, operation not permitted on DOS-11 volume 'volume-name'

Facility: EXCHANGE, Exchange Utility

Explanation: The Exchange Utility encountered a command which could not be performed on a DOS-11 volume, such as a RENAME or DELETE command.

User Action: Think of something else that you want to do, since EXCHANGE will not perform the operation.

OPNOTSUP, operation not supported by RMS Extension

Facility: RMS, VMS Record Management Services

Explanation: An extended RMS component has been requested to perform a service it is incapable of performing. For example, attempting to do a \$PUT to a file coded with DDIF semantics.

User Action: Verify that the application program is not attempting to modify the data file.

OPNOTPERFll, operation not permitted on Files-11 volume 'volume-name'

Facility: EXCHANGE, Exchange Utility

Explanation: The Exchange Utility encountered a command which could not be performed on a Files-11 volume, such as a DELETE or DIRECTORY command.

User Action: Think of something else that you want to do, since EXCHANGE will not perform the operation.

OPNOTSUP, operation is not supported on this device

Facility: SMG, Screen Management Facility

Explanation: The requested operation cannot be performed, since the terminal hardware does not support this feature.

User Action: Run the application on a terminal that supports this feature.

OPNSNK, unable to open link to event receiver

Facility: EVL, Event Logger

Explanation: An error occurred when EVL attempted to open a logical link to an event receiver on a sink node. The sink node may not be reachable in the network, or the VMS system or network may be misconfigured.

User Action: Take correction action based on the accompanying message.

OPRABORT, mount aborted by operator

Facility: MOUNT, Mount Utility

Explanation: This is the final message in a series of messages issued from MOUNT to the operator. The operator has refused your request.

User Action: None.

OPREPL, 'reply'

Facility: OPCOM, Operator Communication

Explanation: This is the operator's reply to a user's request or question.

User Action: Determined by the operator's reply.

OPREPLY, 'message-text'

Facility: MOUNT, Mount Utility

Explanation: An operator's response to the DCL command REQUEST is displayed on the terminal. This message is informational.

User Action: None.

OPREPLY, operator reply is 'string'

Facility: BACKUP, Backup Utility

Explanation: The operator replied to an operator request with the text string contained within quotes in the message.

User Action: None.

OPRNDLNG, operand 'xx' too long for internal buffers

Facility: PATCH, Patch Utility

Explanation: An internal PATCH error has occurred.

User Action: Submit a Software Performance Report (SPR).

OPRNDSYNX, operand syntax error

Facility: MACRO, VAX MACRO Assembler

Explanation: An operand contained a syntax error.

User Action: Correct the operand syntax.

OPRNOTIF, operator notified, waiting.. 'system time'

Facility: OPCOM, Operator Communication

Explanation: The DCL command REQUEST is entered with the /REPLY qualifier; the request has been sent and displayed on the operator's terminal. You cannot enter any commands until the operator responds to your request.

User Action: If you want to interrupt the request, press Ctrl/C and enter another message to the operator or press Ctrl/Z to cancel the request.

OPRQST, operator request: 'request'

Facility: MOUNT, Mount Utility

Explanation: This message announces an operator request. This message is informational.

User Action: None.

OPRQSTCAN, operator request canceled

**Facility:** MOUNT, Mount Utility

**Explanation:** You canceled your request by pressing Ctrl/Y; this canceled the MOUNT request.

**User Action:** None.

OPRQSTDON, operator request canceled-mount completed successfully

**Facility:** MOUNT, Mount Utility

**Explanation:** The operator request is canceled because the request is completed.

**User Action:** None.

OPRSNDERR, error sending request to operator

**Facility:** MOUNT, Mount Utility

**Explanation:** MOUNT failed in an attempt to send a message to the operator. This message is issued with an accompanying message.

**User Action:** Take corrective action based on the accompanying message.

OPSYNTAX, instruction operand syntax error

**Facility:** PATCH, Patch Utility and DEBUG, VMS Debugger

**Explanation:** There is a syntactical error in an operand within an instruction. Or the DEBUG command DEPOSIT contained an instruction with an operand syntax error.

**User Action:** Correct the syntax and retry.

OPTARGMIS, missing argument in options file 'filename'

**Facility:** LINK, Linker Utility

**Explanation:** A required argument for an option is missing.

**User Action:** Correct the option line and relink.

OPTIGNSHR, option ignored for shareable image

**Facility:** LINK, Linker Utility

**Explanation:** An option that does not apply to a shareable image is specified in an options file. The linker ignores the option when creating a shareable image.

**User Action:** Remove the option from the options file.

OPTIGNSYS, option ignored for system image

**Facility:** LINK, Linker Utility

**Explanation:** You specified an option in an options file that is ignored for system images.

**User Action:** Remove the option.

# **Messages**

0 PTLIN, options line in error ' text' ' text' ' text'

Facility: LINK, Linker Utility

Explanation: Errors were found on the command line during options file processing.

User Action: None.

OPTSYNERR, syntax error in options file 'filename'

Facility: LINK, Linker Utility

Explanation: A syntax error is detected in the options file. The next line of the error message displays the line in error.

User Action: Correct the error and relink.

OPTVALERR, 'name' option value 'decimal-number' is out of range ('decimal-number' to 'decimal-number') in options file 'file -name'

Facility: LINK, Linker Utility

Explanation: An option specified an illegal value.

User Action: Correct the option line and relink.

ORDER, routine called out of order

Facility: CONVERT, Convert Utility

Explanation: You have called one of the callable routines out of order. The required order is CONV\$PASS\_FILES, CONV\$PASS\_OPTIONS, and CONV\$CONVERT.

User Action: Fix the order and try again.

ORDER\_ERROR, record state invalid in transaction sequence

Facility: LMCP, Log Manager Control Program

Explanation: The transaction log file lists transaction states in an invalid sequence, for example, a prepare state is listed after a commit state.

User Action: Submit a Software Performance Report (SPR) that describes the conditions leading to the error and include a BACKUP save set containing the output of the LMCP DUMP command for the given log file and the output of the DCL DUMP command for the same log file.

ORG, invalid file organization value

Facility: RMS, VMS Record Management Services

Explanation: An invalid file organization is encountered on a \$OPEN system service or specified for a \$CREATE system service. Files must be either sequential, relative, or indexed, unless block I/O processing is requested.

User Action: Verify that the call to the VMS RMS system service is coded correctly.

ORIGINAL line numbers no longer an EDT feature

Facility: EDT, EDT Editor

Explanation: EDT has been revised to enable users to edit sequencenumbered files and to retain the sequence numbers for future work. The new capabilities replace the original line number feature.

User Action: None.

OSCTOOLON, operating system command string too long in record 'recordnumber'

Facility: PSM, Print Symbiont

Explanation: This status is returned indicating operating system command string is longer than allowed in this record number.

User Action: None.

OUTCMDLNG, output command line too long for buffer

Facility: PATCH, Patch Utility

Explanation: An internal PATCH error has occurred.

User Action: Submit a Software Performance Report (SPR).

OUTCONERR, output conversion error

Facility: OTS, General Purpose Facility

Explanation: The result would have exceeded the fixed-length string.

User Action: Increase the length of the fixed-length string and retry the operation.

OUTORDER, key or area primary defined out of order in statement 'number'

Facility: FDL, Create/FDL Utility, FDL, Edit/FDL Utility

Explanation: If there are two or more AREA sections, they must be in ascending order by area number and must follow each other. If there are two or more KEY sections, they too must be consecutive and adjacent.

User Action: Fix the order.

OUTPUT, command execution on node 'nnnnnn'

Facility: SYSMAN, Cluster System Management Utility

Explanation: A DO command generated output from node 'nnnnnn'. The output follows this message.

User Action: If you do not want to see the output, press Ctrl/C to return to the SYSMAN> prompt.

# **Messages**

Output file could not be closed

Facility: EDT, EDT Editor

Explanation: EDT opened the output file and copied the MAIN buffer text into that file. However, for some reason at the system level, EDT cannot close that file.

User Action: Correct the problem indicated in the accompanying message.

Output file could not be created

Facility: EDT, EDT Editor

Explanation: EDT could not create the output file with the file specification you supplied with the EXIT command. This error can be caused by problems in the file name itself (either it contains too many characters or it contains an invalid character). Other causes include problems in the directory specification, if you used one (either the directory does not exist, you do not have access to it, or the directory specification format is incorrect). This message could also mean that a problem with the file system exists, such as insufficient disk space.

User Action: After determining the cause of the problem, correct it.

Output file could not be opened

Facility: EDT, EDT Editor

Explanation: EDT will display another message describing the error.

User Action: Take corrective action based on the accompanying message.

OUTPUTLOST, output being lost, both NOTERMINAL and NOLOG are in effect

Facility: DEBUG, VMS Debugger

Explanation: The SET OUTPUT command has set the output conditions to NOTERMINAL and NOLOG; consequently, the output is not displayed on the terminal or written to a log file. The output normally displayed by the debugger will not be available.

User Action: Use the SET OUTPUT command to send output to the terminal or to a log file.

OUT\_RANGE, number cannot be less than 1 or larger than 127

Facility: SYSGEN, System Generation Utility

Explanation: You entered a SYSGEN command CONFIGURE with a number that is either too small or too large.

User Action: Reenter the command specifying a number within the range of 1 to 127.

OUTSIMG, attempted store location 'address' is outside 'name' ('address' to 'address') in module 'module-name' file 'filename'

**Facility:** LINK, Linker Utility

**Explanation: An** attempt is made to store outside the specified program segment. This may be caused by an attempt to initialize a shared COMMON of a shareable image when linking against the shareable image.

**User Action:** Initialize the data either at execution time or when linking the shareable image containing the COMMON.

OUTSIMGP, attempted store location 'address' is outside 'name' ('address' to 'address') in psect 'psect-name' module 'module-name' file 'filename'

**Facility:** LINK, Linker Utility

**Explanation:** An attempt is made to store an address outside the specified program segment. This is generally due to an attempt to initialize a shared COMMON of a shareable image when linking against the shareable image. This message is issued if the psect name is known.

**User Action:** Initialize the data at execution time.

OUTSTRTRU, output string truncated

**Facility:** LIB, Library Facility

**Explanation:** The source and destination strings are character coded text datum, and the destination string cannot contain all of the output string. The output string is truncated.

**User Action:** None.

OUTSWPERR, outswap write error

**Facility:** BUGCHECK, System Bugcheck

**Explanation:** The VMS software detected an irrecoverable, inconsistent condition. After all of physical memory is written to a system dump file, the system will automatically reboot if the BUGREBOOT system parameter is set to 1.

**User Action:** Submit a Software Performance Report (SPR) that describes the conditions leading to the error. Include a BACKUP save set containing the system dump file and the error log file active at the time of the error. (Use the /IGNORE=NOBACKUP qualifier with the BACKUP command that produces the save set included with the SPR.)

OVERFLOW, overflow in floating addresses, illegal configuration

**Facility:** SYSGEN, System Generation Utility

**Explanation:** The SYSGEN command CONFIGURE has computed an illegal floating address for a CSR or vector.

**User Action:** Reenter the SYSGEN command CONFIGURE with the correct number of controllers.

OVERLAPRANGE, overlapping ranges, operation terminated

Facility: VAXTPU, VAX Text Processing Utility

Explanation: The source and destination ranges of a COPY\_TEXT or MOVE\_TEXT overlap. The operation was terminated before any modifications were performed.

User Action: Do not specify overlapping ranges to COPY\_TEXT or MOVE\_ TEXT.

OVERLAY, 'filespec' being overwritten

Facility: Shared by several facilities

Explanation: A file is being successfully overwritten. This message is a success return.

User Action: None.

OVERWRITE, relative volume 'volume-name' on device ' device-name' will be overwritten

Facility: BACKUP, Backup Utility

Explanation: This message notifies you that the volume header of the indicated volume will be overwritten with the information requested by the BACKUP command.

User Action: None.

OVRALI, conflicting alignment on overlayed psect 'psect-name' in module 'module-name' file 'filename'

Facility: LINK, Linker Utility

Explanation: Different definitions of an overlayed psect contain different alignment specifications.

User Action: Ensure that the specified psect has the same alignment in all modules referencing it.

OVRDSKQUOTA, disk usage exceeds disk quota

Facility: SYSTEM, VMS System Services

Explanation: This message is associated with a status code returned by a file system ACP QIO request. Disk usage exceeds the specified quota.

User Action: None.

OVRFLW, too much data-modify size of field or size of data

Facility: CLI, Command Language Interpreter (DCL)

Explanation: A data value specified is larger than the area defined to receive it; for example, a DCL command DEPOSIT requested that a value larger than 1 byte be deposited in a 1-byte area.

User Action: Verify the value and the area to receive it; correct the value or the receiving area and reenter the command.

OVRSIZ, oversized management command message

Facility: NCP, Network Control Program

Explanation: A message from NCP using the Network Information and Control Exchange (NICE) protocol is too long for the Network Management Listener (NML) to receive.

User Action: Submit a Software Performance Report showing all the commands leading to this error.

PACTOOLONG, packed decimal string too long

Facility: MACRO, VAX MACRO Assembler

Explanation: The numeric string in a .PACKED directive has more than 31 digits.

User Action: Reduce the length of the decimal string.

PAD, PAD option ignored, output record format not fixed

Facility: CONVERT, Convert Utility

Explanation: You can pad records only with the FIXED record format in the output file.

User Action: Either change the output file record format to FIXED, or do not specify a /PAD qualifier on the command line.

PAGECRIT, page file space critical, system trying to continue

Facility: SYSTEM, VMS System Services

Explanation: The system is running out of page file space. This message is more critical than the PAGEFRAG message.

User Action: Create a new page file with more space. See the *Guide to Setting Up a VMS System.* 

PAGEFRAG, page file badly fragmented, system continuing

Facility: SYSTEM, VMS System Services

Explanation: The system is running out of page file space.

User Action: Create a new page file with more space. See the *Guide to Setting Up a VMS System.* 

PAGEREDERR, page read error

Facility: BUGCHECK, System Bugcheck

Explanation: The VMS software detected an irrecoverable, inconsistent condition. After all physical memory is written to a system dump file, the system will automatically reboot if the BUGREBOOT system parameter is set to 1.

User Action: Submit a Software Performance Report (SPR) that describes the conditions leading to the error. Include a BACKUP save set containing the system dump file and the error log file active at the time of the error.

## **Messages**

(Use the /IGNORE=NOBACKUP qualifier with the BACKUP command that produces the save set included with the SPR.)

Pages written to 'filename'

**Facility:** RUNOFF, DIGITAL Standard Runoff

**Explanation:** This message indicates the number of pages written to the specified output file (filename).

**User Action:** None.

PAGEWRTERR, page write error

**Facility:** BUGCHECK, System Bugcheck

**Explanation:** The VMS software detected an irrecoverable, inconsistent condition. After all of physical memory is written to a system dump file, the system will automatically reboot if the BUGREBOOT system parameter is set to 1.

**User Action:** Submit a Software Performance Report (SPR) that describes the conditions leading to the error. Include a BACKUP save set containing the system dump file and the error log file active at the time of the error. (Use the /IGNORE=NOBACKUP qualifier with the BACKUP command that produces the save set included with the SPR.)

PAGLIMEXC, page limit exceeded for zone

**Facility:** LIB, Library Facility

**Explanation:** Allocation exceeds the page limit for the zone. A LIB\$GET\_ VM request has attempted to allocate more pages than specified by the *page\_limit* attribute for the zone.

**User Action:** Modify your program to allocate fewer pages, to create a zone with a higher page limit, or to request pages from another zone.

PAGNTRNVAL, page not in transition or valid

**Facility:** BUGCHECK, System Bugcheck

**Explanation:** The VMS software detected an irrecoverable, inconsistent condition. After all of physical memory is written to a system dump file, the system will automatically reboot if the BUGREBOOT system parameter is set to 1.

**User Action:** Submit a Software Performance Report (SPR) that describes the conditions leading to the error. Include a BACKUP save set containing the system dump file and the error log file active at the time of the error. (Use the /IGNORE=NOBACKUP qualifier with the BACKUP command that produces the save set included with the SPR.)

PAGOWNVIO, page owner violation

**Facility:** SYSTEM, VMS System Services and PTD, Pseudo Terminal

**Explanation:** An image attempted to change a page in memory that is owned by a more privileged access mode. For example, an image executing in user mode attempted to delete a page owned by supervisor mode.

**User Action:** Check for a programming error. Verify that pages referred to in system service calls are owned by the calling access mode.

PAGRDERR, page read error, reason mask = 'xx', virtual-address = 'location', PC = 'location', PSL = 'xxxxxxxx'

**Facility:** SYSTEM, VMS System Services

**Explanation:** The system failed to read a page from disk into memory during a page fault operation. This message indicates an exception condition and is usually followed by a display of the condition arguments, registers, and stack at the time of the exception.

**User Action:** Check the status of the device and repeat the request. Also check for a FORCEDERROR message on the image or in the page file by using the DCL command ANALYZE/DISK\_STRUCTURE/READ\_CHECK If the failure persists, notify your system manager.

Parallel Path is Closing Virtual Circuit-REMOTE PORT 'xxx',

**Facility:** VAXport, VAXport Driver

**Explanation:** The Port Driver switched communications from a low performance communication link to a high performance communication link. This event is a normal virtual circuit shutdown.

**User Action:** None.

PARENREQ, parenthesis required in 'DEBUG-command-segment' /TYPE:(X)'

**Facility:** DEBUG, VMS Debugger

**Explanation:** The 'DEBUG-command-segment' is either SET TYPE, DEPOSIT, or EXAMINE. You did not include parentheses in one of these commands.

**User Action:** Place parentheses around the type of expression specified.

Parenthesis mismatch

**Facility:** EDT, EDT Editor

**Explanation:** The number of right parentheses [)] does not match the number of left parentheses [(]. This error occurs when you are entering a change mode command string.

**User Action:** Modify your change mode command string to include an equal number of properly nested left and right parentheses.

PARGTMTCH, value of 'x' for /PARALLEL is greater than /MATCH value of 'Y', /PARALLEL set to 'Y'

Facility: DIFF, DIFFERENCES Command

Explanation: A /PARALLEL value is specified that is greater than the /MATCH value.

User Action: Decrease the /PARALLEL value. The /PARALLEL value must always be less than or equal to the /MATCH value.

PARITY, disk boot driver parity error

Facility: VAXCLUSTER, VAXcluster Facility

Explanation: There is a hardware error during a transfer from the satellite system disk.

User Action: Check the error log for both the Ethernet and system disk, run diagnostics for the suspect hardware, or contact your Digital field service representative.

PARITY, parity error

Facility: SYSTEM, VMS System Services

Explanation: The exact meaning of this message depends on the device.

If this message is associated with a status code returned by a request to a DRll-W interface, a parity error is detected in a block mode transfer when the Buffered Data Path of the UNIBUS adapter is purged.

If this message is associated with a status code returned by a request to a DR32 interface, either the microcode is not loaded successfully or the DR32 controller detected a parity error and a hardware malfunction is indicated. The second longword of the I/O status block contains additional information pertaining to this malfunction for the DR32; the following bit values are associated with SS\$\_PARITY:

XF\$V IOS WCSPE XF\$V \_IOS\_CIPE XF\$V \_IOS\_DIPE XF\$V \_IOS\_PARERR

If this message is associated with a status code returned by a request to a disk driver, one or more of the following conditions can cause this error:

- Drive parity error
- ECC hard error
- Header compare error
- Map parity error
- Header CRC error
- MASSBUS control parity error

If this message is associated with a status code returned by a request to a magnetic tape driver, one or more of the following conditions can cause this error:

Attempt to read beyond the logical end of volume CRC error (NRZI only) Control bus parity error Correctable data error (PE only) Correctable skew (PE only) Data bus parity error Incorrectable error (PE only) Invalid tape mark (NRZI only) Nonstandard gap Longitudinal parity error (NRZI only) Format error (PE only) Vertical parity error (NRZI only) Map parity error MASSBUS control parity error MASSBUS data parity error Read data substitute

If this message is associated with a status code returned by a request to an LPAll-K driver, a parity error occurred in a UBA-buffered datapath.

If this message is associated with a status code returned by a request to a terminal driver, a parity bit mismatch is detected by the device interface during a read operation. The I/O operation stopped when the mismatch is detected. (Data is received up to this point in the operation.) SS\$\_PARITY is meaningful only on terminal lines that have parity enabled.

User Action: Action depends on the type of device to which the I/O request is directed.

PARMDEL, invalid parameter delimiter—check use of special characters

Facility: CLI, Command Language Interpreter (DCL)

Explanation: A command contains an invalid character following the specification of a parameter. Or an invalid character is present in a file specification.

User Action: Check the command string for a spelling or grammatical error. Reenter the command.

PARNOTGRANT, parent lock must be granted

Facility: SYSTEM, VMS System Services

Explanation: A programming error has occurred because an attempt is made to create a sublock under a parent lock that is not granted.

User Action: Correct the programming error and retry.

PARSE, error opening 'filespec'

Facility: BACKUP, Backup Utility

Explanation: The Backup Utility encountered an error during an attempt to access the specified file. The accompanying message provides additional information.

User Action: Correct the condition that caused the error and reenter the command.

PARSEERR, internal parsing error

Facility: PATCH, Patch Utility and DEBUG, VMS Debugger

Explanation: This message indicates either an internal PATCH error or an internal debugger error.

User Action: Submit a Software Performance Report (SPR).

PARSEERR, unable to parse input name 'name'

Facility: EXCHANGE, Exchange Utility

Explanation: The Exchange Utility attempted to interpret the given name as a file name, but is unable to do so successfully.

User Action: This message is followed by a second message giving more specific information about why the name is not a valid file name. Take corrective action based on the additional message.

PARSEFAIL, error parsing 'filespec'

Facility: Shared by several facilities

Explanation: An error is detected while parsing an input command or source line.

User Action: Correct the error.

PARSEFAIL, error parsing 'filespec'

Facility: VAXTPU, VAX Text Processing Utility

Explanation: An error is detected by VMS RMS while parsing a file specification. This message should be accompanied by a VMS RMS message explaining the reason for the failure.

User Action: Follow the recovery procedure for the specified VMS RMS message.

PARSEOVER, parser stack overflow

Facility: VAXTPU, VAX Text Processing Utility

Explanation: The program is too complex for VAXTPU to evaluate.

User Action: Simplify the expression.

Parsing stack overflow

Facility: EDT, EDT Editor

Explanation: The command you entered caused the memory space for the parse data to be filled before the command could be validated.

User Action: Check your command string. If it is valid, reenter the command in segments.

PARSTKOVR, parse stack overflow, simplify expression

Facility: DEBUG, VMS Debugger

Explanation: The expression is too complex for the debugger to evaluate.

User Action: Simplify the expression.

PARTCOPIED, file 'filename' partially copied to 'filespec'

Facility: EXCHANGE, Exchange Utility

Explanation: The Exchange Utility had copied part of a file before an error is discovered.

User Action: This message is followed by another message describing the specific error which occurred. Take corrective action based on the second message.

PARTESCAPE, partial escape

Facility: SYSTEM, VMS System Services

Explanation: A terminal escape sequence is only partially stored because the buffer space is exhausted before the sequence is complete. The typeahead buffer contains the remainder of the escape sequence unless the terminal line had the TT\$M\_NOTYPEAHD characteristic.

User Action: Check for a programming error. Note the condition. Modify the source program, if necessary, to detect and respond to the condition.

PARTMAPPED, some file map pointers not permanently resident

Facility: SYSTEM, VMS System Services

Explanation: A call is issued to the \$CRMPSC system service to map a section file; the ACP is unable to make all mapping pointers for the file permanently resident. The \$CRMPSC call can be made directly or can be issued on the user's behalf when running an image.

User Action: Either reduce the amount of fragmentation in the file (for example, by copying the file to a disk with a large amount of free space) or increase the process BYTCNT quota to allow the entire file to be permanently mapped.

PARTOOBIG, parameters too large—must be shortened

Facility: SYSMAN, Cluster System Management Utility

Explanation: You attempted to add a startup component file that uses IPARAM qualifiers to specify a set of qualifiers with a total length that exceeds the maximum length allowed.

User Action: Reenter the command using a smaller parameter set.
PART\_SECTN, unable to interpret partially written section

Facility: LMCP, Log Manager Control Program

Explanation: The section being analyzed by LMCP failed the write check test, this determines if the section was completely written to the log file.

User Action: Submit a Software Performance Report (SPR) that describes the conditions leading to the error and include a BACKUP save set containing the output of the LMCP DUMP and the DCL DUMP commands for the given log file.

PASALREXI, pasteboard already exists for this device

Facility: SMG, Screen Management Facility

Explanation: A user tried to create a pasteboard for a device, when one is already created. This is normal in a modular environment. The existing pasteboard id is returned. Make sure you do not delete a pasteboard that you did not create.

User Action: None.

Pass bad status to caller

Facility: EDT, EDT Editor

Explanation: While using callable EDT, the bad status is not passed to the calling program due to an error in EDT.

User Action: Submit a Software Performance Report (SPR).

PATERR, internal patch coding error

Facility: PATCH, Patch Utility

Explanation: An internal PATCH error has occurred.

User Action: Submit a Software Performance Report (SPR).

Path #0. Loopback has gone from BAD to GOOD

Facility: VAXport, VAXport Driver

Explanation: The VAXport driver logs this event.

User Action: None.

Path #0. Has become working but CROSSED to Path #1.—REMOTE PORT 'XXX'

Facility: VAXport, VAXport Driver

Explanation: The Port Driver logs this event.

User Action: Check for crossed-cable pairs.

Path #0. Has gone from BAD to GOOD

Facility: VAXport, VAXport Driver

Explanation: The VAXport driver logs this event.

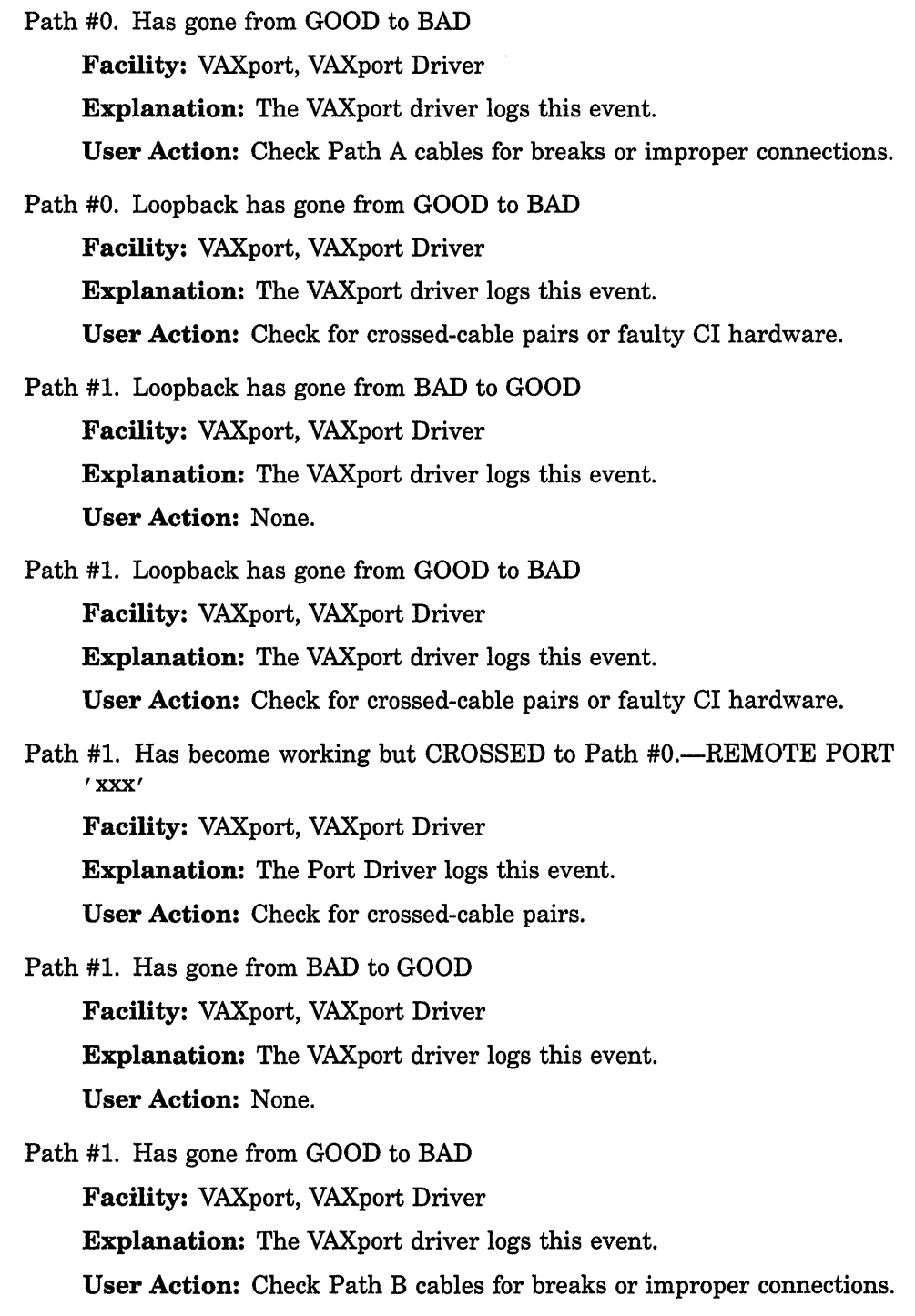

PATHAMBIG, line 'line-number': Path 'path-name' is ambiguous

Facility: CDU, Command Definition Utility

Explanation: CDU encountered a DISALLOW clause that referenced an ambiguous path. All DISALLOW path references must not be defined ambiguously.

User Action: Edit the CLD file so that all DISALLOW path references are not ambiguous.

PATHLOST, path to network partner node lost

Facility: SYSTEM, VMS System Services

Explanation: The path to the remote node is lost due to too much network activity or communications problems.

User Action: Wait, then check to see if the node is still reachable.

PATHTLONG, too many qualifiers on name

Facility: PATCH, Patch Utility, and DEBUG, VMS Debugger

Explanation: You entered a path name consisting of more than 15 elements.

User Action: Remove excess elements and retry.

PATHUNDEF, line 'line-number': Path 'path-name' refers to undefined verb or syntax

Facility: CDU, Command Definition Utility

Explanation: CDU encountered a DISALLOW clause which referenced an undefined verb or syntax. All DISALLOW references must be previously defined.

User Action: Edit the CLD file so that all DISALLOW references are defined.

PATHUNRES, line 'line-number': Path 'path-name' cannot be resolved

Facility: CDU, Command Definition Utility

Explanation: CDU encountered a DISALLOW clause that referenced an undefined path. All DISALLOW references must be previously defined.

User Action: Edit the CLD file so that all DISALLOW references are defined.

PATOVER, pattern stack overflow

Facility: VAXTPU, VAX Text Processing Utility

Explanation: A pattern that is being executed exceeds the maximum number (30) of active alternates.

User Action: Reduce the number of active alternates.

PBDIN\_USE, operation invalid while pasteboard is buffered

Facility: SMG, Screen Management Facility

Explanation: The operation you have tried to perform is not legal while output to the pasteboard is being batched. For example, you cannot change the pasteboard characteristics while the pasteboard is batched.

User Action: Turn off pasteboard batching before attempting the operation. You may turn batching on again after the operation.

PBF, invalid prompt buffer

Facility: RMS, VMS Record Management Services

Explanation: The prompt buffer address of the RAB specifies an area of memory that cannot be read by the caller.

User Action: Verify that the call to the VMS RMS service is coded correctly. Specifically, check the address specified for the prompt buffer.

PC1, 'filespec'

Facility: RUNOFF, DIGITAL Standard Runoff

Explanation: This message should never be displayed.

User Action: Submit a Software Performance Report (SPR).

PC2, 'n' index record[s] written to '.BRN filespec'

Facility: RUNOFF, DIGITAL Standard Runoff

Explanation: This informational message results from the use of /LOG. User Action: None.

PC3, 'n' table-of-contents records written to '.BRN filespec'

Facility: RUNOFF, DIGITAL Standard Runoff

Explanation: This informational message results from the use of /LOG.

User Action: None.

PDQUALERR, more than one display type qualifier specified for PROCESSES class

Facility: MONITOR, Monitor Utility

Explanation: The MONITOR command specified more than one of the display type qualifiers (/TOPBIO, /TOPCPU, /TOPDIO, /TOPFAULT) for the PROCESSES class. Only one of these qualifiers may be specified for each MONITOR request.

User Action: Reenter the MONITOR command, specifying only one display type qualifier for the PROCESSES class.

PEAKUTIL, this product requires 'number' blocks during installation.

Facility: VMSINSTAL, Install Procedures

Explanation: The installation procedure for the product determined that there are not enough free blocks on the system disk to install the product.

User Action: Do the following:

- 1 Purge and delete files to make more space on the system disk.
- 2 Try to install the product again.

PENDING, asynchronous operation not yet completed

Facility: PSM, Print Symbiont

Explanation: This status is returned by a print symbiont input routine indicating the requested function is accepted but not completed.

User Action: None.

PENDING, asynchronous operation not yet completed

Facility: RMS, VMS Record Management Services

Explanation: The program requested a VMS RMS asynchronous I/O operation; the operation is initiated but is not completed. This message is a success status code.

User Action: None.

PERMSYM, deletion of permanent symbols not allowed

Facility: CLI, Command Language Interpreter (DCL)

Explanation: You are trying to delete or redefine a permanent symbol. Permanent symbols are \$STATUS, \$SEVERITY, and \$RESTART. Permanent symbol deletion is invalid.

User Action: Do not try to delete or redefine these symbols.

PES, partial escape sequence

Facility: RMS, VMS Record Management Services

Explanation: The user buffer filled before a complete escape sequence is entered. The remainder of the escape sequence will be returned with the next input operation.

User Action: Increase the size of the user record buffer to allow for escape sequences, or modify the program, if necessary, to recognize and respond to the condition.

PEXFULL, process exhaustion list full; requestor PID: 'pid'

Facility: AUDSRV, Audit Server

Explanation: The audit server process exclusion list is full.

User Action: Use the SET AUDIT/NOEXCLUDE command to remove existing entries, and try again.

PFMBSY, page fault monitor is in use

Facility: SYSTEM, VMS System Services

Explanation: The page fault monitor has already been activated for your process or group.

User Action: Request the page fault monitor only once per image invocation, or wait until the other user finishes.

PFNLISTCNT, inconsistent PFN list count

Facility: BUGCHECK, System Bugcheck

Explanation: The VMS software detected an irrecoverable, inconsistent condition. After all of physical memory is written to a system dump file, the system will automatically reboot if the BUGREBOOT system parameter is set to 1.

User Action: Submit a Software Performance Report (SPR) that describes the conditions leading to the error. Include a BACKUP save set containing the system dump file and the error log file active at the time of the error. (Use the /IGNORE=NOBACKUP qualifier with the BACKUP command that produces the save set included with the SPR.)

PFNREFNZRO, PFN reference count nonzero

Facility: BUGCHECK, System Bugcheck

Explanation: The VMS software detected an irrecoverable, inconsistent condition. After all of physical memory is written to a system dump file, the system will automatically reboot if the BUGREBOOT system parameter is set to 1.

User Action: Submit a Software Performance Report (SPR) that describes the conditions leading to the error. Include a BACKUP save set containing the system dump file and the error log file active at the time of the error. (Use the /IGNORE=NOBACKUP qualifier with the BACKUP command that produces the save set included with the SPR.)

PGFGBLBAD, pagefault, global page table entry bad format

Facility: BUGCHECK, System Bugcheck

Explanation: The VMS software detected an irrecoverable, inconsistent condition. After all of physical memory is written to a system dump file, the system will automatically reboot if the BUGREBOOT system parameter is set to 1.

User Action: Submit a Software Performance Report (SPR) that describes the conditions leading to the error. Include a BACKUP save set containing the system dump file and the error log file active at the time of the error. (Use the /IGNORE=NOBACKUP qualifier with the BACKUP command that produces the save set included with the SPR.)

PGFIPLHI, pagefault with IPL too high

**Facility:** BUGCHECK, System Bugcheck

**Explanation:** The VMS software detected an irrecoverable, inconsistent condition. After all of physical memory is written to a system dump file, the system will automatically reboot if the BUGREBOOT system parameter is set to 1.

**User Action:** Submit a Software Performance Report (SPR) that describes the conditions leading to the error. Include a BACKUP save set containing the system dump file and the error log file active at the time of the error. (Use the /IGNORE=NOBACKUP qualifier with the BACKUP command that produces the save set included with the SPR.)

PGFLOCBAD, pagefault, location field has bad value

**Facility:** BUGCHECK, System Bugcheck

**Explanation:** The VMS software detected an irrecoverable, inconsistent condition. After all of physical memory is written to a system dump file, the system will automatically reboot if the BUGREBOOT system parameter is set to 1.

**User Action:** Submit a Software Performance Report (SPR) that describes the conditions leading to the error. Include a BACKUP save set containing the system dump file and the error log file active at the time of the error. (Use the /IGNORE=NOBACKUP qualifier with the BACKUP command that produces the save set included with the SPR.)

PHANOTFND, phase not found

**Facility:** SMI, System Management Integrator/Server

**Explanation:** A search for startup components running in a given phase found no matching entries.

**User Action:** Reenter the command with a different /PHASE argument.

PHYDEVGEO, device type of 'device-name' does not match input

**Facility:** BACKUP, Backup Utility

**Explanation:** In an operation with the /PHYSICAL qualifier, the output device must be the same type as the input device.

**User Action:** Reevaluate the operation; perhaps another mode of operation, such as using the /IMAGE qualifier, is appropriate. Or retry the operation specifying the same type of device.

PHYFILSPE, /PHYSICAL specification must have only device name

**Facility:** BACKUP, Backup Utility

**Explanation:** When you used the /PHYSICAL command qualifier, you specified more than a device name as an input-specifier or output-specifier. The file specification for a volume to be processed with the /PHYSICAL qualifier must contain only a device name.

**User Action:** Refer to the *VMS Backup Utility Manual* for information on the /PHYSICAL command qualifier and reenter the command.

PHYSET, physical save set supplied to nonphysical operation

Facility: BACKUP, Backup Utility

Explanation: You cannot use a save set created with the /PHYSICAL qualifier as input to an operation without specifying the /PHYSICAL qualifier.

User Action: Use the DCL command BACKUP/LIST to determine how the save set is created. Reevaluate the operation, and reenter the command.

Please answer Y(es), N(o), Q(uit), or A(ll)

Facility: EDT, EDT Editor

Explanation: This prompt occurs when you have selected the QUERY qualifier and have failed to answer with one of the above in response to the question mark (?) prompt.

User Action: Respond to the prompt using either Y, N, Q, or A.

PLG, error detected in file's prolog (reconstruct file)

Facility: RMS, VMS Record Management Services

Explanation: The contents of the file have been corrupted because the file's prolog has been damaged.

User Action: Reconstruct the file.

PLV, unsupported prolog version

Facility: RMS, VMS Record Management Services, and CONVERT, Convert Utility

Explanation: The version number field in the file's prolog read on open indicates that the file cannot be processed by this version of VMS RMS.

User Action: Verify the version of VMS RMS that you are using; use the correct version to process the file.

PLV, unsupported prolog version

Facility: CONVERT, Convert/Reclaim Utility

Explanation: You have specified a Prologue 1 or Prologue 2 indexed file; CONVERT/RECLAIM works only with Prologue 3 indexed files.

User Action: Specify a Prologue 3 file, or else use the CONVERT utility to reorganize the Prologue 1 or 2 file.

POOLEXPF, pool expansion failure

Facility: SYSTEM, VMS System Services

Explanation: Pool expansion failure occurs when the system runs out of nonpaged pool and there are not sufficient free pages for pool expansion.

User Action: Examine the status of the small packet (SRP), 1/0 request packet (IRP), and large packet (LRP) lookaside lists, as well as pool status. Use the DCL command SHOW MEMORY/POOL/FULL to display memory

status. You can extend the lists or pool by resetting the appropriate SYSGEN parameters. If you suspect disk fragmentation, use the Backup Utility to compress the disk.

Port Error Bits Set-CNF/PMC/PSR 'x.xxxxxxx/:xxxxxxxx/xxxxxxxx',

**Facility:** VAXport, VAXport Driver

**Explanation:** The port driver attempts to reinitialize the port; after 50 failed attempts, it marks the device off line.

**User Action:** Check the error logs for a sanity timeout. This sanity timeout is indicated by bit 6 of the PSR (PSR =  $'$  xxxxx $4x'$ ). The error logs describe the sanity timeout bit as a "Maintenance Timer Expiration." If sanity timeouts occur, check the console log to see whether the operator has halted and continued the system for any reason. If the console log does not show operator intervention, increase the PASTIMOUT SYSGEN parameter until the timeouts no longer occur. For nontimeout errors, call Digital field service to check the port hardware.

Port has Closed Virtual Circuit

**Facility:** VAXport, VAXport Driver

**Explanation:** The VAXport driver closes the virtual circuit that the local VAXport opened to the remote port.

**User Action:** Check the PP\$DB\_STATUS field of the error log entry to see why the virtual circuit is closed. This error is normal if the remote system crashed or is shut down.

Port is going off line

**Facility:** VAXport, VAXport Driver

**Explanation:** The port driver has halted port operations because of an unrecoverable error or because the retry count has been exceeded.

**User Action:** Examine the accompanying messages to determine the reason for the port shutdown. Take the necessary corrective action and reboot the system.

Port Power Down

**Facility:** VAXport, VAXport Driver

**Explanation:** The port driver detected a power down interrupt from the port.

**User Action:** Call Digital field service to check the port power supply.

Port Power Up

**Facility:** VAXport, VAXport Driver

**Explanation:** The port driver logs this event.

Port timeout

Facility: VAXport, VAXport Driver

Explanation: The port driver attempts to reinitialize the port; after 50 failed attempts, it marks the device off line.

User Action: Call Digital field service to check the port hardware, the CI cable, and the node number configuration.

Port Transition Failure-CNF/PMC/PSR 'xxxxxxxxxxxxxxxxxxxxxxxxxx

Facility: VAXport, VAXport Driver

Explanation: The port driver attempts to reinitialize the port; after 50 failed attempts, it marks the device off line.

User Action: Call Digital field service to check the port hardware.

PORTRXERR, port receive error

Facility: REM, Set Host Facility

Explanation: The outgoing terminal line detected an error. This message is issued with an accompanying message.

User Action: Take corrective action based on the accompanying message.

Port ucode not at current rev level. PROM/RAM rev is 'xxxx/xxxx'

Facility: VAXport, VAXport Driver

Explanation: The port driver continues port operation.

User Action: Check the console storage device for the latest microcode version. For ports with on-board microcode, call Digital field service to upgrade the port microcode. Prolonged operation of the port with obsolete microcode is not supported by Digital.

POS, invalid key position (greater than MRS) for key =  $'$ nnn'

Facility: RMS, VMS Record Management Services

Explanation: The position of a key segment specified by a key definition XAB is greater than the maximum record size specified for the file.

User Action: The status value (STV) field of the FAB provides the key of reference of the XAB in error. Verify that the call to the VMS RMS service is coded correctly.

POSERROR, error positioning 'filespec'

Facility: BACKUP, Backup Utility

Explanation: The Backup Utility encountered an error during an attempt to reposition the specified file. The accompanying message provides additional information.

User Action: Correct the condition that caused the error and reenter the command.

POSITERR, error positioning 'save-set-spec'

**Facility:** BACKUP, Backup Utility

**Explanation:** The Backup Utility encountered an error during an attempt to reposition the specified save set volume. The accompanying message provides additional information.

**User Action:** Correct the condition that caused the error and reenter the command.

POWERFAIL, power failure occurred

**Facility:** SYSTEM, VMS System Services

**Explanation:** A power failure occurred while a request is active or the device is powered down. If this message is associated with a status code returned by a request to an LPAll-K driver, a power failure occurred while a request is active. (Only for the start microprocessor, initialize LPAll-K, set clock, and start data transfer request functions.)

**User Action:** If appropriate, rerun the program.

PRACCREM, proxies to 'user name' removed

**Facility:** AUTHORIZE, Authorize Utility

**Explanation:** Proxy access records for the specified user have been removed from the network authorization file. When a user name in the system user authorization file (SYSUAF.DAT) is removed, any corresponding records in the network authorization file (NETPROXY.DAT) are automatically removed at the same time.

**User Action:** None.

PRACREN, proxies to 'user name' renamed

**Facility:** AUTHORIZE, Authorize Utility

**Explanation:** Proxy access records for the specified user have been renamed to the new user name. When a user name in the system user authorization file (SYSUAF.DAT) is renamed, any records in the network authorization file (NETPROXY.DAT) for the original user name are automatically renamed to the new user name.

**User Action:** None.

PRCREAT, error creating process

**Facility:** JBC, Job Controller

**Explanation:** The job controller encountered an error in creating a process for a terminal that is attempting to log in. This failure usually occurs when there are no more process slots available in the system to create a new process.

**User Action:** Try again later when fewer users are competing for system resources. Also, notify the system manager of this situation.

PREDEFREP, previous key-definition replaced

**Facility:** SMG, Screen Management Facility

**Explanation:** A previous key definition is replaced by a new definition.

**User Action:** None.

PREMATUREEOF, premature end-of-file detected

**Facility:** VAXTPU, VAX Text Processing Utility

**Explanation:** The program parsed correctly until the compilation stopped. However, the compilation stopped because the end of the program is reached prematurely (for example, before a closing ENDPROCEDURE statement).

**User Action:** Correct the program format and then recompile.

PREMEOF, premature end-of-file encountered in options file 'filename'

**Facility:** LINK, Linker Utility

**Explanation:** The options file ended before the end of a continued line is found.

**User Action:** Correct the options file and relink.

PREMEOF, premature end-of-file on /INPUT file

**Facility:** MONITOR, Monitor Utility

**Explanation:** The input recording file is either empty or does not contain the required control information because the MONITOR request that created the file is canceled prematurely. For example, a MONITOR request with a future beginning time could cause the process to hibernate and then get canceled.

**User Action:** Verify that the file specified with the /INPUT qualifier is the MONITOR recording file you desired. Then, reenter the MONITOR request.

PREMMSG, record removed from NETPROXY.DAT

**Facility:** AUTHORIZE, Authorize Utility

**Explanation:** The record specifed in the AUTHORIZE command REMOVE/PROXY has been removed from the network user authorization file.

**User Action:** None.

PREPARED, only phase one commit processing completed

**Facility:** SYSTEM, VMS System Services

**Explanation:** The participant in the transaction has completed the first phase of the procedure to commit the transaction. This is an informational message.

PRESENT, entity value is present in command string

Facility: CLI, Command Language Interpreter (DCL)

Explanation: This status is returned by the CLI\$PRESENT CLI interface routine to indicate that the specified entity is explicitly present in the command line.

User Action: None.

PREVDUPACE, previous ACE will supercede current ACE-not entered

Facility: ACLEDIT, Access Control List Editor

Explanation: An ACE already exists prior to the current position within the ACL and supersedes the ACE about to be entered, rendering it useless. The current ACE is not entered.

User action: Modify the current ACE (or delete it), or modify the previous ACE.

PREVINIT, patch area has previously been initialized

Facility: PATCH, Patch Utility

Explanation: The patch area descriptor for the specified user-defined patch area has previously been initialized. PATCH set the patch area to the area named in the SET PATCH\_AREA command, but did not initialize a new descriptor.

User Action: Continue to enter patches into the user-defined patch area. To see the current status of the patch area, issue the SHOW PATCH\_ AREA command. In the future, do not use the /INITIALIZE qualifier if the descriptor has already been initialized.

PRIIHDBAD, invalid primary index file header, RVN 'n'

Facility: ANALDISK, Analyze/Disk\_Structure Utility

Explanation: The Verify Utility found that the primary index file header on the specified relative volume is corrupted. The utility refreshes the primary index file header from the alternate index file header.

User Action: None.

PRIMIN, error code of 'xx' parsing input file

Facility: PATCH, Patch Utility

Explanation: A command interpreter callback request failed due to the error represented as ' xx' .

User Action: Correct the error (represented as 'xx') and retry.

## PRIMNOSTP, PRIMARY CPU cannot be stopped

Facility: SYSTEM, VMS System Services

Explanation: The STOP/CPU command was used to stop a CPU, but the CPU cannot be stopped for one of the following reasons: 1) this is the only CPU in the system, 2) this is the primary CPU and primary switching is not supported by this system, or 3) the primary CPU owns a capability which no other CPU in the system owns.

User Action: If the primary cannot be stopped because of capability ownership, and the system supports primary switching, the primary CPU can be stopped using the STOP/CPU/OVERRIDE\_CHECKS qualifier.

PRIMOUT, error code of 'xx' parsing journal file

Facility: PATCH, Patch Utility

Explanation: A command interpreter callback request failed due to the error represented as */* xx */* .

User Action: Correct the error (represented as 'xx') and retry.

Print file could not be closed

Facility: EDT, EDT Editor

Explanation: EDT opened the output file and copied the text specified with the PRINT command into that file. However, for some reason at the system level, EDT is unable to close that file.

User Action: Correct the problem indicated by the accompanying message.

Print file could not be created

Facility: EDT, EDT Editor

Explanation: EDT could not create the output file with the file specification you supplied with the PRINT command. This error can be caused by problems in the file name itself (either it has too many characters or an invalid character). Other causes include problems in the directory specification, if you used one (either the directory does not exist, you do not have access to it, or the directory specification format is incorrect). This message could also mean that there is a problem with the file system, such as insufficient disk space.

User Action: Correct the problem indicated by the accompanying message.

PRINT, printer

Facility: OPCOM, Operator Communication

Explanation: This message is issued when operator status is requested either explicitly by the REPLY/STATUS command or implicitly as with the REPLY/ENABLE command. It indicates that the operator's terminal is enabled for "PRINT" Class operations.

PRISECMAP, private terminal table used

**Facility:** SMG, Screen Management Facility

**Explanation:** The requested terminal definition is found in the caller's private copy of Termtable.

**User Action:** None.

PRIV, privilege error

**Facility:** CNF, NI Configurator

**Explanation:** NICONFIG is executing without all the necessary privileges.

**User Action:** See the accompanying messages for the missing privileges. Install NICONFIG with all the required privileges or run from an account with all the required privileges.

PRIVINSTALL, shareable images must be installed to run privileged image

**Facility:** SYSTEM, VMS System Services

**Explanation:** Two possible reasons for this error follow:

- You tried to run a privileged image with uninstalled shareable images.
- You referenced an uninstalled shareable image when the main program is installed with the /EXECUTE\_ONLY qualifier.

**User Action:** Ask the system manager to install all shareable images used by executable images.

PRMEOF, premature end-of-file

**Facility:** SUMSLP, SUMSLP Batch Editing Utility

**Explanation:** A SUMSLP command file terminated unexpectedly. This is probably due to the absence of a terminator *(I)* at the end of the command file.

User Action: Insert a terminator (/) at the end of the command file and edit again.

## PRMLEN, parameter too long

**Facility:** NCP, Network Control Program

**Explanation:** A parameter string or value has too many characters.

**User Action:** Reenter the command with appropriate parameter information.

PRMLON, parameter too long 'text'

**Facility:** NCP, Network Control Program

**Explanation:** A parameter value is too long for the implementation to handle. The 'text' part of the message identifies the low and high bytes of the parameter type number.

**User Action:** Reduce the length of the parameter.

PRMMS, parameter missing 'text'

Facility: NCP, Network Control Program

Explanation: A required parameter in your command is missing. The 'text' part of the message identifies which parameter is missing.

User Action: Review the command description and reenter your command with the correct parameter.

PRMNA, parameter not applicable 'text'

Facility: NCP, Network Control Program

Explanation: Your parameter is not applicable to the component specified in the message. For example, you may have set a tributary address for point-to-point line or attempted to set a controller to loopback mode when the controller does not support that function. The 'text' part of the message identifies the parameter type.

User Action: Review the command description and reenter the command with the correct parameter.

PRMRNG, parameter value out of range, 'parameter'

Facility: NCP, Network Control Program

Explanation: A numeric parameter value has an invalid range. The 'parameter' part of the message identifies which value is incorrect.

User Action: Reenter the command with an appropriate parameter value.

PRO, invalid process identification

Facility: NCP, Network Control Program

Explanation: The format of the process identification is incorrect.

User Action: Check the syntax rules for process identifiers and reenter your command with the correct process identifier.

PROCDONE, operation completed. Processing finished at 'date-time'

Facility: BACKUP, Backup Utility

Explanation: Standalone BACKUP processing has completed.

User Action: None.

PROCESSEND, subprocess terminated

Facility: VAXTPU, VAX Text Processing Utility

Explanation: A VMS subprocess that is successfully activated has been stopped. This condition can be caused by leaving VAXTPU, deleting the process, entering a LOGOUT command while in the subprocess, or having the subprocess stopped by another system user.

PROCFILE, processing file 'filename'

Facility: DSR, DIGITAL Standard Runoff

Explanation: This informational message indicates that DSR has begun processing the file.

User Action: None.

PROCGONE, Process not in system

Facility: BUGCHECK, System Bugcheck

Explanation: The VMS software detected an irrecoverable, inconsistent condition. After all of physical memory is written to a system dump file, the system will automatically reboot if the BUGREBOOT system parameter is set to 1.

User Action: Submit a Software Performance Report (SPR) that describes the conditions leading to the error. Include a BACKUP save set containing the system dump file and the error log file active at the time of the error. (Use the /IGNORE=NOBACKUP qualifier with the BACKUP command that produces the save set included with the SPR.)

PROC\_ID, identification of created process is 'process-ID'

Facility: RUN, Run Detached Utility

Explanation: The newly created process has an identification number of ' process-ID' . This is an informational message.

User Action: None.

PROCINDEX, error processing index file on 'device,' RVN 'n'

Facility: BACKUP, Backup Utility

Explanation: The Backup Utility encountered an error during an attempt to process the index file, [OOOOOO]INDEXF.SYS;l, on the specified relative volume of the specified device. The accompanying message provides additional information.

User Action: Correct the condition that caused the error and reenter the command.

PROCSUPERSEDED, definition of procedure 'name' superseded

Facility: VAXTPU, VAX Text Processing Utility

Explanation: The procedure you are defining already had a definition. The new definition you supplied replaces the old one.

User Action: None.

PRODNOTINS, optional software product 'name' not installed

Facility: Shared by several facilities

Explanation: The specified optional software product is not installed on your system.

User Action: Install the requested software.

PRODSKIP, Products that have not been installed will be skipped.

Facility: VMSINSTAL, Install Procedures

Explanation: You requested that multiple products be installed, but one of these products requires that the system be rebooted after its installation. To accomplish this, the remaining uninstalled products must be skipped.

User Action: Install the remaining products after the system is rebooted.

PROERR, error protecting 'filename'

Facility: SET, SET Facility

Explanation: An error occurred when the file's protection was set.

User Action: Take corrective action based on the accompanying message.

PROERR, prolog checksum error at VBN = 'nnn'

Facility: CONVERT, Convert Utility and CONVERT, Convert/Reclaim Utility

Explanation: The specified block of the file's prolog has been corrupted. This message will be accompanied by an RMS error message that explains the error.

User Action: Correct the error described in the RMS error message and try again.

PROFRANOT, proper frame not found on call stack for 'path-name'

Facility: DEBUG, VMS Debugger

Explanation: You attempted to look at a variable in a routine invocation that does not exist.

User Action: Specify a routine or routine invocation that is currently active.

PROGLOST, program lost-Sorry

Facility: VAXTPU, VAX Text Processing Utility

Explanation: An internal VAXTPU failure occurred.

User Action: Submit a Software Performance Report (SPR).

PROL\_WRT, prolog write error

Facility: CONVERT, Convert Utility, CONVERT, Convert/Reclaim Utility

Explanation: This message will be accompanied by an RMS error message that explains the error.

User Action: Correct the error described in the RMS error message and try again.

PRONOTCHG, protection on 'filename' not changed

**Facility:** SET, SET Facility

**Explanation:** The protection on the file is not changed.

**User Action:** Take corrective action based on the accompanying message.

PROTECTED, ACE cannot be modified

**Facility:** ACLEDIT, Access Control List Editor

**Explanation:** The current ACE is protected against deletion. This is usually because it is an application ACE or it is marked hidden.

**User Action:** None.

PROTECTED, 'filename' file protection changed to ' protection'

**Facility:** SET, SET Facility

**Explanation:** The file protection has been successfully changed. This message is displayed when a SET FILE/PROTECTION command is entered with the /LOG qualifier.

**User Action:** None.

PROTECTED, protection on 'filespec' changed to 'protection-string'

**Facility:** Shared by several facilities

**Explanation:** This message is associated with the execution of a DCL command SET PROTECTION. The protection of the named file is changed to the value specified. This is an informational message.

**User Action:** None.

PROTERR, internal protocol error

**Facility:** REM, Set Host Facility

**Explanation:** A system internal error has occurred.

**User Action:** Submit a Software Performance Report (SPR).

PROTINSTALL, protected images must be installed

**Facility:** SYSTEM, VMS System Services

**Explanation:** Protected images must be installed.

**User Action:** Use the /PROTECT qualifier to install a shareable image that contains user-written system services.

PROTMIS, server and host not running same SMI protocol version

**Facility:** SMI, System Management Integrator/Server

**Explanation:** Incompatible versions of SYSMAN and SMISERVER exist in the environment. Operation continues on the next node in the environment.

User Action: Ensure that all nodes participating in a SYSMAN operation are running compatible versions of the VMS operating system or SMISERVER, or both.

PROTOCOL, remote protocol error-data packet w/o INIT

Facility: SMI, System Management Integrator/Server

Explanation: This message indicates an internal error. SMI is trying to use a remote link without sending an initialize packet.

User Action: Submit a Software Performance Report showing all SYSMAN commands leading to this error.

PROTOCOL, network protocol error

Facility: SYSTEM, VMS System Services

Explanation: An error occurred attempting to initiate a DECnet-VAX logical link connection.

User Action: Notify your software specialist. Refer to the VMS *Networking Manual* for additional information.

PROTOOLON, prompt-string is too long

Facility: DTK, DECtalk Facility

Explanation: The length of a prompt string exceeded 512 characters.

User Action: Shorten the prompt string to 512 characters or fewer.

PROTOOLON, prompt-string is too long

Facility: SMG, Screen Management Facility

Explanation: The length of a prompt string exceeded 512 characters.

User Action: Shorten the prompt to 512 characters or less.

PRTEXT, file only partially extended. Volume may be too fragmented.

Facility: SYSGEN, System Generation Utility

Explanation: The SYSGEN command CREATE failed. You have insufficient disk space.

User Action: Clean up your disk space or specify a smaller /SIZE qualifier.

PRV, insufficient privilege or file protection violation

Facility: RMS, VMS Record Management Services

Explanation: One of the following has occurred:

• Your process does not have one or more of the privileges necessary to perform the requested file access

• Your process is denied access to the file because of the protection applied to the file or to the directory in which the file is listed

User Action: Verify the protection applied to the file (using the DIRECTORY/FULL command), and change the protection if necessary (using the SET PROTECTION command). If you cannot change the protection, ask the system manager or the owner of the file to change it.

If the file's current protection should permit the desired access, verify the protection applied to the directory in which the file is listed.

If the preceding actions do not apply or fail to solve the problem, ask the system manager for the necessary privileges.

PRVNOTFND, invalid privilege name

Facility: AUTHORIZE, Authorize Utility

Explanation: You specified an invalid privilege name.

User Action: See the *VMS Authorize Utility Manual* for information on valid privilege names.

PRVNOTUNQ, privilege name 'name' is not unique

Facility: INSTALL, Install Utility

Explanation: You entered an abbreviation for a privilege name that is not unique.

User Action: Specify at least 4 characters for the privilege name and retry.

PRVNOTUNQ, privilege name not unique

Facility: AUTHORIZE, Authorize Utility

Explanation: You did not specify enough characters of a privilege name to make it unique.

User Action: Enter at least the first 4 characters of a privilege name.

PRVVIO, privilege violation

Facility: NCP, Network Control Program

Explanation: You do not have the privilege to perform the requested function. Privileges are required to perform all NCP commands, except for the following: HELP, CLEAR EXECUTOR NODE, LOOP EXECUTOR, LOOP LINE, LOOP NODE, SET EXECUTOR NODE, SHOW, and TELL. To use the PURGE, DEFINE, and LIST commands, you must have system privilege (SYSPRV) or have access to the files with the system protection. The remaining NCP commands require the operator privilege (OPER).

User Action: None, unless your system manager gives you the required privilege.

PSCALI, psect 'psect-name' alignment(' decimal-number') illegal in module ' module-name' file 'filename'

**Facility:** LINK, Linker Utility

**Explanation: A** module specified an illegal alignment for a psect.

**User Action:** Submit a Software Performance Report on the appropriate language translator.

PSCNXR, transfer address is not in executable, relocatable psect in module ' module-name' file 'filename'

**Facility:** LINK, Linker Utility

**Explanation:** The transfer address for a module is not in an executable, relocatable psect.

**User Action:** Move the transfer address into an executable, relocatable psect.

PSECBUFOVF, PSECT context buffer overflow

**Facility:** MACRO, VAX MACRO Assembler

**Explanation:** The .SAVE\_PSECT directive attempted to save a program section context when the program section context buffer is filled. A maximum of 31 program section contexts can be saved in the buffer.

**User Action:** Reduce the amount of program section nesting.

PSECBUFUND, PSECT context buffer underflow

**Facility:** MACRO, VAX MACRO Assembler

**Explanation:** The .RESTORE\_PSECT directive attempted to restore a program section context when the program section context buffer is empty.

**User Action:** Ensure that each .RESTORE\_PSECT directive corresponds to a .SAVE\_PSECT directive.

PSECOPCNFL, conflicting PSECT options

**Facility:** MACRO, VAX MACRO Assembler

**Explanation:** The values specified in a .PSECT directive conflicted with each other or were not the same as the values specified in a preceding .PSECT directive that specified the same program section name.

**User Action:** Correct the conflicting values in the .PSECT directives.

PSTFULL, process section table is full

**Facility:** SYSTEM, VMS System Services

**Explanation:** The section table in the process header is full. Additional sections cannot be created for this process.

**User Action:** Relink the image, forcing fewer image sections, or reboot, increasing the SYSGEN parameter PROCSECTCNT.

PTELENVIOL, unexpected page table length violation

Facility: BUGCHECK, System Bugcheck

Explanation: The VMS software detected an irrecoverable, inconsistent condition. After all of physical memory is written to a system dump file, the system will automatically reboot if the BUGREBOOT system parameter is set to 1.

User Action: Submit a Software Performance Report (SPR) that describes the conditions leading to the error. Include a BACKUP save set containing the system dump file and the error log file active at the time of the error. (Use the /IGNORE=NOBACKUP qualifier with the BACKUP command that produces the save set included with the SPR.)

PTRCNT, ACP block count exceeds retrieval pointer size

Facility: BUGCHECK, System Bugcheck

Explanation: The VMS software detected an irrecoverable, inconsistent condition. After all of physical memory is written to a system dump file, the system will automatically reboot if the BUGREBOOT system parameter is set to 1.

User Action: Submit a Software Performance Report (SPR) that describes the conditions leading to the error. Include a BACKUP save set containing the system dump file and the error log file active at the time of the error. (Use the /IGNORE=NOBACKUP qualifier with the BACKUP command that produces the save set included with the SPR.)

PURABO, purge aborted due to errors

Facility: NCP, Network Control Program

Explanation: The purge requested by the WITH option of the NCP command COPY is aborted. The local node database is not affected.

User Action: See previous error messages to determine why the purge is aborted.

PURGEVER, version numbers not permitted

Facility: Shared by several facilities

Explanation: The command does not allow version numbers in a file specification.

User Action: Reenter the command; do not specify a version number for the file specification.

PURGWSSCN, purge working set scan error

Facility: BUGCHECK, System Bugcheck

Explanation: The VMS software detected an irrecoverable, inconsistent condition. After all of physical memory is written to a system dump file, the system will automatically reboot if the BUGREBOOT system parameter is set to 1.

User Action: Submit a Software Performance Report (SPR) that describes the conditions leading to the error. Include a BACKUP save set containing the system dump file and the error log file active at the time of the error. (Use the /IGNORE=NOBACKUP qualifier with the BACKUP command that produces the save set included with the SPR.)

PUSSTAOVE, pushdown stack overflow

**Facility:** LIB, Library Facility

**Explanation:** The image pushdown stack overflowed.

**User Action:** Use the debugger to determine whether the procedure stack does not contain an excessive number of entries, or if an infinite call loop has caused the stack to grow.

PUTERR, put error

**Facility:** AUTHORIZE, Authorize Utility

**Explanation:** This message is issued with other messages.

**User Action:** Take corrective action based on the accompanying messages.

PUTERR, put error code of 'xx' on file 'filespec'

**Facility:** PATCH, Patch Utility

**Explanation:** An error writing the specified file occurred due to the error code represented as 'XX' .

User Action: Correct the error code (represented as 'xx') and retry.

PWDINDIC, password found in system dictionary; please choose another string

**Facility:** SET PASSWORD Utility

**Explanation:** To help enforce the use of secure passwords, VMS does not allow you to select words which are contained in the system password dictionary. The system password dictionary contains approximately 50,000 English words.

**User Action:** Choose a new character sequence or use a generated password.

PWDINHIS, password found in history list; please choose a new password

**Facility:** SET PASSWORD Utility

 $\sim$   $\sim$ 

**Explanation:** To help enforce the use of secure passwords, VMS does not allow you to reuse a password that you have used in the past. VMS maintains a list of your last 100 passwords.

**User Action:** Choose a new character sequence or use a generated password.

PWDLOCKED, password is locked to prevent change

Facility: SET, SET Facility

Explanation: This message is returned by the command line interpreter for the DCL command SET PASSWORD. The system manager restricted an account from changing its password. Typically, this is done for demonstration accounts which may be accessed by a large number of users.

User Action: If the user requires that the account not be restricted from changing its password, consult the system manager.

PWDNCH, password not changed

Facility: AUTHORIZE, Authorize Utility

Explanation: An error occurred using the random password generator to generate an account password.

User Action: None.

PWDNOL, password not on list; try again

Facility: AUTHORIZE, Authorize Utility

Explanation: The password you specified is not one of those listed.

User Action: Select another password and try again.

PWDNOTDIF, new password must be different from current password

Facility: SET, SET Facility

Explanation: The new password that you specified is the same as the old password.

User Action: Change the password and reenter the command.

PWDNOTVAL, old password validation error-password unchanged

Facility: SET, SET Facility

Explanation: This message is returned by the command line interpreter for the DCL command SET PASSWORD. An old password validation error is detected. The user is required to enter the old password to help protect an unattended process. The old password may have been mistyped.

User Action: Reenter the old password. If the old password has been forgotten, consult the system manager.

PWDNOTVER, new password validation error-password unchanged

Facility: SET, SET Facility

Explanation: This message is returned by the command line interpreter for the DCL command SET PASSWORD. The new password was not entered the same way twice. Entering the password twice ensures that the password intended by the user is properly entered.

User Action: Repeat the entire sequence correctly.

PWDSYNTAX, illegal password syntax

**Facility:** SET, SET Facility

**Explanation:** An illegal password is used. Passwords may contain from 1 through 31 characters. The valid characters are the following:

A through Z a through z 0 through 9 \$ (dollar sign) \_ (underscore)

**User Action:** Reenter the password, using valid characters.

PWDSYNTAX, invalid password syntax

**Facility:** AUTHORIZE, Authorize Utility

**Explanation:** You entered a password using incorrect syntax.

**User Action:** Enter a password using 1-31 alphanumeric characters, the dollar sign  $(\, \$)$ , or the underscore  $(\_)$  characters.

PWDWEAK, password is too easy to guess; please choose another string

**Facility:** SET PASSWORD Utility

**Explanation:** To help enforce the use of secure passwords, VMS does not allow you to choose certain passwords that are too easy to guess. In addition, your site security administrator may choose to further restrict your choice of passwords.

**User Action:** Choose a new character sequence or use a generated password.

PWF, page number will not fit on title

**Facility:** RUNOFF, DIGITAL Standard Runoff

**Explanation:** The title (on the first header information line) extends into the page number field, so that the page number will not fit.

**User Action:** Reduce the length of the title.

QEMPTY, queue empty

**Facility:** Shared by several facilities

**Explanation:** If returned from a DR32 support routine call, the termination queue is empty but the transfer is still in progress.

**User Action:** Continue trying to remove a command packet from the termination queue until you are successful or the transfer completes.

QFACTIVE, disk quota file is already active

**Facility:** SYSTEM, VMS System Services

**Explanation:** The quota file is already active.

**User Action:** Check the device specified and proceed.

QFNOTACT, disk quota file is not active

Facility: SYSTEM, VMS System Services

Explanation: The quota file is not active.

User Action: Check the device specified, or check the default device. Turn quotas on, if appropriate.

QIOBFOVF, QIO buffer overflow

Facility: MOM, Maintenance Operation Module

Explanation: An internal buffer used to obtain network management information is sized inadequately. This is a program logic error and should be reported.

User Action: Submit a Software Performance Report (SPR).

QIOERR, internal QIO error

Facility: REM, Set Host Facility

Explanation: A system internal error has occurred.

User Action: Submit a Software Performance Report (SPR).

QST, Quoted string too long: ' string'

Facility: RUNOFF, DIGITAL Standard Runoff

Explanation: A quoted text value contains too many characters.

User Action: Reduce the number of characters. In some cases, only one quoted character is allowed (for example, the .DISPLAY ELEMENTS command). In other cases, up to 150 characters are allowed (for example, the .REPEAT command).

QUALINY, 'class-name-qualifier' qualifier not valid for 'class-name' class

Facility: MONITOR, Monitor Utility

Explanation: An attempt is made to combine a class name with a qualifier for which it is not valid. Class name qualifiers are valid only for a subset of MONITOR classes.

User Action: Check the valid combinations of class-names and classname qualifiers by entering the DCL command similar to the following:

HELP MONITOR class\_name\_qualifiers

Then, reenter the MONITOR request.

QUE\_CLOSED, queue closed, jobs not accepted

Facility: JBC, Job Controller

Explanation: You attempted to enter or requeue a job to a queue that is marked closed. A closed queue cannot accept new jobs, but it will continue to process jobs already entered.

User Action: Put the queue into an open state by using the /OPEN qualifier with the SET QUEUE, START/QUEUE, or INITIALIZE/QUEUE commands and retry your request.

QUEFORMAT, system job queue file has invalid format

Facility: JBC, Job Controller

Explanation: The job controller detected an error in the format of the system job queue file. The nature of the queue file corruption is such that the job controller is not able to repair the damage and continue operation using this queue file.

User Action: Create a new queue file using the START/QUEUE /MANAGER/NEW\_ VERSION command or delete the existing queue file and create a new file using the START/QUEUE/MANAGER command.

QUEisEMP, queue is empty

Facility: LIB, Library Facility

Explanation: The queue is empty, and is not modified.

User Action: None.

QUENOTSTOP, queue must be stopped to perform operation

Facility: JBC, Job Controller

Explanation: A queue management operation that requires the queue to be in a stopped state was attempted while the queue was in another state. Deleting a queue is such an operation.

User Action: Enter a STOP/QUEUE/RESET command to stop the queue, then reenter the original request.

QUERESET, job aborted during execution because queue was reset

Facility: JBC, Job Controller

Explanation: The queue is reset with a STOP/RESET command during execution of the affected job.

User Action: Resubmit the job.

QUEUEMPTY, scheduling queue empty

Facility: BUGCHECK, System Bugcheck

Explanation: The VMS software detected an irrecoverable, inconsistent condition. After all of physical memory is written to a system dump file, the system will automatically reboot if the BUGREBOOT system parameter is set to 1.

User Action: Submit a Software Performance Report (SPR) that describes the conditions leading to the error. Include a BACKUP save set containing the system dump file and the error log file active at the time of the error. (Use the /IGNORE=NOBACKUP qualifier with the BACKUP command that produces the save set included with the SPR.)

QUITTING, editor quitting

Facility: VAXTPU, VAX Text Processing Utility

Explanation: You are exiting the VAXTPU image editing session. When you quit an editing session, the edits you made during the session are not saved.

User Action: None.

QUO, error in quoted string

Facility: RMS, VMS Record Management Services

Explanation: The quoted foreign file specification string or the quoted task specification string of a file specification does not have the correct syntax.

User Action: Use the DCL command HELP or refer to the VMS DCL *Dictionary,* if necessary, for the correct syntax and reenter the file specification.

QUOTAFAIL, failed to activate quota file; volume locked

Facility: MOUNT, Mount Utility

Explanation: An error occurred that enabled the volume's quota file; the volume is locked against allocation. A subsequent message describes the nature of the error.

User Action: Correct the problem with the quota file. Then dismount and remount the volume.

QUOTAFILE, quota file is too small-use DISKQUOTA to rebuild

Facility: BACKUP, Backup Utility

Explanation: During a restore or copy operation with the /IMAGE qualifier, BACKUP found that the quota file, [OOOOOO]QUOTA.SYS;l, on the output volume is not large enough.

User Action: After the restore or copy operation is complete, use the REBUILD function of the DISKQUOTA utility to reconstruct the quota file.

Quoted string required

Facility: EDT, EDT Editor

Explanation: A required quoted string is not supplied for the command you entered. The  $\wedge$  indicates the position of the required quoted string.

User Action: Reenter the command supplying the required quoted string.

RAB, invalid RAB or RAB not accessible

**Facility:** RMS, VMS Record Management Services

**Explanation:** The block identifier field of the record access block for a file does not indicate that this is a RAB. Or the RAB is not in an area of memory that can be written by the caller. An attempt may have been made to perform record operations to a FAB.

**User Action:** Verify that the control block referred to is a RAB, that the RAB is properly initialized, and that it is not inadvertently modified during execution of the program.

RAC, invalid record access mode

**Facility:** RMS, VMS Record Management Services

**Explanation:** The record access mode (RAC) field of the RAB indicates an invalid record access mode. The field must contain either SEQ, KEY, or RFA.

**User Action:** Verify that the call to the VMS RMS service is coded correctly.

RADRMOD, reserved addressing fault at PC 'location', PSL = 'XXXXXXXX'

**Facility:** SYSTEM, VMS System Services

**Explanation:** An instruction specifies an addressing mode that is illegal within the context of its use. This message indicates an exception condition and is usually followed by a display of the condition arguments, registers, and stack at the time of the exception.

**User Action:** Examine the PC and virtual address displayed in the message to determine the instruction that caused the error.

Range for RESEQUENCE must be contiguous

**Facility:** EDT, EDT Editor

**Explanation:** The range specification for the EDT command RESEQUENCE did not contain contiguous lines.

**User Action:** Reenter the command specifying contiguous lines for the range.

Range specified by /SEQUENCE would cause duplicate or non-sequential numbers

**Facility:** EDT, EDT Editor

**Explanation:** You have range specifications in the EDT command RESEQUENCE that would cause duplicate or nonsequential numbers.

**User Action:** Modify the range specifications and reenter the command.

RAT, invalid record attributes

Facility: RMS, VMS Record Management Services

Explanation: The record attributes field of the FAB specified for a \$CREATE or a \$OPEN operation contains a value other than BLK, CR, FTN, or PRN, or an invalid combination is specified.

User Action: Verify that the call to the VMS RMS service is coded correctly.

RAWFMT, an invalid raw event is seen and ignored

Facility: EVL, Event Logger

Explanation: NETACP obtained an invalid unprocessed event. The size of the event exceeded the buffer size. This is probably caused by a software error.

User Action: Submit a Software Performance Report (SPR).

RBF, invalid record buffer

Facility: RMS, VMS Record Management Services

Explanation: The record buffer address of the RAB specifies an area of memory that cannot be correctly accessed by the caller.

User Action: Verify that the call to the VMS RMS service is coded correctly.

RCTUNRSZR, RCT unreadable, output SERIALNUM field set to zero

Facility: BACKUP, Backup Utility

Explanation: This message warns the user that the disk's Replacement and Caching Table was unreadable. As a result, the output volume serial number is set to 0.

User Action: None.

RDBADDERR, unable to add 'id-name' to RIGHTSLIST.DAT

Facility: AUTHORIZE, Authorize Utility

Explanation: The identifier name you specified could not be added to the rights database file (RIGHTSLIST.DAT). This message should be accompanied by a VMS RMS message that identifies the specific reason for the error. Most likely, the identifier name already exists in the rights database file. Duplicate identifier names are not allowed in the rights database file.

User Action: Correct the condition identified by the RMS message and reenter your command. If you want to change the name of an identifier in the rights database file, use the AUTHORIZE command MODIFY /IDENTIFIER.

## RDBADDERRU, unable to add 'id-name' value: '[UIC]' to RIGHTSLIST.DAT

# **Facility:** AUTHORIZE, Authorize Utility

**Explanation:** The specified identifier name and its corresponding user identification code (UIC) could not be added to the rights database file (RIGHTSLIST.DAT). This message should be accompanied by a VMS RMS message that identifies the specific reason for the error. Most likely, the identifier name already exists in the rights database file. Duplicate identifier names are not allowed in the rights database file.

This error also occurs if you copy a record in the system user authorization file (SYSUAF.DAT) without specifying a new UIC value for the copy. By default, an identifier name and corresponding UIC value for the new record are written to the rights database file (RIGHTSLIST.DAT); if the UIC has not been changed, it will conflict with the UIC of the original record, and a ' duplicate identifier' error results.

**User Action:** Correct the condition identified by the RMS message and reenter your command. If you want to change the UIC value of an identifier in the rights database file, use the NALUE qualifier with the AUTHORIZE command MODIFY/IDENTIFIER. If you copy a record in the system user authorization file, and you want an identifier for the new record to be added to the rights database file, use the /UIC qualifier with the AUTHORIZE command COPY.

RDBADDERRV, unable to add 'id-name' value: 'hex code' to RIGHTSLIST.DAT

**Facility:** AUTHORIZE, Authorize Utility

**Explanation:** The specified identifier name and its corresponding integer value (expressed as an 8-bit hexadecimal code) could not be added to the rights database file (RIGHTSLIST.DAT). This message should be accompanied by a VMS RMS message that identifies the specific reason for the error. Most likely, the identifier name or value already exists in the rights database file. Duplicate identifier names or values are not allowed in the rights database file.

**User Action:** Correct the condition identified by the RMS message and reenter your command. If you want to change the value of an identifier in the rights database file, use the NALUE qualifier with the AUTHORIZE command MODIFY/IDENTIFIER.

RDBADDMSG, identifier 'id-name' value: 'hex code' added to RIGHTSLIST.DAT

**Facility:** AUTHORIZE, Authorize Utility

**Explanation:** A general identifier with the specified name and value has been added to the rights database file (RIGHTSLIST.DAT).

## RDBADDMSGU, identifier 'id-name' value: '[UIC]' added to RIGHTSLIST.DAT

Facility: AUTHORIZE, Authorize Utility

Explanation: A UIC identifier with the specified name and value has been added to the rights database file (RIGHTSLIST.DAT).

User Action: None.

RDBCREERR, unable to create RIGHTSLIST.DAT

Facility: AUTHORIZE, Authorize Utility

Explanation: The rights database file, named RIGHTSLIST.DAT, could not be created. This message should be accompanied by a VMS RMS message that identifies the specific reason for the error. For example, you cannot create another rights database file if one already exists, unless you first delete or rename the original file.

User Action: Correct the condition identified by the RMS message and reenter your command. If you want to create a new rights database file, either delete or rename the current one (if you have sufficient privilege to do so). Once the current file has been deleted or renamed, reenter your command.

RDBDONEMSG, rights database modified

Facility: AUTHORIZE, Authorize Utility

Explanation: The rights database file (RIGHTSLIST.DAT) has been modified.

User Action: None.

RDBMDFYERR, unable to modify identifier 'id-name'

Facility: AUTHORIZE, Authorize Utility

Explanation: The specificied identifier could not be modified. This message should be accompanied by a VMS RMS message that identifies the specific reason for the error.

User Action: Correct the condition identified by the RMS message and reenter your command.

RDBMDFYERRU, unable to modify identifier  $'[UIC]'$ 

Facility: AUTHORIZE, Authorize Utility

Explanation: The specified UIC identifier could not be modified. This message should be accompanied by a VMS RMS message that identifies the specific reason for the error.

User Action: Correct the condition identified by the RMS message and reenter your command.

RDBMDFYMSG, identifier 'id-name' modified

Facility: AUTHORIZE, Authorize Utility

Explanation: The record for the specified identifier in the rights database file has been modified according to the AUTHORIZE command MODIFY /IDENTIFIER.

User Action: None.

RDBNOMODS, no modifications made to rights database

Facility: AUTHORIZE, Authorize Utility

Explanation: The rights database file (RIGHTSLIST.DAT) is not modified.

User Action: None.

RDBREMERR, unable to remove 'id-name' from RIGHTSLIST.DAT

Facility: AUTHORIZE, Authorize Utility

Explanation: The specified identifier could not be removed from the rights database file (RIGHTSLIST.DAT). This message should be accompanied by a VMS RMS message that identifies the specific reason for the error.

User Action: Correct the condition identified by the RMS message and reenter your command.

RDBREMMSG, identifier 'id-name' value: 'hex code' removed from RIGHTSLIST.DAT

Facility: AUTHORIZE, Authorize Utility

Explanation: The general identifier with the specified name and hexidecimal value has been removed from the rights database file (RIGHTSLIST.DAT).

User Action: None.

RDBREMMSGU, identifier 'id-name' value: '[UIC]' removed from RIGHTSLIST.DAT

Facility: AUTHORIZE, Authorize Utility

Explanation: The UIC identifier with the specified name and user identification code has been removed from the rights database file (RIGHTSLIST.DAT).

User Action: None.

RDDELDATA, read deleted data address mark

Facility: SYSTEM, VMS System Services

Explanation: This message is associated with read operations on RX02 disk drives. A sector that has a deleted data address mark is successfully read.

RDSNONRES, read data substitute page nonresident

Facility: BUGCHECK, System Bugcheck

Explanation: The VMS software detected an irrecoverable, inconsistent condition. After all of physical memory is written to a system dump file, the system will automatically reboot if the BUGREBOOT system parameter is set to 1.

User Action: Submit a Software Performance Report (SPR) that describes the conditions leading to the error. Include a BACKUP save set containing the system dump file and the error log file active at the time of the error. (Use the /IGNORE=NOBACKUP qualifier with the BACKUP command that produces the save set included with the SPR.)

READABORTED, READ\_CHAR, READ\_KEY, or READ\_LINE built-in was aborted

Facility: VAXTPU, VAX Text Processing Utility

Explanation: The READ\_CHAR, READ\_KEY, or READ\_LINE built-in procedure was aborted because the user action required executing other VAXTPU code.

User Action: Return control to VAXTPU in order for the other code to execute.

READATTR, error reading attributes for 'filespec'

Facility: BACKUP, Backup Utility

Explanation: The Backup Utility encountered an error during an attempt to read the file attributes of the specified file. The accompanying message provides additional information.

User Action: Correct the condition that caused the error and reenter the command.

READBAD, error reading bad block data on 'device-name'

Facility: BACKUP, Backup Utility

Explanation: The Backup Utility encountered an error during an attempt to read the bad block data recorded on the specified volume. The accompanying message provides additional information.

User Action: Correct the condition that caused the error and reenter the command.

READBLOCK, error reading block 'n' of 'filespec'

Facility: BACKUP, Backup Utility

Explanation: The Backup Utility encountered an error during an attempt to read the specified block of the specified file. The accompanying message provides additional information.

User Action: Examine the file for corruption and reconstruct as necessary.

READBMAP, error reading storage bitmap on' device-name'

Facility: BACKUP, Backup Utility

Explanation: The Backup Utility encountered an error during an attempt to read the storage bit map file, [OOOOOO]BITMAP.SYS;l, on the specified volume. The volume cannot be used as a save set disk.

User Action: Reinitialize the volume, or select another volume and retry the operation.

READBOOT, error reading boot block, RVN 'n'

Facility: ANALDISK, Analyze/Disk\_Structure Utility

Explanation: The Verify Utility encountered an error during an attempt to read the bootstrap block from virtual block 1 of the index file, [OOOOOO]INDEXF.SYS;l, on the specified relative volume. The accompanying message provides additional information.

User Action: Note that the volume probably cannot be used as a system volume for a VAX-11 processor model that requires access to the bootstrap block during a bootstrap operation.

READCHECK, read error detected during check on volume 'volume-name'

Facility: EXCHANGE, Exchange Utility

Explanation: While rereading a block in order to perform a data check operation, the Exchange Utility encountered an input error.

User Action: This message is followed by a second message giving more specific information about the error discovered by the 1/0 system. Take corrective action based on the additional message.

READCHECKREC, read check error recovered on volume 'volume-name'

Facility: EXCHANGE, Exchange Utility

Explanation: The Exchange Utility encountered an error while checking a read on the volume, but the operation succeeded on a retry.

User Action: The file is read successfully, but the user should watch the volume for further signs of deterioration. Discard or reformat the volume if errors are frequent.

READDIR, error reading directory 'directory-name'

Facility: BACKUP, Backup Utility and ANALDISK, Analyze/Disk\_ Structure Utility

Explanation: Either the Backup Utility or the Verify Utility encountered an error during an attempt to read the specified directory file. The accompanying message provides additional information. The Backup Utility terminates processing of the directory.

User Action: Examine the directory using the DCL command DIRECTORY and reconstruct files as necessary.
READERR, error reading 'filename'

**Facility:** ACCOUNTING, Accounting Utility

**Explanation:** An input file specified cannot be read. This message is usually accompanied by a VMS RMS message indicating the reason for the failure.

**User Action:** Take corrective action based on the associated message.

READERR, error reading 'filename'

**Facility:** SET, SET Facility

**Explanation:** An error occurred while attempting to read the specified file. An accompanying message explains why the error occurred.

**User Action:** Correct the problem described in the accompanying message, and retry the command.

READERR, error reading 'filespec'

**Facility:** MACRO, VAX MACRO Assembler

**Explanation:** The assembler encountered an I/O error when reading an input source or macro library file; filespec is the file specification of the file being read.

**User Action:** Retry the assembly, or create a new copy of the input file and then retry the assembly.

READERR, error reading 'filespec'

**Facility:** Shared by several facilities

**Explanation:** An input file specified cannot be read. This message is usually accompanied by a VMS RMS message indicating the reason for the failure.

**User Action:** Take corrective action based on the associated message.

READERR, error reading 'input-filespec'

**Facility:** VAXTPU, VAX Text Processing Utility

**Explanation:** An input file cannot be read. This message should be accompanied by a VMS RMS message indicating the reason for the failure.

**User Action:** Follow the recovery procedure for the specified VMS RMS message.

READERR, I/O error reading boot file

**Facility:** VAXCLUSTER, VAXcluster Facility

**Explanation:** A hardware error occurred on the satellite system disk.

**User Action:** Check the error log for the disk. Either run diagnostics on it or call Digital field service.

READERRREC, read error recovered on volume 'volume-name'

**Facility:** EXCHANGE, Exchange Utility

**Explanation:** The Exchange Utility encountered an error while reading the volume, but the operation succeeded on a retry.

**User Action:** The file is read successfully, but the user should watch the volume for further signs of deterioration. Discard or reformat the volume if errors are frequent.

READERRS, excessive error rate reading 'save-set-spec'

**Facility:** BACKUP, Backup Utility

**Explanation:** The Backup Utility encountered numerous read errors in the specified save set. The save set medium is probably unusable.

**User Action:** Retire the save set medium.

READEVT, error reading processed event record

**Facility:** EVL, Event Logger

**Explanation:** An error occurred while the event receiver is reading incoming event records. As a result, an event is discarded.

**User Action:** Submit a Software Performance Report (SPR).

READFILE, file ('file-id') 'filename' error reading VBN 'n'

**Facility:** ANALDISK, Analyze/Disk\_Structure Utility

**Explanation:** The Verify Utility encountered an error during an attempt to read the specified virtual block of the specified file while executing the /READ\_CHECK function. The accompanying message provides additional information.

**User Action:** Reconstruct the file from backup media if necessary.

READHEADER, error reading file header for 'filename'

**Facility:** DUMP, File Dump Utility

**Explanation:** The File Dump Utility encountered an error during an attempt to read the file header for the specified file. The accompanying message provides additional information. The File Dump Utility does not display the file header.

**User Action:** Correct the condition that caused the error and reenter the command.

READHEADER, file ('file-id') 'filename' file header read error

**Facility:** ANALDISK, Analyze/Disk\_Structure Utility

**Explanation:** The Verify Utility encountered an error during an attempt to read the specified file header from the index file, [OOOOOO]INDEXF.SYS;l, on the specified relative volume. The accompanying message provides additional information.

**User Action:** If the specified file header is currently in use, the file can no longer be accessed by the operating system and must be reconstructed from backup media. If the file header is not in use, no action is necessary because the operating system will not attempt to use it.

READHOME, error reading home block, VBN 'n', RVN 'n'

**Facility:** ANALDISK, Analyze/Disk\_Structure Utility

**Explanation:** The Verify Utility encountered an error during an attempt to read the home block from the specified virtual block of the index file, [OOOOOO]INDEXF.SYS;l, on the specified relative volume. The accompanying message provides additional information.

**User Action:** The volume probably can be mounted by the operating system using one of the alternate home blocks. If the error persists, the user should consider copying the volume to fresh media. If the /REPAIR qualifier is specified, it is possible that the read error will be cleared when the Verify Utility rewrites the block.

READIMAP, error reading index file bitmap on 'device-name'

**Facility:** BACKUP, Backup Utility

**Explanation:** The Backup Utility encountered an error during an attempt to read the index file, [OOOOOO]INDEXF.SYS;l, on the specified volume. The volume cannot be used as a save set disk.

**User Action:** Reinitialize the volume, or select another volume and retry the operation.

READIBMAP, error reading index file bitmap, VBN 'n', RVN 'n'

**Facility:** ANALDISK, Analyze/Disk\_Structure Utility

**Explanation:** The Verify Utility encountered an error during an attempt to read the index file bitmap from the specified virtual block of the index file, [OOOOOO]INDEXF.SYS;l, on the specified relative volume. The accompanying message provides additional information.

**User Action:** The volume probably can be mounted by the operating system. However, if the error persists, copy the volume to fresh media or reconstruct the volume from backup media. If \_/REPAIR is specified, the Verify Utility rewrites the specified virtual block. This may clear the error. If the error cannot be cleared, rewrite the volume.

READJNLACE, error reading journal ACE for 'filespec' file ID 'file-id'

**Facility:** BACKUP, Backup Utility

**Explanation:** BACKUP could not read the journal Access Control Entry for the specified file.

**User Action:** Determine if the ACL could not be written. This could be due to a corrupted ACL or some other hardware or software related error. Correct the problem, if possible, and retry the BACKUP operation.

READQUEHEADER, attempt to read queue header of dscb: ' address'

Facility: VAXTPU, VAX Text Processing Utility

Explanation: An internal VAXTPU failure occurred.

User Action: Submit a Software Performance Report (SPR).

READQUOTA, error reading QUOTA.SYS, VBN 'n'

Facility: ANALDISK, Analyze/Disk\_Structure Utility

Explanation: The Verify Utility encountered an error during an attempt to read the specified virtual block of the quota file, [OOOOOO]QUOTA.SYS;l, on relative Volume 1. The accompanying message provides additional information.

User Action: If necessary, correct the condition that caused the error and reenter the Verify Utility command line.

READSBMAP, error reading storage bitmap, VBN 'n' RVN 'n'

Facility: ANALDISK, Analyze/Disk\_Structure Utility

Explanation: The Verify Utility encountered an error during an attempt to read the storage bit map from the specified virtual block of the storage bit map file, [OOOOOO]BITMAP.SYS;l, on the specified relative volume. The accompanying message provides additional information.

User Action: The volume probably can be mounted by the operating system. However, if the error persists, copy the volume to fresh media or reconstruct the volume from backup media. If the /REPAIR qualifier is specified, the Verify Utility rewrites the specified virtual block. This may clear the error. If the error cannot be cleared, rewrite the volume.

READSCB, error reading storage control block, RVN 'n'

Facility: ANALDISK, Analyze/Disk\_Structure Utility

Explanation: The Verify Utility encountered an error during an attempt to read the storage control block from virtual block 1 of the storage bit map file, [OOOOOO]BITMAP.SYS;l, on the specified relative volume. The accompanying message provides additional information.

User Action: The volume probably can be mounted by the operating system. However, if the error persists, copy the volume to fresh media or reconstruct the volume from backup media. If the /REPAIR qualifier is specified, the Verify Utility rewrites the specified virtual block. This may clear the error. If the error cannot be cleared, rewrite the volume.

READYREAD, mount volume 'n' on 'device-name' for reading Press return when ready:

Facility: BACKUP, Backup Utility

Explanation: The Backup Utility requires that the specified volume of an input save set be mounted on the specified device.

User Action: Mount the volume. If the utility is executing as an interactive job, enter YES in response to the prompt on SYS\$COMMAND.

## **Messages**

If the utility is executing as a batch job, use the DCL command REPLY to signal completion.

READYWRITE, mount volume 'n' on 'device-name' for writing Press return when ready:

Facility: BACKUP, Backup Utility

Explanation: The Backup Utility requires that the specified volume of an output save set be mounted on the specified device.

User Action: Note that the Backup Utility will write on the volume and mount a suitable volume. If the utility is executing as an interactive job, enter YES in response to the prompt on SYS\$COMMAND. If the utility is executing as a batch job, use the DCL command REPLY to signal completion.

READZERO, read of record id 0, dscb: 'address'

Facility: VAXTPU, VAX Text Processing Utility

Explanation: An internal VAXTPU failure occurred.

User Action: Submit a Software Performance Report (SPR).

REAJBCMBX, error reading job controller mailbox

Facility: JBC, Job Controller

Explanation: The job controller encountered an error reading its mailbox. The accompanying message provides additional information.

User Action: Take action based on the accompanying message.

REALLYQUIT, buffer modifications will not be saved, continue quitting (Y or N)?

Facility: VAXTPU, VAX Text Processing Utility

Explanation: This message prompts you for confirmation that you want to execute the built-in procedure QUIT rather than the built-in procedure EXIT. When you execute the QUIT procedure, your modifications to the buffer are not saved (written into an output file). In other words, your file remains as it is prior to the editing session.

User Action: Respond with NO if you change your mind and wish to continue editing. Respond with YES if you want to complete the built-in procedure QUIT. You must respond with YES or NO.

REALLYRECOVER, continue recovery (Y or N) ?

Facility: VAXTPU, VAX Text Processing Utility

Explanation: A condition has been detected that might cause a journal file inconsistency if you continue. The condition is indicated by a warning message displayed prior to this prompt.

User Action: Do not continue the recovery if your environment is different from that of the journaled environment.

REBLDREQ, rebuild not performed; some free spaces unavailable; disk quota usage stale

**Facility:** MOUNT, Mount Utility

**Explanation:** A volume has been improperly dismounted (such as during a system crash), and subsequently mounted with the /NOREBUILD qualifier of the MOUNT command. The error occurs because a volume that has been dismounted improperly must be rebuilt to recover any caching limits that were enabled on the volume when it is dismounted. The rebuild operation restores the volume's disk quota information and recovers any preallocated free space in the EXTENT cache and any file numbers in the FILE\_ID cache.

**User Action:** Rebuild the volume by entering the DCL command SET VOLUME/REBUILD.

REBLDWARN, insufficient number of bad sector files written to 'devicename'

**Facility:** BAD, Bad Block Locator Utility

**Explanation:** When BAD attempted to rebuild the Manufacturer's Detected Bad Sector File (MDBSF) and the Software Detected Bad Sector File (SDBSF) on a last track device, it is only successful in writing to half of the last track or less. This implies that the medium may be unreliable.

**User Action:** Service the medium (and or drive) to ascertain the reliability and data integrity.

REBOOT, this product requires that the system be rebooted.

**Facility:** VMSINSTAL, Install Procedures

**Explanation:** The product that is just installed requires the system to be rebooted to complete the installation.

**User Action:** Reboot the system after it shuts down.

REBUILD, volume is improperly dismounted; rebuild in progress

**Facility:** MOUNT, Mount Utility

**Explanation:** A disk is improperly dismounted and information is lost. REBUILD will reconstruct the file structure on the volume.

**User Action:** None.

RECGTRBL, record size is greater than block size

**Facility:** MOUNT, Mount Utility

**Explanation:** The record size specified is greater than the block size (specified or defaulted).

**User Action:** Specify a smaller record size or a larger block size.

RECISDEL, deleting a record already marked as deleted

Facility: VAXTPU, VAX Text Processing Utility

Explanation: An internal VAXTPU failure occurred.

User Action: Submit a Software Performance Report (SPR).

RECLNG, file 'filename' has a record of illegal length ('decimal-number')

Facility: LINK, Linker Utility

Explanation: A record in a file is of illegal length.

User Action: Submit a Software Performance Report on the appropriate language translator.

RECLNG, illegal record length

Facility: LBR, Librarian Subroutine Package

Explanation: The record length exceeds 512 bytes.

User Action: Reformat the module.

RECLNG, illegal record length 'nnn' in module 'module-name' in 'library filespec'

Facility: LIBRAR, LIBRARY Command

Explanation: The specified module contains records that exceed the maximum record length of 2048 bytes.

User Action: Correct the record length before inserting the module in the library.

Record too big, truncated to 255 characters

Facility: EDT, EDT Editor

Explanation: The file you attempted to edit or to include has lines longer than 255 characters. EDT deleted all characters from position 256 on because EDT's line length is limited to 255 characters.

User Action: None.

RECORDANS, auto-answer file will be recorded.

Facility: VMSINSTAL, Install Procedures

Explanation: You specified the auto-answer option when you started VMSINSTAL. An answer file will be recorded for the product about to be installed.

User Action: Answer the prompts as usual.

RECORDSWL, 'device-name' is write protected-backup date recording pass not executed

**Facility:** BACKUP, Backup Utility

**Explanation:** The input device is software write locked. The BACKUP Utility cannot perform the backup data recording pass.

**User Action:** Dismount the input device, remount it as writable, and reenter the BACKUP command.

RECOVER, 'product-name' is being installed when the system failed.

**Facility:** VMSINSTAL, Install Procedures

**Explanation:** The specified product is installed when the system failed because of a power failure or other problem.

**User Action:** You will receive additional instructions.

RECOVERABORT, recovery aborted by journal file inconsistency. Journal file closed.

**Facility:** VAXTPU, VAX Text Processing Utility

**Explanation:** An inconsistency is found between what the journal file contained and what the executing procedure expected. The inconsistency is explained in the next message. The recovery has aborted, and the journal file has closed.

**User Action:** VAXTPU has recovered as much as it can from your journal file. If the recovered information is sufficient, resume editing from this point. Otherwise, correct any inconsistencies between the initial terminal state and the terminal state when you recover your file with the journal file.

RECOVEREND, recovery complete

**Facility:** VAXTPU, VAX Text Processing Utility

**Explanation:** The recovery of a VAXTPU session from a journal file has completed successfully.

**User Action:** Resume editing as before the interruption.

RECOVERFAIL, recovery terminated abnormally; journal file inconsistency

**Facility:** VAXTPU, VAX Text Processing Utility

**Explanation:** The recovery is probably not being performed on exactly the same text file as the original VAXTPU session, or the keys may have different definitions than those used in the original editing session.

**User Action:** Try the recovery again on the same type of terminal, with the same terminal setup, using the original input file and command qualifiers. Enter the DCL command SHOW TERMINAL to determine your current terminal characteristics.

RECPRN, 'filespec' contained 'nnn' records with invalid PRN fields ('mmm' prefix 'ppp' postfix)

Facility: EXCHANGE/NETWORK Command

Explanation: The specified file contained one or more records with invalid printing control fields in the print file control area (PRN). The first byte of the control area constitutes a prefix area, while the second byte constitutes a postfix area. These areas specify the carriage control to be performed before and after printing, respectively. A carriage return and a line-feed character were substituted for each invalid byte, and the file was copied.

User Action: If the substitution is not acceptable, determine the cause of the PRN field error, fix it, and reenter the command.

RECTOBIG, 'record-size' byte record too large for MAIL buffer

Facility: MAIL, Mail Utility

Explanation: MAIL encountered an oversized record during a read operation. The record is in an illegal format.

User Action: Delete the record.

RECTOOBIG, record too large in 'filename'

Facility: EXCHANGE, Exchange Utility

Explanation: The Exchange Utility discovered a record which is too large for EXCHANGE to handle.

User Action: The file displayed with the message might be corrupted, or it might not be in the record format being used by EXCHANGE. Reenter the command using the correct /RECORD\_FORMAT qualifier.

RECTOOSML, data overflows object record in module 'module-name'

Facility: LIB, Library Facility

Explanation: The Run-Time Library encountered severe format errors in the shareable image you are trying to call.

User Action: Enter the ANALYZE/IMAGE command specifying the image in question. If the errors indicate an operating system internal error, submit a Software Performance Report (SPR).

RECTRUNC, record truncated

Facility: LBR, Librarian Subroutine Package

Explanation: The buffer supplied in the routine is too small for the record.

User Action: Supply a sufficiently large buffer to contain the record.

RECTYP, file 'filename' has a record of illegal type ('decimal-number')

**Facility:** LINK, Linker Utility

**Explanation:** An illegal object record type is encountered.

**User Action:** Submit a Software Performance Report on the appropriate language translator.

RECTYP, illegal record type 'type' in module 'module-name' in 'library filespec'

**Facility:** LIBRAR, LIBRARY Command

**Explanation:** The specified object module contains an illegal record type.

**User Action:** Recompile the module and reenter the command string.

RECURLEARN, learn sequence reply halted due to recursion

**Facility:** VAXTPU, VAX Text Processing Utility

**Explanation:** The key learn sequence is bound within the learn sequence. This causes an infinite loop.

**User Action:** Bind the learn sequence to a different key.

REDCACHE, volume mounted with reduced cache size

**Facility:** MOUNT, Mount Utility

**Explanation:** This informational message occurs when the /PROCESSOR=UNIQUE qualifier is used with the MOUNT command and insufficient paged pool is available to allocate a file system buffer cache using the sizes specified by the ACP \_MAPCACHE, ACP \_DIRCACHE, ACP\_HDRCACHE, and ACP\_DINDXCACHE SYSGEN parameters. Instead, a unique cache with a minimal number of buffers is allocated.

**User Action:** The usual reason to use the /PROCESSOR=UNIQUE qualifier before VMS Version 4.0 is to avoid the problem of file system activity on one volume degrading file system performance on other volumes. This degradation is caused by the single-threaded nature of the file system ACP. In VMS Version 4.0, the procedure-based file system XQP provides a higher level of concurrency than is previously possible even with multiple ACPs. The /PROCESSOR qualifier is retained to allow discrete I/O buffer caches to be associated with specific volumes, instead of all volumes sharing the same I/O buffer cache, which is the default behavior.

Therefore, the recommended action is to remove the /PROCESSOR= UNIQUE qualifier. However, if you need discrete I/O buffer caches, increase the size of the SYSGEN parameter PAGEDYN to account for the number of I/O buffers required. Also, increase the value of the SYSGEN parameter SYSMWCNT, to avoid increased system paging.

REDEFSYM, redefining symbol 'symbol-name' from 'addrl' to 'addr2'

Facility: PATCH, Patch Utility

Explanation: A user-defined symbol is changed to a different value. This typically occurs when you enter the PATCH command DEFINE and specify a symbol currently used in the image file, or when PATCH moves a VAX MACRO instruction that contains a label to a patch area.

User Action: None.

REDFLGERR, error reading UETP common event flag cluster

Facility: UETP, User Environment Test Package

Explanation: The vector processor device test encountered an error during initialization. This error is received in relation to a previously displayed error condition.

User Action: Correct the condition leading to this problem and rerun the test. If the error persists, submit a Software Performance Report.

REENT, file could not be renamed and recovery failed; file has been lost

Facility: RMS, VMS Record Management Services

Explanation: A VMS RMS \$RENAME operation failed and the attempt to recover the file's directory entry also failed. The file has become a lost file.

User Action: Either use the ANALYZE/DISK/REPAIR Utility to recover the lost file, or ask your system manager to recover the file.

REENTER, please reenter last line as it is ignored

Facility: MAIL, Mail Utility

Explanation: MAIL encountered an illegal escape sequence during a send operation. The line containing the illegal escape sequence is ignored.

User Action: Reenter the line without illegal escape sequences.

REENTRANCY, reentrancy detected

Facility: LIB, Library Facility

Explanation: This message indicates reentrant invocation of a routine.

User Action: Begin debugging procedures to verify and correct the problem. Whenever reentrancy is possible, such as at AST level, it is strongly recommended that users take appropriate action to ensure that their code executes properly in the event of reentrancy.

REF, invalid key-of-reference = 'nnn'

**Facility:** RMS, VMS Record Management Services

**Explanation:** The key-of-reference number specified in a key definition XAB is either greater than 254 or not a defined key for the file.

**User Action:** The status value (STV) field of the FAB provides the key of reference of the XAB in error. Verify that the call to the VMS RMS service is coded correctly.

REFCNTNEG, PFN reference count is negative

**Facility:** BUGCHECK, System Bugcheck

**Explanation:** The VMS software detected an inconsistent condition. After all of physical memory is written to a system dump file, the system will automatically reboot if the BUGREBOOT system parameter is set to 1.

**User Action:** Submit a Software Performance Report (SPR) that describes the conditions leading to the error. Include a BACKUP save set containing the system dump file and the error log file active at the time of the error. (Use the /IGNORE=NOBACKUP qualifier with the BACKUP command that produces the save set included with the SPR.)

REFERENCED, existing references prevent deletion

**Facility:** JBC, Job Controller

**Explanation:** The specified form or queue cannot be deleted because of existing references to the form or queue by other queues or jobs.

**User Action:** Use the SHOW QUEUE/FULL command to locate all such references, remove them, and reenter the DELETE/FORM or DELETE /QUEUE command.

REFRESH\_NEEDED, screen refresh needed

**Facility:** VAXTPU, VAX Text Processing Utility

**Explanation:** This is an internal status message, which indicates that the screen needs to be refreshed.

**User Action:** None.

REFUSED, you cannot attach to that process

**Facility:** CLI, Command Language Interpreter (DCL)

**Explanation:** Either you have attempted to attach to a process that is your own process or that is not part of your process tree. You cannot perform the attempted operation.

**User Action:** None.

REGOPSYNX, register operand syntax error

**Facility:** MACRO, VAX MACRO Assembler

**Explanation:** The addressing mode syntax contained an error.

**User Action:** Correct the addressing mode syntax.

REGWIDDUP, registration string already associated with a different widget

**Facility:** VAXTPU, VAX Text Processing Utility

**Explanation:** The registration string is already associated with a different widget.

**User Action:** An application is attempting to register multiple widgets with the same name. Modify the application to use unique names for each registered widget.

REJECT, connect to network object rejected

**Facility:** SYSTEM, VMS System Services

**Explanation:** A request to connect to an object at a remote node failed for one of the following reasons:

- The object requested does not exist.
- The access control information specified is invalid.
- The partner NSP has no resources.
- The partner task exited during the connect sequence.
- The partner task rejected the connect.

**User Action:** Determine which reason caused the failure and try to correct the condition.

RELCONCAT, relative file cannot be concatenated

**Facility:** Shared by several facilities.

**Explanation:** A relative file may not be concatenated with another file.

**User Action:** Use a program to load the relative file.

RELINK, file ' filename' contains deferred relocation. Relink ' filename' and all images linked against it

**Facility:** LINK, Linker Utility

**Explanation:** The specified shareable image file is linked under the VMS Version 2.0 or Version 2.1 linker.

**User Action:** Relink the specified shareable image.

RELMOVED, the product's release notes have been successfully moved to SYS\$HELP.

Facility: VMSINSTAL, Install Procedures

Explanation: VMSINSTAL moved the product's release notes file to SYS\$HELP.

User Action: Contact your local Digital sales representative.

REMABO, remote node not defined

Facility: NCP, Network Control Program

Explanation: The remote node specified in the NCP command COPY is not defined in the local node database. If the /WITH qualifier is included in the COPY command, the remote node is not placed in the local database.

User Action: None is required; however, if you have sufficient privilege, you may want to add the remote node to the local node database.

REMARCEST, remote archive link established ('n' messages lost)

Facility: AUDSRV, Audit Server

Explanation: The audit server has established a new remote archive file connection and enabled archiving to the remote archive file. This message also displays the number of messages lost while the remote node was unavailable.

User Action: None. This is an informational message.

REMARCFAIL, remote archive link failure; archive messages will be lost (status: ' status' )

### Facility: AUDSRV, Audit Server

Explanation: The network link to a remote system audit archive file has failed.

User Action: None. The audit server will reestablish a link to the remote node as soon as it becomes available.

REMARCNAVL, remote archive link not available; archive messages will be lost

Facility: AUDSRV, Audit Server

Explanation: The audit server could not establish a link to the node associated with the system audit archive file. This message may be accompanied by further information indicating the exact nature of the problem. If no further information is signaled, this indicates that the node is not available or not accepting remote connections.

User Action: None. The audit server will establish a link to the remote node as soon as it becomes available.

REMARCSTS, remote archive link not available ('n' messages lost)

Facility: AUDSRV, Audit Server

Explanation: The audit server is unable to establish a link to the node associated with the system audit archive file. This message follows the REMARCNAVL or REMARCFAIL error message and is broadcast each minute indicating the number of archive messages being lost.

User Action: None. The audit server will establish a link to the remote node as soon as it becomes available.

REMDEF, the DEFAULT record may not be removed

Facility: AUTHORIZE, Authorize Utility

Explanation: You attempted to remove the DEFAULT record.

User Action: Do not attempt to remove the DEFAULT record.

REMDISABLED, resource monitoring disabled for journal 'name'

Facility: AUDSRV, Audit Server

Explanation: Resource monitoring has been disabled for the specified security audit journal file.

User Action: None. This is an informational message.

REMENABLED, resource monitoring enabled for journal 'name'

Facility: AUDSRV, Audit Server

Explanation: Resource monitoring has been enabled for the disk volume associated with the specified security audit journal file.

User Action: None. This is an informational message.

REMNOTENAB, resource monitoring not enabled for journal 'name'

Facility: AUDSRV, Audit Server

Explanation: The audit server could not perform the requested action because resource monitoring was not enabled for the specified audit journal.

User Action: Enable resource monitoring for the specified journal, and try again.

REMERR, error removing 'filename'

Facility: SET, SET Facility

Explanation: An error occurred while trying to remove the specified file. This message is issued with an accompanying message.

User Action: Take corrective action based on the accompanying message.

REMERR, unable to delete record

Facility: AUTHORIZE, Authorize Utility

Explanation: This message is issued with other messages.

User Action: Take corrective action based on the accompanying messages.

REMMSG, record removed from SYSUAF.DAT

Facility: AUTHORIZE, Authorize Utility

Explanation: This message is informational.

User Action: None.

REMOINSF, node name specification or /REMOTE missing from command line

Facility: PRINT, PRINT Command and SUBMIT, SUBMIT Command

Explanation: To print or submit a file residing on a remote node for processing on that node, the /REMOTE qualifier must be included in the PRINT or SUBMIT command and the file specification must contain the remote node name. Conversely, to print or submit a file without using. the network, the /REMOTE qualifier cannot be used with the PRINT or SUBMIT command and the file specification cannot include a node name.

User Action: Correct the error and reenter the command.

REMOTE, connection established to remote node 'node-name'

Facility: REM, Set Host Facility

Explanation: Connection to the remote system has been established. This is an informational message.

User Action: None.

REMOTE, assignment completed on remote node

Facility: SYSTEM, VMS System Services

Explanation: An assignment for a transparent connect on a remote node completed successfully.

User Action: None.

Remote System Conflicts with Known System

Facility: VAXport, VAXport Driver

Explanation: The VAXport driver configuration poller discovered a remote system with SCSSYSTEMID or SCSNODE equal to that of another system to which a virtual circuit is already open.

User Action: Shut the new system down as soon as possible. Reboot it with a unique SCSYSTEMID and SCSNODE. Do not leave the new system up any longer than necessary. If you are running a VAXcluster and two systems with conflicting identity are polling when any other virtual circuit

# **Messages**

failure takes place in the VAX cluster, then systems in the VAX cluster may crash with a CLUEXIT bugcheck.

REMOUVOL, REMOUNT relative volume nn (volume label) on 'device-name'

Facility: MOUNT, Mount Utility

Explanation: An error has occurred on a magnetic tape requiring operator intervention.

User Action: Perform the required physical actions and use the DCL command REPLY to notify the ACO the volume is ready.

REMOVE, file ('file-id') error removing directory entry

Facility: ANALDISK, Analyze/Disk\_Structure Utility

Explanation: The Verify Utility encountered an error during an attempt to remove a directory entry referencing the specified file identification. The accompanying message provides additional information.

User Action: Correct the condition that caused the error and reenter the Verify Utility command line.

REMOVED, 'directory-name' removed

Facility: SET, SET Facility

Explanation: The requested directory is removed successfully.

User Action: None.

REMOVED, entry for 'filespec' has been removed

Facility: INSTALL, Install Utility

Explanation: The Known File Entry is successfully removed. This is an informational message.

User Action: None.

REMOVED, symbol 'symbol-name' removed from 'library-name'

Facility: LIBRAR, LIBRARY Command

Explanation: This success message is generated by the DCL command LIBRARY.

User Action: None.

REMRSRC, insufficient system resources at remote node

Facility: SYSTEM, VMS System Services

Explanation: An attempt is made to initiate a DECnet-VAX logical link connection. The remote process encountered a resource allocation failure while trying to confirm the logical link.

User Action: This condition is often temporary. If the condition persists after repeated retries, the remote process should be run under an account with higher quotas. Refer to the *VMS Networking Manual* for additional information.

REMSYS, the SYSTEM record may not be removed

Facility: AUTHORIZE, Authorize Utility

Explanation: You attempted to remove the SYSTEM record.

User Action: Do not attempt to remove the SYSTEM record.

RENAMED, 'filespec' renamed to 'filespec'

Facility: Shared by several facilities

Explanation: This message is associated with the execution of a DCL command RENAME. The name of the first file is changed to the name given in the second file specification.

User Action: None.

RENDEF, the DEFAULT record may not be renamed

Facility: AUTHORIZE, Authorize Utility

Explanation: You attempted to rename the DEFAULT record.

User Action: Do not attempt to rename the DEFAULT record.

RENMSG, user record renamed

Facility: AUTHORIZE, Authorize Utility

Explanation: This message is informational.

User Action: None.

RENSYS, the SYSTEM record may not be renamed

Facility: AUTHORIZE, Authorize Utility

Explanation: You attempted to rename the SYSTEM record.

User Action: Do not attempt to rename the SYSTEM record.

REPEAT, parameter repeated

Facility: NCP, Network Control Program

Explanation: A parameter is repeated in the command. A parameter may appear only once in a command.

User Action: Reenter the command without repeating parameters.

REPLACED, module 'module-name' replaced in 'library-name'

Facility: LIBRAR, LIBRARY Command

Explanation: This success message is generated by the DCL command LIBRARY.

User Action: None.

REPLACED, 'output-filespec' being replaced

**Facility:** Shared by several facilities

**Explanation:** An output file is replaced successfully by a new version.

**User Action:** None.

REPLACEERR, replacement value too large for location

**Facility:** PATCH, Patch Utility

**Explanation:** When you replaced data with the PATCH utility command REPLACE, the new data contained more bytes than the old data.

**User Action:** Correct and reenter the command.

REPLACERR, error replacing 'module-name' in 'library-name'

**Facility:** LIBRAR, LIBRARY Command

**Explanation: An** error occurred during a module replacement operation. Either a VMS RMS error occurred or enough virtual memory is not available.

**User Action:** Ensure that the new file in the replacement operation is not corrupt.

REPLAYFAIL, an inconsistency has been discovered, halting execution

**Facility:** VAXTPU, VAX Text Processing Utility

**Explanation:** A learn sequence stopped executing. The sequence of keystrokes that is saved is inconsistent with the current actions. This is probably because some keys have different definitions now than when the learn sequence is created.

**User Action:** None is required. However, if you suspect that the replay of the learn sequence may have altered parts of your text incorrectly, check the text for changes.

REPLAYWARNING, an inconsistency has been discovered, continuing execution

**Facility:** VAXTPU, VAX Text Processing Utility

**Explanation:** During the execution of a learn sequence, an inconsistency is discovered between the original actions and the current ones. It is possible to continue execution, but the results may not be those expected. This is probably because some keys have different definitions now than when the learn sequence is created.

**User Action:** None is required. However, if you suspect that the learn sequence did not complete correctly, check the text where the learn sequence is replayed.

REQDITEMMISS, required item not in item list for call

Facility: SMI, System Management Integrator/Server

Explanation: This message indicates an internal error. An SMI call specifies an item list within which an item required for the given object and that function is not present.

User Action: Submit a Software Performance Report showing the exact sequence of SYSMAN commands leading to the error.

REQFILMIS, requested file is missing from input file ' filename'

Facility: MONITOR, Monitor Utility

Explanation: The data describing the file requested with the /FILENAME qualifier did not exist in the input file.

User Action: Correct the /FILENAME qualifier specification and reenter the MONITOR command.

REQKEY, at least one keyword must be specified for type 'type-name'

Facility: CDU, Command Definition Utility

Explanation: CDU encountered a type definition with no keywords.

User Action: Edit the CLD file so that each DEFINE TYPE command includes at least one keyword.

REQPRMABS, required parameter is absent

Facility: CLI, Command Language Interpreter (DCL)

Explanation: You did not enter a required qualifier for a DCL command.

User Action: Refer to the *VMS DCL Dictionary* for the command and reenter it using all the required qualifiers.

REQUEST, service required on queue 'name' for job 'number' user 'name'

Facility: JBC, Job Controller

Explanation: In response to the /OPERATOR qualifier of the PRINT command, this message is displayed at the operator's terminal. This message is followed by the text specified with the /OPERATOR qualifier.

User Action: Take the reqested action and enter a START/QUEUE command to restart the queue.

REQARGSMISSING, one or more required arguments missing

Facility: VAXTPU, VAX Text Processing Utility

Explanation: You have not specified one or more required arguments for this DECwindows call.

User Action: Specify all required arguments.

REQUIRESDECW, feature requires the VAXTPU DECwindows screen updater

Facility: VAXTPU, VAX Text Processing Utility

Explanation: The requested operator or feature is available only using the VAXTPU DECwindows screen updater.

User Action: Do not use the feature.

REQUIRESTERM, feature requires a terminal

Facility: VAXTPU, VAX Text Processing Utility

Explanation: The requested feature is only available when there is a terminal.

User Action: Do not use the feature or specify /DISPLAY qualifier.

RER, file read error

Facility: RMS, VMS Record Management Services

Explanation: Either VMS RMS could not read an input file, or a terminal read error occurred.

User Action: IfVMS RMS could not read the input file, the status value (STV) field of the RAB contains a system status code that provides more information about the condition. Take corrective action based on this status code.

If a terminal read error occurred, reenter the input line.

RESCRASH, resources exhausted; server restarting

Facility: AUDSRV, Audit Server

Explanation: The process virtual memory allocated to the audit server (used to buffer incoming security alarms) has been exhausted. This message indicates that the audit server final action mode was set to RESTART and that the audit server process is restarting. Buffered security alarms received prior to the resource exhaustion condition will be stored in the process dump file SYS\$SYSROOT:[SYSEXEJAUDIT\_ SERVER.DMP.

User Action: None.

RESCRITICAL, security auditing resources exhausted on journal 'name'

Facility: AUDSRV, Audit Server

Explanation: The free disk space on the disk volume associated with the specified audit journal has fallen below the resource action threshold. An accompanying RESINFO message will indicate the number of free disk blocks and the number of disk blocks needed to dismiss the resource warning condition. Because of this condition, the audit server will suspend non-critical system processes in an attempt to prevent complete exhaustion of the associated volume.

User Action: Log into a privileged account and free up disk space on the disk volume associated with the specified audit journal file.

RESDISMISS, resource exhaustion condition dismissed on journal 'name'

**Facility:** AUDSRV, Audit Server

**Explanation:** The free disk space on the disk volume associated with the specified audit journal has risen above the resource warning threshold.

**User Action:** None.

RESERR, resource error

**Facility:** NCP, Network Control Program

**Explanation:** A resource necessary to complete the command, for example, the system resource nonpaged pool, is not available.

**User Action:** Determine why the resource is not available.

RESET, circuit is reset

**Facility:** SYSTEM, VMS System Services

**Explanation:** The virtual circuit is reset while this request is being processed, or the circuit is in the process of being reset when you issued the request.

**User Action:** Initialize the circuit and retry the call.

RESETQUE, error resetting queue ' queue-name'

**Facility:** JBCUPGRAD, Queue Upgrade Utility

**Explanation:** An error occurred during a \$SNDJBC system service call attempting to reset the queue.

**User Action:** The accompanying message gives information about why the operation failed. Correct the problem and retry the upgrade.

RESIGNAL, resignal condition to next handler

**Facility:** SYSTEM, VMS System Services

**Explanation:** A condition handler completed without terminating or continuing the image. This message is associated with an exit status code used by condition handling routines to indicate that the exception dispatcher continued its search for handlers.

**User Action:** None, this message is not normally displayed.

RESINFO, resource information: 'n' blocks needed, 'n' blocks available

**Facility:** AUDSRV, Audit Server

**Explanation:** This message indicates the number of disk blocks needed to remove the preceding resource exhaustion condition on the volume associated with the specified security audit journal file. The number of disk blocks currently available is also given.

**User Action:** None. This is an informational message.

RESNOTDISK, resource monitoring ignored for journal 'name' ; journal is directed to an invalid device type

**Facility:** AUDSRV, Audit Server

**Explanation:** Resource monitoring could not be enabled for the specified audit journal because the audit journal is not directed to a file-structured disk device.

**User Action:** Redirect the audit journal to a file-structured disk device.

RESOKAY, free resources available on journal 'name'

**Facility:** AUDSRV, Audit Server

**Explanation:** The free disk space on the disk volume associated with the specified audit journal is above all thresholds. An accompanying RESINFO message will indicate the number of disk blocks free.

**User Action:** None.

RESOPCODE, opcode 'xx' is reserved

**Facility:** PATCH, Patch Utility, DEBUG, VMS Debugger

**Explanation:** You specified an opcode that is reserved for Digital use only.

**User Action:** None.

Response Queue Remove Failure

**Facility:** VAXport, VAXport Driver

**Explanation:** The VAXport driver attempts to reinitialize the port; after 50 failed attempts, it marks the device off line. This error is caused by a failure to obtain access to an interlocked queue. Possible sources of the problem are CI hardware failures or memory, SBI (11/780), CMI (11/750), or BI (8200, 8300, and 8800) contention.

**User Action:** Call Digital field service.

RESTART, audit server restart requested

**Facility:** AUDSRV, Audit Server

**Explanation:** A forced audit server restart was received by the audit server process. The audit server process will restart. Buffered security alarms received prior to the restart will be stored in the process dump file SYS\$SYSROOT:[SYSEXE]AUDIT\_SERVER.DMP.

**User Action:** None. This event results from the server FINAL\_ACTION setting of RESTART.

#### RESTARTCOM, job Controller abort/restart action complete, queue manager restarted

#### Facility: JBC, Job Controller

Explanation: This message is signaled to the console terminal to inform the system manager that the job controller has recovered from a fatal error condition and has restored the batch/print queue environment. Recovery entails having the job controller respond to a fatal error by aborting itself, restarting itself in the context of a new process, and reopening the system queue file (if the /RESTART qualifier was used initially with the START /QUEUE/MANAGER command). Look for a "JBC-F-" message preceding this message on the console or an operator's terminal to find out what error condition caused the job controller to voluntarily abort and restart itself.

User Action: None.

RESTORE, restoring product save set 'letter'...

Facility: VMSINSTAL, Install Procedures

Explanation: The Backup Utility is restoring the product save set that you specified from the distribution media.

User Action: None.

RESTOREFAIL, error during RESTORE operation

Facility: VAXTPU, VAX Text Processing Utility

Explanation: An error occurred while VAXTPU is restoring a section file. This message should be accompanied by a VMS RMS message identifying the reason for the error.

User Action: Check the directory specification, the file protection, or any other item specified in the accompanying VMS RMS message to make sure that you are trying to restore a valid section file.

RESTRICT, UAF restricts access at this time, please log out immediately

Facility: JBC, Job Controller

Explanation: The User Authorization File record for the owner of the interactive or batch process does not allow access to the system at the current time. A short time after this warning is issued, the job controller will delete the process.

User Action: Close your files and logout immediately.

RESULTOVF, resultant string overflow

Facility: SYSTEM, VMS System Services

Explanation: A user buffer specified to receive data from the system is not long enough. The system does not truncate the data because the loss of data will damage its integrity.

User Action: Check for a programming error. Verify that character string descriptors for output data buffers reflect the correct lengths.

RESUME, resuming operation on volume 'n'

**Facility:** BACKUP, Backup Utility

**Explanation:** The Backup Utility is continuing an operation on the specified volume of a save set.

**User Action:** None.

RESUME, system operation resumed; security auditing resources available

**Facility:** AUDSRV, Audit Server

**Explanation:** Normal system operation has been resumed by the audit server process following a resource exhaustion condition.

**User Action:** None.

RESUMED, connection resumed. Press Ctrl/' escape character' to quit, Ctrl/' command character' for command mode

**Facility:** REM, Set Host Facility

**Explanation:** Connection to the remote system has been resumed. This is an informational message. To quit the session, type Ctrl/' escape character', and to access DTE command mode, type Ctrl/' command character' .

**User Action:** None.

RESUMEFAIL, system operation not resumed; resource condition still exists on journal 'name'

**Facility:** AUDSRV, Audit Server

**Explanation:** The audit server was unable to resume normal system activity because the free disk space associated with the specified audit journal file is still less than the action threshold.

**User Action:** Log into a privileged account and free up disk space on the disk volume associated with the specified audit journal.

RESUMEWARN, resource exhaustion condition dismissed (with resources still low) on journal 'name'

**Facility:** AUDSRV, Audit Server

**Explanation:** The audit server has resumed system activity following a resource exhaustion condition, however the free disk space associated with the specified audit journal file is still less than the warning threshold.

**User Action:** Log into a privileged account and free up disk space on the disk volume associated with the specified audit journal.

RESWARNING, resource warning condition exists on journal 'name'

Facility: AUDSRV, Audit Server

Explanation: The free disk space on the disk volume associated with the specified audit journal has fallen below the resource warning threshold. An accompanying RESINFO message will indicate the number of disk blocks free and the number of disk blocks needed to dismiss the resource warning condition.

User Action: Log into a privileged account and free up disk space on the disk volume associated with the specified audit journal file.

RETURNED, control returned to process 'process-name'

Facility: CLI, Command Language Interpreter (DCL)

Explanation: This message is output by DCL when you log out of a spawned process.

User Action: None.

REVERSECASE, CASE limits were reversed

Facility: VAXTPU, VAX Text Processing Utility

Explanation: A CASE statement is found with the upper and lower label value reversed. A CASE statement must specify the lower value first.

User Action: Reverse the CASE values and recompile your program.

REVOKEERR, unable to revoke identifier 'id-name' from 'user ID '

Facility: AUTHORIZE, Authorize Utility

Explanation: The specified identifier could not be revoked from the specified user.

User Action: Make sure that the user has been granted the identifier you are trying to revoke. Use the AUTHORIZE commands SHOW /IDENTIFIERJFULL or LIST/IDENTIFIER/FULL to display an identifier and the users who hold it.

REVOKEMSG, identifier 'id-name' revoked from 'user-name'

Facility: AUTHORIZE, Authorize Utility

Explanation: The specified identifier has been revoked from the specified user. The user no longer has the rights associated with the identifier.

User Action: None.

REWIND, the tape will be rewound to try again.

Facility: VMSINSTAL, Install Procedures

Explanation: VMSINSTAL is attempting to restore a product save set with the Backup Utility. It could not find the required save set on the distribution tape that is mounted. VMSINSTAL will rewind the tape in case the save sets were not recorded in order.

User Action: None. Ignore any accompanying BACKUP messages.

REX, record already exists

Facility: CONVERT, Convert Utility

Explanation: You have tried to write a record into a relative file cell that already contains a record.

User Action: Delete the record and try again.

REX, record already exists

Facility: RMS, VMS Record Management Services

Explanation: A \$PUT operation using random record access mode to a relative file specified an existing record in the target record cell. The new record is not written.

User Action: Modify the program, if necessary, to detect and respond to the condition. You may want to include the UIF option in the ROP parameter for the file.

RFA, invalid record file address (RFA)

Facility: RMS, VMS Record Management Services

Explanation: The record file address field of the RAB contains a zero value for RFA access in a \$GET or \$FIND operation.

User Action: Verify that the call to the VMS RMS service is coded correctly.

RFAERR, RMS error using RFA access: RFA = xxxxxx, xxx

Facility: SEARCH, SEARCH Command

Explanation: SEARCH received an error from VMS RMS when trying to position to the start of a window. This message is accompanied by other messages.

User Action: If the file being searched is on another network node, and one of the additional messages is "network operation not supported", then retry the command without the /WINDOW qualifier.

Otherwise, if the error is reproducible, notify your system manager to submit a Software Performance Report (SPR). The numbers displayed with the error message and the file being searched should be included with the Software Performance Report (SPR).

RFAPASTEOF, VBN in map block request past EOF

Facility: LBR, Librarian Subroutine Package

Explanation: An unexpected internal consistency check occurred. One cause of this problem is insufficient virtual memory when creating or compressing a large library. Another cause is a corrupt library file.

User Action: Inform your system manager and submit a Software Performance Report (SPR). If you are inserting or replacing a large number of modules, you may be successful by performing the operation in several pieces. If you are compressing a large library, your System

Manager may have to increase your PGFLQUO and/or increase the SYSGEN parameter VIRTUALPAGECNT.

RFLOC, unable to locate related file

Facility: FDL, Create/FDL Utility

Explanation: The file that you specified with the AREA POSITION FILE\_NAME or FILE\_ID attribute cannot be found.

User Action: Check on the location of the desired file, or else specify a different FILE\_NAME or FILE\_ID.

RFM, invalid record format

Facility: RMS, VMS Record Management Services

Explanation: The record format field of the FAB does not contain a valid value. The valid values for this field are FIX, STM, STMCR, STMLF, VAR, VFC, and UDF.

User Action: Verify that the call to the VMS RMS service is coded correctly.

RHB, invalid record header buffer

Facility: RMS, VMS Record Management Services

Explanation: The record header buffer address of the RAB specifies an area of memory that cannot be accessed correctly by the caller.

User Action: Verify that the call to the VMS RMS service is coded correctly.

RLF, invalid related NAM block

Facility: RMS, VMS Record Management Services

Explanation: The address of the NAM block for a related file is nonzero but it does not point to a valid related file NAM block with a valid resultant name string. Or, too many related blocks have been chained together or the related NAM blocks have been chained together.

User Action: Verify that the call to the VMS RMS service is coded correctly.

RLK, target record currently locked by another stream

Facility: RMS, VMS Record Management Services

Explanation: The target record is locked by another stream.

User Action: Modify the program, if necessary, to detect and respond to the condition.

RLSTMSG, listing file RIGHTSLIST.LIS complete

Facility: AUTHORIZE, Authorize Utility

Explanation: The contents of the rights database file (RIGHTSLIST.DAT) have been written to the listing file named RIGHTLIST.LIS.

User Action: None.

RLSSRVERR, error encountered while testing \$RELEASE\_ VP system service

Facility: UETP, User Environment Test Package

Explanation: The vector processor device test encountered an error testing VMS system services. This error is received in relation to a previously displayed error condition or could be the result of a more serious VMS problem.

User Action: Identify the condition causing the problem, correct it, and rerun the test. If the error persists, submit a Software Performance Report. If no condition can be identified, run diagnostics for VAX Vectors or contact Digital customer service.

RMALRDCL, resource manager name has already been declared

Facility: SYSTEM, VMS System Services

Explanation: The resource manager name specified has previously been declared. This is an error in the user program.

User Action: Correct the error in the user program.

RMS, record caused RMS severe error

Facility: CONVERT, Convert Utility

Explanation: This message will be accompanied by an RMS error message that explains the error.

User Action: Correct the error specified by the RMS error message and try again.

RMSBUG, RMS has detected an invalid condition

Facility: BUGCHECK, System Bugcheck

Explanation: The VMS software detected an irrecoverable, inconsistent condition. After all of physical memory is written to a system dump file, the system will automatically reboot if the BUGREBOOT system parameter is set to 1.

User Action: Submit a Software Performance Report (SPR) that describes the conditions leading to the error. Include a BACKUP save set containing the system dump file and the error log file active at the time of the error. (Use the /IGNORE=NOBACKUP qualifier with the BACKUP command that produces the save set included with the SPR.)

RMSERROR, RMS service error

Facility: Shared by several facilities

Explanation: An error is encountered during a VMS RMS operation. A subsequent message explains the reason for the error.

User Action: Retry the operation; refer to the *VMS Record Management Services Manual* for more information.

RMSFILINI, error occurred during RMS file initialization 'filename' on node 'nodename'

Facility: MONITOR, Monitor Utility

Explanation: An error occurred while the Monitor Utility tried to set up the specified file for statistics monitoring. Check the accompanying messages for more details.

User Action: Correct the problem specified with the accompanying messages and reenter the MONITOR command.

RMSFILMIS, 1 or more requested RMS files are missing from input file

Facility: MONITOR, Monitor Utility

Explanation: The data describing one or more files requested with the /FILENAME qualifier did not exist in the input file.

User Action: Correct the /FILENAME qualifier specification and reenter the MONITOR command.

RMv, ACP remove function failed

Facility: RMS, VMS Record Management Services

Explanation: A file could not be removed or renamed correctly. This message is associated with a system status code returned from a file system ACP QIO request made by RMS.

User Action: The status value (STV) field of the FAB contains a system status code that provides more information about the condition. Take corrective action based on this status code.

RNAME\_ABSENT, Resource Manager name absent from this record

Facility: LMCP, Log Manager Control Program

Explanation: The resource manager selected for removal is not in the currently displayed record.

User Action: None.

RNAME\_INv, hex Resource Manager name contains non-hex characters

Facility: LMCP, Log Manager Control Program

Explanation: The hexadecimal resource manager name contains invalid characters or was not preceded by %X.

User Action: Enter the resource manager name using hexadecimal characters.

RNAME\_LONG, Resource Manager name too long

Facility: LMCP, Log Manager Control Program

Explanation: The name of the resource manager entered exceeds 32 ASCII or 64 hexadecimal characters.

User Action: Enter the correct number of characters, up to 32 ASCII and 64 hexadecimal.

RNAME\_ODD, hex Resource Manager name is an odd length

Facility: LMCP, Log Manager Control Program

Explanation: The hexadecimal resource manager name entered contains an odd number of characters which prevents translation.

User Action: Enter the correct number of characters, up to 32 ASCII and 64 hexadecimal.

RNF, record not found

Facility: RMS, VMS Record Management Services

Explanation: A requested record could not be located in a \$FIND or \$GET operation on a relative or indexed file. Either the record is never written or it has been deleted.

User Action: Modify the program, if necessary, to detect and respond to the condition.

RNL, record not locked

Facility: RMS, VMS Record Management Services

Explanation: The record specified for a VMS RMS \$FREE or \$RELEASE operation is not locked.

User Action: Modify the program, if necessary, to detect and respond to the condition.

ROP, invalid record options

Facility: RMS, VMS Record Management Services

Explanation: An incorrect record option (ROP) is specified.

User Action: Verify that the call to the VMS RMS service is coded correctly.

ROPRAND, reserved operand fault at PC 'location', PSL = 'XXXXXXXX'

Facility: SYSTEM, VMS System Services

Explanation: An instruction contains an operand in a format that is not acceptable. This message indicates an exception condition and is usually followed by a display of the condition arguments, registers, and stack at the time of the exception.

User Action: Check for a programming error. Examine the PC and virtual address displayed in the message to determine the instruction that caused the error.

ROPRAND, utility converted a reserved operand to a valid value

Facility: SORT, Sort/Merge Utility

Explanation: SORT/MERGE has detected decimal data that contains an invalid sign or digit, or data that contains a floating reserved operand. The error is corrected, and processing continues.

User Action: None.

ROUTREQ, line 'line-number': A ROUTINE clause is only valid when generating an object file

Facility: CDU, Command Definition Utility

Explanation: CDU did not encounter a ROUTINE clause while attempting to generate an object file. A ROUTINE clause is required for object file generation.

User Action: Edit the CLD file so that a ROUTINE clause is present if object file generation is desired.

RPCERR, an internal interprocess communications error has occurred

Facility: DEBUG, VMS Debugger

Explanation: An internal communications error has occurred. The reason is given in the message following this message.

User Action: If the error is reproducible, submit a Software Performance Report and, if possible, enclose both a copy of the program being debugged and a logged debugging session that reproduces the error.

RPL, error detected while reading prolog

Facility: RMS, VMS Record Management Services

Explanation: An 1/0 error occurred during an attempt to read the file's prolog.

User Action: Depending on the operation, the status value (STV) field in the FAB or RAB contains a system status code that provides additional information about the condition. Take corrective action based on this status code.

RPTCNTNABS, repeat count not absolute

Facility: MACRO, VAX MACRO Assembler

Explanation: The repeat count in a .REPEAT, .SIGNED\_BYTE, or .SIGNED\_ WORD directive contained an undefined symbol or is a relative expression.

User Action: Replace the expression with an absolute expression that does not contain any undefined symbols.

RQSTABORT, 'request', 'time', request 'number' aborted by operator 'operator-name'

Facility: OPCOM, Operator Communication

Explanation: A request to an operator is denied by the DCL command REPLY/ABORT.

User Action: None.

RQSTCAN, request 'nnn' is canceled

Facility: OPCOM, Operator Communication

Explanation: A request to an operator is successfully canceled.

User Action: None.

RQSTCMPLTE, request 'nnn' complete by operator 'operator-name'

Facility: OPCOM, Operator Communication

Explanation: An operator has completed a user's request successfully; the dialog between the user and the operator is complete. This message indicates success.

User Action: None.

RQSTDONE, request 'number' is satisfied

Facility: OPCOM, Operator Communication, MOUNT, Mount Utility

Explanation: The request completed successfully and is canceled by the requestor.

User Action: None.

RQSTPEND, request 'nnn' pending by operator 'operator-name'

Facility: OPCOM, Operator Communication

Explanation: An operator responded to a user's request with the DCL command REPLY/PENDING. The operator will respond to the request when able to do so. This message is informational. If the request must be satisfied immediately, use Ctrl/C to interrupt the request and send another message.

User Action: None.

RQSTSTST, request status for request 'number'

Facility: OPCOM, Operator Communication

Explanation: This message provides the operator with additional, detailed information about the request.

User Action: None.

RRV, invalid RRV record encountered

Facility: RMS, VMS Record Management Services

Explanation: An invalid record reference vector (RRV) record is detected. This indicates either a previous failure to update RRV records (see RVU error message) or a VMS RMS or system software error.

User Action: Reorganize the file using the CONVERT command. If <sup>a</sup> software error is suspected, collect as much information as possible and submit a Software Performance Report (SPR).

#### RSA, record stream currently active

Facility: RMS, VMS Record Management Services

Explanation: An attempt is made to issue a VMS RMS record operation to a record stream that has an outstanding request. The outstanding operation may be asynchronous; or the failed operation was attempted at an AST level, or in an inner access mode.

User Action: Note the condition. Modify the source program, if necessary, to detect and respond to the condition. Enter a \$WAIT request before entering any additional requests.

RSBREFNEG, RSB reference count negative

Facility: BUGCHECK, System Bugcheck

Explanation: The VMS software detected an irrecoverable, inconsistent condition. After all of physical memory is written to a system dump file, the system will automatically reboot if the BUGREBOOT system parameter is set to 1.

User Action: Submit a Software Performance Report (SPR) that describes the conditions leading to the error. Include a BACKUP save set containing the system dump file and the error log file active at the time of the error. (Use the /IGNORE=NOBACKUP qualifier with the BACKUP command that produces the save set included with the SPR.)

RSBREFNZRO, tried to deallocate RSB with non-zero ref. count

Facility: BUGCHECK, System Bugcheck

Explanation: The VMS software detected an irrecoverable, inconsistent condition. After all of physical memory is written to a system dump file, the system will automatically reboot if the BUGREBOOT system parameter is set to 1.

User Action: Submit a Software Performance Report (SPR) that describes the conditions leading to the error. Include a BACKUP save set containing the system dump file and the error log file active at the time of the error. (Use the /IGNORE=NOBACKUP qualifier with the BACKUP command that produces the save set included with the SPR.)

RSK, record shorter than primary key

Facility: CONVERT, Convert Utility

Explanation: The record does not contain enough data to fill the primary key field in the indexed output file.

User Action: Compare the layout of the input and output records, and change one or the other to completely fill the primary key field of the output records with data.

RSL, invalid resultant string length

Facility: RMS, VMS Record Management Services

Explanation: The VMS RMS NAM block contains an invalid value in the resultant string length field for an operation (for example, \$ENTER, \$REMOVE, or \$SEARCH) in which this field is a required input. This field is generally filled in by a previous \$CREATE, \$OPEN, or \$SEARCH operation.

User Action: Verify that the call to the VMS RMS service is coded correctly.

RSLOVF, buffer overflow-specify fewer command elements

Facility: CLI, Command Language Interpreter (DCL)

Explanation: The buffer used by the command interpreter to store a command string during parsing has overflowed.

User Action: Simplify the command.

RS\_LSS\_AC, RSOFFSET field less than ACOFFSET

Facility: ANALDISK, Analyze/Disk\_Structure Utility

Explanation: This message, issued along with the BADHEADER message, explains why the specified file header is corrupt. In this case, the Reserved Area Offset field of an ODS-2 header (FH2\$B\_RSOFFSET) contains a value less than the Access Control List Offset field (FH2\$B\_ ACOFFSET), implying that the Reserved Area precedes the Access Control List in the header, which is invalid.

User Action: None. See the BADHEADER message.

RSS, invalid resultant string size

Facility: RMS, VMS Record Management Services

Explanation: The resultant string area size does not define a buffer large enough to receive the resultant file specification string being returned from a VMS RMS operation.

User Action: Verify that the call to the VMS RMS service is coded correctly.

RST, invalid resultant string address

Facility: RMS, VMS Record Management Services

Explanation: The resultant string area address in the NAM block specifies an address that is in an area of memory that cannot be written by the caller.

User Action: Verify that the call to the VMS RMS service is coded correctly.

RSTERR, error in symbol table

Facility: DEBUG, VMS Debugger

Explanation: There is a format error in the symbol table.

User Action: If the format error is not caused by a user program error or a DEPOSIT command, submit a Software Performance Report (SPR).

RSV\_ERR, cannot have RSV device-set to zero

Facility: SYSGEN, System Generation Utility

Explanation: RSV is a reserved device name and cannot be specified to SYSGEN CONFIGURE.

User Action: Do not specify RSV as a device name.

RSZ, invalid record size

Facility: RMS, VMS Record Management Services

Explanation: The record size (RSZ) field of the RAB contains an invalid value for one of the following reasons:

- The record size value is greater than the maximum record size specified for the file.
- The record size value is not the correct size for fixed length records.
- The record size value is not large enough to contain the primary key for an indexed file.
- The record size value is different than the original record size of a \$UPDATE operation on a sequential file.

The maximum record size value must be in the range of 1 through 32,767 for the \$PUT and \$UPDATE services, and in the range of 1 through 65,535 for the \$WRITE service.

User Action: Verify that the call to the VMS RMS service is coded correctly.

RSZ, invalid record size

Facility: CONVERT, Convert Utility

Explanation: The record is either too long to fit in the specified bucket size (relative and indexed files), or it is longer than 512 bytes and block spanning is not allowed.

User Action: Make the bucket size larger or specify block spanning.

RTll\_BADDIRECT, volume 'volume-name' has invalid RT-11 directory

Facility: EXCHANGE, Exchange Utility

Explanation: The Exchange Utility has discovered an error in the directory structure on the specified volume.

User Action: The volume is either not an RT-11 volume, or it is seriously corrupted.
RTll\_BADFILE, bad block file created to cover bad block 'block'

Facility: EXCHANGE, Exchange Utility

Explanation: The Exchange Utility has created a file named FILE.BAD to cover the listed bad block.

User Action: The user should watch the volume for further signs of deterioration. Discard or reformat the volume if errors are frequent.

RT11 BIGBADFILE, directory segment full, file has some good blocks

Facility: EXCHANGE, Exchange Utility

Explanation: The Exchange Utility created a larger than necessary bad block file because the volume directory is full.

User Action: The user should watch the volume for further signs of deterioration. Discard or reformat the volume if errors are frequent. Look at the error message for RTll\_OVERFLOW for tips on making space available.

RTll\_DIRSIZE, volume 'volume-name' has directory showing 'number' blocks on a 'numeric-string' block device

Facility: EXCHANGE, Exchange Utility

Explanation: The Exchange Utility discovered a mismatch between the size of directory and the size of the device.

User Action: The volume has an error in structure. EXCHANGE will not write to the volume, but it will read the volume. If another computer system consistently produces volumes which give this error, it should be possible to initialize a volume with EXCHANGE and take the EXCHANGE-initialized volume to the other system. With the EXCHANGE-initialized volume, you will be able to transfer files between the two systems in both directions.

RTll\_ERRLOCK, volume will be write-locked to prevent corruption

Facility: EXCHANGE, Exchange Utility

Explanation: The Exchange Utility has write-locked a volume because of a structure error.

User Action: EXCHANGE has discovered a structure error, and is refusing to write to the volume so that the error will not be made worse. It should be possible to read some or all of the files on the disk. The Exchange Utility can be used to save all of the files on the volume, and then recreate the volume without any errors. Look at the command file SYS\$UPDATE:CONSCOPY.COM to see how VMS uses EXCHANGE to make copies of the console device for some VAX processors.

RTll\_EXTRA, extra words set to maximum of 119

Facility: EXCHANGE, Exchange Utility

Explanation: The Exchange Utility reduced the value on a /EXTRA\_ WORDS qualifier to the maximum allowed.

User Action: In the future, use a smaller value for extra words.

RTll\_NOEND, segment end marker is missing from RT-11 directory

Facility: EXCHANGE, Exchange Utility

Explanation: The Exchange Utility discovered that an RT-11 directory segment did not have a proper entry marking the end of the segment.

User Action: EXCHANGE will assume that the last valid entry in the directory is the end, and will allow you to read the volume.

RT11\_OVERFLOW, directory is full, unable to add file

Facility: EXCHANGE, Exchange Utility

Explanation: The Exchange Utility is unable to add a file to an RT-11 directory because there is no space.

User Action: Directory space can be made available by deleting files from the volume. It might also be possible to use the EXCHANGE INITIALIZE command and the /SEGMENTS qualifier to recreate the volume with more directory segments. See the command file SYS\$UPDATE:CONSCOPY.COM for an example of how to save a volume as a virtual device, reinitialize the volume, and copy all the files back to the original volume.

RT11 STBLOCK, file start block-segment header inconsistent

Facility: EXCHANGE, Exchange Utility

Explanation: The Exchange Utility discovered a mismatch between a stored block number and the value EXCHANGE computed.

User Action: EXCHANGE will use the stored value as the correct value. Note that it is possible that there may be missing space or overlapping files on the volume.

RT11\_TOOMANYBLK, too many blocks, using maximum allocation of  $'xx'$ 

Facility: EXCHANGE, Exchange Utility

Explanation: The Exchange Utility has reduced the /ALLOCATION value to the value shown.

User Action: /ALLOCATION values cannot be larger than the device or 65,535, whichever is smaller.

RTll\_TOOMANYSEG, too many segments, reducing to 'xx'

Facility: EXCHANGE, Exchange Utility

Explanation: The Exchange Utility reduced the value on a /SEGMENTS qualifier to the maximum allowed.

User Action: In the future, use a smaller value for /SEGMENTS.

RT11\_UNKENT, entry with unknown format in directory

Facility: EXCHANGE, Exchange Utility

Explanation: The Exchange Utility found a directory entry which had an unexpected format.

User Action: EXCHANGE will refuse to write to the volume, but will attempt to read the volume and make what sense of the volume that it can. See the explanation for the RTll\_ERRLOCK for information on how to restore the volume.

RTB, ' nnn' byte record too large for user's buffer

Facility: RMS, VMS Record Management Services

Explanation: A record returned from a \$GET operation is too large for the user buffer provided. The status value (STV) field of the RAB contains the size of the record that is too large; the returned record is truncated to the size of the user buffer.

User Action: Correct the program by providing a larger buffer.

RTL, input record too long: truncated ' string'

Facility: RUNOFF, DIGITAL Standard Runoff

Explanation: Too many characters were entered on a single input line; the excess has been discarded.

User Action: Divide the record into several smaller ones.

RTL, record longer than Maximum Record Length

Facility: CONVERT, Convert Utility

Explanation: The record from the input file is longer than the maximum record length specified in the output file. This is an exception condition; the record will not be written to the output file. If the /EXIT qualifier is specified, processing will stop.

User Action: Specify the /TRUNCATE qualifier.

RTNERROR, unexpected error status from user-written routine

Facility: SORT, Sort/Merge Utility

Explanation: A user-written comparison or equal-key routine returned an unexpected error status.

User Action: Correct your comparison or equal-key routine.

RTOUTEOF, end-of-file on output 'filespec', insufficient space on volume

Facility: EXCHANGE, Exchange Utility

Explanation: The Exchange Utility ran out of space while copying an RT-11 file.

User Action: RT-11 only supports contiguous files, therefore there must be a free space on the volume as large as the file you are trying to copy. Use the DIRECTORY/ALL command to see where the "unused" areas on

the volume are. By deleting unneeded files that are adjacent to unused areas, it might be possible to create a large enough space. Also, if you use the COPY command to copy a file to the same volume, you can move files around and make larger free areas.

RTPROTECT, file is protected against modification

**Facility:** EXCHANGE, Exchange Utility

**Explanation:** The Exchange Utility rejected a command to modify a protected file.

**User Action:** If the file should be modified, use the EXCHANGE RENAME /NOPROTECT command to remove the protection from the file. Then reenter the command.

RTS, record too short for fixed record format file

**Facility:** CONVERT, Convert Utility

**Explanation:** The record in the input file is shorter than the fixed-length specified in the output file. This is an exception condition; the record will not be written. If the /EXIT qualifier is specified, then processing will stop.

**User Action:** Specify one of the /PAD qualifier options.

RUCONFLICT, another facility has active recovery units on file

**Facility:** SYSTEM, VMS System Services

**Explanation:** The file cannot be accessed because another facility (such as RMS) has been updating the file using recovery units, and the file is potentially in an inconsistent state.

**User Action:** If the file must be accessed (such as for BACKUP), either the file must be made consistent or, in an emergency, the recovery units must be turned off.

If the file is still accessed by another facility, stopping the applications using the facility should return the file to a consistent state. For RMS files, closing the file or running down the process restores the file to a consistent state and turns off recovery units.

If the file is not accessed by another facility, the recovery procedure for the facility that has recovery units on the file should be invoked to restore the file to a consistent state. For RMS files, typing the file or opening the file with RMS recovers the file automatically.

If the file cannot be restored to a consistent state, or if you want to access the file without regard to consistency, use the SET FILE command with the /RU \_FACILITY and /RU \_ACTIVE qualifiers to turn off recovery units. For example, if RMS has active recovery units on the file EXAMPLE.DAT, and you wish to turn off recovery units, enter the following command:

\$ SET FILE EXAMPLE.DAT/RU\_FACILITY=RMS/NORU\_ACTIVE

RUF, fatal error detected by Recovery Unit Facility

Facility: BUGCHECK, System Bugcheck

Explanation: The VMS software detected an irrecoverable, inconsistent condition. After all of physical memory is written to a system dump file, the system will automatically reboot if the BUGREBOOT system parameter is set to 1.

User Action: Submit a Software Performance Report (SPR) that describes the conditions leading to the error. Include a BACKUP save set containing the system dump file and the error log file active at the time of the error. (Use the /IGNORE=NOBACKUP qualifier with the BACKUP command that produces the save set included with the SPR.)

RVNlNOTMT, root volume is not mounted

Facility: MOUNT, Mount Utility

Explanation: The root volume for the volume set specified in the DCL command MOUNT/BIND is not mounted. The root volume must be mounted when you add a new volume to an existing volume set.

User Action: Verify that the root volume is mounted and online; if not, mount it and reenter the command. Verify the device names and volume labels specified in the command and retry the operation.

RVU, error updating RRV's, some paths to data may be lost

Facility: RMS, VMS Record Management Services

Explanation: VMS RMS failed to update all record reference vectors (RRV s) when a \$PUT or \$UPDATE service caused a bucket split. This error is usually caused by a hardware or system software error during VMS RMS RRV updating. All records are accessible by primary key only. RRV errors may subsequently occur.

User Action: Reorganize the file with the CONVERT command.

SAMEDEVICE, repeated reference to device 'device'

Facility: BACKUP, Backup Utility

Explanation: The specified device appeared more than once in the BACKUP command. A device may not appear more than once in either a list of input devices or a list of output devices. Also, a device may not appear as both an input device and an output device. This occurs only in physical or image BACKUP operations when the output is not a saveset. The main purpose is to prevent the accidental initialization of the input disk to be saved. This situation will arise if the output specifier of the BACKUP command did not provide a device specification (or the device specification is syntactically incorrect) and the input device is the user's default device. In this case, the output device would default to the current default device (the input device).

User Action: Check the command line to ensure that the device specifications are syntatically correct and that no device appears (explicitly or implicitly) more than once. Reenter the BACKUP command.

SAMEFILE, files are identical

Facility: DIFF, DIFFERENCES Command

Explanation: This success message is returned by the DIFF facility if the two files being compared are identical.

User Action: None.

SAVEAMBIGSYM, saving ambiguous symbol 'symbol-name'

Facility: VAXTPU, VAX Text Processing Utility

Explanation: The named symbol could be either an undefined procedure or a variable; its correct usage has not yet been determined.

User Action: Define the named symbol as either a PROCEDURE or a VARIABLE and save the section file again.

SAVEERROR, error during SAVE operation

Facility: VAXTPU, VAX Text Processing Utility

Explanation: An error occurred while VAXTPU is saving a section file. This message should be accompanied by a VMS RMS message identifying the reason for the error.

User Action: Check the directory specification, the file protection, or any other item specified in the accompanying VMS RMS message to make sure that you are trying to save a valid section file.

SAVEUNDEFPROC, saving undefined procedure ' procedure-name'

Facility: VAXTPU, VAX Text Processing Utility

Explanation: The named procedure is not defined, but it is saved in the section file as an undefined procedure.

User Action: Define the named procedure and save the section file again.

SAVSETCLU, save set disk cluster factor must be 1

Facility: BACKUP, Backup Utility

Explanation: The specified volume had a volume cluster factor larger than 1. The volume cannot be used as a save set disk.

User Action: Retry the operation using a properly initialized Files-11 Structure Level 2 volume.

SAVSETNAM, save set name must be in first list element

Facility: BACKUP, Backup Utility

Explanation: In a save set specifier, the first or only element of a list must contain a file name. The following list elements, if any, must contain only a device name.

User Action: Enter the command again, with the save set name in the first element of the list.

SBIAERROR, fatal SBIA error

Facility: BUGCHECK, System Bugcheck

Explanation: The VMS software detected an irrecoverable, inconsistent condition. After all of physical memory is written to a system dump file, the system will automatically reboot if the BUGREBOOT system parameter is set to 1.

User Action: Submit a Software Performance Report (SPR) that describes the conditions leading to the error. Include a BACKUP save set containing the system dump file and the error log file active at the time of the error. (Use the /IGNORE=NOBACKUP qualifier with the BACKUP command that produces the save set included with the SPR.)

SCANADVANCE, scanner advanced to 'name'

Facility: VAXTPU, VAX Text Processing Utility

Explanation: The scanner advanced so that the compiler could continue compiling after the error occurred.

User Action: None.

SCANDEADPT, scan dead page table error

Facility: BUGCHECK, System Bugcheck

Explanation: The VMS software detected an irrecoverable, inconsistent condition. After all of physical memory is written to a system dump file, the system will automatically reboot if the BUGREBOOT system parameter is set to 1.

User Action: Submit a Software Performance Report (SPR) that describes the conditions leading to the error. Include a BACKUP save set containing the system dump file and the error log file active at the time of the error. (Use the /IGNORE=NOBACKUP qualifier with the BACKUP command that produces the save set included with the SPR.)

SCBRDERR, SCB physical read error halt

Facility: BUGCHECK, System Bugcheck

Explanation: The VMS software detected an irrecoverable, inconsistent condition. After all of physical memory is written to a system dump file, the system will automatically reboot if the BUGREBOOT system parameter is set to 1.

User Action: Submit a Software Performance Report (SPR) that describes the conditions leading to the error. Include a BACKUP save set containing the system dump file and the error log file active at the time of the error. (Use the /IGNORE=NOBACKUP qualifier with the BACKUP command that produces the save set included with the SPR.)

SCHDWK, failed to schedule wakeup request for process 'process-id'

Facility: RUN, Run Detached Utility

Explanation: The \$SCHDWK system service could not schedule a wakeup call to the created process.

User Action: Determine error returned by the \$SCHDWK system service, and act accordingly. Note that the created process will not be awakened, so it must be deleted and re-created.

SCRBUFOVF, screen buffer overflow

Facility: LIB, Library Facility

Explanation: While buffering is in effect, a call to one of the terminalindependent screen procedures created more data than would fit in an entire buffer.

User Action: Increase the size of the buffer specified in a call to LIB\$PUT\_BUFFER.

SCSSYSTEMID has NOT been set to a nonzero value,

Facility: VAXport, VAXport Driver

Explanation: The port driver will not attempt to start the port.

User Action: Modify the SCSSYSTEMID SYSGEN parameter and reboot the system. See the appropriate VMS installation guide.

SDBSFFULL, software detected bad sector file is full on' device-name'

Facility: BAD, Bad Block Locator Utility

Explanation: The Bad Block Locator Utility located the SDBSF; however, it is already full.

User Action: Reinvoke the Bad Block Locator Utility without specifying any execution context that would cause the utility to attempt to keep the SDBSF. For example, the user should specify the /EXERCISE=NOKEEP qualifier.

SDBSFRFAIL, failed to read the software detected bad sector file on 'devicename'

Facility: BAD, Bad Block Locator Utility

Explanation: The Bad Block Locator Utility could not locate a valid SDBSF.

User Action: Avoid using any execution context that attempts to obtain or preserve the SDBSF. The following qualifiers would cause the Bad Block Locator Utility to try to preserve the SDBSF: /BAD\_BLOCKS, /EXERCISE=KEEP, /OUTPUT/SHOW=BEFORE. Use an execution context that causes the Bad Block Locator Utility to recreate the SDBSF, for example, /EXERCISE.

## **Messages**

Search string cannot be null

Facility: EDT, EDT Editor

Explanation: You asked EDT to search for nothing.

User Action: Reenter the command specifying a search string.

SEARCHFAIL, error searching for 'filename'

Facility: ACCOUNTING, Accounting Utility

Explanation: The specified file could not be found. A subsequent error message explains why.

User Action: None.

SEARCHFAIL, error searching for 'filespec'

Facility: Shared by several facilities

Explanation: The specified file could not be found. A subsequent error message explains why.

User Action: Take corrective action based on the associated message.

SECINTFAI, secondary interlock failure in queue

Facility: LIB, Library Facility

Explanation: Secondary interlock failed (severe error) retry-cnt times in a row. The queue is not modified. This condition can occur only when the queue is in memory being shared between two or more processors.

User Action: Wait until the queue is free, then retry the operation.

SECOUT, error code of 'xx' parsing journal file

Facility: PATCH, Patch Utility

Explanation: A command interpreter callback request failed because of the error represented as 'xx'.

User Action: Correct the error (represented as xx) and retry.

SECREFNEG, section reference count went negative

Facility: BUGCHECK, System Bugcheck

Explanation: The VMS software detected an irrecoverable, inconsistent condition. After all of physical memory is written to a system dump file, the system will automatically reboot if the BUGREBOOT system parameter is set to 1.

User Action: Submit a Software Performance Report (SPR) that describes the conditions leading to the error. Include a BACKUP save set containing the system dump file and the error log file active at the time of the error. (Use the /IGNORE=NOBACKUP qualifier with the BACKUP command that produces the save set included with the SPR.)

SECTBLFUL, section table (process/global) is full

**Facility:** SYSTEM, VMS System Services

**Explanation:** The system space allocated to maintain information about sections is full; no more sections can be created.

**User Action:** If you have created many private sections, you may have to delete sections when they are no longer needed. If the error occurs while a global section, in particular a system global section, is being created, this message may indicate that not enough space is allocated at system generation for the section tables. Notify the system manager of the deficiency.

SECTRESTORED, 'count' procedures, 'count' variables, 'count' keys restored

**Facility:** VAXTPU, VAX Text Processing Utility

**Explanation:** The indicated items have been successfully restored from a section file.

**User Action:** None.

SECTSAVED, 'count' procedures, 'count' variables, 'count' keys saved

**Facility:** VAXTPU, VAX Text Processing Utility

**Explanation:** The indicated items have been saved in a section file.

**User Action:** None.

SECTUNDEFPROC, saved 'count' undefined procedures, 'count' ambiguous symbols

**Facility:** VAXTPU, VAX Text Processing Utility

**Explanation:** The saved section file contains one or more undefined procedures or ambiguous symbols.

**User Action:** Define the named procedures and symbols and save the section file again.

See command on input line 'linenumber' of page ' pagenumber' of file 'filename'

**Facility:** RUNOFF, DIGITAL Standard Runoff

**Explanation:** This is a standard error message line that specifies the location of an error-related command in the input file. This message indicates the name of the input file (filename) in which the command is located, and the file page number and line number where the error occurs.

**User Action:** Find and correct the invalid command.

SEG, overlapping segments or segmented key must be string for key = 'nnn'

Facility: RMS, VMS Record Management Services

Explanation: The number of key elements specified by a key definition XAB is greater than one, and the key data type is not STG. Or, the key segments overlap and prolog 3 is specified.

User Action: The status value (STV) field of the FAB provides the key of reference of the XAB in error. Verify that the call to the VMS RMS service is coded correctly.

Select complete lines only

Facility: EDT, EDT Editor

Explanation: You used the SELECT line range specifier with a line mode command such as COPY, FILL, MOVE, PRINT, TAB ADJUST, or WRITE. However, the select range that is active had at least one partial line. The select range must include only complete lines when it is used with line mode commands.

User Action: Reenter the command specifying a select range that includes complete lines.

Select range is already active

Facility: EDT, EDT Editor

Explanation: You attempted to establish a select range when one is already in effect.

User Action: None.

SELRANGEZERO, select range has 0 length

Facility: VAXTPU, VAX Text Processing Utility

Explanation: The range you selected for the built-in procedure SELECT\_ RANGE has a length of O; therefore, no characters were selected.

User Action: None.

SEMALRMAX , semaphore is already at its maximum value

Facility: PPL, Parallel Processing Facility

Explanation: The semaphore value cannot be incremented further.

User Action: Recode the program to ensure that only the correct maximum number of PPL\$INCREMENT\_SEMAPHORE requests are entered.

SEMANTICS, inconsistent usage of RMS Semantics

Facility: RMS, VMS Record Management Services

Explanation: RMS XABITM item codes for stored semantics or access semantics have been used in an inconsistent manner.

User Action: This message indicates a coding error. Check the documentation on the use of RMS semantics and verify that the application is correctly calling RMS.

SEMININON, semaphore initial value must be non negative

Facility: PPL, Parallel Processing Facility

Explanation: An improper initial value is specified.

User Action: Recode your program to ensure that the correct value is passed.

SENDABORT, no message sent

Facility: MAIL, Mail Utility

Explanation: You pressed Ctrl/C while sending a mail message.

User Action: None.

SENDERR, error sending to user 'user-name'

Facility: MAIL, Mail Utility

Explanation: An error occurred when you attempted to send mail to the specified user. This message is usually accompanied by a system error message indicating the reason for the failure.

User Action: None.

SENDFAIL, unable to send to subprocess

Facility: VAXTPU, VAX Text Processing Utility

Explanation: The operation to write to the mailbox for the subprocess's input failed.

User Action: Recreate the subprocess.

SEQ, primary key out of sequence (SEQ access)

Facility: RMS, VMS Record Management Services

Explanation: A VMS RMS \$PUT service specified sequential access, but the primary key value of the record is less than the previous record entered. \$PUT operations in sequential access mode must be in ascending order of primary key value.

User Action: Modify the program, if necessary, to detect and respond to the condition. Correct the program and use the \$PUT system service to put records in ascending order of the primary key value.

SEQ, record not in order

**Facility:** CONVERT, Convert Utility

**Explanation:** You have specified /NOSORT, but the primary keys are not in ascending order.

**User Action:** Specify /SORT, or specify /NOFAST.

SEQNCE, illegal record sequence in module 'module-name' file 'filename'

**Facility:** LINK, Linker Utility

**Explanation:** A module contained an illegal sequence of object records.

**User Action:** Submit a Software Performance Report on the appropriate language translator.

SEQNCE, illegal record sequence in module 'module-name' in 'library filespec'

**Facility:** LIBRAR, LIBRARY Command

**Explanation:** The object module you want to insert is illegally formatted.

**User Action:** Recompile the object module before inserting it into the library.

SEQUENCE, illegal record sequence in module 'module'

**Facility:** LIB, Library Facility

**Explanation:** The Run-Time Library encountered severe format errors in the shareable image you are trying to call.

**User Action:** Enter the ANALYZE/IMAGE command specifying the image in question. If the errors indicate an operating system internal error, submit a Software Performance Report (SPR).

Sequence increment must be less than 65,536

**Facility:** EDT, EDT Editor

**Explanation:** You specified a number as the :increment specifier for the /SEQUENCE qualifier that is too large.

**User Action:** Reenter the command specifying a smaller number.

Sequence number must be less than 65,536

**Facility:** EDT, EDT Editor

**Explanation:** You specified a number as the :integer specifier for the /SEQUENCE qualifier that is too large.

**User Action:** Reenter the command specifying a smaller number.

SEQUENCE2, illegal record sequence

Facility: LIB, Library Facility

Explanation: The Run-Time Library encountered severe format errors in the shareable image you are trying to call.

User Action: Enter the ANALYZE/IMAGE command specifying the image in question. If the errors indicate an operating system internal error, submit a Software Performance Report (SPR).

SERVE\_ERR, error serving device DDcnn: RO status= nnnnnnnn

Facility: STACONFIG, Stand-alone Configure Process

Explanation: A newly discovered device that fits all the serving parameters could not be served. If the value in the RO status is 00000084, the device was not served because the server is not loaded.

User Action: Check to see that the MSCP server has been loaded properly. Use the SHOW DEV/SERVED command or examine SCS\$GL\_ MSCP. This global address should be a valid system space address. If the RO status is other than 84, get the corresponding message (using EXIT nn) and find out what is wrong with the device.

SERVEREXIT, requested audit server shutdown

Facility: AUDSRV, Audit Server

Explanation: The audit server has been shut down.

User Action: None. This is an informational message.

SERVEXISTS, service name already exists

Facility: LATCP, LAT Control Program

Explanation: You attempted to create a service already created for this node.

User Action: Use the SHOW CHARACTERISTICS command to see the services on your node. Reenter the CREATE command with a new service name.

SETIMR, error setting timer

Facility: JBC, Job Controller

Explanation: The job controller encountered an error setting a timer for a job submitted with the /AFTER qualifier. The accompanying message provides additional information.

User Action: Take action based on the accompanying message.

SETKEY, keypad state has been set to ' state'

Facility: CLI, Command Language Interpreter (DCL)

Explanation: The specified keypad state is set.

User Action: None.

SETLIMIT, too many volumes on volume set

Facility: MOUNT, Mount Utility

Explanation: The maximum permissible number of volumes in a volume set (255) has been reached.

User Action: Find the other volumes in the set and use them first.

SETMAX, value set to maximum for parameter 'name'

Facility: SYSGEN, System Generation Utility and SYSBOOT, System Bootstrap Facility

Explanation: The value entered in a SET command exceeds the maximum allowed.

User Action: Verify the intended number.

SETMIN, value set to minimum for parameter 'name'

Facility: SYSGEN, System Generation Utility and SYSBOOT, System Bootstrap Facility

Explanation: The value entered in a SET command is less than the minimum allowed.

User Action: Verify the intended number.

SEVINVALD, illegal severity value

Facility: SMI, System Management Integrator/Server

Explanation: An attempt was made to add an entry in the system loadable images database with an invalid value for the "severity" parameter.

User Action: Submit a Software Performance Report (SPR) that describes the conditions leading to the error.

SHARCONF, /SHARED conflicts with facility number

Facility: MESSAGE, Message Utility

Explanation: You have specified the /SHARED qualifier on the facility definition with a facility number other than zero.

User Action: Remove the /SHARED qualifier from the facility definition.

SHMGSNOTMAP, shared memory global section not mapped during creation

Facility: SYSTEM, VMS System Services

Explanation: A shared memory global section creation request did not specify a virtual address range into which the section is to be mapped. The section cannot be initialized unless it is mapped.

User Action: Specify an input address range to map the section. Set RELPAG to zero.

SHMNOTCNCT, shared memory not connected

Facility: SYSTEM, VMS System Services

Explanation: The shared memory specified, that is, that part of the name to the left of the colon(:), is not connected to this processor.

This error also occurs when colons are inadvertently placed in common event flag cluster, mailbox, or global section names.

User Action: Connect the shared memory.

SHOFIL, unable to open output for SHOW or LIST

Facility: NCP, Network Control Program

Explanation: VMS RMS returned an error when attempting to open the output file for either a SHOW or LIST command. The VMS RMS error code describes the error condition.

User Action: Take corrective action based on the accompanying VMS RMS message.

SHOIO, error writing output file for SHOW or LIST

Facility: NCP, Network Control Program

Explanation: RMS returned an error when attempting to write to the output file for either a SHOW or LIST command. The RMS error code describes the error condition.

User Action: Take corrective action based on the accompanying message.

SHORTBLOCK, save set block is too short

Facility: BACKUP, Backup Utility

Explanation: The Backup Utility encountered a physical block shorter than the value recorded for the save set. Data in the save set is corrupted.

User Action: None. Save set data has been lost.

SHORTDUMP, the dump only contains  $'m'$  out of 'n' pages of physical memory

Facility: SDA, System Dump Analyzer

Explanation: This message occurs if the system dump file is not large enough to accommodate all of physical memory. The number of physical pages SDA can analyze is represented by 'm' .

User Action: Refer to the *VMS System Dump Analyzer Utility Manual*  for information on changing the size of the system dump file.

SHOW \_ERR, error during show

Facility: AUTHORIZE, Authorize Utility

Explanation: This message is issued with other messages.

User Action: Take corrective action based on the accompanying messages.

SHOWERR, SHOW command error

Facility: MONITOR, Monitor Utility

Explanation: An error occurred during execution of the SHOW command of the Monitor Utility. More information may be obtained by examining the accompanying message.

User Action: Correct the error indicated by the accompanying message and rerun the SHOW command. Most such messages represent status values returned to MONITOR from the Run-Time Library Screen Management Procedures.

SHOWERR, unable to complete show command

Facility: AUTHORIZE, Authorize Utility

Explanation: The AUTHORIZE command SHOW could not be completed. This message should be accompanied by a VMS RMS message that identifies the specific reason for the error.

User Action: Correct the condition identified by the RMS message and reenter your command.

SHR, invalid file sharing (SHR) options

Facility: RMS, VMS Record Management Services

Explanation: The file sharing field of the FAB contains an invalid value for the file organization and the specified access.

User Action: Verify that the call to the VMS RMS service is coded correctly.

SHRCNTNEG, PFN share count negative

Facility: BUGCHECK, System Bugcheck

Explanation: The VMS software detected an irrecoverable, inconsistent condition. After all of physical memory is written to a system dump file, the system will automatically reboot if the BUGREBOOT system parameter is set to 1.

User Action: Submit a Software Performance Report (SPR) that describes the conditions leading to the error. Include a BACKUP save set containing the system dump file and the error log file active at the time of the error. (Use the /IGNORE=NOBACKUP qualifier with the BACKUP command that produces the save set included with the SPR.)

SHRCPYIGN, COPY value for /SHARE qualifier ignored, using NOCOPY

Facility: LINK, Linker Utility

Explanation: The /SHARE=COPY qualifier may no longer be specified in order to obtain an image-private copy of a shareable image.

User Action: None.

SHRIDMISMAT, ident mismatch with shareable image

Facility: SYSTEM, VMS System Services

Explanation: The global section match found in a shareable image does not correspond with the global section match in the executable image.

User Action: Relink the executable image.

SHRINSYS, shareable images cannot be linked into a system image

Facility: LINK, Linker Utility

Explanation: An attempt is made to link a shareable image with a system image.

User Action: Do not link a shareable image with a system image.

SHRPSCLNG, Psect 'string' has length 'number' in module 'module name' file 'file name' which exceeds length 'number' in shareable image 'image name'

Facility: LINK, Linker Utility

Explanation: In a linking operation that produces an executable image including a shareable image as input, the linker now issues an error message when an input-object module defines a COMMON area to have a greater length than the COMMON area of the same name defined in the input shareable image. Previously, the linker did not check multiple definitions of the same COMMON area for length descrepancies.

User Action: Modify the length of the program section defining COMMON area (such as those used in VAX BASIC, VAX PUI, VAX FORTRAN, and VAX C) to be less than or equal to the length of that program section in the shareable image.

SHRPSCREF, reference to psect 'psect-name' is not position-independent in psect 'psect-name' offset 'number' in module 'module-name' file ' filename'

Facility: LINK, Linker Utility

Explanation: A reference to a psect in a shareable image is made without the use of .ADDRESS or general addressing mode.

User Action: Correct the reference and relink.

SHRSEPCLU, shareable image being placed in separate cluster

Facility: LINK, Linker Utility

Explanation: A shareable image is put in a cluster with one or more object modules using the CLUSTER= option.

User Action: Modify the CLUSTER= option so that it specifies either a single shareable image or one or more object modules.

SHRSYMREF, reference to symbol 'symbol-name' is not position-independent in psect 'psect-name' offset 'number' in module 'modulename' file ' filename'

Facility: LINK, Linker Utility

Explanation: A reference to a symbol in a shareable image is made without the use of general addressing mode.

User Action: Correct the reference to use general addressing mode.

SHRSYMTRA, attempted .TRANSFER of shareable image symbol 'symbolname' illegal in psect 'psect-name' offset 'number' in module 'module-name' file 'filename'

Facility: LINK, Linker Utility

Explanation: A symbol from another shareable image is specified in the . TRANSFER directive.

User Action: Link with the object modules containing the symbol rather than the shareable image.

SHUT, local or remote node no longer accepting connects

Facility: SYSTEM, VMS System Services

Explanation: The local or remote node is in a state in which it no longer accepts connections. (This is not because of a lack of resources.)

User Action: None. Try again later.

SHUTDOWN, OPCOM shutting down. Requested by operator 'operatorname'

Facility: OPCOM, Operator Communication

Explanation: OPCOM is announcing the orderly shutdown of its activities.

User Action: Be aware that OPCOM will not be available to perform requests.

SIGNO\_ARG, signal with no arguments

Facility: LIB, Library Facility

Explanation: A call is made to LIB\$SIGNAL or LIB\$STOP with no arguments; LIB\$\_SIGNO\_ARL is substituted.

User Action: None.

SIZ, invalid key size for key  $=$  'nnn'

Facility: RMS, VMS Record Management Services

Explanation: An invalid key size is specified in a key definition XAB. The size is invalid for one of the following reasons:

- It is greater than 255.
- It is zero for key data type STG, DSTG, COL, or DCOL.
- It is greater than 16 for key data type PAC DPAC.
- It is other than zero or two for key data types BN2, IN2, DBN2, or DIN2.
- It is other than zero or four for key data types BN4, IN4, DBN4, or DIN4.
- It is other than zero or eight for key data types BNS, INS, DBNS, or DINS.

User Action: The status value (STV) field of the FAB provides the key of reference of the XAB in error. Verify that the call to the VMS RMS service is coded correctly.

SIZETRUNC, size field truncated to 32 bits

Facility: DEBUG, VMS Debugger

Explanation: The size of the entry in a VAX BLISS-32 field specification is larger then 32. The debugger set the entry size to 32 and executed the command. This message is informational.

User Action: None.

SKC, .ENDIF/.ELSE not in same file as .IF/.IFNOT: ' string'

Facility: RUNOFF, DIGITAL Standard Runoff

Explanation: You attempted to use associated conditional commands in separate files.

User Action: Put the associated conditional commands in the same file.

SKPDAT, image data (records not beginning with "\$" ignored)

Facility: CLI, Command Language Interpreter (DCL)

Explanation: A command procedure contained lines that were not DCL commands (that is, the lines did not begin with dollar signs) or an image terminated without reading input data records.

User Action: Check the command procedure for missing dollar signs before commands. Or check for the absence of the command that should read the data records.

SLOWRESP, system failed to respond within one-half second

Facility: SMI, System Management Integrator/Server

Explanation: A clusterwide CONFIGURATION SET TIME command is entered, and one of the cluster members took longer than one-half second to respond. The time is set and the operation proceeded with the next cluster member.

User Action: Verify that the time was set within acceptable tolerances with a SYSMAN CONFIGURATION SHOW TIME command, and reenter the SET TIME command if desired.

SMALLPAGE, terminal size 'number' columns by 'lines' is too small

Facility: FDL, Edit/FDL Utility

Explanation: The value for x must be 80 or greater, and the value for y must be 24 or greater on video terminals.

User Action: Set the terminal width to 80 or greater, and set the page length to 24 or greater with video terminals; with nonvideo terminals, any page length is acceptable.

SOFTRERRS, 'n' recoverable media errors occurred reading 'save-set-spec'

Facility: BACKUP, Backup Utility

Explanation: The Backup Utility successfully recovered from read errors in the specified save set the specified number of times by rereading the blocks in error.

User Action: None. However, if the number of errors appears excessive, consider retiring the save set medium when convenient.

Software is Closing Virtual Circuit

Facility: VAXport, VAXport Driver

Explanation: The VAXport driver closes the virtual circuit to the remote port.

User Action: Check error log entries for the cause of the virtual circuit closure. Faulty transmission or reception on both paths, for example, causes this error and may be detected from the one or two previous error log entries noting bad paths to this remote node.

Software Shutting Down Port

Facility: VAXport, VAXport Driver

Explanation: The VAXport driver attempts to reinitialize the port; after 50 failed attempts, it marks the device off line.

User Action: Check other error log entries for the possible cause of the port reinitialization failure.

SOFTWERRS, 'n' recoverable media errors occurred writing 'save-set-spec'

Facility: BACKUP, Backup Utility

Explanation: The Backup Utility recovered successfully from uncorrectable write errors in the specified save set the specified number of times by rewriting the blocks in error.

User Action: None. However, if the number of errors appears excessive, consider retiring the save set medium when convenient.

## SOLCONNECT, error connecting to file SYS\$SYSTEM:DNS\$DEFAULT\_ FILE.DAT

Facility: DNS, Distributed Name Service Clerk Service

Explanation: The solicitor attempted to check the configuration file for errors, but was unable to connect to the file.

User Action: A specific VMS error immediately follows the error text of this message. Take corrective action based on the accompanying VMS error message.

SOLOPEN, error opening file SYS\$SYSTEM:DNS\$DEFAULT\_FILE.DAT

Facility: DNS, Distributed Name Service Clerk Service

Explanation: The solicitor attempted to check the configuration file for errors, but was unable to open the file.

User Action: A specific VMS error immediately follows the error text of this message. Take corrective action based on the accompanying VMS error message.

SOLREADLINE, error reading line in file SYS\$SYSTEM:DNS\$DEFAULT\_ FILE.DAT

Facility: DNS, Distributed Name Service Clerk Service

Explanation: Invalid configuration information was found in the DNS configuration file.

User Action: You. might need to edit the configuration file DNS\$DEFAULT\_FILE.DAT in SYS\$SYSTEM. Make sure that the file contains only configuration information for the DNS clerk. You can reconfigure the system using the SYS\$STARTUP:DNS\$CHANGE\_DEF FILE.COM command file. After making corrections, you must stop the DNS clerk (using SYS\$STARTUP:DNS\$CLERK\_STOP.COM) and restart it (using SYS\$STARTUP:DNS\$CLERK\_STARTUP.COM).

SOLTIMEOUT, timed out waiting for DNS\$ADVER to read mailbox message from DNS\$SOLICIT\_MBX

Facility: DNS, Distributed Name Service Clerk Service

Explanation: The DNS solicit process was unable to communicate with the advertiser process. This may happen when the advertiser process (DNS\$ADVER) is unable to start properly, or has terminated abnormally.

User Action: Make sure the DNS\$ADVER process is running. If it is not, then restart it using the SYS\$STARTUP:DNS\$CLERK\_ STARTUP.COM command file. If it is running, then stop it using SYS\$STARTUP.DNS\$CLERK\_STOP.COM, and then restart it. If this does not work, then call your Digital field service representative.

### SOLWAITING, waiting for DNS\$ADVER to read mailbox message from DNS\$SOLICIT\_MBX

**Facility:** DNS, Distributed Name Service Clerk Service

**Explanation:** During the startup phase of the DNS clerk, you get this message if your system is heavily loaded. This is an informational message indicating that startup has taken longer than anticipated, but has not yet failed.

**User Action:** None.

SORTALLOCMEM, insufficient virtual memory to sort all LBN entries listing is partially sorted

**Facility:** ANALDISK, Analyze/Disk\_Structure Utility

**Explanation:** When the Analyze/Disk\_Structure Utility determines that blocks have been multiply allocated, it attempts to generate a report, sorted by logical block number, of the multiply allocated blocks. The sort is performed in-memory and requires virtual memory. If the utility fails to allocate the needed virtual memory, it displays this error message and produces a partially sorted report.

**User Action:** If the partially sorted report is not acceptable, correct the condition that caused the error and reenter the command. You may need to increase the page file quota of the account or the SYSGEN parameter VIRTUALPAGECNT.

SOURCELINE, at source line ' integer'

**Facility:** VAXTPU, VAX Text Processing Utility

**Explanation:** This message gives the source line number of the error, which occurred during compilation.

**User Action:** None.

SPAWNED, process 'process-name' spawned

**Facility:** CLI, Command Language Interpreter (DCL)

**Explanation:** This message is output by the DCL command SPAWN when it spawns a subprocess.

**User Action:** None.

SPCIVC, invalid collating sequence specification at line 'number'

**Facility:** SORT, Sort/Merge Utility

**Explanation:** The syntax you specified for your collating sequence is incorrect.

**User Action:** Correct the syntax and reenter your specification.

SPCIVD, invalid data type at line 'number'

**Facility: SORT, Sort/Merge Utility** 

**Explanation:** In your specification file text, you incorrectly specified a data type or you specified a data type that is not recognized by SORT /MERGE.

**User Action:** Correct your specification file text.

SPCIVF, invalid field specification at the line 'number'

**Facility: SORT, Sort/Merge Utility** 

**Explanation:** You incorrectly specified the text in the /FIELD clause in your specification file.

**User Action:** Correct your specification file text.

SPCIVI, invalid include or omit specification at line 'number'

**Facility: SORT, Sort/Merge Utility** 

**Explanation:** You incorrectly specified the text in an /OMIT or /INCLUDE clause.

**User Action:** Correct your specification file text.

SPCIVK, invalid key or data specification at line 'number'

**Facility: SORT, Sort/Merge Utility** 

**Explanation:** You incorrectly specified the text in a /KEY or a /DATA clause.

**User Action:** Correct your specification file text.

SPCIVP, invalid sort process at line 'number'

**Facility: SORT, Sort/Merge Utility** 

**Explanation:** Two possible explanations exist:

- The sort process you specified in your specification file is not a record, tag, address, or indexed sort.
- You specified a nonrecord sort (tag, address, or index), which is invalid if you are not using a random access device, if you used the record interface on input, or if you specified your own comparison or equal-key routine.

**User Action:** Specify the correct sort process for your sort.

SPCIVS, invalid specification at line 'number'

**Facility: SORT, Sort/Merge Utility** 

**Explanation:** You specified an invalid keyword in your specification file text.

**User Action:** Correct your specification file text.

# **Messages**

SPCIVX, invalid condition specification at line ' number'

Facility: SORT, Sort/Merge Utility

Explanation: You incorrectly specified the syntax in a /CONDITION clause in your specification file.

User Action: Correct your specification file text.

SPCMIS, invalid merge specification at line ' number'

Facility: SORT, Sort/Merge Utility

Explanation: You incorrectly specified a sort process for a merge operation.

User Action: Correct your specification file text.

SPCOVR, overridden specification at line ' number'

Facility: SORT, Sort/Merge Utility

Explanation: In combination with specification file instructions, you specified either SORT/MERGE qualifiers or callable arguments. These qualifiers or arguments override any corresponding entries in the specification file text. This message is a warning only and will not halt processing.

User Action: None.

SPCSIS, invalid sort specification at line 'number'

Facility: SORT, Sort/Merge Utility

Explanation: You incorrectly requested sequence checking in a sort operation.

User Action: Correct your specification file text.

SPDNOTSET, speed not set

Facility: REM, Set Host Facility

Explanation: The selected speed is not supported by the terminal.

User Action: For specific information on supported speeds consult the hardware manual for your terminal. Select a supported speed and reenter the command.

SPECDEV, can't add component-contains device name

Facility: SYSMAN, Cluster System Management Utility

Explanation: You attempted to add a startup component file that specifies a device name in the file specification.

User Action: Reenter the command without the device specification.

SPECDIR, can't add component-contains directory name

**Facility:** SYSMAN, Cluster System Management Utility

**Explanation:** You attempted to add a startup component file that specifies a directory name in the file specification.

**User Action:** Reenter the command without the directory specification.

SPECIFY, specify option ('valid-options' )

**Facility:** BACKUP, Backup Utility

**Explanation:** The Backup Utility encountered a fatal error. You must select a recovery action. If the QUIT option is selected, the utility will terminate. If the CONTINUE option is selected, the utility will ignore the error. If the RESTART option is selected, the utility will restart the operation at the beginning of the current save set volume.

**User Action:** Evaluate the preceding errors and select one of the options listed in the message. If the utility is executing as an interactive job, enter the option in response to the prompt on SYS\$COMMAND. If the utility is executing as a batch job, use the DCL command REPLY to enter the option.

SPECNODE, can't add component-contains node name

**Facility:** SYSMAN, Cluster System Management Utility

**Explanation:** You attempted to add a startup component file that specifies a node name in the file specification.

**User Action:** Reenter the command without the node specification.

SPECWILD, can't add component-contains wildcards

**Facility:** SYSMAN, Cluster System Management Utility

**Explanation:** You attempted to add a startup component file that contains a wildcard character in the file specification.

**User Action:** Reenter the command without the wildcard characters.

SPL, spool or submit of command file failed on \$CLOSE

**Facility:** RMS, VMS Record Management Services

**Explanation:** The spool or submit command file option that is specified on a \$CLOSE operation failed. If the IFI field of the FAB is zero, the file is closed successfully.

**User Action:** The status value (STV) field of the FAB contains a code that provides more information about the condition. Take corrective action based on this status code.

SPLACQERR, spin locks of higher rank already owned by CPU

Facility: SMP, Symmetric Multiprocessing

Explanation: A processor attempted to acquire a spin lock out of order. That is, the current spin lock acquisition is being made on a spin lock of lower rank than one that is already held by the current processor. The multiprocessor system could deadlock if spin locks are allowed to be acquired out of order.

User Action: Analyze the crash dump, and determine which lock is being acquired and which locks are already owned by the acquiring processor. Correct your code so the locks are acquired in the correct order.

One probable situation that can occur is when a processor acquired a lock many times during a driver's execution, then incorrectly executed a conditional release of the lock rather than unconditionally releasing it as might have been intended. This leaves the spin lock still owned by this processor. If the processor subsequently attempts to acquire a lowerranked spin lock while still owning the previous lock, the operating system prevents a potential deadlock by issuing this bugcheck. Correct the driver code to prevent this, or similar, situations from occurring.

Note that this bugcheck applies only to static spin locks, not to device locks. Device locks are not subject to the ranking rules that static spin locks (which include fork locks) are subject to.

#### SPLRELERR, spin lock to be released is not owned

Facility: SMP, Symmetric Multiprocessing

Explanation: A processor is attempting to release ownership of a spin lock that is not currently owned by that processor.

User Action: Analyze the crash dump and determine why that spin lock wasn't owned when the processor tried to release it. Correct the code to eliminate the problem.

The following situation is one that would cause this bugcheck. A processor, while executing a driver, might build up multiple, nested acquisitions of this spin lock through calling several levels of subroutine, each acquiring ownership of the spin lock. If one of the called subroutines incorrectly executes an unconditional release of this spin lock, then a caller of that subroutine tries to release the spin lock later, believing the spin lock to be held. The system checks for bugs because the code is trying to release a spin lock that the processor no longer owns.

SPLRSTERR, spin lock to be conditionally released is not owned

Facility: SMP, Symmetric Multiprocessing

Explanation: A processor is attempting to release a single level of ownership (restore) for a spin lock that is not currently owned by that processor.

User Action: Analyze the crash dump and determine why that spin lock was not owned when the processor tried to release it. Correct the code to eliminate the problem.

The following situation is one that would cause this bugcheck. A processor, while executing a driver, might build up multiple, nested acquisitions of this spin lock through calling several levels of subroutine, each acquiring ownership of the spin lock. If one of the called subroutines incorrectly executes an unconditional release of this spin lock, then a caller of that subroutine will try to release the spin lock later, believing the spin lock to be held. The system checks for bugs because the code is trying to release a spin lock that the processor no longer owns.

SPLIPLHIGH, current IPL exceeds synchronization IPL of desired spin lock

Facility: SMP, Symmetric Multiprocessing

Explanation: A processor is attempting to acquire a spin lock from an IPL that is higher than the synchronization IPL associated with that spin lock.

User Action: Analyze the crash dump and determine the code sequence that is trying to acquire the spin lock from the excessively high IPL. It might be, for instance, a case where driver code previously raised the IPL to accomplish something else, then failed to lower the IPL again prior to acquiring the lock that is synchronized by the lower IPL.

Note that under no circumstances can a driver lower the IPL below that level from which it originally raised the IPL, unless it does so by creating a fork process.

SPLIPLLOW, IPL has fallen below level of owned spin locks

Facility: SMP, Symmetric Multiprocessing

Explanation: A processor is attempting to release a spin lock while executing at an IPL that is below the synchronization IPL associated with that spin lock, indicating that local processor synchronization is compromised.

User Action: Analyze the crash dump and determine the point where your code has lowered the IPL below the level associated with the spin lock that is held. Correct the code such that IPL is not lowered before the spin lock is released.

SPNAMLNG, PSECT module 'module-name' file 'library filespec' has illegal length ' nnn'

Facility: LIBRAR, LIBRARY Command

Explanation: The PSECT name length exceeds the maximum length of 31 characters.

User Action: Change the PSECT name length, recompile the module, and reenter the command line.

SPTERRS, errors occurred writing the system page table to the dump file

Facility: SDA, System Dump Analyzer

Explanation: The first block of the dump file contains information indicating that there were errors while writing the memory associated with the system page table to the dump file.

User Action: None. The dump file is probably not useful for analysis.

### SPTFULL, system page table is full

Facility: SYSGEN, System Generation Utility

Explanation: There is no space available in the system page table to allocate a system page for the device (requested by DPT\$\_MSVP in the driver prologue table).

User Action: Reboot the system, stopping in SYSBOOT, and increase the value of the system page table parameter (SPTREQ).

SPTNOTFND, system page table not found in dump file

Facility: SDA, System Dump Analyzer

Explanation: The operating system was unable to copy the system page table to SYSDUMP.DMP when it failed. As a result, SDA could not examine the dump file.

User Action: None. The system page table is vital to SDA initialization.

SPWNIO, shared input or output files are not allowed-respecify

Facility: CLI, Command Language Interpreter (DCL)

Explanation: You used a file that is already opened by DCL as input or output to SPAWN.

User Action: If input or output to DCL is SYS\$INPUT or SYS\$0UTPUT, do not specify the input or output qualifier. See the SPAWN command in the *VMS DCL Dictionary* for details on input and output interpretation.

SQO, operation not sequential (SQO set)

Facility: RMS, VMS Record Management Services

Explanation: An attempt is made to perform random access to a file opened or created with the SQO file processing option; the file can be processed only with sequential operations.

User Action: Verify that the call to the VMS RMS service is coded correctly.

SQUALERR, more than one statistic qualifier specified for 'class-name' class

Facility: MONITOR, Monitor Utility

Explanation: The MONITOR request specified more than one of the statistic qualifiers (!CURRENT, /AVERAGE, /MINIMUM, /MAXIMUM, I ALL) for the indicated class. Only one of these qualifiers may be specified per class.

**User Action:** Reenter the MONITOR request, specifying only one statistic qualifier per class.

SQUROONEG, square root of negative value user PC 'location'

**Facility:** MTH, Mathematics Facility

**Explanation:** A mathematics library procedure is called to evaluate the square root of a negative number. The result returned is the reserved operand, minus zero.

**User Action:** Locate the call to the library procedure that returned the error. Correct your program making the argument zero or positive.

SRCLIN, the source input entry is ' string'

**Facility:** BAD, Bad Block Locator Utility

**Explanation:** This message is associated with the DUPBLKNUM error message and displays the portion of the command line that is in error. The duplicate block is ignored.

**User Action:** None.

SRCLINNOT, source lines not available for module 'path-name'

**Facility:** DEBUG, VMS Debugger

**Explanation:** The source lines from module 'path-name' cannot be displayed or searched because there is no source line information in the Debug Symbol Table (DST) for that module. Either the compiler is not able to generate such information or the /DEBUG qualifier was not used on the compilation or link command.

**User Action:** If the language in question supports source line display, recompile and relink with the /DEBUG qualifier. If the language does not support source line display, source lines will not be available to the debugger for modules written in that language.

SRCMEM, only source member of shadow set cannot be dismounted

**Facility:** DISMOUNT, DISMOUNT Command

**Explanation:** An attempt was made to dismount a shadow set member, however, that member is the only valid source member of the set.

**User Action:** If a shadow set contains only one set member, that member cannot be dismounted. To dissolve the shadow set, dimount the virtual unit. If there is more than one member and the intention is to remove a full member, wait for copy operations to complete before dismounting a member.

SRTIWA, insufficient space; specification file is too complex

**Facility:** SORT, Sort/Merge Utility

**Explanation:** The work area is too small for the number of instructions that you have specified in your specification file.

**User Action:** Simplify your specification file text by reducing, for example, the number of /FIELD clauses.

SRVALLOAD, the MSCP server is already loaded

**Facility:** SYSGEN, System Generation Utility

**Explanation:** You attempted to load the MSCP server using the MSCP command within SYSGEN, and the server is already loaded using the SYSGEN parameter MSCP\_LOAD. The MSCP server has been loaded the recommended way. This warning is printed to remind you that this command is obsolete.

**User Action:** If this warning is printed because the MSCP command is still in a startup command procedure, this command should be edited out of the procedure.

SRVMISMATCH, monitor server on remote node is an incompatible version

**Facility:** MONITOR, Monitor Utility

**Explanation:** You attempted to monitor a node running on an incompatible version of the Monitor Utility. This can occur in a cluster if all of the nodes are not running the same Version of the VMS operating system. This is only a warning and the Monitor request will continue to monitor other requested nodes running the same version as the node on which the request was initiated.

**User Action:** None.

SSCHANGE, unexpected end of save set on 'device-name'

**Facility:** BACKUP, Backup Utility

**Explanation:** Internal consistency checks have detected that the current save set has ended, and BACKUP is reading a new save set.

**User Action:** You will be prompted to continue or quit. If you choose the continue option, BACKUP will continue reading the new save set.

SSERROR, 'service-name' system service error

**Facility:** MONITOR, Monitor Utility

**Explanation:** The indicated system service returned a failing status code. The status code appears as a linked message that follows this message.

**User Action:** Check the description of the failing status code for the indicated system service in the *VMS System Services Reference Manual.*  Correct the condition causing the failure, if possible, and reenter the MONITOR request. Otherwise, submit a Software Performance Report (SPR).

SSFAIL, system service failure exception, status = ' $xxxxxx'$ , PC = 'location' , PSL = 'xxxxxxxx'

Facility: SYSTEM, VMS System Services

Explanation: A call to a system service returned an error or a severe error status code. The image has enabled system service failure exception mode. This mode allows an image to signal a software exception when a failure occurs in a system service call. The operating system displays the failure status code, the PC, and the PSL at the time of the exception.

User Action: Examine the PC and virtual address displayed in the message to determine the instruction that caused the error.

SSR, restricted character  $\wedge \wedge \vee$  (octal 34) encountered in text, ignored

Facility: RUNOFF, DIGITAL Standard Runoff

Explanation: DSR encountered a restricted character in the input file.

User Action: Remove the restricted character. You cannot use it in a DSR input file.

SSRVEXCEPT, unexpected system service exception

Facility: BUGCHECK, System Bugcheck

Explanation: The VMS software detected an irrecoverable, inconsistent condition. After all of physical memory is written to a system dump file, the system will automatically reboot if the BUGREBOOT system parameter is set to 1.

User Action: Submit a Software Performance Report (SPR) that describes the conditions leading to the error. Include a BACKUP save set containing the system dump file and the error log file active at the time of the error. (Use the /IGNORE=NOBACKUP qualifier with the BACKUP command that produces the save set included with the SPR.)

STABLEEXC, equal-key routine and stable option cannot both be specified

Facility: SORT, Sort/Merge Utility

Explanation: You specified both an equal-key routine and the SOR\$M\_ STABLE option when only one or the other is allowed.

User Action: Specify either the equal-key routine or the stable option.

STACKDUMP, non-symbolic stack dump follows

Facility: TRACE, Traceback Facility

Explanation: This message precedes a traceback dump. The accompanying message indicates why the traceback is nonsymbolic. This message is informational. The nonsymbolic stack dump is displayed following this message.

User Action: None.

STACKOVER, stack overflow during compilation

Facility: VAXTPU, VAX Text Processing Utility

Explanation: The program is too complex for VAXTPU to parse. The program may be written in a language other than VAXTPU.

User Action: If you are compiling a valid VAXTPU program, please submit a Software Performance Report describing the conditions that led to the error.

STALITUDF, stack of undefined literal 'number' in record 'number' in module 'module-name' file 'filename'

Facility: LINK, Linker Utility

Explanation: An attempt is made to stack an undefined literal.

User Action: Submit a Software Performance Report on the appropriate language processor.

STARTDELETE, starting file deletion pass

Facility: BACKUP, Backup Utility

Explanation: The Backup Utility is beginning to delete files in response to the /DELETE qualifier.

User Action: None.

STARTED, LAT terminal port driver started

Facility: LATCP, LAT Control Program

Explanation: The LAT port driver started successfully. This message is informational.

User Action: None.

STARTED, queue already started

Facility: JBC, Job Controller

Explanation: The queue cannot be started because it is already running.

User Action: None.

Starting memory dump ... Memory dump complete

Facility: BUGCHECK, System Bugcheck

Explanation: The VMS operating system reached an unrecoverable or inconsistent situation and is beginning a bugcheck sequence. If the system is configured to take a memory dump, these messages accompany the dump. No other messages appear if the SYSGEN parameter DUMPSTYLE is set so that a full dump (that is, a dump of all of physical memory) is written.

User Action: None. However, if the situation that caused the system to write the memory dump indicates that you should submit a Software Performance Report (SPR), a copy of the dump file just written should accompany the SPR.

Starting memory dump ...

Facility: BUGCHECK, System Bugcheck

Explanation: The VMS operating system reached an unrecoverable or inconsistent situation and is beginning a bugcheck sequence. If the system is configured to take a memory dump, messages similar to the following messages might accompany the dump:

Header and error log buffers dumped ... SPT & GPT dumped ... System space (S0) dumped ... Global pages dumped ... 'process-name' dumped .. . 'process-name' dumped .. . \*\*\*\* Memory dump complete ....

These messages give information about the progress of the writing of that dump. These messages appear if the SYSGEN parameter DUMPSTYLE is set so that a selective dump (that is, a dump of selected portions of system space and process address space in virtual memory) is written.

A selective dump is similar to a complete dump when writing the dump header and system error log buffers. Following these items, it differs from the complete dump by immediately writing out the system and global page tables. The page tables and system space are the minimum content needed to analyze a crash dump; configuring your dump file so that this minimum cannot be dumped causes the dump to be useless.

The global pages written during the dump are written separately from the processes that might reference them. This allows a single copy of each global page to exist in the dump. Processes are selected to have their PO and Pl spaces dumped in the following order: current processes (if any) on the CPU that initiated the bugcheck, special system processes, current processes (if any) on other CPUs, and any other processes. A message giving the name of the process follows the writing of the dump for that process if it completed successfully.

Global and process pages are optional when writing a dump in that the dump may still yield useful information if they are not present. However, Digital recommends that you use a dump file at least as large as the one created by AUTOGEN. If the dump file is not large enough to hold all process and page files, the dump is still considered to have finished normally.

User Action: None. However, if the situation that caused the VMS operating system to write the memory dump indicates that you should submit a Software Performance Report (SPR), a copy of the dump file should accompany the SPR.

STARTRECORD, starting backup date recording pass

Facility: BACKUP, Backup Utility

Explanation: The Backup Utility completed a save or copy operation and is beginning to update back-up dates in response to the /RECORD qualifier.

User Action: If the /SINCE=BACKUP or /BEFORE=BACKUP qualifiers are used, note that data will be lost if you restart the operation using the same output medium. If it is necessary to restart the operation because of a system failure, use another volume.

STARTVERIFY, starting verification pass

Facility: BACKUP, Backup Utility

Explanation: The BACKUP Utility completed the operation on the current volume and is beginning to verify data in response to the NERIFY qualifier.

User Action: None.

STASMALLMEM, small memory system. Booted device must stay online during operation.

Facility: BACKUP, Backup Utility

Explanation: The amount of system memory is too small to lock all of standalone BACKUP into the working set.

User Action: Ensure that the device from which standalone BACKUP booted stays online during the entire BACKUP operation.

STATENTSVD, software state not saved during powerfail

Facility: BUGCHECK, System Bugcheck

Explanation: Before power is lost, the volatile software state of the VAX processor is not completely saved in memory. After all of physical memory is written to a system dump file, the system will automatically reboot if the BUGREBOOT system parameter is set to one.

User Action: Check all processor mechanisms related to the detection of a power failure. Be sure that no peripheral adapter recognizes an impending power failure before the processor does because, in that case, the processor would be prevented from handling the failing power condition.

STATE\_UNK, transaction state UNKNOWN: xx (xx)

Facility: LMCP, Log Manager Control Program

Explanation: An attempt was made to dump a record that contained an unknown transaction state.

User Action: Submit a Software Performance Report (SPR) that describes the conditions leading to the error and include a BACKUP save set containing the output of the LMCP DUMP command for the given log file and the output of the DCL DUMP command for the same log file.

STATOOLONG, truncating status line to 'count' characters

Facility: VAXTPU, VAX Text Processing Utility

Explanation: You have defined a window status line that is too long to fit within the boundaries of the current physical width of the terminal. The text has been truncated to fit on the screen.

User Action: Redefine the status line to a shorter line of text.

STD, too many nested .NOTEs and/or .LISTs: 'string'

Facility: RUNOFF, DIGITAL Standard Runoff

Explanation: You attempted to nest more than 20 notes or 20 lists (or more than 7 within a footnote).

User Action: Reduce the number of nested notes or lists.

STDISPIC, illegal non-relocatable displacement value in psect 'name' offset 'offset'

Facility: LINK, Linker Utility

Explanation: The linker encountered a nonrelocatable reference while linking what is intended to be a position-independent shareable image.

User Action: Find the reference using the information in the message, and make the reference relocatable.

STEPINTO, cannot step over  $PC = 'address-value'$ 

Facility: DEBUG, VMS Debugger

Explanation: The debugger was unable to step over the routine and executed a step into the routine instead. This message is informational.

User Action: None.

STGTRUNC, string truncated

Facility: PATCH, Patch Utility and DEBUG, VMS Debugger

Explanation: The Patch Utility truncated an ASCII string entry because it exceeded the current length mode or because the entry is inappropriate for the context in which it is specified. Or the debugger truncated an ASCII string because it exceeded the size of the ASCII data type.

User Action: If the Patch Utility generated this message, correct the ASCII string and retry. If the debugger generated this message, no action is required.

STILLKEYS, keys still point at data

Facility: LBR, Librarian Subroutine Package

Explanation: This warning message is generated by the Librarian routines. Keys in other indexes still point to the text. The call to LBR\$DELETE\_DATA did not delete the text.

User Action: None. Processing continues.
STKOVF, command procedures too deeply nested-limit to 32 levels

Facility: CLI, Command Language Interpreter (DCL)

Explanation: The maximum level of nesting of command procedures is exceeded. Too many procedures invoked other procedures.

User Action: Simplify the command procedure hierarchy to reduce the level of nesting.

STKOVFLO, stack of 'number' pages falls below control region to 'address'

Facility: LINK, Linker Utility

Explanation: The memory allocation for Pl space does not allow enough room for the stack.

User Action: Correct the allocation to allow enough room for the stack.

STMRECFMT, illegal stream record format in 'record'

Facility: EXCHANGE, Exchange Utility

Explanation: While processing a file with /RECORD\_ FORMAT=STREAM, the EXCHANGE utility found an invalid record.

User Action: The input file might contain a record too large for an output stream file, or an input file is not a valid stream file. Use the correct /RECORD\_FORMAT type for the file.

STNOTAVAIL, requested starting block number is not available

Facility: EXCHANGE, Exchange Utility

Explanation: The Exchange Utility could not satisfy a /START\_BLOCK request.

User Action: Either the requested block is already contained inside a file, or it is larger than the largest block on the volume. Use the EXCHANGE DIRECTORY /FULL /ALL to discover the location and sizes of unused areas on the volume.

STOPPED, LAT terminal port driver stopped

Facility: LATCP, LAT Control Program

Explanation: The LAT port driver stopped successfully. This is an informational message.

User Action: None.

STPCLU, component file is cluster-wide

Facility: SYSMAN, Cluster System Management Utility

Explanation: A SYSMAN STARTUP command is entered with the environment set with the /CLUSTER qualifier. The /CLUSTER qualifier is ignored.

STPINVALD, illegal load step value

Facility: SMI, System Management Integrator/Server

Explanation: An attempt was made to add an entry in the system loadable images database with an invalid value for the "load step" parameter.

User Action: Submit a Software Performance Report (SPR) that describes the conditions leading to the error.

STRCPYERR, unexpected error from string copy routine

Facility: DIFF, DIFFERENCES Command

Explanation: An unexpected error occurred during an RTL string copy operation.

User Action: Submit a Software Performance Report (SPR).

String delimiter must be nonalphanumeric

Facility: EDT, EDT Editor

**Explanation:** You used a letter, digit, or percent sign  $(\%)$  as a string delimiter.

User Action: Reenter the command using a valid string delimiter.

String is not found

Facility: EDT, EDT Editor

Explanation: The string defined in the range specification cannot be found.

User Action: Verify that EDT is searching in the expected direction and that you typed the string correctly.

STRIS\_INT, string is interlocked

Facility: LIB, Library Facility, OTS, General Purpose Facility, STR, String Manipulation Facility

Explanation: Code being executed at AST level attempted writing into a string that is being written into or whose length is being used for length computation immediately before the AST.

User Action: Do not write to strings at AST level that are used at non-AST level or in other AST-level processing. If it is necessary to use the same strings for interrupt routines, then disable ASTs while string assignments are in progress.

STRLVL, illegal object language structure level (' decimal-number' ) should be 'decimal-number' in module 'module-name' file 'filename'

Facility: LINK, Linker Utility

Explanation: An object module header record specified an illegal object language structure level.

User Action: Submit a Software Performance Report on the appropriate language processor.

STRLVL, illegal object language structure level in module 'module-name'

Facility: LIB, Library Facility

Explanation: The Run-Time Library encountered severe format errors in the shareable you are trying to call.

User Action: Enter the ANALYZE/IMAGE command specifying the image in question. If the errors indicate an operating system internal error, submit a Software Performance Report (SPR).

STRLVL, object structure level 'nnn' unsupported in module 'module-name' in 'library-name'

Facility: LIBRAR, LIBRARY Command

Explanation: This error message is generated by the DCL command LIBRARY. An illegally formatted object file is inserted.

User Action: Recompile the object file and insert it into the library.

STRNGPAD, string operand lengths do not match, shorter zero extended on right

Facility: DEBUG, VMS Debugger

**Explanation:** The operands of a string comparison ( $'$ ABC' <  $'$ AB') did not have the same length. The shorter one is zero-extended on the right.

User Action: Use strings of the same length.

STRNOTFOUND, string not found

Facility: VAXTPU, VAX Text Processing Utility

Explanation: A search for a simple string or a pattern failed.

User Action: None.

STRNOTWCB, data structure not window block

Facility: BUGCHECK, System Bugcheck

Explanation: The VMS software detected an irrecoverable, inconsistent condition. After all of physical memory is written to a system dump file, the system will automatically reboot if the BUGREBOOT system parameter is set to 1.

User Action: Submit a Software Performance Report (SPR) that describes the conditions leading to the error. Include a BACKUP save set containing the system dump file and the error log file active at the time of the error.

(Use the /IGNORE=NOBACKUP qualifier with the BACKUP command that produces the save set included with the SPR.)

STRTERESC, illegal escape sequence embedded in string

Facility: DTK, DECtalk Facility

Explanation: A DTK\$ output routine passed an escape sequence embedded in the output string.

User Action: Check your output string to determine which escape sequence is being passed. If you need this escape sequence, most likely a DTK\$ routine has already been defined that provides that feature.

STRTERESC, illegal escape sequence embedded in strings

Facility: SMG, Screen Management Facility

Explanation: An SMG output routine is passed an escape sequence embedded in the output string. The output string is written to the virtual display but the string is terminated at the escape sequence.

User Action: Check your output string to determine what escape sequence is being passed. If you need the action provided by this escape sequence, there is most likely an SMG routine that performs that function.

STRTNOMULTI, cannot request /START\_BLOCK with multiple input files

Facility: EXCHANGE, Exchange Utility

Explanation: The Exchange Utility does not allow the use of the /START \_BLOCK qualifier when more than one input file is specified.

User Action: Leave the /START \_BLOCK qualifier off, or copy the files one at a time with the /START\_BLOCK present.

STRTOOLARGE, string greater than 65535 characters

Facility: VAXTPU, VAX Text Processing Utility

Explanation: A string operation has generated a string that exceeds 65,535 characters in length.

User Action: Use an expression that generates a shorter string.

STRTOOLNG, string argument is too long-shorten

Facility: CLI, Command Language Interpreter (DCL)

Explanation: The specified string argument is too long.

User Action: Shorten the string argument.

STRTOOLNG, specified string for parameter 'name' is too long

Facility: SYSBOOT, System Bootstrap Facility and SYSGEN, System Generation Utility

Explanation: A string specified in a SET command is longer than the maximum length for that parameter.

User Action: Reenter the command specifying a shorter string.

STRTOOLON, string is too long (greater than 65535)

Facility: STR, String Manipulation Facility

Explanation: An attempt is made to create a string that is longer than allowed by the String Facility or the descriptors in the VMS Procedure Calling and Condition Handling Standard. The maximum length string supported is 65,535.

User Action: Do not specify string lengths greater than 65,535. Check that a concatenation operation will not attempt to create a string longer than 65,535.

STRTRU, string truncated

Facility: LIB, Library Facility

Explanation: A Run-Time Library procedure returned a string that did not fit into the specified receiving area resulting in lost trailing characters. This message is associated with a status code returned from the Run-Time Library.

User Action: Correct your program to increase the area specified to receive the string.

STRUCLEV, inconsistent structure level on 'device-name'

Facility: BACKUP, Backup Utility

Explanation: The Files-11 structure level of the specified volume is different from other volumes in the same list of devices. The volume must not be part of the same volume set.

User Action: Locate and mount the correct volume.

STRUCSIZE, structure size declared as 'num-units' allocation units, 'numunits' was given

Facility: DEBUG, VMS Debugger

Explanation: The BLISS-32 structure size was declared to be ' numunits' units but was referenced with 'num-units' units. This message is informational.

User Action: None.

STRUCT\_LEVEL, system job queue file has incompatible structure level of 'number'

Facility: JBC, Job Controller

Explanation: After opening the system job queue file, the job controller determined that the internal format of the queue file or revision level is different from the format currently supported by the system. This situation usually occurs when an old queue file is used after installing a new release of VMS or after a maintenance update in which the queue file format has changed.

User Action: Create a new queue file using the START/QUEUE /MANAGER/NEW \_REVISION command, or delete the existing queue file and create a new file using the START/QUEUE/MANAGER command. SUBABORT, subordinate process encountered error

Facility: UETP, User Environment Test Package

Explanation: A vector processor device test subordinate process encountered an error during testing. This error is received in relation to a previously displayed error condition.

User Action: Correct the condition leading to this problem and rerun the test. If the error persists, submit a Software Performance Report.

SUBALREXI, subprocess already exists for this display

Facility: SMG, Screen Management Facility

Explanation: A user tried to create a subprocess for a virtual display when one is already created. This is normal in a modular environment.

User Action: None.

SUBINTERR, error initializing subordinate process

Facility: UETP, User Environment Test Package

Explanation: The vector processor device test encountered an error during initialization. This error is received in relation to a previously displayed error condition.

User Action: Correct the condition leading to this problem and rerun the test. If the error persists, submit a Software Performance Report.

SUBLOCKS, cannot dequeue a lock with sublocks

Facility: SYSTEM, VMS System Services

Explanation: A programming error occurred because an attempt is made to dequeue a lock that had sublocks under it.

User Action: Correct the programming error and retry. (Note that you may use the flag bit LCK\$M\_DEQALL on the \$DEQ system service request to dequeue all the locks for a given access mode.)

SUBMITERR, error submitting file to queue 'queue-name'

Facility: SUBMIT, SUBMIT Command

Explanation: This message is issued with another message indicating the problem.

User Action: Take corrective action based on the accompanying message.

SUBOUTBND, subscript 'subscript-number' is out of bounds value is 'subscript-value', bounds are 'low-bound

Facility: DEBUG, VMS Debugger

Explanation: You attempted to use a subscript out of the bounds of an array.

User Action: Change the value of the subscript.

# **Messages**

#### SUBRNG, arithmetic trap, subscript out of range at  $PC = 'XXXXXX'$ ,  $PSL = 'XXXXXX'$

Facility: SYSTEM, VMS System Services

Explanation: A subscript out of range caused an arithmetic exception condition.

User Action: Examine the PC location displayed in the message, and check the program listing to verify that operands or variables are specified correctly.

#### SUBSCHERR, error scheduling subordinate process

Facility: UETP, User Environment Test Package

Explanation: The vector processor device test encountered an error during initialization. This error is received in relation to a previously displayed error condition.

User Action: Correct the condition leading to this problem and rerun the test. If the error persists, submit a Software Performance Report.

SUBSTRING, invalid substring (start: 'low-bound', end: 'high-bound'), object has length ' string-size'

Facility: DEBUG, VMS Debugger

Explanation: The substring specification (start: 'low-bound', end: 'high-bound' ) is not within the bounds defined for the data type.

User Action: Specify a substring specification within the bounds defined for the data type.

#### SUBSPNERR, error spawning subordinate process

Facility: UETP, User Environment Test Package

Explanation: The vector processor device test encountered an error during initialization. This error is received in relation to a previously displayed error condition.

User Action: Correct the condition leading to this problem and rerun the test. If the error persists, submit a Software Performance Report.

SUBSTSERR, error obtaining subordinate process status

Facility: UETP, User Environment Test Package

Explanation: The vector processor device test encountered an error which is the result of a previously displayed error condition.

User Action: Correct the condition leading to this problem and rerun the test. If the error persists, submit a Software Performance Report.

## SUBTRACED, protected subsystem image cannot be linked /TRACE or /DEBUG

**Facility:** SYSTEM, VMS System Services

**Explanation:** An attempt was made to activate an image with an associated protected subsystem ACE that was linked with either traceback information or a debug symbol table. For security reasons, protected subsystem images cannot contain either of these types of records.

**User Action:** Link the image /NOTRACE and /NODEBUG.

SUCCDUPACE, current ACE will supersede succeeding ACE-not entered

**Facility:** ACLEDIT, Access Control List Editor

**Explanation:** An ACE exists after the current position within the ACL, which would be rendered useless by the current ACE. The current ACE is not entered.

**User Action:** Modify or delete the current ACE or the succeeding occurrence of the ACE.

SUCCESS, normal successful completion

**Facility:** CDU, Command Definition Utility

**Explanation:** Your operation completed successfully.

**User Action:** None.

SUP, network operation not supported; DAP code =  $'$  xxxxxxx $'$ 

**Facility:** RMS, VMS Record Management Services

**Explanation:** The requested VMS RMS operation failed because either the specified remote node does not support the function or VMS RMS does not support the function in a network context at the local node.

**User Action:** Consult the *VMS Networking Manual* and the applicable DECnet manual for the remote node to determine which functions are supported by both the local and remote nodes. The status value (STV) field of the FAB or RAB contains a DAP status code. See the appropriate DECnet manual for the remote node for an interpretation of the DAP status code.

SUPERSEDE, created file superseded existing version

**Facility:** RMS, VMS Record Management Services

**Explanation:** The file created by a VMS RMS \$CREATE operation superseded an existing version of the same file. This message indicates a success status.

SUPERSEDE, logical name superseded

Facility: SYSTEM, VMS System Services

Explanation: A request to place a logical name in a logical name table completed successfully by replacing an existing logical name table entry. (Because this is a success message, it is not normally displayed.)

If this message is returned from a call to an ACP, it indicates that an existing file with the same file name, type, and version number is deleted as the result of a CREATE request.

User Action: None. Note the condition and modify the source program, if necessary, to detect and respond to the condition.

SUPERSEDE, previous value of 'value' has been superseded

Facility: CLI, Command Language Interpreter (DCL)

Explanation: You redefined the specified logical name.

User Action: None.

SUPPORT, network operation not supported

Facility: RMS, VMS Record Management Services

Explanation: VMS RMS rejected the request because it is not supported between two DECnet systems. The STV field contains either another VMS RMS completion code or a FAL status code, depending on whether VMS RMS at the local node or FAL at the remote node could not support the request.

User Action: The status value (STV) field contains either an RMS status code or a \$FAC status code that provides more information about the condition. Take corrective action based on this status code.

SUSPEND, system operation suspended; security auditing resources exhausted

Facility: AUDSRV, Audit Server

Explanation: The free disk space on the disk volume associated with the specified audit journal file has fallen below the resource action threshold. Consequently, the audit server has suspended all noncritical processes.

User Action: Log into a privileged account and free up disk space on the disk volume associated with the specified audit journal file.

SUSPEND, service routine pausing for other input

Facility: PSM, Print Symbiont

Explanation: This status is returned by a print symbiont format routine requesting the current input service routine be paused.

SUSPENDED, process is suspended

Facility: SYSTEM, VMS System Services

Explanation: The specified process is suspended or placed in miscellaneous wait state.

User Action: The requested operation cannot be performed when the specified process is suspended. Resume process or retry the operation.

SWAPAGINS, second page/swap file already installed

Facility: SYSGEN, System Generation Utility

Explanation: Two second page or swap files were installed.

User Action: If it is necessary to change the page/swap file, reboot and install the correct file.

SWAPWSLE, swap working set list entries error

Facility: BUGCHECK, System Bugcheck

Explanation: The VMS software detected an irrecoverable, inconsistent condition. After all of physical memory is written to a system dump file, the system will automatically reboot if the BUGREBOOT system parameter is set to 1.

User Action: Submit a Software Performance Report (SPR) that describes the conditions leading to the error. Include a BACKUP save set containing the system dump file and the error log file active at the time of the error. (Use the /IGNORE=NOBACKUP qualifier with the BACKUP command that produces the save set included with the SPR.)

SYITSTERR, error encountered while testing \$GETSYI system service

Facility: UETP, User Environment Test Package

Explanation: The vector processor device test encountered an error testing VMS system services. This error is received in relation to a previously displayed error condition or could be the result of a more serious VMS problem.

User Action: If the condition causing the problem can be identified, correct the condition and rerun the test. If the error persists, submit a Software Performance Report. If the condition cannot be identified, run diagnostics for VAX Vectors or contact Digital customer service.

SYMABR, abbreviated symbols not allowed-remove "\*" from symbol name

Facility: CLI, Command Language Interpreter (DCL)

**Explanation:** You abbreviated a symbol using an asterisk  $(*)$  or in a context where abbreviated symbol definitions are not valid.

User Action: Remove the asterisk  $(*)$  from the symbol name.

SYMCREPRC, error creating symbiont process for 'device-name'

**Facility:** JBC, Job Controller

**Explanation:** The job controller encountered an error creating an input symbiont process for card reader input on the specified device. The accompanying message provides additional information.

**User Action:** Take action based on the accompanying message.

SYMDCLEXTR, symbol declared external

**Facility:** MACRO, VAX MACRO Assembler

**Explanation:** A label definition or direct assignment statement specified a symbol that is previously declared external in an .EXTERNAL directive.

**User Action:** Delete the external declaration or change the name of the internal symbol.

SYMDEFINMO, symbol is defined in module

**Facility:** MACRO, VAX MACRO Assembler

**Explanation:** An .EXTERNAL directive specified a label that is previously defined in the module.

**User Action:** Delete the external declaration or rename the internal symbol.

SYMDEL, invalid symbol or value delimiter-check command syntax

**Facility:** CLI, Command Language Interpreter (DCL)

**Explanation: An** illegal character is present on a command line containing a symbol definition. This error can also indicate that arguments were specified for a lexical function that does not require arguments.

**User Action:** The rejected portion of the command is displayed between backslashes. Reenter the command.

SYMDEL, unexpected symbiont process termination

**Facility:** JBC, Job Controller

**Explanation:** A symbiont process exited without having been requested to do so by the job controller. The accompanying message provides additional information.

**User Action:** Take action based on the accompanying message.

SYMDELETE, error symbol deleted

**Facility:** VAXTPU, VAX Text Processing Utility

**Explanation:** The error symbol was deleted in order for the compiler to continue compiling.

SYMINSERT, 'name' inserted before error symbol

**Facility:** VAXTPU, VAX Text Processing Utility

**Explanation:** In order for the compiler to continue compiling, 'name' was inserted before the error symbol.

**User Action:** None.

SYMLNG, symbol name is too long-shorten the name

**Facility:** CLI, Command Language Interpreter (DCL)

**Explanation:** You specified a symbol name that is too long.

**User Action:** Shorten the symbol name.

SYMNAMLNG, 'module-type' module 'module-name' file */* library-name ' has illegal length 'nnn'

**Facility:** LIBRAR, LIBRARY Command

**Explanation:** The specified module name exceeds the name length limit.

**User Action:** Make sure that all the symbol names in the module are less than the library's name length limit or compress the library with a larger key length.

SYMNOTABS, symbol is not absolute

**Facility:** MACRO, VAX MACRO Assembler

**Explanation:** The argument in a macro string operator is a relative symbol or is undefined.

**User Action:** Ensure that the symbol is defined as an absolute symbol.

SYMNOTACT, nonstatic variable 'symbol-name' is not active

**Facility:** DEBUG, VMS Debugger

**Explanation:** The symbol 'symbol-name' is not defined in an active call frame.

**User Action:** Check the symbol specified; if correct, ensure that you have defined the scope correctly.

SYMNOTFOU, global symbol !AS not found in shareable image !AS

**Facility:** SET PASSWORD Utility

**Explanation:** VMS was unable to locate the specified global routine in the named shareable image.

**User Action:** Ensure that the routine declaration is properly declared as a GLOBAL symbol and that the LINK options file contains a UNIVERSAL option for the symbol.

SYMOUTPHAS, symbol out of phase

Facility: MACRO, VAX MACRO Assembler

Explanation: A label definition specified a label that is defined later in the module; or a local label definition specified a local label that is defined later in the same local label block.

User Action: Ensure that the label is defined only once in the module, or that the local label is defined only once in the local label block.

SYMOVF, no room for symbol definitions-delete some symbols

Facility: CLI, Command Language Interpreter (DCL)

Explanation: The command interpreter cannot hold any more symbol definitions or labels. Note that this error can occur when a nested procedure is executed, because the command interpreter defines the symbols Pl through PS before executing the procedure.

If an ON condition is not established for warnings in the procedure, the procedure continues execution. However, the procedure may fail later if you refer to the symbol that could not be defined.

User Action: If necessary, interrupt the command procedure with Ctrl/Y to stop its execution. Use the DCL commands SHOW SYMBOL and SHOW KEY to determine how many global symbols and keypad symbols are defined; delete unused symbols to recover symbol table space. If the error occurs frequently, simplify the command procedure or procedures, and use local symbols within procedures whenever possible.

You may also increase the size of the command language interpreter (CLI) symbol table by resetting the SYSGEN parameter CLISYMTBL. The format of the command is SYSGEN SET CLISYMTBL n, where n is the size of the table expressed in pages. The SYSGEN SHOW CLISYMTBL command shows you the default table size, and the range of allowable table sizes. Note that the SYSGEN SET command sets the new value for the duration of your process only. It does not cha\_nge the permanent parameter value.

SYMREPLACE, error symbol replaced by 'name'

Facility: VAXTPU, VAX Text Processing Utility

Explanation: The error symbol was replaced in order for the compiler to continue compiling.

User Action: None.

SYMTOOLNG, string too long

Facility: CDU, Command Definition Utility

Explanation: You entered a command string that is too long and therefore invalid.

User Action: Reenter a shorter command string.

SYMTOOLNG, symbol 'symbol-name' is too long to copy to subprocess

Facility: CLI, Command Language Interpreter (DCL)

Explanation: When you spawned a subprocess, a logical name, a logical value, a symbol name, or a symbol value is too long to be copied to the subprocess.

User Action: Break the specified name or value into several parts.

SYMTOOLNG, symbol name too long

Facility: MESSAGE, Message Utility

Explanation: You have assigned a symbol name with more characters than are permitted.

User Action: Shorten the symbol name.

SYMTOOLONG, the symbol 'symbol-name' is longer than 31 characters

Facility: CDU, Command Definition Utility

Explanation: CDU encountered a symbol name longer than 31 characters while reading from a CLD file.

User Action: Edit the CLD file so that symbol names are not greater than 31 characters in length.

SYMTRUNC, preceding symbol value has been truncated

Facility: CLI, Command Language Interpreter (DCL)

Explanation: This informational message signifies that the symbol value displayed through the SHOW SYMBOL command is too large to be fully displayed. The value is truncated in the display.

User Action: None.

SYN, file specification syntax error

Facility: RMS, VMS Record Management Services

Explanation: The file specification syntax string contains a syntax error. For example, invalid characters were used, or required punctuation marks were omitted.

User Action: Correct the syntax and reenter the command or correct the program that caused the error.

SYNCH, synchronous successful completion

Facility: SYSTEM, VMS System Services

Explanation: This alternate success code indicates that the requested operation completed synchronously and as expected.

SYNERR, syntax error

Facility: SMG, Screen Management Facility

Explanation: The Termtable compiler encountered invalid syntax. For instance, there may be a misplaced or missing equal sign.

User Action: Check your terminal definition.

SYNTAX, syntax error in statement 'number' 'reference-text'

Facility: NCP, Network Control Program

Explanation: An element in the command syntax could not be parsed.

User Action: Reenter the command.

SYNTAX, command syntax error at or near 'DEBUG-command-segment'

Facility: DEBUG, VMS Debugger

Explanation: The debugger encountered a command syntax error near the element 'DEBUG-command-segment' .

User Action: Reenter the command.

SYNTAX, command syntax error at or near 'location'

Facility: PATCH, Patch Utility

Explanation: A syntax error in a file name has been discovered in a CREATE command.

User Action: Reenter the command specifying the correct syntax.

SYNTAX, syntax error

Facility: SYSBOOT, System Bootstrap Facility

Explanation: A syntax error is detected.

User Action: Reenter the command with the correct syntax.

SYNTAX, error parsing 'xxxx'

Facility: ACCOUNTING, Accounting Utility

Explanation: The command syntax is invalid. The message displays the rejected portion of the command.

User Action: Use the DCL HELP command or refer to the VMS DCL *Dictionary,* for the correct syntax and reenter the command.

SYNTAX, error parsing ' string'

Facility: Shared by several facilities

Explanation: The command syntax is invalid. The message displays the rejected portion of the command.

User Action: Use the DCL command HELP or refer to the VMS DCL *Dictionary* for the correct syntax and reenter the command.

SYNTAX, invalid ACE syntax

Facility: ACLEDIT, Access Control List Editor

Explanation: An error was encountered trying to parse the ACE currently being entered. The portion of the ACE after the point of error is displayed.

User Action: Correct the error and enter the ACE again.

SYNTAX, syntax error in statement ' n'

Facility: FDL, Create/FDL Utility, FDL, Edit/FDL Utility·

Explanation: An FDL syntax error is encountered.

User Action: Examine the specified line in the FDL file, determine which validity rule is violated, and correct the line.

SYNTAX, syntax error: ' string'

Facility: SYSGEN, System Generation Utility

Explanation: A syntax error is detected. The ' string' part of the message displays the nonparsed input.

User Action: Reenter the command with the correct syntax.

SYNTAXERR, string syntax error detected by LIB\$TPARSE

Facility: LIB, Library Facility

Explanation: The string passed to the LIB\$TPARSE library procedure contained a syntax error.

User Action: Correct the syntax error in the string.

SYNTAXERROR, syntax error

Facility: VAXTPU, VAX Text Processing Utility

Explanation: The program being compiled has a syntax error.

User Action: Correct the syntax error and recompile your program.

SYS, QIO system service request failed

Facility: RMS, VMS Record Management Services

Explanation: VMS RMS encountered an error while trying to issue a \$QIO system service request for an I/O operation. This message may occur if calls to VMS RMS fail because of insufficient resource quotas; for example, if a process exceeds its AST limit quota.

User Action: The status value (STV) field of the RAB contains a system status code that provides more information about the condition. Take corrective action based on this status code. Check for a programming error that causes the process to exceed a resource quota required for VMS RMS I/O operations.

SYSADJWSL, system service adjust working set limit error

Facility: BUGCHECK, System Bugcheck

Explanation: The VMS software detected an irrecoverable, inconsistent condition. After all of physical memory is written to a system dump file, the system will automatically reboot if the BUGREBOOT system parameter is set to 1.

User Action: Submit a Software Performance Report (SPR) that describes the conditions leading to the error. Include a BACKUP save set containing the system dump file and the error log file active at the time of the error. (Use the /IGNORE=NOBACKUP qualifier with the BACKUP command that produces the save set included with the SPR.)

SYSBOOT-E-Bad image header detected while checking system version

Facility: SYSBOOT, System Bootstrap Facility

Explanation: The versions of the system loadable image being read do not match the current VMS operating system versions. The images on your system disk are incompatible.

User Action: Obtain a new copy of the VMS system disk.

SYSBOOT-E-Device names not allowed

Facility: SYSBOOT, System Bootstrap Facility

Explanation: Device names are not valid when specifying a parameter with the USE command. The device defaults to the system root (usually the [SYSO.] directory on the system device).

User Action: Reenter the command without a device name.

SYSBOOT-E-End of file error reading

Facility: SYSBOOT, System Bootstrap Facility

Explanation: An end-of-file error occurred while SYSBOOT was reading a system loadable image; the error message includes the file name. The system disk may be corrupted.

User Action: Attempt to reboot the system or try a different drive. If this fails, obtain a new copy of the VMS system disk.

SYSBOOT-E-Error reading file

Facility: SYSBOOT, System Bootstrap Facility

Explanation: An irrecoverable error occurred while SYSBOOT was reading a parameter file in response to a USE command. The error message contains the file name.

User Action: Reenter the command specifying the correct file name.

## SYSBOOT-E-1/0 error reading file

Facility: SYSBOOT, System Bootstrap Facility

Explanation: An irrecoverable 1/0 error occurred while SYSBOOT was reading a parameter file or a system loadable image. If the error occurred while a parameter file was being read, SYSBOOT does not perform the requested action. If the error occurred while a system loadable image was being read, SYSBOOT terminates the bootstrap operation.

User Action: Attempt to reboot the system or try a different drive.

SYSBOOT-E-Not a parameter file

Facility: SYSBOOT, System Bootstrap Facility

Explanation: A file specified in a USE command is not a parameter file. The error message contains the file name.

User Action: Reenter the command specifying a parameter file.

SYSBOOT-E-System version mismatch found

Facility: SYSBOOT, System Bootstrap Facility

Explanation: The versions of the system loadable image being read do not match the current VMS operating system versions. The images on your system disk are incompatible.

User Action: Obtain a new copy of the VMS system disk.

SYSBOOT-E-Unable to locate file

Facility: SYSBOOT, System Bootstrap Facility

Explanation: SYSBOOT cannot locate a file; error message will contain the file name.

User Action: Reenter the command specifying the correct file name or mount the correct medium in the console drive.

SYSBOOT-F-Boot time files have too many noncontiguous pieces

Facility: SYSBOOT, System Bootstrap Facility

Explanation: This error occurs during system initialization. The system dump, page, or swap file is overly fragmented, that is, approximately 100 pieces.

User Action: Backup the system disk using the backup disk as the new system disk. The BACKUP Utility copies the files in a such way that the files consist of fewer fragments.

SYSBOOT-F-FBIC, version less than minimum required for VMS

Facility: SYSBOOT, System Bootstrap Facility

Explanation: The hardware ECO level is below the level required for correct software operation.

User Action: Call Digital customer service.

SYSBOOT-F-Invalid console ID,

**Facility:** SYSBOOT, System Bootstrap Facility

**Explanation:** The console type code in the console identification register does not correspond to any supported console device for the VAX-11 processor being booted.

**User Action:** Call your Digital field service representative.

SYSBOOT-F-Microcode revision level too low to boot,

**Facility:** SYSBOOT, System Bootstrap Facility

**Explanation:** The hardware ECO level for the VAX-11 processor being booted is below that required to boot the VMS system.

**User Action:** Call your Digital field service representative.

SYSBOOT-F-Not enough nonpaged pool to map,

**Facility:** SYSBOOT, System Bootstrap Facility

**Explanation:** SYSBOOT is unable to allocate sufficient nonpaged pool to map a driver or system loadable image. The error message will include the file name.

**User Action:** Reboot the system with a larger value for NPAGEDYN.

SYSBOOT-F-Pageable system space exceeds 512 MB,

**Facility:** SYSBOOT, System Bootstrap Facility

**Explanation:** The size of pageable system space exceeds that which can safely be mapped with page file backing store.

**User Action:** Reconfigure the system to require less pageable system space and reboot the system. Reduce one or more of the PAGEDYN and GBLPAGES parameters.

SYSBOOT-F-PFN allocation overwrites CI ucode,

**Facility:** SYSBOOT, System Bootstrap Facility

**Explanation:** The allocation of physical pages for the system page table, nonpaged dynamic pool, interrupt stack, and resident executive overwrites the CI microcode.

**User Action:** Reconfigure the system to require less physical memory and reboot the system. Reduce one or more parameters controlling the allocation of physical memory: NPAGEDYN, BALSETCNT, and VIRTUALPAGECNT.

SYSBOOT-F-PFN bit map conflict-Physical page count set too low,

Facility: SYSBOOT, System Bootstrap Facility

Explanation: SYSBOOT cannot find sufficient contiguous pages of physical memory (within the bounds specified by the parameter PHYSICALPAGES) to contain the PFN bitmap.

User Action: Reboot the system with a larger value for PHYSICALPAGES.

SYSBOOT-F-Switch of boot volume attempted with SO\_PAGING=O, must be 1

Facility: SYSBOOT, System Bootstrap Facility

Explanation: An attempt was made to switch the boot volume while system paging was turned on. System paging must be turned off.

User Action: Set the system parameter SO\_PAGING to 1 and reboot.

SYSBOOT-F-System, revision less than minimum required for VMS

Facility: SYSBOOT, System Bootstrap Facility

Explanation: The hardware ECO level is below the level required for correct software operation.

User Action: Call Digital customer service.

SYSBOOT-F-Unable to allocate physical memory,

Facility: SYSBOOT, System Bootstrap Facility

Explanation: The sum of pages required for the system page table, nonpaged dynamic pool, interrupt stack, and resident executive exceeds available physical memory.

User Action: Reconfigure the system to require less physical memory and reboot the system. Reduce one or more parameters controlling the allocation of physical memory: NPAGEDYN, BALSETCNT, and VIRTUALPAGECNT.

SYSBOOT-F-Unable to allocate PTEs for Boot Driver,

Facility: SYSBOOT, System Bootstrap Facility

Explanation: SYSBOOT is unable to allocate the system page table entries (PTEs) needed by the boot driver.

User Action: Increase the value of parameter SPTREQ.

SYSBOOT-F-Unable to allocate SPT+PHD+SCB

Facility: SYSBOOT, System Bootstrap Facility

Explanation: SYSBOOT cannot find enough contiguous pages of physical memory to contain the required system page table (SPT), process header (PHD), and system control block (SCB).

User Action: Reduce parameters controlling SPT size: VIRTUALPAGECNT, BALSETCNT, REALTIME\_SPTS, and SPTREQ. SYSBOOT-F-Unable to locate storage bit map file

Facility: SYSBOOT, System Bootstrap Facility

Explanation: SYSBOOT cannot locate the storage bitmap file (BITMAP.SYS) in directory [000000] on the system disk. The system disk is either defective or corrupted.

User Action: Obtain a new copy of the VMS system disk.

SYSBOOT-F-Unable to locate SYS.EXE

Facility: SYSBOOT, System Bootstrap Facility

Explanation: SYSBOOT cannot locate the system image file in directory [SYS\$LDR] on the bootstrap volume.

User Action: The system disk is either defective or corrupted, or the disk you are accessing is not the system disk. Obtain a new copy of the VMS system disk.

SYSBOOT-F-Unable to read continuation volume

Facility: SYSBOOT, System Bootstrap Facility

Explanation: An error occurred while trying to read the continuation volume when booting the VMS operating system from multiple volumes.

User Action: Attempt to reboot the system; try a different drive or obtain a new copy of the VMS system disk.

SYSBOOT-F-Unexpected exception

Facility: SYSBOOT, System Bootstrap Facility

Explanation: An unexpected exception occurred indicating a probable hardware error or SYSBOOT logic error.

User Action: Call your local field service representative.

SYSBOOT-F-Unexpected machine check

Facility: SYSBOOT, System Bootstrap Facility

Explanation: An unexpected machine check occurred indicating a probable hardware error or SYSBOOT logic error.

User Action: Call your local field service representative.

SYSBOOT-F-Unknown processor

Facility: SYSBOOT, System Bootstrap Facility

Explanation: The processor type code in the system identification register does not correspond to any supported model of a VAX-11 processor.

User Action: Call your local field service representative.

## SYSBOOT-W-DMPFRG SYSDUMP.DMP is too fragmented to be used

Facility: SYSBOOT, System Bootstrap Facility

Explanation: The system dump file is severely fragmented.

User Action: Back up the system disk and use the backup disk as the new system disk.

SYSBOOT-W-ECO level less than minimum required for VMS.

Facility: SYSBOOT, System Bootstrap Facility

Explanation: The hardware ECO level is below the level required for correct software operation.

User Action: Call your local field service representative. You may continue the bootstrap operation but the integrity of the software may be compromised.

SYSBOOT-W-FPLA, PCS, or WCS version less than minimum required for VMS

Facility: SYSBOOT, System Bootstrap Facility

Explanation: The hardware ECO level is below the level required for correct software operation.

User Action: Call your local field service representative. You may continue the bootstrap operation but the integrity of the software may be compromised.

SYSBOOT-W-Maximum WS raised to PHD+MINWSCNT

Facility: SYSBOOT, System Bootstrap Facility

Explanation: SYSBOOT raised the specified maximum working set size to accommodate the minimum working set size allowed by VMS. To execute, every process requires a minimum fluid working set (MINWSCNT) plus space for its process header (PHD).

User Action: None.

SYSBOOT-W-Microcode patch level less than minimum required for VMS.

Facility: SYSBOOT, System Bootstrap Facility

Explanation: The hardware ECO level is below the level required for correct software operation.

User Action: Call your local field service representative. You may continue the bootstrap operation but the integrity of the software may be compromised.

SYSBOOT-W-Microcode version less than minimum required for VMS.

**Facility:** SYSBOOT, System Bootstrap Facility

**Explanation:** The hardware ECO level is below the level required for correct software operation.

**User Action:** Call your local field service representative. You may continue the bootstrap operation but the integrity of the software may be compromised.

SYSBOOT-W-Primary home block is bad

**Facility:** SYSBOOT, System Bootstrap Facility

**Explanation:** The primary home block of the system disk could not be read and an alternate block was selected for use as the home block.

**User Action:** Back up the system disk and then use the backup disk as the new system disk. The current system disk should be reinitialized.

SYSBOOT-W-System ROM version less than minimum required for VMS

**Facility:** SYSBOOT, System Bootstrap Facility

**Explanation:** The hardware ECO level is below the level required for correct software operation.

**User Action:** Call your local field service representative. You may continue the bootstrap operation but the integrity of the software may be compromised.

SYSBOOT-W-WS default and quota raised to PDH+MINWSCNT

**Facility:** SYSBOOT, System Bootstrap Facility

**Explanation:** SYSBOOT raised the default working set size you specified to accommodate the sizes of the process header plus the minimum fluid working set size.

**User Action:** None.

SYSDEV, the system device cannot be dismounted

**Facility:** DISMOUNT, DISMOUNT Command

**Explanation:** The device name specified in the DCL command DISMOUNT is the system volume.

**User Action:** Verify the device name (or logical name, if a logical name is specified) in the command and reenter the DCL command DISMOUNT specifying the correct device.

SYSDIR, this product creates system directory 'directory-name'

**Facility:** VMSINSTAL, Install Procedures

**Explanation:** The product being installed creates the specified system directory.

. SYSDISK, this product creates system disk directory 'directory-name'

Facility: VMSINSTAL, Install Procedures

Explanation: The product being installed creates a directory on the system disk.

User Action: None.

SYSERROR, system service error

Facility: VAXTPU, VAX Text Processing Utility

Explanation: An error occurred while executing one of the VMS system services. An accompanying message explains which service failed and why it failed.

User Action: Take action based on the accompanying VMS message.

SYSERROR, system service error

Facility: Shared by several facilities

Explanation: An error is detected by a system service. A subsequent message explains the reason for the error.

User Action: Take corrective action based on the associated message.

SYSERROR, system service error

Facility: VAXTPU, VAX Text Processing Utility

Explanation: An error occurred while VAXTPU is using one of the VMS system services. An accompanying message from the system service should explain why the error occurred.

User Action: Follow the recovery procedure for the system service message.

SYSERRORPC, 'name' system service error at PC = 'location'

Facility: Shared by several facilities

Explanation: An error is detected by a system service. A subsequent message explains the reason for the error.

User Action: Take corrective action based on the associated message.

SYSERROR[[PC]], 'testname' system service error [[at PC 'location']]

Facility: UETP, User Environment Test Package

Explanation: This message is no longer used.

User Action: None.

SYSFAIL, system failed during execution

Facility: JBC, Job Controller

Explanation: The system crashed during execution of the affected job or queue management command.

User Action: Resubmit the job or reenter the command.

SYSFAOERR, unexpected error from SYS\$FAO

Facility: DIFF, DIFFERENCES Command

Explanation: An unexpected error occurred during a call to the \$FAO system service.

User Action: Submit a Software Performance Report (SPR).

SYSID, error while obtaining system ID message

Facility: CNF, NI Configurator

Explanation: An error occurred during the read to the NI device driver.

User Action: See the accompanying message to determine the appropriate action.

SYSINIT-E-create process error on STARTUP

Facility: SYSINIT, System Initialization

Explanation: An error occurred while creating the STARTUP process. An accompanying message provides more information.

User Action: Take corrective action based on the accompanying message and reboot the system.

SYSINIT-E-error allocating pool—error log buffers not copied

Facility: SYSINIT, System Initialization

Explanation: There was insufficient nonpaged pool available to allocate the error log recovery buffer used to store the error log messages for ERRFMT to copy out later to the error log file. Since not enough pool is available to allocate the storage area, the error log messages cannot be saved.

User Action: Increase the SYSGEN parameter NPAGEDYN so that enough nonpaged pool is available to allocate the error log recovery buffer.

SYSINIT-E-error creating shadowed system disk, status= 'status'

Facility: SYSINIT, System Initialization

Explanation: An error was encountered when creating the shadowed system disk. The ' status' field provides the actual failure status represented as a hexadecimal number.

User Action: Try to determine the cause of the failure. If you do not have a running system available to determine the ident, contact your software support organization, which can determine the ident for you.

 $SYSINITE-error loading message file, status = 'status'$ 

Facility: SYSINIT, System Initialization

Explanation: The system message file, SYS\$MESSGAE:SYSMSG.EXE, could not be loaded into the system. The ' status' field provides the failure status represented as a hexadecimal number.

User Action: Try to determine the cause of the failure. If you do not have a running system available to determine the ident, contact your software support organization to determine the ident for you.

SYSINIT-E-error loading RECOVERY\_UNIT\_SERVICES.EXE, status= 'status'

Facility: SYSINIT, System Initialization

Explanation: The VMS RECOVERY\_UNIT\_SERVICES image, SYS\$LOADABLE\_IMAGES:RECOVERY\_UNIT\_SERVICES.EXE, could not be loaded into the system. The ' status' field provides the failure status represented as a hexadecimal number.

User Action: Try to determine the cause of the failure. If you do not have a running system available to determine the ident, contact your software support organization to determine the ident for you.

SYSINIT-E-error loading RMS.EXE, status= 'status'

Facility: SYSINIT, System Initialization

Explanation: The VMS RMS image, SYS\$LOADABLE\_ IMAGES:RMS.EXE, could not be loaded into the system. The 'status' field provides the failure status represented as a hexadecimal number.

User Action: Try to determine the cause of the failure. If you do not have a running system available to determine the ident, contact your software support organization to determine the ident for you.

SYSINIT-E-error mounting system device

Facility: SYSINIT, System Initialization

Explanation: An error condition is preventing the system disk from being mounted. In general, these error conditions are no different from errors that prevent other volumes from being mounted, such as a random I/O error, a corrupted file system, or an incorrect ACP image.

User Action: Correct the problem that is preventing the system disk from being mounted and reboot the system.

SYSINIT-E-error opening or mapping F11BXQP, status = 'status'

Facility: SYSINIT, System Initialization

Explanation: The VMS file system, SYS\$SYSTEM:F11BXQP.EXE, could not be opened or mapped. The 'status' field provides the failure status represented as a hexadecimal number.

User Action: Try to determine the cause of the failure. If you do not have a running system available to determine the ident, contact your software support organization to determine the ident for you.

SYSINIT-E-error opening page file, status= 'status'

**Facility:** SYSINIT, System Initialization

**Explanation:** The primary paging file, SYS\$SYSTEM:PAGEFILE.SYS, could not be opened. The 'status' field provides the failure status.

**User Action:** Try to determine the cause of the failure. If you do not have a running system available to determine the ident, contact your software support organization to determine the ident for you.

SYSINIT-E-error opening swap file, status= 'status'

**Facility:** SYSINIT, System Initialization

**Explanation:** The system swap file, SYS\$SYSTEM:SWAPFILE.SYS, could not be opened. The ' status' field provides the actual failure status.

**User Action:** Try to determine the cause of the failure. If you do not have a running system available to determine the ident, contact your software support organization to determine the ident for you.

SYSINIT-E-error opening system dump file, status = 'status'

**Facility:** SYSINIT, System Initialization

**Explanation:** The system dump file, SYS\$MESSAGE:SYSDUMP.DMP, could not be loaded into the system. The ' status' field provides the failure status represented as a hexadecimal number.

**User Action:** If you do not have a running system available to determine the ident, contact your software support organization to determine the ident for you.

SYSINIT-E-error reading system dump file error log buffers, status= 'status'

**Facility:** SYSINIT, System Initialization

**Explanation:** An error occurred while reading the error log buffers in from the dump file. The hexadecimal error status value described by 'status' is the failure status returned after the read operation failed.

**User Action:** Check the system dump file for disk errors. It might be necessary to create a new dump file.

SYSINIT-E-error taking out lock on system disk, status= 'status'

**Facility:** SYSINIT, System Initialization

**Explanation:** An error was encountered when acquiring a cluster-wide lock on the system device. The 'status' field provides the actual failure status.

**User Action:** Try to determine the cause of the failure. If you do not have a running system available to determine the ident, contact your software support organization to determine the ident for you.

SYSINIT-E-failed to create system logical names

Facility: SYSINIT, System Initialization

Explanation: An error occurred while attempting to create a logical name needed by SYSINIT (SYS\$SYSTEM, SYS\$SHARE, SYS\$MESSAGE). The complete list of errors that can occur when creating logical names is given in the *VMS System Services Reference Manual.* The error that occurred while SYSINIT was executing (assuming that the SYSINIT image is not corrupted) is due to insufficient paged dynamic memory.

User Action: Set the SYSGEN parameter PAGEDYN to a reasonable value (at least 10,000) and reboot the system.

SYSINIT-E-invalid date/time

Facility: SYSINIT, System Initialization

Explanation: A syntax error is detected in the date or time that is typed to set the system time.

User Action: Enter the date or time in the correct format.

SYSINIT-E-page file or swap file control block initialization error

Facility: SYSINIT, System Initialization

Explanation: An error occurred, for one of the following reasons, while attempting to install the primary paging or swap file:

- There is not enough nonpaged pool for the PFL bitmap.
- The SYSGEN parameter, PAGFILCNT, is set to zero.
- The file is badly fragmented and an error occurred while trying to map the file completely.

User Action: Correct the error using one of the following methods and reboot the system:

- If there is not enough nonpaged pool, see the message INSFMEM for information about making enough nonpaged pool available for booting the system.
- Do not set PAGFILCNT to zero.
- You can prevent the complete mapping of a file if there is not enough nonpaged dynamic memory or if the SYSGEN parameter PQL\_ DBYTLM is set too small.

SYSINIT-E-recoverable error encountered when mounting system device, status= 'status'

Facility: SYSINIT, System Initialization

Explanation: A recoverable disk I/O error was encountered when mounting the system disk. The mount operation will be retried automatically.

SYSINIT-E-unable to obtain lock for system ID resource, status = 'status'

**Facility:** SYSINIT, System Initialization

**Explanation:** An error was encountered when acquiring a system-owned lock whose name contains the system ID. The 'status' field provides the failure status represented as a hexadecimal number.

**User Action:** Try to determine the cause of the failure. If you do not have a running system available to determine the ident, contact your software support organization to determine the ident for you.

SYSINIT-I- no dump file-error log buffers not saved

**Facility:** SYSINIT, System Initialization

**Explanation:** The system disk does not have either a dump file SYSDUMP.DMP or a page file PAGEFILE.SYS; therefore, the contents of the error log buffers at the time of the last shutdown/crash that were saved in the dump file are not available for recovery from the dump file into the error log buffer recovery area.

**User Action:** Create a page file PAGEFILE.SYS or a dump file SYSDUMP.DMP on the system disk, and reboot the system so that a dump file is available and error log buffers are saved across a shutdown or system failure.

SYSINIT-I- PAGEFILE.SYS not found-system initialization continuing ...

**Facility:** SYSINIT, System Initialization

**Explanation:** The primary paging file, SYS\$SYSTEM:PAGEFILE.SYS could not be found.

**User** 

**Action:** Use the command procedure SYS\$UPDATE:SWAPFILES.COM to place a page file in the system directory SYS\$SYSTEM. Alternatively, you can install one or more secondary page files by editing the SYS\$SPECIFIC:[SYSMGR]SYPAGSWPFILES.COM file.

SYSINIT-W- dump file write errors-error log buffers not saved

**Facility:** SYSINIT, System Initialization

**Explanation:** Since the entire dump file contents are suspect, the dump file write is not successfully completed, and no attempt is made to recover the saved error log messages from the dump file.

**User Action:** None.

SYSINIT-W- invalid dump header version-error log buffers not saved

**Facility:** SYSINIT, System Initialization

**Explanation:** The dump file contains the contents of a dump written under a version of the VMS operating system different from the version that is being booted now. Therefore, the error log messages saved in the dump file are not read out from the dump file, since the format of the

dump file and error log messages may be different from that format being used on this version.

User Action: None required. This message is primarily to warn users that some error log messages have been lost.

SYSJNLFULL, device full error on journal SECURITY; automatic server restart suppressed

Facility: AUDSRV, Audit Server

Explanation: The device associated with the system security audit journal file is full. When this event occurs, the audit server will not restart itself. Buffered security alarms received prior to the error will be stored in the process dump file, SYS\$SYSROOT:[SYSEXE]AUDIT\_SERVER.DMP.

User Action: Free up space on the system volume and restart the audit server process using the command SET AUDIT/SERVER=START.

SYSJNLNAC, system audit journal inaccessible; SYS\$COMMON:[SYSMGR]SECURITY\_ AUDIT.AUDIT\$JOURNAL used instead

Facility: AUDSRV, Audit Server

Explanation: The audit server process cannot open the system security audit log file. This condition occurs, for example, when the device on which the log file resides is unavailable or full. Audit messages are redirected to the default system security audit log file SECURITY AUDIT.AUDIT\$JOURNAL in the SYS\$MANAGER directory.

User Action: Correct the device problem and redirect the system security audit log file to the alternate device.

SYSLOAD, system loaded from node 'node-name'

Facility: VAXCLUSTER, VAXcluster Facility

Explanation: This message indicates that the NISCS bootstrap is starting execution. This is an informational message.

User Action: None.

SYSMGT, system specific mangement function not supported

Facility: NCP, Network Control Program

Explanation: The requested function cannot be performed because it is a system-specific function that is not supported on the system where the command is executed.

User Action: Examine the provided system-specific error message, if present.

SYSMSG2, error code 'hex code' not found

**Facility:** AUTHORIZE, Authorize Utility

**Explanation:** The \$GETMSG system service could not find a corresponding message for the specified error code, which probably indicates that the code is incorrect. Since an incorrect error code obviously should not be generated, this message probably indicates an internal software error.

**User Action:** Submit a Software Performance Report that describes the conditions leading to the error.

SYSNAM, NICONFIG requires SYSNAM privilege

**Facility:** CNF, NI Configurator

**Explanation:** NICONFIG must run with SYSNAM privilege in order to declare itself as a known image to be eligible for multiple connects.

**User Action:** Install NICONFIG with SYSNAM privilege or run from an account with SYSNAM privilege.

SYSNOTUPD, I/O database not updated for volume 'volume'

**Facility:** SET, SET Facility

**Explanation:** The attempt to modify the volume's home block is successful, but the system information about the volume is not updated.

**User Action:** To ensure that no ambiguities exist in the system I/O database, the volume should be dismounted and then remounted. Until then, a SHOW DEVICE of the drive on which the volume is mounted will still show the old volume characteristics.

SYSPWDMOD, system password modified

**Facility:** AUTHORIZE, Authorize Utility

**Explanation:** The system password has been changed to the password directed by your command.

**User Action:** None.

SYSSRVERR, error encountered during vector system services testing

**Facility:** UETP, User Environment Test Package

**Explanation:** The vector processor device test encountered an error testing VMS system services. This error is received in relation to a previously displayed error condition or could be the result of a more serious VMS problem.

**User Action:** If the condition causing the problem can be identified, correct the condition and rerun the test. If the error persists, submit a Software Performance Report. If the condition cannot be identified, run diagnostics for VAX Vectors or contact Digital customer service.

## SYSTRMERR, SYSINIT-terminal IO error

**Facility:** BUGCHECK, System Bugcheck

**Explanation:** The VMS software detected an irrecoverable, inconsistent condition. After all of physical memory is written to a system dump file, the system will automatically reboot if the BUGREBOOT system parameter is set to 1.

**User Action:** Submit a Software Performance Report (SPR) that describes the conditions leading to the error. Include a BACKUP save set containing the system dump file and the error log file active at the time of the error. (Use the /IGNORE=NOBACKUP qualifier with the BACKUP command that produces the save set included with the SPR.)

SYSVERCHK, system version mismatch-function aborted

**Facility:** SYSGEN, System Generation Utility

**Explanation:** An attempt to do a WRITE CURRENT operation failed because the version of SYSGEN.EXE does not match SYS.EXE.

**User Action:** Reenter the command with the proper version of SYSGEN.EXE.

SYSVERDIF, privilege removed-system version mismatch-please relink

**Facility:** SYSTEM, VMS System Services and RMS, VMS Record Management Services

**Explanation:** A SYS.STB that links the image being run is different from that of the currently running system.

**User Action:** Relink the image. The image is allowed to run without CMEXEC or CMKRNL privilege.

SYSVERDIF, system version mismatch--please relink

**Facility:** INSTALL, Install Utility

**Explanation:** The image being installed is not linked against the current version of the system.

**User Action:** Relink the image and retry the installation.

SYSVERDIF, system version mismatch—reassemble and relink driver

**Facility:** SYSGEN, System Generation Utility

**Explanation:** You have encountered a driver mismatch.

**User Action:** Reassemble and relink all drivers at each major release of VMS.

SZTOOBIG, record size or block size greater than 65534

Facility: MOUNT, Mount Utility

Explanation: The record size or block size specified by /RECORDSIZE or /BLOCKSIZE is greater than 65,534.

User Action: Check the source program and make the necessary correction.

TABEXIST, 'table-name' already exists-not superseded

Facility: CLI, Command Language Interpreter (DCL)

Explanation: This informational message signifies that the CREATE /NAME\_TABLE command without the SUPERSEDE attribute specified encountered a table with the same name as the one it is about to create. A new table is not created.

User Action: If the existing table is to be replaced by a new table, reenter the command with the /ATTRIBUTES=SUPERSEDE qualifier.

TABID MIS, terminal table id mismatch

Facility: SMG, Screen Management Facility

Explanation: The Termtable internal consistency check failed. The routines that fetch information from Termtable have a different version number than the Termtable data.

User Action: The routines that fetch the data may be newer than your Termtable.EXE. Recompile TERMTABLE.TXT to update your TERMTABLE.EXE.

TABLEFULL, element ID table overflow

Facility: MONITOR, Monitor Utility

Explanation: A MONITOR request for a component class is terminated prematurely because of an overflow of an internal buffer.

User Action: Reexecute the MONITOR request. Please submit an SPR including a transcription of the exact MONITOR command entered and a dump of the MONITOR image.

TABNOTFND, previous table 'table-name' is not found-new table created

Facility: CLI, Command Language Interpreter (DCL)

Explanation: This informational message signifies that the CREATE /NAME\_TABLE/ATTRIBUTES=SUPERSEDE command could not find an existing table of the same name. The new table is created.

TABSUPER, previous table 'table-name' has been superseded

Facility: CLI, Command Language Interpreter (DCL)

Explanation: This informational message signifies that the CREATE /NAME\_TABLE/ATTRIBUTES=SUPERSEDE command found an existing table with the same name and replaced it with a new table.

User Action: None.

TAMPER, file 'filename' has been tampered with.

Facility: VMSINSTAL, Install Procedures

Explanation: VMSINSTAL is attempting to update a system text file, but the file has been modified locally. VMSINSTAL cannot update the file.

User Action: Digital software cannot update system text files that you have modified.

TAPECLASS, fatal error detected by Tape Class driver (TUDRIVER)

Facility: BUGCHECK, System Bugcheck

Explanation: The VMS software detected an irrecoverable, inconsistent condition. After all of physical memory is written to a system dump file, the system will automatically reboot if the BUGREBOOT system parameter is set to 1.

User Action: Submit a Software Performance Report (SPR) that describes the conditions leading to the error. Include a BACKUP save set containing the system dump file and the error log file active at the time of the error. (Use the /IGNORE=NOBACKUP qualifier with the BACKUP command that produces the save set included with the SPR.)

TAPEFULL, 'save-set-spec' is full

Facility: BACKUP, Backup Utility

Explanation: The specified volume contains file data that extends past the end-of-tape reflective strip, indicating that no space is available for more data.

User Action: Retry the operation using another volume.

TAPEPOSLOST, magnetic tape position lost

Facility: SYSTEM, VMS System Services

Explanation: The magnetic tape ACP (ancillary control process) lost the current position on the tape and cannot continue processing.

User Action: Close all open files. Dismount and remount the tape and position it to the desired position, if possible. If the error persists, the tape may be defective.

TAPES, tapes

Facility: OPCOM, Operator Communication

Explanation: This message is issued when operator status is requested either explicitly by the REPLY/STATUS command or implicitly as with the REPLY/ENABLE command. It indicates that the operator's terminal is enabled for "TAPES" class operations.

User Action: None.

TAR, no text allowed after .REQUIRE command: 'string'

Facility: RUNOFF, DIGITAL Standard Runoff

Explanation: You attempted to insert commands or text directly following a .REQUIRE command file specification.

User Action: Put the commands on a separate line.

TBIT, T-bit pending trap at  $PC = 'location', PSL = 'xxxxxxxx'$ 

Facility: SYSTEM, VMS System Services

Explanation: This message indicates an exception condition. It is usually followed by a display of the condition arguments, registers, and stack at the time of the exception.

User Action: Examine the PC and virtual address displayed in the message to determine the instruction that caused the error.

TBKBUG, please report TRACE bug no. 'nnn'

Facility: TRACE, Traceback Facility

Explanation: An internal coding error occurred in the traceback program.

User Action: Collect as much information as possible and submit a Software Performance Report (SPR). Include the bug number displayed in the message in the Report (SPR).

TERMDSBL, terminal disabled, operator 'operator-name'

Facility: OPCOM, Operator Communication

Explanation: A terminal is successfully disabled with the DCL command REPLY/DISABLE.

User Action: None.

TERMENAB, terminal enabled, operator ' operator-name'

Facility: OPCOM, Operator Communication

Explanation: A terminal is successfully enabled with the DCL command REPLY/ENABLE.

TERMFAIL, failed to enable terminal

Facility: OPCOM, Operator Communication

Explanation: This message is a response to a REPLY/ENABLE request indicating that your request to OPCOM is rejected.

User Action: Ask you, system manager to give you OPER privilege and try again.

TEROUT, error code of 'xx' parsing command file

Facility: PATCH, Patch Utility

Explanation: A command interpreter callback request failed due to the error code being represented as ' xx' .

User Action: Correct the error code (represented as 'xx') and retry.

TEXT, 'message'

Facility: VAXTPU, VAX Text Processing Utility

Explanation: The message text is displayed and should describe the problem.

User Action: Take action based on the content of the message text.

TEXT, 'text'

Facility: UETP, User Environment Test Package

Explanation: Some UETP tests use this message to convey information that is usually self-explanatory. The device tests, for example, use this message to explain why a device failed its test.

User Action: In most cases no user action is indicated by this message itself. Take the action implied by the other messages that usually accompany it. In other cases, the text should explain the nature of the problem.

TEXT, no input file given

Facility: MACRO, VAX MACRO Assembler

Explanation: The DCL command MACRO did not contain any source files; it contained only macro library files.

User Action: Specify a source file in the command line.

TEXTD, 'string'

Facility: DSR, DIGITAL Standard Runoff

Explanation: This message accompanies one or more other messages that describe an error condition. This message displays the text that is being processed when the error occurred.

User Action: Correct the text by editing the source file.
TEXTD, entry text: 'string'

Facility: DSR, DIGITAL Standard Runoff

Explanation: The indicated index entry caused this error. This message accompanies one or more other messages.

User Action: Correct the entry in error by editing the source file.

TFE, too few end commands

Facility: RUNOFF, DIGITAL Standard Runoff

Explanation: An .END command (for example, .END LIST) is missing.

User Action: Insert the missing .END command.

TFRSYS, transfer address in system image 'image-name' ignored

Facility: LINK, Linker Utility

Explanation: The linker encountered a transfer address in the creation of a system image. System images cannot have transfer addresses.

User Action: Remove the transfer address.

That key is not definable

Facility: EDT, EDT Editor

Explanation: The key selected for the EDT command DEFINE KEY is not available for definition.

User Action: Select a different key to define.

THIRDPARTY, logical link disconnected by a third party

Facility: SYSTEM, VMS System Services

Explanation: A DECnet-VAX logical link is disconnected by a system manager at some location in the network.

User Action: Reinitiate the connection.

TIMEOUT, built-in timed out

Facility: VAXTPU, VAX Text Processing Utility

Explanation: The built-in procedure timed out.

User Action: A software error has occurred. Please submit a Software Performance Report (SPR).

TIMEOUT, a timeout has occurred

Facility: Shared by several facilities

Explanation: This is an informational message telling you that the output device has timed out.

User Action: None.

TIMEOUT, device timeout

Facility: SYSTEM, VMS System Services

Explanation: An input operation did not complete because the timeout period specified with the request elapsed before the input was received.

If this message is associated with a status code returned by a request to an LPAll-K driver, a device timeout occurred. (Only for the start microprocessor, initialize LPAll-K, set clock, and start data transfer request functions.) An interrupt is not received within one second after the request is issued.

If this message is associated with a status code returned by a request to a DRll-W interface driver, the timeout period specified for this request is exceeded. A device reset is issued to the DRll-W when the timeout occurs.

If this message is associated with a status code returned by a request to a terminal driver, the specified terminal could not perform the QIO read operation because a timeout occurred at the terminal. In other words, an interrupt is lost, or 10\$M\_TIMED is specified on a read operation, or a hardware timeout occurred. IOSB+2 contains the number of bytes transferred before the timeout occurred. If associated with a DECnet-VAX operation, the connect request is not completed within the maximum time.

User Action: The action to take depends on the context of the command or application. For example, if a timeout occurs during the execution of a DCL command MOUNT, verify that the physical device is ready and that the volume is properly loaded on the device.

TIMEOUT, disk boot driver initialization timeout

Facility: VAXCLUSTER, VAXcluster Facility

Explanation: The boot node could not respond to the MSCP messages within the timeout interval.

User Action: Check for resource deprivation on the boot node or an overloaded Ethernet.

TIPCUFLOW, NETACP—transmit count underflow

Facility: BUGCHECK, System Bugcheck

Explanation: The VMS software detected an irrecoverable, inconsistent condition. After all of physical memory is written to a system dump file, the system will automatically reboot if the BUGREBOOT system parameter is set to 1.

User Action: Submit a Software Performance Report (SPR) that describes the conditions leading to the error. Include a BACKUP save set containing the system dump file and the error log file active at the time of the error. (Use the /IGNORE=NOBACKUP qualifier with the BACKUP command that produces the save set included with the SPR.)

TIRLNG, object command data overflows record by' decimal-number' bytes in module 'module-name' record 'record-name' file 'filename'

Facility: LINK, Linker Utility

Explanation: The object record is not long enough to contain all required data.

User Action: Submit a Software Performance Report on the appropriate language processor.

TIRNYI, unimplemented TIR command ('decimal-number') encountered in module 'module-name' record 'record-name' file 'filename'

Facility: LINK, Linker Utility

Explanation: An object module contained an object language command that is not implemented.

User Action: Submit a Software Performance Report on the appropriate language processor.

TITLE, empty ident or title

Facility: FDL, Edit/FDL Utility

Explanation: There is no string value specified for the TITLE primary.

User Action: You can either ignore this message or modify the FDL file and supply a value for the TITLE primary.

TITLETRUNC, maximum length of 'n' exceeded, title truncated

Facility: ACCOUNTING, Accounting Utility

Explanation: The length of the title string specified by the /TITLE qualifier is too long. The title string will be truncated to the maximum length specified in the error message.

User Action: Reduce the length of the title string.

TKNOVF, command element is too long-shorten

Facility: CLI, Command Language Interpreter (DCL)

Explanation: An element, that is, any string placed between two delimiters, in the command line exceeded the maximum length of 255 bytes.

User Action: Reenter the command with the element shortened.

#### TLKINUSE, DECTalk is in use

Facility: DTK, DECtalk Facility

Explanation: A DTK\$ routine is called from an AST routine that interrupted a DTK\$ routine with the same voice\_id argument.

User Action: Correct the code to call the routine with the correct synchronization.

TMF, too many footnotes, excess footnotes merged

Facility: RUNOFF, DIGITAL Standard Runoff

Explanation: You have more than twenty footnotes in a file. All footnotes after the twentieth are merged into one large footnote and output after the next page of text. (This large footnote will probably exceed the page length.)

User Action: Use fewer footnotes, shorten them, or spread them out.

TMO, timeout period expired

Facility: RMS, VMS Record Management Services

Explanation: A VMS RMS operation specified a timeout period and the timeout period expired before the operation completed. The user buffer contains the input characters (if any) received before the timeout period expired.

User Action: If this message occurs during the login procedure, repeat the procedure. If the request is for a record lock, the lock request is not granted. Other actions depend on the program issuing the request; user programs should be coded to detect and respond to 1/0 timeouts.

TMP, too many page ranges on /PAGES qualifier

Facility: RUNOFF, DIGITAL Standard Runoff

**Explanation:** More than five separate page ranges have been specified with the qualifier.

User Action: Reduce the number of ranges specified.

TMPMBX, NICONFIG requires TMPMBX

Facility: CNF, NI Configurator

Explanation: NICONFIG must run with TMPMBX privilege.

User Action: Install NICONFIG with TMPMBX privilege or run from an account with TMPMBX privilege.

TMR, SETIMR system service request failed

Facility: RMS, VMS Record Management Services

Explanation: A VMS RMS operation specified a timeout period and the attempt to declare the system timer failed. The operation is aborted.

User Action: Verify that sufficient TQE quota is available by entering the SHOW PROCESS/QUOTA command. If necessary, increase the TQE quota, and try the operation again; or modify the program so there are not too many \$SETIMR requests simultaneously.

### **Messages**

TMS, too many saves, corresponding .SAVE and .RESTORE ignored

**Facility:** RUNOFF, DIGITAL Standard Runoff

**Explanation:** You have nested more than 20 .SAVE directives.

**User Action:** Correct your program to nest fewer than 20 .SAVE directives.

TMT, too many tab settings; excess ignored: ' string'

**Facility:** RUNOFF, DIGITAL Standard Runoff

**Explanation:** More than 40 separate settings were used with a single .TAB STOPS command.

**User Action:** Reduce the number of tab settings.

TMY, too many NARIANTs

**Facility:** RUNOFF, DIGITAL Standard Runoff

**Explanation:** More than 20 variable names were used with the qualifier.

**User Action:** Reduce the number of variable names.

TNS, terminator not seen

**Facility:** RMS, VMS Record Management Services

**Explanation:** A VMS RMS \$GET service request to a terminal terminated when the user buffer is filled to capacity. No record terminator is encountered. Subsequent \$GET service requests can retrieve additional characters from the input line.

**User Action:** Modify the source program, if necessary, to detect and respond to the condition or provide a user buffer large enough to contain an entire input line, including the terminator sequence.

TOODEEP, maximum subindex depth exceeded

**Facility:** DSR, DIGITAL Standard Runoff

**Explanation:** The number of levels of subindex entries has been exceeded.

**User Action:** Check the subindex entries.

TOOFEW, too few arguments

**Facility:** VAXTPU, VAX Text Processing Utility

**Explanation:** You have not specified all of the arguments required by the built-in procedure you want to execute.

**User Action:** Reenter the procedure with all of the required arguments. If you do not know the correct arguments, check the description of the built-in procedure in the *VAX Text Processing Utility Manual,* or use online help.

TOOLONG, specified parameter is too long (over 255 characters)

Facility: DTK, DECtalk Facility

Explanation: The length of the specified string is too long.

User Action: Correct your program so that it requests a phone number or dictionary substitution of 255 characters or fewer.

TOOMANCLS, number of classes in text library module greater than allowable classes

Facility: ERF, Error Log Utility

Explanation: An inconsistency in the text library was encountered.

User Action: Submit a Software Performance Report (SPR).

TOOMANDIS, too many displays

Facility: SMG, Screen Management Facility

Explanation: An internal limit on the number of virtual displays that your program may have has been exceeded. The limit is currently 255. This includes any virtual displays that some outer routine may be using. This includes displays on all pasteboards.

User Action: Use fewer virtual displays. Make sure that your program is not in a loop creating virtual displays. Be sure that you delete a virtual display when you are done with it.

TOOMANERR, too many errors, some errors not reported

Facility: DEBUG, VMS Debugger

Explanation: Too many MISMODBEG or certain other errors occurred. Other similar errors are not reported. This message is informational.

User Action: None.

TOOMANNOD, too many nodes in node list-must be shortened

Facility: SMI, System Management Integrator/Server

Explanation: The result of an ENABLE or DISABLE operation would force the list of nodes for an entry to surpass the maximum length.

User Action: Check if the node list can be shortened by changing the operation from ENABLE to DISABLE, or from DISABLE to ENABLE.

TOOMANPAS, too many pasteboards

Facility: SMG, Screen Management Facility

Explanation: An internal limit on the number of pasteboards that your program may have has been exceeded. The current limit is 31.

User Action: Use fewer pasteboards.

TOOMANY, too many arguments

**Facility:** VAXTPU, VAX Text Processing Utility

**Explanation:** You have specified too many arguments to the built-in procedure you want to execute.

**User Action:** Locate and remove the extra argument or arguments. Then reenter the procedure. If you do not know the correct arguments, check the description of the built-in procedure in the *VAX Text Processing Utility Manual,* or use online help.

TOOMANYARGS, more arguments than defined in routine table

**Facility:** SMI, System Management Integrator/Server

**Explanation:** This is an internal error. SMI is trying to send a call to a remote node, and the argument list is longer than the maximum length defined for the object.

**User Action:** Submit a Software Performance Report showing the sequence of SYSMAN commands leading to the error.

TOOMANYCOL, too many columns, reduced number to fit listing width

**Facility:** EXCHANGE, Exchange Utility

**Explanation:** The Exchange Utility encountered a DIRECTORY /COLUMNS value too large for the display line. EXCHANGE has used the largest number of columns which will fit on the line.

**User Action:** None.

TOOMANYLEV, too many levels of nested input detected in record 'record number'

**Facility:** PSM, Print Symbiont

**Explanation:** This status is returned indicating too many levels of nested input detected in this record number.

**User Action:** Please submit a Software Performance Report (SPR).

TOOMANYLNAM, logical name translation exceeded allowed depth

**Facility:** SYSTEM, VMS System Services

**Explanation:** Ten translations were performed on the logical name; however, the name has not been translated.

**User Action:** Display all logical name tables and remove those entries that caused the problem.

TOOMANYPARAM, too many formal parameters/local variables at line 'integer'

Facility: VAXTPU, VAX Text Processing Utility

Explanation: A maximum of 31 formal parameters or local variables is permitted.

User Action: Reduce the number of formal parameters or local variables to less than 31.

TOOMANYREDS, too many redirects

Facility: SYSTEM, VMS System Services

Explanation: This call is redirected more than eight times.

User Action: Modify your program so that it performs fewer levels of call redirection.

TOOMANYVER, too many higher file versions

Facility: SYSTEM, VMS System Services

Explanation: The maximum number of file versions already exists for the specified file, and all existing version numbers were greater than the specified version number.

User Action: Change the version limit of the file or delete some of the existing versions.

TOO \_MNY, too many of this device type

Facility: SYSGEN, System Generation Utility

Explanation: The SYSGEN command CONFIGURE is entered with too many controllers specified for a given type.

User Action: Reenter the SYSGEN command CONFIGURE with the correct number of controllers.

TOOMNYARG, too many arguments

Facility: LBR, Librarian Subroutine Package

Explanation: A call to a librarian function passed more arguments than were expected.

User Action: Reduce the number of arguments so that the call is in the correct format.

TOOMNYARGS, too many arguments in MACRO call

Facility: MACRO, VAX MACRO Assembler

Explanation: The macro call contained more arguments than were specified in the .MACRO directive in the macro definition.

User Action: Ensure that the macro call corresponds to the macro definition.

TOOMNYDLM, more than maximum of 'n' comment delimiters specified

Facility: DIFF, DIFFERENCES Command

Explanation: Too many comment delimiters were specified.

User Action: Reenter the command, specifying one less than 'n' comment delimiters.

TOOMNYENDR, too many .ENDR in macro 'macro-name' in 'library-name'

Facility: LIBRAR, LIBRARY Command

Explanation: The specified MACRO contains an unmatched .ENDR.

User Action: Reformat the macro source file.

TOOMNYFIL, more than two input files specified

Facility: DIFF, DIFFERENCES Command

Explanation: Too many input files were specified.

User Action: Reenter the command; specify no more than two input files.

TOOMNYFILES, too many input files specified

Facility: MONITOR, Monitor Utility

Explanation: More than 5000 input files were specified on the /INPUT qualifier.

User Action: Reenter the MONITOR request specifying a file specification list which identifies no more than 5000 files. For performance reasons, it is a good idea to archive or purge MONITOR recording files which are unlikely to be used in a multi-file summary request.

TOOMNYGST, number of symbol records exceeds count in image header

Facility: CDU, Command Definition Utility

**Explanation:** The input tables have an invalid format or were corrupted.

User Action: Do not use these files again with SET COMMAND.

TOOMNYLIB, too many libraries open

Facility: LBR, Librarian Subroutine Package

Explanation: Too many libraries are open. Only 16 libraries may be open simultaneously.

User Action: Use LBR\$CLOSE to close any library that you do not need to access.

TOOMNYOPND, too many operands for instruction

Facility: MACRO, VAX MACRO Assembler

Explanation: Too many operands were specified for the instruction.

User Action: Reduce the number of operands.

TOOMNYOUT, too many outputs defined

Facility: CDU, Command Definition Utility

Explanation: There are too many outputs included in the CLD file.

User Action: Reduce the number of outputs specified in the CLD file.

TOOMNYPSEC, too many PSECTs declared

Facility: MACRO, VAX MACRO Assembler

Explanation: More than 255 user-defined program sections were declared.

User Action: Reduce the number of program sections.

TOOMUCHDATA, too much optional or interrupt message data

Facility: SYSTEM, VMS System Services

Explanation: A network interrupt message is rejected because it contains more than 16 bytes of data.

On a write request, the DEUNA hardware incorrectly read the value for the buffer size because the DEUNA device driver previously verified that the buffer size is correct.

User Action: Repeat the request; do not specify more than 16 bytes of data.

The UNIBUS and UNIBUS Adapter especially the Data Path board, should be checked.

TOPLINETRUNC, calculated new first line 'integer', changed to 1

Facility: VAXTPU, VAX Text Processing Utility

Explanation: You adjusted a window. The new first line, however, would have been less than 1. Therefore, VAXTPU has truncated it at 1.

User Action: None is required. However, you may reexecute the built-in procedure ADJUST\_ WINDOW with arguments that will not result in a first line less than 1.

TOQUIT, connection established. Press Ctrl/' escape character' to quit, Ctrl/' command character' for command mode

Facility: REM, Set Host Facility

Explanation: Connection to the remote system has been established. This is an informational message. To quit the session, type Ctrl/'escape character', and to access DTE command mode, type Ctrl/'command character'.

User Action: None.

TOTAL, 'n-records' selected, 'n-records' rejected, 'n' input files

Facility: ACCOUNTING, Accounting Utility

Explanation: When the /LOG qualifier is used, this informational message displays the total number of records that were selected and/or rejected, as well as the total number of input files processed.

User Action: None.

TOTAL, 'n' selected, 'n' rejected, 'n' skipped, 'n' input files

Facility: ERF, Error Log Utility

Explanation: This message reports the total number of input files processed and the total number of entries selected, rejected, and skipped across all the files.

User Action: None.

TRACEBACK, symbolic stack dump follows

Facility: TRACE, Traceback Facility

Explanation: This message precedes a symbolic traceback dump.

User Action: None.

TRACIGN, suppression of traceback overridden by DEBUG specification

Facility: LINK, Linker Utility

Explanation: The command line specified both /NOTRACE and /DEBUG. /NOTRACE is ignored. The link continues as if /NOTRACE were not specified.

User Action: None.

TRE, error in index tree

Facility: RMS, VMS Record Management Services

Explanation: VMS RMS detected an invalid index pointer in an indexed file.

User Action: Reorganize the file with the CONVERT command.

This error is caused by hardware errors, VMS RMS or system software errors, or inadvertent modifications of files by non-VMS RMS programs.

TRMMBX, terminal has associated-terminate image and then SPAWN

Facility: CLI, Command Language Interpreter (DCL)

Explanation: A SPAWN command failed because the current image has associated a mailbox with the terminal.

User Action: Terminate the current image and reenter the SPAWN command.

TRMNOTANS, terminal is not ANSI compatible

Facility: SMG, Screen Management Facility

Explanation: A call to SMG\$GET\_PHYSICAL\_CURSOR is made specifying that the terminal is to be queried to determine where the cursor is. This could not be done because the terminal is not ANSI standard, and this feature is available only on ANSI terminals.

User Action: Rerun your application on an ANSI terminal such as a VTlOO.

TRU, truncation

Facility: STR, String Manipulation Facility

Explanation: An attempt is made to place more characters into a string than it could contain. The value is truncated on the right to fit.

User Action: Do not exceed the maximum string length. This error may be ignored if right truncation is acceptable.

TRUNC, data truncated

Facility: DCX, Data Compression/Expansion Utility

Explanation: The buffer provided is insufficient to receive the compressed data record produced by DCX\$COMPRESS\_DATA or the expanqeq data record produced by DCX\$EXPAND\_DATA. As much data as the buffer could hold has been returned.

User Action: Provide a larger buffer.

TRUNC, truncation error in psect 'psect-name' offset 'address' in module 'module-name' file 'filename'

Facility: LINK, Linker Utility

Explanation: A reference using byte or word relative addressing mode is too far away.

User Action: Correct the reference to use longword relative addressing mode.

TRUNCATE, line truncated to 'count' characters

Facility: VAXTPU, VAX Text Processing Utility

Explanation: The text you tried to add to a line would extend the line beyond its maximum length. Therefore, the additional text is truncated to the maximum allowable length of the line.

User Action: None.

TRUNCATE, records in 'filename' truncated to 'nnn' bytes

**Facility:** SEARCH, SEARCH Command

**Explanation:** One or more records in the listed input file were too long for SEARCH's internal buffers. The records were shortened to the length specified before the SEARCH is performed. This is an informational message. The file contains records that exceed SEARCH's capacity. The SEARCH is successfully performed on the shortened records.

**User Action:** None.

TRUNCATED, string too long—truncated

**Facility:** DSR, DIGITAL Standard Runoff

**Explanation:** DSR encountered a string that is too long. The string is truncated.

**User Action:** Edit the file and shorten the line.

TRUNCDAT, computed value is 'valuel' value written is 'value2' at location 'address'

**Facility:** LINK, Linker Utility

**Explanation:** This message, which is always issued with the message TRUNC, gives more information about the truncation error. The variable, 'valuel' is the value the linker needed to store; 'value2' is the value the linker is able to store (a truncated version). This error is usually caused when a reference using byte or word PC-relative displacement is made to a target requiring longword relative displacement.

**User Action:** Correct the reference to use longword relative addressing mode.

TSTPHSNAM, error obtaining test phase name

**Facility:** UETP, User Environment Test Package

**Explanation:** The vector processor device test encountered an error during initialization. This error is received in relation to a previously displayed error condition.

**User Action:** Correct the condition leading to this problem and rerun the test. If the error persists, submit a Software Performance Report.

TTL, text too long: 'string'

**Facility:** RUNOFF, DIGITAL Standard Runoff

**Explanation:** The text value for the command (for example, . TITLE, .CHAPTER, or .NOTE) is too long for the specified margin setting or page size, or it contains excessive use of underlining, boldface, or overstriking.

**User Action:** Reduce the length of or simplify the text.

TWICE, device 'controller-name'—count changed from 'count' to 'count'

Facility: SYSGEN, System Generation Utility

Explanation: A controller name is specified twice for a given SYSGEN command CONFIGURE.

User Action: Verify the value you intend to use.

TWOWIDTHS, /WIDTH and /LINE\_ WIDTH are redundant-/LINE\_ WIDTH value ignored, /WIDTH value used

Facility: DIFF, DIFFERENCES Command

Explanation: You specified both /WIDTH and /LINE\_ WIDTH; /LINE\_ WIDTH is unnecessary.

User Action: None.

TYP, error in file type

Facility: RMS, VMS Record Management Services

Explanation: The file type specified in a file specification contains invalid syntax, for example, more than 39 characters. Or the use of a logical name resulted in a duplicate file type specification.

User Action: Correct the syntax of the file specification. Reenter the command or correct the program, as necessary.

TYPMISMCH, library type mismatch

Facility: LBR, Librarian Subroutine Package

Explanation: This warning message is generated by the Librarian routines. On a call to LBR\$0PEN, the library type you requested conflicts with the library type you .specified in the create options argument. Processing continues based on the actual library type.

User Action: None.

UAEERR, invalid username, username already exists

Facility: AUTHORIZE, Authorize Utility

Explanation: You tried to create a user-record that already exists by using the DCL command COPY, ADD, or RENAME.

User Action: For the new records, enter a user name that does not. currently exist.

UAFGETERR, error reading user authorization file

Facility: MAIL, Mail Utility

Explanation: An error occurred reading the user authorization file.

User Action: Use the VMS RMS status code that accompanies this message to determine your action.

UAFOPNERR, error opening user authorization file

Facility: MAIL, Mail Utility

Explanation: An error occurred opening the user authorization file.

User Action: Use the VMS RMS status code that accompanies this message to determine your action.

UBF, invalid user buffer

Facility: RMS, VMS Record Management Services

Explanation: The user record buffer address of the RAB specified an area of memory that cannot be written to by the caller.

User Action: Verify that the call to the VMS RMS service is coded correctly.

UBMAPEXCED, UNIBUS map register allocation exceeded

Facility: BUGCHECK, System Bugcheck

Explanation: The VMS software detected an irrecoverable, inconsistent condition. After all of physical memory is written to a system dump file, the system will automatically reboot if the BUGREBOOT system parameter is set to 1.

User Action: Submit a Software Performance Report (SPR) that describes the conditions leading to the error. Include a BACKUP save set containing the system dump file and the error log file active at the time of the error. (Use the /IGNORE=NOBACKUP qualifier with the BACKUP command that produces the save set included with the SPR.)

UDAPORT, fatal error detected by UDA port driver (PUDRIVER)

Facility: BUGCHECK, System Bugcheck

Explanation: The VMS software detected an irrecoverable, inconsistent condition. After all of physical memory is written to a system dump file, the system will automatically reboot if the BUGREBOOT system parameter is set to 1.

User Action: Submit a Software Performance Report (SPR) that describes the conditions leading to the error. Include a BACKUP save set containing the system dump file and the error log file active at the time of the error. (Use the /IGNORE=NOBACKUP qualifier with the BACKUP command that produces the save set included with the SPR.)

UDEFPSC, attempt to reference undefined psect number' decimal-number' in module 'module-name' file 'filename'

Facility: LINK, Linker Utility

Explanation: A module referenced an undefined psect.

User Action: Submit a Software Performance Report on the appropriate language processor.

UDF \_BKS, cannot convert UDF records into spanned file

Facility: CONVERT, Convert Utility

Explanation: UDF records cannot span block boundaries.

User Action: Specify no block spanning.

UDF \_BLK, cannot fit UDF records into single block bucket

Facility: CONVERT, Convert Utility

Explanation: The records in the file are longer than 512 bytes (1 block).

User Action: Specify a bucket size that is long enough for the records.

UDFENv, 'undefined environment reference'

Facility: LINK, Linker Utility

Explanation: An undefined reference to an environment is encountered after Pass 1.

User Action: Determine why the reference is undefined and correct the condition.

UDFSYM, 'symbol-name'

Facility: LINK, Linker Utility

Explanation: There are strong undefined symbol references after Pass 1. This message is output for each undefined symbol.

User Action: Determine why the symbols are undefined and correct the condition.

UDS, undefined symbol: ' string'

Facility: RUNOFF, DIGITAL Standard Runoff

Explanation: DSR has detected an unrecognizable symbol (for example, \$\$name), the name of which is not defined.

User Action: Remove the symbol.

UICERR, error in UIC specification

Facility: AUTHORIZE, Authorize Utility

Explanation: You specified a User Identification Code (UIC) incorrectly. User Identification Codes have the format [group,member] where the values for group and member may be numeric or alphanumeric. The system translates each code into a 32-bit octal string; the high-order 16 bits are the group identifier, the low-order 16 bits are the member identifier. The member identifer must be unique for each system user. In a numeric UIC, the group identifier may have an octal value between 1 and 37776. The member identifier may have an octal value between 0 and 1 77776. You can omit leading zeros when specifying a numeric identifier. In an alphanumeric UIC, the group and member identifiers may have between 1 and 31 characters, of which at least one must be alphabetic.

## **Messages**

Alphabetic characters are the letters A-Z, and the underscore and dollar sign symbols.

**User Action:** Correct the specification of the UIC, according to the syntax rules explained above.

UID\_INY, resource manager/transaction identifier contains non-hex characters

**Facility:** LMCP, Log Manager Control Program

**Explanation:** The user has entered a hexadecimal resource manager or transaction identifier containing invalid hexadecimal characters.

**User Action:** Enter the hexadecimal resource manager or transaction identifier in the format xxxxxxxx-xxxx-xxxx-xxxxxxxxxxx.x, where xis a hexadecimal character 0-F.

UID\_LENGTH, resource manager/transaction identifier has invalid length

**Facility:** LMCP, Log Manager Control Program

**Explanation:** The resource manager or transaction identifier entered does not satisfy the required length of hexadecimal characters. The log identifier should contain 32 hexadecimal characters plus four dashes.

**User Action:** Enter the resource manager or transaction identifier with the correct length using the format xxxxxxxx-xxxx-xxxx-xxxxxxxxxxxx, where  $x$  is a hexadecimal character  $0$ —F.

UKNFACILITY, unknown facility code specified

**Facility:** VAXTPU, VAX Text Processing Utility

**Explanation:** You specified a facility code that does not match any established action routine.

**User Action:** Establish the facility's action routine before attempting to use it.

UME, unmatched end command: 'string'

**Facility:** RUNOFF, DIGITAL Standard Runoff

**Explanation:** An .END command (for example, .END NOTE) is detected, but the associated beginning command (.NOTE) is not.

**User Action:** Insert the associated beginning command.

UNABLCREVA, unable to create virtual address space

**Facility:** BUGCHECK, System Bugcheck

**Explanation:** The VMS software detected an irrecoverable, inconsistent condition. After all of physical memory is written to a system dump file, the system will automatically reboot if the BUGREBOOT system parameter is set to 1.

**User Action:** Submit a Software Performance Report (SPR) that describes the conditions leading to the error. Include a BACKUP save set containing the system dump file and the error log file active at the time of the error.

(Use the /IGNORE=NOBACKUP qualifier with the BACKUP command that produces the save set included with the SPR.)

UNABLE, unable to create file

Facility: SYSGEN, System Generation Utility

Explanation: The file specified in the SYSGEN command CREATE cannot be created for one of the following reasons:

- The device or directory does not exist.
- The volume is write-locked or the user does not have write access to it.
- The volume is full or has insufficient contiguous space to complete the request.

User Action: Correct the situation and reenter the command.

UNABLE, unable to create parameter file

Facility: SYSGEN, System Generation Utility

Explanation: The file specified in the SYSGEN command WRITE cannot be created for one of the following reasons:

- The device or directory does not exist.
- The volume is write-locked or the user does not have write access.
- The volume is full.

User Action: Correct the situation and reenter the command.

UNABLE, unable to open file

Facility: SYSGEN, System Generation Utility

Explanation: The file specified in the SYSGEN command USE cannot be found or opened.

User Action: Reenter the command specifying the correct file specification.

UNAOPNHLP, unable to open help library 'filespec'

Facility: DEBUG, VMS Debugger

Explanation: The help library 'filespec' cannot be opened to look for the help you requested. The accompanying VMS RMS status message gives you more information about the reasons for the library not being opened.

User Action: Examine the VMS RMS status message to determine the reasons for the help library not being opened, and take action based on that information. Also, verify that the logical name DBG\$HELP is either not defined, or is defined to indicate the proper file.

UNAOPNSRC, unable to open source file 'filespec'

**Facility:** DEBUG, VMS Debugger

**Explanation:** Source lines from the file 'filespec' cannot be displayed because the debugger was unable to open the source file (represented as 'filespec' ). The accompanying VMS RMS status message gives more information about the reasons for the source file not being opened.

**User Action:** Examine the VMS RMS status message to determine the reasons for the source file not being opened, and take the appropriate action based on that information.

UNAREASRC, unable to read source file 'filespec'

**Facility:** DEBUG, VMS Debugger

**Explanation:** Source lines from the file ' filespec' cannot be displayed because the debugger was unable to read the source file (represented as 'filespec' ). The accompanying VMS RMS status message gives more information about the reasons for the source file not being opened.

**User Action:** Examine the VMS RMS status message to determine the reasons for the source file not being read, and take the appropriate action based on that information.

UNARYOPER, operand combination 'operator' 'data-type' unsupported

**Facility:** VAXTPU, VAX Text Processing Utility

**Explanation:** The specified operator does not support the specified data type.

**User Action:** Use only supported data types with the operator.

UNASEFC, unassociated event flag cluster

**Facility:** SYSTEM, VMS System Services and PTD, Pseudo Terminal

**Explanation:** An image called a system service specifying an event flag number in a common cluster with which it is not associated.

**User Action:** Check for a programming error. Verify the event flag numbers specified in system service calls, and verify that the required request to associate with the cluster completed successfully.

UNDEFINEDPROC, undefined procedure call 'name'

**Facility:** VAXTPU, VAX Text Processing Utility

**Explanation:** You have called an undefined procedure.

**User Action:** Check the spelling of the procedure name.

UNDEFLINK, invalid link name

**Facility:** LATCP, LAT Control Program

**Explanation:** A link has not been created for the specified link name.

**User Action:** Reenter the command with a valid link name.

UNDEFOUTPUT, line 'line-number': Output parameter/qualifier 'name' is not defined

**Facility:** CDU, Command Definition Utility

**Explanation:** CDU encountered an undefined OUTPUT parameter /qualifier. All OUTPUT parameters/qualifiers must be previously defined.

**User Action:** Edit the CLD file so that all OUTPUT parameters/qualifiers are defined.

UNDEFSYM, undefined symbol

**Facility:** MACRO, VAX MACRO Assembler

**Explanation:** A local label is referred to but not defined in a local label block; or, if GLOBAL is disabled, a symbol is referred to but not defined in the module or specified in an .EXTERNAL directive.

**User Action:** Define the local label or symbol or specify the symbol in an .EXTERNAL directive.

UNDEFSYNTAX, line 'line-number': Syntax 'syntax-name' is not defined

**Facility:** CDU, Command Definition Utility

**Explanation:** CDU encountered an undefined syntax name during a SYNTAX assignment. All syntax names must be previously defined.

User Action: Edit the CLD file so that all names in SYNTAX assignments are defined.

UNDEFTYPE, line 'line-number': Type 'type-name' is not defined

**Facility:** CDU, Command Definition Utility

**Explanation:** CDU encountered an undefined type name during a TYPE assignment. All type names must be previously defined.

**User Action:** Edit the CLD file so that all names in TYPE assignments are defined.

UNDEFXFRAD, undefined transfer address

**Facility:** MACRO, VAX MACRO Assembler

**Explanation:** The .END directive specified a transfer address that is not defined in the module or specified in an .EXTERNAL directive.

**User Action:** Define the transfer address or delete it from the .END directive.

UNDEXP, undefined exponentiation User PC 'location'

**Facility:** MTH, Mathematics Facility

**Explanation:** An expression contained exponentiation that cannot be mathematically evaluated, for example, 0.\*\*0. The result is the reserved operand, minus zero.

## **Messages**

User Action: Use the traceback information or the PC displayed in the message to locate the error in your program and correct the math expression.

UNDFIL, file has been not opened by DCL-check logical name

Facility: CLI, Command Language Interpreter (DCL)

Explanation: A DCL command READ, WRITE, or CLOSE specified a file that is not currently opened or for which no logical name is assigned.

User Action: Reenter the command; specify the name of an opened file. Or use the DCL command OPEN to open the file before attempting to read or write it.

UNDKEY, 'state' key 'key-name' is undefined

Facility: CLI, Command Language Interpreter (DCL)

Explanation: You attempted to use the SHOW/KEY or the DELETE/KEY command to show or delete the definition of a key that is not defined.

User Action: None.

UNDOPTION, undefined option flag is set

Facility: SORT, Sort/Merge Utility

Explanation: You can set only those option flags used by SORT/MERGE. All other bits in the longword are reserved and must be zero.

User Action: Correct your specification file.

UNDSYM, undefined symbol-check validity and spelling

Facility: CLI, Command Language Interpreter (DCL)

Explanation: A character string beginning with an alphabetic character is encountered in a context where the command interpreter evaluates expressions and automatically attempts symbol substitution. The character string is not defined as a local symbol for the current command level or as a global symbol.

User Action: Verify that the symbol is defined and reenter the command. If the error occurred in a command procedure, correct the procedure to ensure that the symbol is defined locally or globally, as required before the statement that caused the error.

UNDTERNAM, undefined terminal name

Facility: SMG, Screen Management Facility

Explanation: The requested terminal definition is not found in the caller's private copy of Termtable or the system copy Termtable.

User Action: If you intended to use a private terminal definition, make sure that TERMTABLE.EXE exists in your private directory and that the logical name TERM\$TABLOC points to it. If you expected your terminal to be defined in the system Termtable, check with your system manager.

UNDTERNOP, undefined terminal-couldn't access private terminal table

Facility: SMG, Screen Management Facility

Explanation: The requested terminal definition is not found in the caller's private copy of Termtable or the system Termtable. The caller's private Termtable could not be accessed, either because it did not exist or because RMS could not open the file.

User Action: If you intended to use a definition from your private Termtable, make sure that TERMTABLE.EXE exists in your private directory and that the logical name TERM\$TABLOC points to it. Make sure that you have read access to the file.

UNDTERNOS, undefined terminal-couldn't access system terminal tables

Facility: SMG, Screen Management Facility

Explanation: The requested terminal definition is not found in the caller's private Termtable or the system Termtable. The system Termtable is unavailable.

User Action: The system Termtable should be mapped as a global section and therefore should always be available. Consult your system manager.

UNDTERTYP, undefined terminal type

Facility: SMG, Screen Management Facility

Explanation: The definition for the requested terminal type is not found in the caller's private copy of Termtable or the system Termtable.

User Action: If you intended to use a private definition, make sure that TERMTABLE.EXE exists in your private directory and that the logical name TERM\$TABLOC points to it. If you expected your terminal definition to exist in the system Termtable, consult your system manager.

UNDWIDCLA, undefined widget class specified

Facility: VAXTPU, VAX Text Processing Utility

Explanation: A widget class integer that is not known to VAXTPU was specified to the CREATE\_ WIDGET built-in procedure.

User Action: Define a widget class using the DEFINE\_ WIDGET\_CLASS built-in procedure before attempting to call CREATE\_ WIDGET.

UNECLIERR, unexpected CLI error

Facility: LIB, Library Facility

Explanation: The CLI returned an error status that is not recognized. This error could be caused by use of a nonstandard CLI.

User Action: If this error occurs while using the DCL Command Language Interpreter, submit a Software Performance Report (SPR). Unexpected characters after end of command

**Facility:** EDT, EDT Editor

**Explanation:** The command you entered ends with a string of one or more characters that is not part of the command. The rest of the command is valid.

**User Action:** Reenter the command removing the invalid characters from the end of the command line.

UNEXPECTED, installation terminated due to unexpected event.

**Facility:** VMSINSTAL, Install Procedures

**Explanation:** An unexpected event has ended the installation of VMSINSTAL. See accompanying messages for more information.

**User Action:** If you can determine and resolve the problem, reinstall the product. Otherwise, contact your Digital field service representative.

Unexpected Interrupt-CNF/PMC/PSR 'xxxxxxxx/xxxxxxxx/xxxxxxxx',

**Facility:** VAXport, VAXport Driver

**Explanation:** The port driver attempts to reinitialize the port; after 50 failed attempts, it marks the device off line.

**User Action:** Call Digital field service to check the port hardware.

UNEXPERR, unexpected exception

**Facility:** VAXCLUSTER, VAXcluster Facility

**Explanation:** A hardware exception occurred during bootstrap execution.

**User Action:** Run diagnostics to check for hardware errors.

UNEXPERR, unexpected interrupt

**Facility:** VAXCLUSTER, VAXcluster Facility

**Explanation: An** unknown interrupt occurred during bootstrap execution.

**User Action:** Try the operations again. If the problem persists, run diagnostics to check for hardware errors.

UNEXPERR, unexpected error

**Facility:** MONITOR, Monitor Utility

**Explanation:** An unexpected hardware or software error condition occurred. To obtain more information, examine the accompanying linked message.

**User Action:** Correct the condition causing the failure, if possible, and reenter the MONITOR request. Otherwise, submit a Software Performance Report (SPR).

UNEXPEXC, A debugger exception handler is called during program execution this debugging session may not be reliable

Facility: DEBUG, VMS Debugger

Explanation: This error can occur if the debugger is running and an exception is signaled in one of the program's exit handiers; either a Ctrl/Y EXIT operation is performed, or a Force Exit system service call (\$FORCEX) is issued on behalf of the process.

User Action: Identify and correct the error in the user program. If the debugger reports this error under circumstances other than those described, then submit a Software Performance Report (SPR).

UNEXPIOINT, unexpected UNIBUS adapter interrupt

Facility: BUGCHECK, System Bugcheck

Explanation: The VMS software detected an irrecoverable, inconsistent condition. After all of physical memory is written to a system dump file, the system will automatically reboot if the BUGREBOOT system parameter is set to 1.

User Action: Submit a Software Performance Report (SPR) that describes the conditions leading to the error. Include a BACKUP save set containing the system dump file and the error log file active at the time of the error. (Use the /IGNORE=NOBACKUP qualifier with the BACKUP command that produces the save set included with the SPR.)

UNINITVAR, uninitialized variable

Facility: VAXTPU, VAX Text Processing Utility

Explanation: You have tried to use an unspecified variable.

User Action: Check the spelling of the variable. You may assign a value to the variable by placing it on the left-hand side of an assignment statement.

UNIVSTAR, UNIVERSAL=\* option is ignored unless /NOEXECUTABLE specified

Facility: LINK, Linker Utility

Explanation: The UNIVERSAL=\* option has been specified in the options file when producing a shareable image output file. This option is no longer valid when producing image files, although it is accepted when generating only a symbol table (.STB) output file.

User Action: If you desire a shareable image output file, then you must specify all universal symbols explicitly. Otherwise, if you only need a symbol table file, then specify /NOEXECUTABLE to suppress image file output.

UNKADAP, unknown adapter type encountered

Facility: SYSGEN, System Generation Utility

Explanation: An internal error occurred when SYSGEN tried to parse an adapter name.

User Action: Check the command line entered.

UNKCLASS, unknown device class found, ' device-class-value'

Facility: ERF, Error Log Utility

Explanation: An entry with an unknown or unsupported device class is encountered.

User Action: Use the UNKNOWN\_ENTRIES keyword with the /INCLUDE qualifier to obtain the Report (SPR).

UNKCPU, unknown or unsupported processor

Facility: VAXCLUSTER, VAXcluster Facility

Explanation: The system is not supported as a satellite node with this version of the VMS operating system.

User Action: Refer to the VMS Software Product Description (SPD) for supported configurations for VAXclusters and check which versions of the VMS operating system support your processor.

UNKCPU, unknown CPU type encountered

Facility: SYSGEN, System Generation Utility

Explanation: You specified an unknown CPU type with the SYSGEN command SHOW/ADAPTER.

User Action: Retry specifying a different CPU type.

UNKDEV, unknown device type

Facility: INIT, INITIALIZE Command and MOUNT, Mount Utility

Explanation: The device type specified is unknown or invalid.

User Action: Verify the device name (or logical name if a logical name is specified), and reenter the command with the correct device name.

UNKENTRY, unknown entry type, 'entry-type value'

Facility: ERF, Error Log Utility

Explanation: An entry with an unknown or unsupported entry type is encountered.

User Action: Use the UNKNOWN\_ENTRIES keyword with the /INCLUDE qualifier to obtain the Report (SPR).

UNKESCAPE, unknown escape sequence read

**Facility:** VAXTPU, VAX Text Processing Utility

**Explanation:** TPU does not know how to process the escape sequence.

**User Action:** Use only supported terminals with TPU.

UNKESCSEQ, unknown escape sequence received from DECtalk

**Facility:** DTK, DECtalk Facility

**Explanation:** You passed an escape sequence to a DTK\$ input routine that it is unable to understand.

**User Action:** Submit a Software Performance Report (SPR).

UNKKEYWORD, an unknown keyword has been used as an argument

**Facility:** VAXTPU, VAX Text Processing Utility

**Explanation:** You have specified an unrecognizable item in place of a valid keyword.

**User Action:** Execute the built-in procedure SHOW (KEYWORDS) for a list of valid keywords.

UNKMSG, unknown message header type

**Facility:** REM, Set Host Facility

**Explanation:** A system internal error has occurred.

**User Action:** Submit a Software Performance Report (SPR).

UNKNFAIL, internal VAXTPU failure, unknown reason

**Facility:** VAXTPU, VAX Text Processing Utility

**Explanation:** An internal error occurred in the VAXTPU software.

**User Action:** Submit a Software Performance Report (SPR).

UNKNOPR, unknown operator

**Facility:** OPCOM, Operator Communication

**Explanation: A** DCL command REQUEST or REPLY specified an invalid operator name; the keyword is invalid. No request message is sent.

**User Action:** Reenter the DCL command REQUEST or REPLY and specify a valid operator name.

UNKNOWNCLEARINGHOUSE, the clearinghouse does not exist

**Facility:** DNS, Distributed Name Service Clerk Service

**Explanation:** The DNS clerk attempted to contact a clearinghouse that does not exist in the namespace. This can occur when the DNS clerk caches are out of date or when the replica set of a given directory is out of date.

**User Action:** None. The DNS clerk will try to contact other clearinghouses to satisfy the request.

UNKNOWN\_TAG, 'reference-string' is an unknown tag in statement 'number'

Facility: FDL, Create/FDL Utility

Explanation: No value or an incorrect value was used for the STORED\_ SEMANTICS secondary attribute.

User Action: Use the correct value.

UNKNPRQ, unknown Inter-processor Request Message

Facility: BUGCHECK, System Bugcheck

Explanation: The VMS software detected an irrecoverable, inconsistent condition. After all of physical memory is written to a system dump file, the system will automatically reboot if the BUGREBOOT system parameter is set to 1.

User Action: Submit a Software Performance Report (SPR) that describes the conditions leading to the error. Include a BACKUP save set containing the system dump file and the error log file active at the time of the error. (Use the /IGNORE=NOBACKUP qualifier with the BACKUP command that produces the save set included with the SPR.)

UNKOBJECT, unknown object in SMI call

Facility: SMI, System Management Integrator/Server

Explanation: This message indicates an internal error. The server does not recognize the object.

User Action: Ensure that all the nodes in the environment contain the correct versions of SMISERVER and SYSMAN. If no problems are found, submit a Software Performance Report with the exact sequence of SYSMAN commands leading to the error.

UNKOPCODE, unknown opcode

Facility: VAXTPU, VAX Text Processing Utility

Explanation: An internal error occurred in the VAXTPU software.

User Action: Submit a Software Performance Report (SPR).

UNKPKTFMT, unknown packet format, entry 'number' skipped

Facility: ERF, Error Log Utility

Explanation: An entry with an unknown or unsupported record format was encountered.

User Action: Submit a Software Performance Report (SPR).

UNKREPLY, unknown reply received from DECtalk

Facility: DTK, DECtalk Facility

Explanation: You passed an escape sequence to a DTK\$ input routine that it could not parse correctly.

User Action: Submit a Software Performance Report (SPR).

UNKRSTRT, unknown restart code

Facility: BUGCHECK, System Bugcheck

Explanation: The VMS software detected an irrecoverable, inconsistent condition. After all of physical memory is written to a system dump file, the system will automatically reboot if the BUGREBOOT system parameter is set to 1.

User Action: Submit a Software Performance Report (SPR) that describes the conditions leading to the error. Include a BACKUP save set containing the system dump file and the error log file active at the time of the error. (Use the /IGNORE=NOBACKUP qualifier with the BACKUP command that produces the save set included with the SPR.)

UNKTYPE, unknown data type

Facility: VAXTPU, VAX Text Processing Utility

Explanation: An internal error occurred in the VAXTPU software.

User Action: Submit a Software Performance Report (SPR).

UNKTYPE, unknown device type, 'device-type value'

Facility: ERF, Error Log Utility

Explanation: An entry with an unknown or unsupported device type is encountered.

User Action: Use the UNKNOWN\_ENTRIES keyword with the /INCLUDE qualifier to obtain the Report (SPR).

UNKWNDESC, unknown descriptor type

Facility: VAXTPU, VAX Text Processing Utility

Explanation: A descriptor in the descriptor array has an unknown data type.

User Action: Use a valid data type.

UNLKVOL, error unlocking volume set

Facility: ANALDISK, Analyze/Disk\_Structure Utility

Explanation: The Verify Utility encountered an error during an attempt to unlock the volume set to allow allocation. The accompanying message provides additional information.

User Action: Correct the condition that caused the error, then dismount and remount the volume set.

UNLOCKED, 'filename' unlocked

Facility: SET, SET Facility

Explanation: The file has been successfully unlocked.

User Action: None.

UNLOCKED, 'filespec' unlocked

Facility: Shared by several facilities

Explanation: The file specified by a DCL command UNLOCK is unlocked.

User Action: None.

UNLOCKERR, error unlocking 'filename'

Facility: SET, SET Facility

Explanation: An error occurred when the file is being unlocked. This message is issued with an accompanying message.

User Action: Take corrective action based on the accompanying message.

UNMTCHPARN, unmatched left parenthesis found

Facility: DEBUG, VMS Debugger

Explanation: A left parenthesis ( ( ) does not have a matching right parenthesis ( )).

User Action: Include the right parenthesis ( )).

UNPRIKW, unrecognized primary keyword in statement 'number' <CRLF>' reference-text'

Facility: FDL, Create/FDL Utility, FDL, Edit/FDL Utility

Explanation: A keyword was misspelled.

User Action: Edit the FDL file to correct the spelling and try again.

UNPROPARM, unprocessed parameters

Facility: CLI, Command Language Interpreter (DCL)

Explanation: A command contained more parameters than are currently supported.

User Action: Reenter the command; specify only the maximum number of parameters.

UNPROQUAL, unprocessed qualifiers

Facility: CLI, Command Language Interpreter (DCL)

Explanation: The message indicates that qualifiers present with the command were ignored. The operating system does not normally display this message.

User Action: Note the condition. Modify the source program, if necessary, to detect and respond to the condition.

If either the /SHOW or the /CROSS\_REFERENCE qualifier is specified without /LIST, reenter the command with the /LIST qualifier.

#### UNPROQUAL, unprocessed qualifiers

Facility: CLI, Command Language Interpreter (DCL) and MACRO, VAX MACRO Assembler

Explanation: This message is associated with a status code returned from the command interpreter's result parse routine. The message indicates that qualifiers present with the command were ignored. The operating system does not normally display this message.

If this error occurred as a result of a macro assembler operation either the /SHOW or the /CROSS\_REFERENCE qualifier is specified without the /LIST qualifier. The MACRO assembler does not process the source file or produce an object module.

User Action: Note the condition. Modify the source program, if necessary, to detect and respond to the condition.

If either the /SHOW or the /CROSS\_REFERENCE qualifier is specified without /LIST, reenter the command with the /LIST qualifier.

UNQUAKW, unrecognized qualifier keyword in statement 'number' <CRLF>' reference-text'

Facility: FDL, Create/FDL Utility, FDL, Edit/FDL Utility

Explanation: A keyword was misspelled.

User Action: Edit the FDL file to correct the spelling and try again.

UNRCMD, unrecognized command 'command'

Facility: SHOW CLUSTER, Show Cluster Utility

Explanation: The command entered is not a valid SHOW CLUSTER command.

User Action: Enter a valid command or enter the HELP command for a list of valid commands.

UNRCMP, unrecognized component 'text'

Facility: NCP, Network Control Program

Explanation: A component is not known to the node. The 'text' part of this message contains the component identification.

User Action: Review the command description and reenter your command with the correct component.

UNREACHABLE, remote node is not currently reachable

Facility: SYSTEM, VMS System Services

Explanation: An attempt is made to initiate a DECnet-VAX logical link connection. The specified node exceeded routing requirements, that is, the path to the node contains too many intermediate nodes.

User Action: This condition will persist until there is a change in the network topology. Notify your system manager. Refer to the VMS *Networking Manual* for additional information.

UNREACHABLE, unreachable code

**Facility:** VAXTPU, VAX Text Processing Utility

**Explanation:** This code will never be executed. The compiler might remove this code to optimize performance.

**User Action:** Remove the unreachable code.

Unrecognized command,

**Facility:** EDT, EDT Editor

**Explanation:** EDT does not recognize or support the command entered. The command may have been incorrectly specified.

**User Action:** Check the command syntax and reenter the command.

Unrecognized command option,

**Facility:** EDT, EDT Editor

**Explanation:** The command you entered includes an invalid option /qualifier.

**User Action:** Reenter the command specifying a valid option/qualifier.

Unrecognized SCA Packet

**Facility:** VAXport, VAXport Driver

**Explanation:** The VAXport driver closes the port-to-port virtual circuit to the remote port. If the virtual circuit is already closed, the port driver inhibits datagram reception from the remote port.

**User Action:** Submit a Software Performance Report, including the error log file that contains this entry and the crash dumps from both the local and remote systems.

UNRECSTA, unrecognized statement

**Facility:** SMG, Screen Management Facility

**Explanation:** The Termtable compiler encountered a statement that it does not recognize.

**User Action:** Check your definition. Make sure you have spelled keywords correctly and that statements appear only in valid sequences.

#### UNRECSTMT, unrecognized statement

**Facility:** MACRO, VAX MACRO Assembler

**Explanation:** The operator is not an opcode, directive, user-defined opcode, previously defined macro, or macro in a library.

**User Action:** Change the operator to a valid opcode, directive, or macro; or define the macro.

UNRELVOL, volume is not part of volume set being mounted

Facility: MOUNT, Mount Utility

Explanation: You specified a volume to be mounted that is not part of a volume set.

User Action: Either mount the specified volume separately or specify the /BIND qualifier with the DCL command MOUNT.

UNRFORCOD, unrecognized format code

Facility: LIB, Library Facility

Explanation: Unrecognized format code

User Action: Examine the format string for invalid format code. The format string may be supplied in the logical name or it can be hard-coded.

UNRFUN, unrecognized function or option

Facility: NCP, Network Control Program

Explanation: Either the verb or component requested a feature that is unsupported or is unrecognized.

User Action: Consult the documentation for the supported functions and operations.

UNRKEY, keyword is an unrecognized keyword

Facility: LIB, Library Facility

Explanation: This message is associated with a status code returned from the Run-Time Library. The indicated keyword is not recognized.

User Action: Correct the program and specify a valid keyword.

UNRKEY, unrecognized field or class name ' class-name'

Facility: SHOW CLUSTER, Show Cluster Utility

Explanation: The field or class name entered is not valid in any Report (SPR).

User Action: Enter a valid field or class name, or enter the HELP FIELDS or HELP CLASSES command for a list of valid field or class names.

UNRPTY, unrecognized parameter type 'text'

Facility: NCP, Network Control Program

Explanation: A parameter type specified in your command is incorrect and therefore unrecognizable by the network management software. The 'text' part of the message identifies the unrecognizable parameter.

User Action: Review the command description and reenter your command with the correct parameter.

UNSAFE, drive unsafe

Facility: SYSTEM, VMS System Services

Explanation: The drive malfunctioned and cannot be used.

User Action: Check the status of the device and repeat the request. If the failure persists, notify the system manager.

UNSECKW, unrecognized secondary keyword in statement 'number' <CRLF>' reference-text'

Facility: FDL, Create/FDL Utility, FDL, Edit/FDL Utility

Explanation: A keyword was mispelled.

User Action: Edit the FDL file to correct the spelling and try again.

UNSOLICIT, response not solicited

Facility: SYSTEM, VMS System Services

Explanation: A message is received that is not requested from a local process. This may be an information exception or a control message from a remote user.

User Action: Process the message

UNSTLEV, /INPUT file has an unsupported MONITOR file structure level

Facility: MONITOR, Monitor Utility

Explanation: The input recording file is a valid MONITOR file with a file structure that is not supported by the current version of MONITOR.

User Action: Use the monitor convert command to update the recording file to the current structure level.

UNSUPRTCPU, unsupported CPU

Facility: BUGCHECK, System Bugcheck

Explanation: The VMS software detected an irrecoverable, inconsistent condition. After all of physical memory is written to a system dump file, the system will automatically reboot if the BUGREBOOT system parameter is set to 1.

User Action: Submit a Software Performance Report (SPR) that describes the conditions leading to the error. Include a BACKUP save set containing the system dump file and the error log file active at the time of the error. (Use the /IGNORE=NOBACKUP qualifier with the BACKUP command that produces the save set included with the SPR.)

UNSVRS, version of listener on executor is not supported

Facility: NCP, Network Control Program

Explanation: The network management listener (NML) did not respond with a valid version number. The executor cannot be accessed by network management.

User Action: None. You cannot connect to the node until it is upgraded to a supported version.

UNTERMARG, unterminated argument

Facility: MACRO, VAX MACRO Assembler

Explanation: The string argument is missing a delimiter or the macro argument is missing an angle bracket.

User Action: Add a delimiter or an angle bracket to the string argument.

UNTERMCOND, unterminated conditional

Facility: MACRO, VAX MACRO Assembler

Explanation: A conditional assembly block is not terminated by the .ENDC directive. The assembler inserted the .ENDC directive before the .END directive.

User Action: Add the .ENDC directive to the conditional assembly block.

UNWIND, unwind currently in progress

Facility: SYSTEM, VMS System Services

Explanation: This status code is used as a call argument for condition handlers called during the search of the call stack during an unwind operation. The operating system does not normally display this message.

User Action: Note the condition. Modify the source program, if necessary, to detect and respond to the condition.

UNWINDING, unwind already in progress

Facility: SYSTEM, VMS System Services

Explanation: A condition handler is called during an unwind operation and attempted to issue an unwind request. The operating system does not normally display this message.

User Action: Note the condition. Modify the source program, if necessary, to detect and respond to the condition.

UNXINTEXC, unexpected interrupt or exception

Facility: BUGCHECK, System Bugcheck

Explanation: The VMS software detected an irrecoverable, inconsistent condition. After all of physical memory is written to a system dump

# **Messages**

file, the system will automatically reboot if the BUGREBOOT system parameter is set to 1.

User Action: Submit a Software Performance Report (SPR) that describes the conditions leading to the error. Include a BACKUP save set containing the system dump file and the error log file active at the time of the error. (Use the /IGNORE=NOBACKUP qualifier with the BACKUP command that produces the save set included with the SPR.)

UNXPCTSTS, unexpected status detected. Expected ' status' . Found:

Facility: Shared by several facilities

Explanation: An error is detected by a system service. A subsequent message explains the reason for the error.

User Action: See the description of the accompanying VMS RMS message in this manual.

UNXSIGNAL, unexpected signal name in ACP

Facility: BUGCHECK, System Bugcheck

Explanation: The VMS software detected an irrecoverable, inconsistent condition. After all of physical memory is written to a system dump file, the system will automatically reboot if the BUGREBOOT system parameter is set to 1.

User Action: Submit a Software Performance Report (SPR) that describes the conditions leading to the error. Include a BACKUP save set containing the system dump file and the error log file active at the time of the error. (Use the /IGNORE=NOBACKUP qualifier with the BACKUP command that produces the save set included with the SPR.)

UPDATE, patch with eco level 'nn' ignored due to update qualifier

Facility: PATCH, Patch Utility

Explanation: The Patch Utility ignored the patch associated with this ECO level because you used the /UPDATE qualifier and did not include this particular ECO level in the qualifier's value list.

User Action: Add the ECO level to the qualifier's value list; retry if you want this ECO to be applied.

UPDATED, file 'filename' is already updated.

Facility: VMSINSTAL, Install Procedures

Explanation: VMSINSTAL is attempting to update a system text file, but the file has already been updated successfully.

User Action: None.

UPDURTRAV, index update during traverse illegal

Facility: LBR, Librarian Subroutine Package

Explanation: The routine that you specify in the routine-name argument cannot contain any calls to either LBR\$DELETE or LBR\$INSERT\_KEY.

User Action: Remove any embedded calls to either LBR\$DELETE or LBR\$INSERT \_KEY before calling the routine.

UPI, UPI not set when sharing and BIO or BRO set

Facility: RMS, VMS Record Management Services

Explanation: VMS RMS permits file sharing when block I/O access (BIO or BRO) is specified and the file-sharing option UPI is specified also. The user program must provide all required interlocks.

User Action: Verify that the call to the VMS RMS service is coded correctly.

URE, unrecoverable error processing record  $\ln$  on page 'pn' of input file 'filename'

Facility: RUNOFF, DIGITAL Standard Runoff

Explanation: An irrecoverable I/O error occurred, terminating the processing at the specified edit line (In) and page number (pn) of the input file. This is a DSR internal error.

User Action: Submit a Software Performance Report (SPR).

URR, unrecognized request: 'n'

Facility: RUNOFF, DIGITAL Standard Runoff

Explanation: DSR detected an unrecognizable internal failure request. This indicates DSR internal error.

User Action: Reprocess the file. If the error occurs again, submit a Software Performance Report (SPR).

USCALL, target of CALL not found-check spelling and presence of label

Facility: CLI, Command Language Interpreter (DCL)

Explanation: The destination label of a CALL statement could not be found. To be a valid destination, the label must be followed by the SUBROUTINE statement.

User Action: Make sure that the CALL statement in your command procedure is using the correct label, or that the subroutine label exists and is followed by the SUBROUTINE statement.
USEANS, auto-answer file will be used.

**Facility:** VMSINSTAL, Install Procedures

**Explanation:** You specified the auto-answer option when you started VMSINSTAL. The recorded answers will be used for the installation.

**User Action:** You do not have to answer prompts and questions displayed by the product. If you want to record new answers, delete the answer file and install the product with the auto-answer option.

USEFLORES, use of floating reserved operand

**Facility:** OTS, General Purpose Facility and LIB, Library Facility

**Explanation:** A program accessed a reserved floating operand. This message is associated with a status code returned by the Run-Time Library.

**User Action:** Use the traceback information to locate the statement that caused the error and correct your program.

USERDSABL, user 'username' cannot receive new mail

**Facility:** MAIL, Mail Utility

**Explanation:** You have attempted to send mail to a user who has been disallowed from receiving mail.

**User Action:** None.

USERQST, request 'number' from user 'user-name'

**Facility:** OPCOM, Operator Communication

**Explanation:** This is a user message to the operator; a response is required.

**User Action:** Wait for the operator response.

USERSPEC, invalid user specification 'user-name'

**Facility:** MAIL, Mail Utility

**Explanation:** While sending a mail message to a list of users, you specified an invalid user name.

**User Action:** Ensure that your list contains valid user names and retry the operation.

USERVAL, user validation error

**Facility:** INPSMB, Input Symbiont

**Explanation:** The user name and password specified in a batch job entered from a card reader are not authorized on the system according to the user authorization file.

**User Action:** Consult your system manager.

USEUDFEN2, undefined environment number 'number' referenced in psect ' string' offset 'hexadecimal-number' in module 'modulename' file ' filename'

Facility: LINK, Linker Utility

Explanation: An undefined environment is referenced in a module.

User Action: Ensure that all referenced environments are defined.

USEUDFENY, undefined environment ' string' referenced in psect ' string' offset 'hexadecimal-number' in module 'module-name' file 'filename'

Facility: LINK, Linker Utility

Explanation: An undefined environment is referenced in a module.

User Action: Ensure that all referenced environments are defined.

USEUDFLSY, undefined module-local symbol 'symbol name' referenced in psect 'string' offset 'hexadecimal-number' in module 'module-name' file 'filename'

Facility: LINK, Linker Utility

Explanation: An undefined module-local symbol is referenced in a module.

User Action: Ensure that all referenced module-local symbols are defined.

USEUNDEF, undefined symbol 'symbol-name' referenced in psect 'psectname' offset 'address' in module 'module-name' file 'filename'

Facility: LINK, Linker Utility

Explanation: An undefined symbol is referenced in a module.

User Action: Define the symbol.

USEUNDEF2, undefined symbol' symbol-name' referenced in debug or traceback record in module 'module-name' file 'filename'

Facility: LINK, Linker Utility

Explanation: An undefined symbol is referenced in a debug or traceback record.

User Action: Define the symbol.

USGOSUB, target of GOSUB not found-check spelling and presence of label

Facility: CLI, Command Language Interpreter (DCL)

Explanation: The destination label of a GOSUB statement could not be found.

User Action: Make sure that the GOSUB statement in your command procedure is using the correct label, or that the subroutine label exists.

USGOTO, target of GOTO not found-check spelling and presence of label

**Facility:** CLI, Command Language Interpreter (DCL)

**Explanation:** The label of a GOTO command could not be found in the current command file.

**User Action:** Correct the command file by ensuring that the correct label exists.

USRINPERR, user input routine returned error status

**Facility:** LBR, Librarian Subroutine Package

**Explanation:** A user-supplied input routine returned a nonsuccess status to LBR\$0UTPUT\_HELP.

**User Action:** Determine the reason for the failure in the input routine.

USRTFR, image 'image-name' has no user transfer address

**Facility:** LINK, Linker Utility

**Explanation:** An executable image does not contain a transfer address.

**User Action:** Define a transfer address for the image.

USZ, invalid user buffer size

**Facility:** RMS, VMS Record Management Services

**Explanation:** The size specified in the user record buffer size field is invalid. The buffer size must be in the range of 1 to 65,535.

**User Action:** Verify that the call to the VMS RMS service is coded correctly.

V2COMP, parameter not applicable on V2.0 DECnet executor node

**Facility:** NCP, Network Control Program

**Explanation:** A given request could not be converted into a Version 2.0 NICE message when connected to a Version 2.0 network management listener (NML).

**User Action:** Remove the invalid parameter from the command line.

VALERR, specified value is out of legal range

**Facility:** DSR, DIGITAL Standard Runoff

**Explanation:** A value is specified that is outside the range for valid values.

**User Action:** Make sure that the value is within the range.

VALERR, specified value is out of legal range

**Facility:** Shared by several facilities

**Explanation:** A value is specified which is not within legal range.

**User Action:** Respecify a value within legal range.

VALNOTADDR, value of variable 'symbol-name' not usable as address

Facility: DEBUG, VMS Debugger

Explanation: The value of the specified variable is not usable as an address. The address must be a longword.

User Action: Modify the address and retry the operation.

VALPRI, value required on primary in statement 'number'

Facility: FDL, Create/FDL Utility, FDL, Edit/FDL Utility

Explanation: A primary was specified that requires a value, but none was given.

User Action: Supply a value for the primary.

VALREQ, missing qualifier or keyword value-supply all required values

Facility: CLI, Command Language Interpreter (DCL)

Explanation: A value must be specified for the qualifier or keyword.

User Action: Reenter the command and supply a value to the qualifier or keyword.

VALTOOBIG, value too large for field

Facility: AUTHORIZE, Authorize Utility

Explanation: The value you specified for a qualifier is too large.

User Action: See the *VMS Authorize Utility Manual* for information about qualifier value sizes. Enter a smaller value for the qualifier.

VALUE, set to maximum

Facility: SYSGEN, System Generation Utility

Explanation: A SYSGEN command SET is entered to set a parameter to a value that is greater than the allowable maximum. The SYSGEN utility reduces the value to the allowable maximum.

User Action: None.

VALUE, set to minimum

Facility: SYSGEN, System Generation Utility

Explanation: A SYSGEN command SET is entered to set a parameter to a value that is less than the allowable minimum. The SYSGEN utility increases the value to the permissible minimum.

User Action: None.

### VARITH, vector arithmetic fault, summary=xx, mask=xx, PC=location, PSL=xxxxxxxx

Facility: SYSTEM, VMS System Services

Explanation: A vector operate instruction, executing within the context of the current context, has resulted in a vector arithmetic trap. The message indicates an exception condition and is followed by a register and stack dump to help locate the error.

The summary item is a longword mask, the bits of which, when set, signify the following vector arithmetic exception conditions:

- Bit  $0 =$  floating underflow
- Bit  $1 =$  floating divide by zero
- Bit  $2 =$  floating reserved operand
- $Bit 3 = floating overflow$
- Bit  $5 =$  integer overflow

The mask item is a longword, the bits of which (0 through 15) correspond to the VAX vector registers (VO through V15). When set, a bit indicates that an element of the associated vector register was involved in an operation that caused one or more of the vector arithemetic exceptions reported in the summary item.

The message also includes the Program counter (PC) of the vector instruction which caused the exception to be reported (note that this instruction is not always that that caused the exception), and the processor status longword (PSL) at the time the exception was reported.

### User Action:

One or more of the following debugging strategies may help you determine which calculations resulted in the reported error or errors:

- Recompile the source with the /DEBUG, /NOVECTOR, /CHECK=BOUNDS qualifiers; relink using the /DEBUG and IMAP qualifiers; and run the resulting scalar image with the /DEBUG qualifier. A scalar arithmetic exception should occur at the calculation that caused the original vector arithmetic exception.
- Recompile the source using the /DEBUG, /LIST, and /VECTOR qualifiers; relink using the */DEBUG* and */MAP* qualifiers; and run the resulting image with the /DEBUG qualifier. Use the SET VECTOR\_ MODE SYNCHRONIZED or the SYNCHRONIZE VECTOR\_MODE debugger command to guarantee that all exceptions resulting from vector operations be delivered before the execution of the next scalar instruction. Step through the program, inspecting the contents of those vector registers that are involved in each vector operation.

When a vector operate instruction causes an floating-point exception in a vector element, the exception result is encoded into the corresponding element of the destination register. When the destination vector register is the target of an EXAMINE/FLOAT debugger command, the debugger displays the decoded exception message in the associated vector element.

When a vector operate instruction causes an integer overflow in a vector element, the corresponding element of the destination register contains a value that is larger than 32 bits. When the destination vector register is the target of an EXAMINE debugger command, inspect each element for a value larger than  $2^{32}$ .

VASFUL, virtual address space is full

**Facility:** SYSTEM, VMS System Services

**Explanation:** The virtual address space is full.

**User Action:** Reboot and increase the amount of allowable virtual address space. If this message is associated with a vector disabled (VECDIS) status code, insufficient process virtual address space exists to allow the current process's mainline vector state to be saved.

VASOVF, system virtual address space limit exceeded

**Facility: SYSBOOT, System Bootstrap Facility** 

**Explanation:** The combination of SYSGEN parameters used to specify various capacities within the operating system have pushed the size of the operating system address space over the limit allowed by the VAX architecture.

**User Action:** Reduce one or more parameters which contribute to the virtual address space size required by VMS: VIRTUALPAGECNT, BALSETCNT. By using AUTOGEN to set these values for your system, you will avoid selection of parameter combinations that cause system space to overflow its architectural boundaries.

VAXport is going off line

**Facility: VAXport, VAXport Driver** 

**Explanation:** The VAXport driver halts port operations.

**User Action:** Restore power to the port hardware.

VAXport is reinitializing

Facility: VAXport, VAXport Driver

**Explanation:** The VAXport reinitializes the port and restarts port operations.

**User Action:** None.

VBNERROR, 'filespec' has duplicate blocks 'n' through 'n'

**Facility:** BACKUP, Backup Utility

**Explanation:** The specified blocks of the specified file were present more than once in the input save set. Data in the save set may be corrupted.

**User Action:** Examine the file for corruption and reconstruct as necessary. If this error occurs during a disk-to-disk (copy) operation, it indicates a software error in the Backup Utility; in this case, submit a Software Performance Report (SPR).

VBNMAPFAIL, virtual block map failure

**Facility:** BUGCHECK, System Bugcheck

**Explanation:** The VMS software detected an irrecoverable, inconsistent condition. After all of physical memory is written to a system dump file, the system will automatically reboot if the BUGREBOOT system parameter is set to 1.

**User Action:** Submit a Software Performance Report (SPR) that describes the conditions leading to the error. Include a BACKUP save set containing the system dump file and the error log file active at the time of the error. (Use the /IGNORE=NOBACKUP qualifier with the BACKUP command that produces the save set included with the SPR.)

VBNMISSING, 'filespec' has missing blocks 'n' through 'n'

**Facility:** BACKUP, Backup Utility

**Explanation:** The specified blocks of the specified file were missing from the input save set. Data in the blocks is lost.

**User Action:** Examine the file for corruption and reconstruct as necessary. If this error occurs during a disk-to-disk (copy) operation, it indicates a software error in the Backup Utility; in this case, submit a Software Performance Report (SPR).

VBNPASTEOF, 'filespec' has blocks 'n' through 'n' past end of file

**Facility:** BACKUP, Backup Utility

**Explanation:** The specified blocks of the specified file were present in the input save set although they follow the end of file block. Data in the save set may be corrupted.

**User Action:** Examine the file for corruption and reconstruct as necessary. If this error occurs during a disk-to-disk (copy) operation, it indicates a software error in the Backup Utility; in this case, submit a Software Performance Report (SPR).

VCALNORCV, expected vector alignment exception not received

**Facility:** UETP, User Environment Test Package

**Explanation:** The vector processor device test encountered a hardware error while testing a vector processor's ability to generate memory management exceptions.

**User Action:** Run diagnostics for VAX. Vectors, or contact Digital customer service.

VECALIGN, access violation, reason mask =  $xx$ , virtual address = location, PC  $=$  location,  $PSL =$  xxxxxxx

**Facility:** SYSTEM, VMS System Services

**Explanation:** The current process has issued a VAX. vector memory access instruction that has attempted an operation on an improperly-aligned vector element.

The VAX architecture requires that vector operands to vector memory access instructions be naturally aligned in memory. Longwords must be aligned on longword boundaries; quadwords must be aligned on quadword boundaries.

This message indicates an exception condition and is followed by a register and stack dump to help locate the error. The reason mask is a longword whose lowest three bits, if set, indicate that the instruction caused a length violation (bit 0), referenced the process page table (bit 1), attempted a read/modify operation (bit 2), was a vector operation on an improperlyaligned vector element (bit 3, always set), or was a vector instruction reference to an I/O space address (bit 4).

**User Action:** Examine the PC and virtual address displayed in the message. The virtual address is an address in the same page as that address to which the access was attempted. Check the program listing to verify that the vector operands to vector memory instructions are naturally aligned.

VECCTXERR, error encountered during vector context testing

**Facility:** UETP, User Environment Test Package

**Explanation:** The vector processor device test encountered an error initiating vector context testing. This error is received in relation to a previously displayed error condition or might be due to a vector hardware problem.

**User Action:** If the condition causing the problem can be identified, correct the condition and rerun the test. If the error persists, submit a Software Performance Report. If no condition can be identified, run diagnostics for VAX Vectors or contact your Digital customer service.

VECDIS, vector disabled fault, code=xx,  $PC = location$ ,  $PSL = XXXXXX$ 

**Facility:** SYSTEM, VMS System Services

**Explanation:** The current process has issued a vector instruction which requires that an idle vector processor become active. Under normal circumstances, this event is not reported to a system user. However, if the vector processor was originally disabled due to some error involving the current process, the VECDIS message is issued in association with one of the following messages:

- BADCONTEXT—The vector state of the mainline routine is corrupt and cannot be restored.
- CPUNOTACT—The VAX system contains no vector-present processor on which to schedule the current process.
- EXQUOTA-The VMS operating system cannot allocate sufficient space to save the vector state of the mainline routine because the process in which the routine is executing has exceeded process paging file quota.
- INSFMEM-Insufficient nonpaged dynamic memory exists to turn the current process into a vector consumer.

# **Messages**

- INSFWSL—The VMS operating system cannot allocate sufficient space to save the vector state of the mainline routine because the working set limit of the process in which the routine is executing is too low.
- MCHECK-The vector processor has been disabled due to the detection of a hardware errort.
- NOPRIV-An ACL on the vector capability has denied a user mode program access to the vector processor.
- VASFUL-The VMS operating system cannot allocate sufficient space to save the vector state of the mainline routine because the address space (PO space) of the process in which the routine is executing is full.

User Action: See the description of the associated status code for additional information on the error.

VECEMULTR, testing to be performed on vector emulator

Facility: UETP, User Environment Test Package

Explanation: No vector processors were found on the system but the vector emulator facility was found to be installed. Testing will be conducted on the vector emulation facility.

User Action: None.

VEC\_FLOOVEMAT, floating overflow in the vector math library

Facility: MTH, Mathematics Facility

Explanation: At least one overflow condition occurred during the execution of a vectorized math routine. This message results from an incorrect call to the math library and usually indicates that an argument is too small or too large. The result returned is a reserved operand, minus zero.

User Action: Locate where the program has used arguments that are out of range for the math routine in question.

VEC\_FLOUNDMAT, floating underflow in the vector math library

Facility: MTH, Mathematics Facility

Explanation: At least one underflow condition was detected during the execution of a vectorized math procedure and the caller enabled for floating underflow traps. This message results from an incorrect call to the vectorized math library. Refer to the discussion of the LIB\$FLT\_UNDER procedure in the *VMS Run-Time Library Routines Volume*. The result returned is zero.

User Action: Locate where the program has used arguments that are out of range for the math routine in question.

VECFULL, privileged vector limit of 42 exceeded

Facility: SYSTEM, VMS System Services

Explanation: This severe error message is associated with a status code returned from a system service request. The privileged vector limit of 42 is exceeded.

User Action: Remove unnecessary vectors and relink.

VECINUSE, vector in use

Facility: SYSGEN, System Generation Utility

Explanation: The interrupt vector address that is specified in a SYSGEN command CONNECT is being used by another device.

User Action: Change the vector address in the device driver and reenter the SYSGEN command CONNECT.

VEC\_INVARGMAT, invalid vector argument to math library

Facility: MTH, Mathematics Facility

Explanation: One of the vector math procedures is called with an invalid argument. The result returned is a reserved operand, minus zero.

User Action: Locate the vectorized math procedure call that caused the error and correct the argument.

VEC\_LOGZERNEG, vectorized logarithm of zero or negative value

Facility: MTH, Mathematics Facility

Explanation: The vectorized LOG or DLOG math procedure is called with at least one zero or negative value. The result returned is a reserved operand, minus zero.

User Action: Locate the call(s) to the vectorized procedure that caused the error(s), and correct the zero or negative argument(s).

VEC\_SQUROONEG, vectorized square root of negative value(s)

Facility: MTH, Mathematics Facility

Explanation: A vectorized math procedure is called to evaluate the square root of at least one negative number. The result returned is a reserved operand, minus zero.

User Action: Locate the call to the library procedure that returned the error. Correct the program so that all arguments are nonnegative.

VECTOR, testing to be performed on xxx vector processors

Facility: UETP, User Environment Test Package

Explanation: The vector processor device test detected the presence of xxx vector processors installed and enabled on the host system

User Action: None.

VEC\_UNDEXP, undefined vector exponentiation

Facility: MTH, Mathematics Facility

Explanation: An expression contained at least one vector exponentiation that cannot be mathematically evaluated, for example, O\*\*O. The result returned is a reserved operand, minus zero.

User Action: Locate the error in your vectorized program and correct the expression.

VER, error in version number

Facility: RMS, VMS Record Management Services

Explanation: The version number specified in a file specification contains invalid syntax, for example, nonnumeric characters or a value larger than 32,767.

User Action: Correct the syntax of the file specification. Reenter the command or correct the program, as necessary.

VERBNOTFND, verb 'verb-name' not found in command tables

Facility: CDU, Command Definition Utility

Explanation: The verb you tried to delete is not defined in the CLD file.

User Action: Ensure that the syntax is correct and try to delete the .CLD file again.

VERIFYERR, verification error for block 'n' of' filespec'

Facility: BACKUP, Backup Utility

Explanation: During a compare or verify operation, the data in the specified block of the specified file did not agree with the input file. If other file activity is occurring on the volume, the error may result because another user modified the file during the backup procedure.

User Action: Note that the copies are inconsistent.

VERIFYICF, 'opening/closing' command procedure 'filespec'

Facility: DEBUG, VMS Debugger

Explanation: The debugger is verifying a command procedure. This message is displayed before the command procedure is executed and after all the commands have been displayed. This message is informational.

User Action: None.

VERS\_MISMATCH, version mismatch for log file format-operation aborted

Facility: LMCP, Log Manager Control Program

Explanation: The log header version is different from the one coded in LMCP.

User Action: Check the definition of SYS\$JOURNAL. If it is correct, submit a Software Performance Report (SPR) describing the conditions leading to the error and include a BACKUP save set containing the output of the DCL DUMP command for the log file.

VETO, resource manager refuses request to commit

Facility: SYSTEM, VMS System Services

Explanation: A resource manager refuses to commit the transaction. This is the result of an error in the user program.

User Action: Determine why the resource manager could not commit a transaction and correct the error.

VFC, record too short to fill fixed part of VFC record

Facility: CONVERT, Convert Utility

Explanation: There are fewer bytes in the input record than are required for the fixed portion of the VFC output record.

User Action: Either make the fixed control portion of the output record smaller, or do not use the /FIXED\_CONTROL option.

Virtual Circuit Timeout

Facility: VAXport, VAXport Driver

Explanation: The VAXport driver closes the virtual circuit that the local CI port opened to the remote port. This closure occurs if the remote node is running CI Microcode Version 7 or higher, and the remote node failed to respond to any messages sent by the local node.

User Action: This error is normal if the remote system halted, crashed, or is shut down. This error may mean the local node's PASTIMOUT SYSGEN parameter is set too low, especially if the remote node is running privileged user-written software.

'virtual-unit:' all shadow set copy operations are completed.

Facility: Volume Processing Facility

Explanation: All pending shadow set copy operations have completed; the same logical block on any shadow set member contains the same data.

User Action: None.

'virtual-unit:' contains zero working members.

Facility: Volume Processing Facility

Explanation: The mount command cannot find a working member for the named shadow set. Subsequent messages name the shadow set members that are not operating. A system operator must restore one of the named shadow set members to operational status before MVTIMEOUT (SYSGEN parameter setting) expires; otherwise, mount aborts for the shadow set.

User Action: None.

'virtual-unit:' shadow copy has been started.

**Facility:** Volume Processing Facility

**Explanation:** Indicates the start of a shadow copy operation.

**User Action:** None.

'virtual-unit:' shadow set has changed state. Volume processing in progress.

**Facility:** Volume Processing Facility

**Explanation:** The state of the shadow set is in transition. The membership of the shadow may be increasing or decreasing.

**User Action:** None.

VMB-F-Bootfile not contiguous

**Facility:** VMB, Virtual Memory Boot

**Explanation:** The file [SYSEXEJSYSBOOT.EXE is located but is not contiguous.

**User Action:** The disk you are attempting to bootstrap cannot be bootstrapped. Obtain another copy of the system disk.

VMB-F-Failed to initialize device

**Facility:** VMB, Virtual Memory Boot

**Explanation:** Encountered an error in the load path while VMS was trying to initialize the boot device.

**User Action: Try** initializing again. If this fails, call Field Service.

VMB-F-I/O error reading boot file

**Facility:** VMB, Virtual Memory Boot

**Explanation:** An uncorrectable read error occurred while the file [SYSEXEJSYSBOOT.EXE was being read.

**User Action:** Try rebooting the disk. If subsequent attempts fail, obtain another copy of the system disk.

VMB-F-Nonexistent drive

**Facility:** VMB, Virtual Memory Boot

**Explanation:** The specified drive number does not exist.

**User Action:** Specify an appropriate device unit to the console program, or use a different console bootstrap command procedure.

VMB-F-Unable to locate BOOT file

**Facility:** VMB, Virtual Memory Boot

**Explanation:** The file [SYSEXE]SYSBOOT.EXE could not be found.

**User Action:** You are attempting to bootstrap a volume that does not contain a VMS binary system. Attempt to reboot using an appropriate disk volume.

VMB-F-Unexpected exception

Facility: VMB, Virtual Memory Boot

Explanation: An unexpected exception occurred while the primary bootstrap (VMB.EXE) was being executed. This condition probably indicates a corrupted SYSBOOT.EXE file or a hardware failure.

User Action: Determine the source of the error, and either obtain a new copy of the system disk or call your Digital field service representative.

VMB-F-Unexpected machine check

Facility: VMB, Virtual Memory Boot

Explanation: An unexpected machine check occurred while the primary bootstrap (VMB.EXE) was being executed. This condition probably indicates a corrupted SYSBOOT.EXE file or a hardware failure.

User Action: Determine the source of the error, and either obtain a new copy of the system disk or call your Digital field service representative.

VOIALREXI, voice-ID already exists for this device

Facility: DTK, DECtalk Facility

Explanation: A user tried to create a new voice identifier for a DECtalk device when one already exists. This is normal in a modular environment. The existing voice identifier is returned.

User Action: None. Make sure you do not delete a voice identifier that you did not create.

VOLALRMNT, another volume of same label already mounted

Facility: MOUNT, Mount Utility

Explanation: Shared, group, and system volumes that are mounted concurrently must have unique volume labels. The request to mount a volume that has the same label as a volume already mounted failed.

User Action: Mount the volume as a private volume, if it does not have to be shared; or wait until the conflicting volume has been dismounted. You can determine the status and ownership of the conflicting volume with the DCL command SHOW DEVICES/FULLJMOUNTED.

VOLIDENT, label= 'volume-label', owner= 'user-name', format= 'volumeformat'

Facility: MOUNT, Mount Utility

Explanation: This is an informational message that identifies an incorrectly specified volume after the INCVOLLABEL and NOHOMEBLK errors in a MOUNT request.

User Action: None. This message is informational. If the volume protection allows access to the volume, reenter the DCL command MOUNT.

VOLINSET, 'device-name' is already part of a volume set

Facility: BACKUP, Backup Utility

Explanation: The specified volume is already bound to a volume set. The volume cannot be used as a save set disk.

User Action: Retry the operation using a properly initialized Files-11 Structure Level 2 volume.

VOLINSET, volume is already part of another volume set

Facility: MOUNT, Mount Utility

Explanation: The volume specified in the DCL command MOUNT/BIND is part of another volume set.

User Action: Check the device name specified. Either use another volume or initialize this one.

VOLINV, volume is not software enabled

Facility: SYSTEM, VMS System Services

Explanation: The volume valid bit is not set for the volume. All physical and logical I/O operations will be rejected until the bit is set.

User Action: Check for a programming error. Verify that the volume is mounted and loaded. Check to see that the power is on before retrying the program.

VOLMOUNT, the volume 'volume-name' is already mounted

Facility: EXCHANGE, Exchange Utility

Explanation: The Exchange Utility ignored a MOUNT command because the volume is already mounted.

User Action: None.

VOLNAME, volume 'volume-name' in

Facility: MOUNT, Mount Utility

Explanation: This message is optionally issued with the MOUNTDEV message. It includes the volume name of the volume being mounted.

User Action: None.

VOLO ERR, must override owner identifier field in VOLl label on 'devicename'

Facility: MOUNT, Mount Utility

Explanation: The owner identifier field of the VOLl label must be overridden to allow access to the tape. The OWNER\_ID option of the MOUNT/OVERRIDE command is used to interchange magnetic tapes between VMS and other Digital operating systems.

User Action: Reenter the MOUNT command and include the /OVERRIDE=OWNER\_ID option.

VOLSETSTS, change of status for volume set 'volume-set-name'

Facility: MOUNT, Mount Utility

Explanation: MOUNT encountered a condition that resulted in a change of state for the specified volume set. Accompanying messages describe the nature of the change.

User Action: Take corrective action based on the accompanying messages.

VOLSHDWMEM, mounting a shadow set member volume; volume write locked

Facility: MOUNT, Mount Utility

Explanation: This informational message indicates that the volume being mounted is a former shadow set member. To prevent accidental destruction of data, this volume is being mounted write-locked.

User Action: To allow write access to this volume, dismount the volume and remount it with the /OVERRIDE=SHADOW\_MEMBERSHIP qualifier.

VOLSTATUS, change of status for volume 'volume-name'

Facility: MOUNT, Mount Utility

Explanation: MOUNT encountered a condition that resulted in a change of state for the specified volume. Accompanying messages describe the nature of the change.

User Action: Take corrective action based on the accompanying messages.

VOLUME\_FULL, volume is full (insufficient space for the request)

Facility: EXCHANGE, Exchange Utility

Explanation: The Exchange Utility is unable to copy a file because the volume had insufficient space.

User Action: RT-11 only supports contiguous files, therefore there must be a free space on the volume as large as the file you are trying to copy. Use the DIRECTORY /ALL command to see where the unused areas on the volume are. By deleting unneeded files which are adjacent to unused areas it, might be possible to create a large enough space. Also, if you use the COPY command to copy a file to the same volume, you can move files around and make larger free areas.

WACKQEMPTY, NETACP—ack wait queue empty

Facility: BUGCHECK, System Bugcheck

Explanation: The VMS software detected an irrecoverable, inconsistent condition. After all of physical memory is written to a system dump file, the system will automatically reboot if the BUGREBOOT system parameter is set to 1.

User Action: Submit a Software Performance Report (SPR) that describes the conditions leading to the error. Include a BACKUP save set containing the system dump file and the error log file active at the time of the error.

## **Messages**

(Use the /IGNORE=NOBACKUP qualifier with the BACKUP command that produces the save set included with the SPR.)

WAITERR, error waiting for RMS operation to complete

Facility: EXCHANGE, Exchange Utility

Explanation: The Exchange Utility encountered an error while waiting for RMS.

User Action: This is only possible if EXCHANGE is interrupted by a CtrlN. Repeat the command and let it complete without interruption.

WAITIDLEBCB, attempted wait on idle buffer

Facility: BACKUP, Backup Utility

Explanation: A software error occurred in the Backup Utility.

User Action: Submit a Software Performance Report (SPR).

WANTOSEND, do you want to send anyway (Y/N, default is N)?

Facility: MAIL, Mail Utility

Explanation: One or more of the addresses were unavailable.

User Action: Type Y if you want to send your message to the available addresses.

WARNING, parsed with warnings

Facility: FDL, Create/FDL Utility

Explanation: This message accompanies the other warning-level messages.

User Action: The FDL file parsed successfully; you may either correct the cause of the warning or continue.

WARNISUE, completed with warnings

Facility: LINK, Linker Utility

Explanation: The link completed, but warnings were issued.

User Action: None.

WASECC, successful transfer; no data check

Facility: SYSTEM, VMS System Services

Explanation: This message is associated with a status code returned by 1/0 functions. A data check operation is not performed. The function is a read operation that is completed successfully by applying one or more ECC corrections. The specified data check, however, is not performed.

User Action: Note the condition. Modify the source program, if necessary, to detect and respond to the condition.

WBE, error on write behind

**Facility:** RMS, VMS Record Management Services

**Explanation: An** error occurred during a VMS RMS operation for which write behind is specified.

**User Action:** The status value (STV) field of the RAB contains a system status code that provides more information about the condition. Take corrective action based on this status code.

WCBFCBMNG, WCB/FCB correspondence broken

**Facility:** BUGCHECK, System Bugcheck

**Explanation:** The VMS software detected an irrecoverable, inconsistent condition. After all of physical memory is written to a system dump file, the system will automatically reboot if the BUGREBOOT system parameter is set to 1.

**User Action:** Submit a Software Performance Report (SPR) that describes the conditions leading to the error. Include a BACKUP save set containing the system dump file and the error log file active at the time of the error. (Use the /IGNORE=NOBACKUP qualifier with the BACKUP command that produces the save set included with the SPR.)

WCC, invalid wildcard context (WCC) value

**Facility:** RMS, VMS Record Management Services

**Explanation:** The wildcard context value in the NAM block (an input file-processing option) contains an invalid value.

**User Action:** Verify that the call to the VMS RMS service is coded correctly and that the NAM block is not inadvertently modified between VMS RMS service calls.

WCSCORR, WCS error correction failed

**Facility:** BUGCHECK, System Bugcheck

**Explanation:** The VMS software detected an irrecoverable, inconsistent condition. After all of physical memory is written to a system dump file, the system will automatically reboot if the BUGREBOOT system parameter is set to 1.

**User Action:** Submit a Software Performance Report (SPR) that describes the conditions leading to the error. Include a BACKUP save set containing the system dump file and the error log file active at the time of the error. (Use the /IGNORE=NOBACKUP qualifier with the BACKUP command that produces the save set included with the SPR.)

WDW \_MAXPREV, too many previous records in window

Facility: SEARCH, SEARCH Command

Explanation: SEARCH could not create enough buffer space to hold all the records in a window. Only records before the match are significant; SEARCH does not need to store records that follow the match.

User Action: Specify a smaller window, or ask your system manager to have your paging file quota increased.

WDW \_MAXPRM, too many window parameters

Facility: SEARCH, SEARCH Command

Explanation: The /WINDOW parameter is not specified correctly.

User Action: Reenter the command using the correct syntax.

WER, file write error

Facility: RMS, VMS Record Management Services

Explanation: An error occurred during a VMS RMS write operation.

User Action: The status value (STV) field of the RAB contains a system status code that provides more information about the condition. Take corrective action based on this status code.

WFR, .RESTORE not in same file as .SAVE/.SAVEALL: "additional locational information"

Facility: RUNOFF, DIGITAL Standard Runoff

Explanation: You cannot issue a .RESTORE directive for a .SAVE directive from within a require file if that .SAVE directive occurred in a higher level file or another require file.

User Action: Change the order of directives so that the .REQUIRE directive is issued between the .SAVE and .RESTORE directives.

WIDMISMATCH, parameter 'numbers' class, 'class', unsupported

Facility: VAXTPU, VAX Text Processing Utility

Explanation: The wrong type of widget has been passed to a VAXTPU built-in procedure. Usually, the procedure can only accept a simple text widget.

User Action: Correct your code and try again.

WILDCONCAT, wildcard specification cannot be concatenated

Facility: Shared by several facilities

Explanation: A number of files to be concatenated cannot be specified with wild cards.

User Action: Respecify the files without using wildcards.

WILDOVTVER, wildcard version required for output file

Facility: Shared by several facilities

Explanation: A wildcard version must be specified on an output file.

User Action: Correct the command specifying the wildcard version.

WILUSERMS, output will be performed by RMS later

Facility: SMG, Screen Management Facility

Explanation: Normally, the screen is updated at the end of every output operation. If, however, the 'device-name' is actually a file or an unknown terminal, then this message is given at the time output would have been sent to the screen.

User Action: Use the SMG\$SNAPSHOT routine to receive your output.

WINDNOTMAPPED, the window is not mapped to a buffer

Facility: VAXTPU, VAX Text Processing Utility

Explanation: You attempted to manipulate a window that is not on the screen.

User Action: Use the built-in procedure MAP to associate the window with a buffer on the screen.

WINDNOTVIS, built-in procedure cannot operate on an invisible window

Facility: VAXTPU, VAX Text Processing Utility

Explanation: The built-in procedure that you are attempting to use (for example, POSITION) can only use visible windows. The window that you used as an argument is not visible because it is occluded by other windows.

User Action: Remap the window to the screen to make it visible again.

WINEXISTS , a viewport has already been associated with the display

Facility: SMG, Screen Management Facility

Explanation: A viewport exists. That is, a viewport has already been associated with the virtual display.

User Action: Follow these steps:

- 1 Use the viewport that is already associated with the virtual display.
- 2 Delete the existing viewport before you create the new viewport.
- 3 Use other viewport routines to change or move the existing viewport.

WINK, a wink is detected on the phone line

Facility: DTK, DECtalk Facility

Explanation: A wink (a possible timeout) is detected on the phone line. The caller may have hung up the phone.

User Action: None.

WINTRUNCFIT, viewport truncated to fit

Facility: SMG, Screen Management Facility

Explanation: The viewport specification will not completely fit within the virtual display. The viewport is truncated to fit within the virtual display.

User Action: None.

WKQERR, work queue management routine error

Facility: EVL, Event Logger

Explanation: One of the work queue management routines returned an error. This indicates a software error or a VMS system configuration problem.

User Action: Check the maximum virtual memory allowed for the process and the timer element quota. There should be one timer element for each sink node in use, plus two.

WLD, invalid wildcard operation

Facility: RMS, VMS Record Management Services

Explanation: A call to one of the VMS RMS services \$CREATE, \$ERASE, \$ENTER, \$OPEN, and \$RENAME specified a wildcard in one or more components of a file specification. No wildcards are allowed in these services.

User Action: Correct the source program. Verify that the call to VMS RMS is coded correctly. To perform a wildcard file delete service, you must code a loop that searches for files based on wildcard specifications and deletes the files individually.

WLDNOTALWD, wildcard user specs not allowed

Facility: AUTHORIZE, Authorize Utility

Explanation: Wildcard characters are not allowed in the user specification for the command you are using.

User Action: Reenter your command without using wildcard characters.

WLK, device currently write locked

Facility: RMS, VMS Record Management Services

Explanation: The hardware device specified for a VMS RMS operation is write-locked for protection, and write-access is attempted.

User Action: Verify the status of the hardware device; reset the writelock switch, if necessary. Notify the system operator if the error cannot be corrected.

Work file failed to close

Facility: EDT, EDT Editor

Explanation: EDT is unable to close its work file.

User Action: After determining the reason why EDT cannot close its work file, correct the problem.

Work file failed to open

Facility: EDT, EDT Editor

Explanation: EDT is unable to open its work file.

User Action: After determining the reason why EDT cannot open its work file, correct the problem.

Work file overflow

Facility: EDT, EDT Editor

Explanation: You exceeded EDT's limit on the size of its work file. The limit is 65,535 blocks.

User Action: Use the CLEAR command to delete a buffer when it is no longer needed. This precaution will also help to reduce the size of the work file on systems with small disks.

WORK\_DEV, work file 'filespec' must be on random access local device

Facility: SORT, Sort/Merge Utility

Explanation: Work files must be specified for random access devices that are local to the CPU on which the sort is being performed (that is, not on node in a network). Random access devices are disk devices.

User Action: Specify the correct device.

Working

Facility: EDT, EDT Editor

Explanation: This message is displayed when the command operation requires more than a minimum amount of time to complete. EDT is responding to your command.

User Action: None.

WORKSTACMD, the command 'DEBUG-command' is only supported on workstations

Facility: DEBUG, VMS Debugger

Explanation: The debugger supports the command 'DEBUG-command' only on workstations. This feature of the debugger is not available for your terminal or machine.

User Action: None.

WPL, error detected while writing prolog

Facility: RMS, VMS Record Management Services

Explanation: An 1/0 error occurred while VMS RMS is writing a file's prolog area.

User Action: Depending on the operation, the status value (STV) field in the FAB or RAB contains a system status code that provides additional information about the condition. Take corrective action based on this status code.

WPTTRACE, nonstatic watchpoint, tracing every instruction

Facility: DEBUG, VMS Debugger

Explanation: Setting a watchpoint on a nonstatic location, such as the stack or on a register, forces the debugger to trace every instruction that is executed. This slows down execution of your program considerably.

User Action: If you do not want execution of your program to slow down, then you must cancel the watchpoint.

WRIRSPMSG, error writing system service response message

Facility: JBC, Job Controller

Explanation: The job controller encountered an error responding to a \$GETQUI, \$SNDACC, \$SNDJBC, or \$SNDSMB system service. The accompanying message provides additional information.

User Action: Take action based on the accompanying message.

WRISMBMBX, error writing symbiont mailbox

Facility: JBC, Job Controller

Explanation: The job controller encountered an error communicating with a symbiont process. The accompanying message provides additional information.

User Action: Take action based on the accompanying message.

Write file could not be closed

Facility: EDT, EDT Editor

Explanation: EDT opened the output file and copied the text specified with the WRITE command into that file. However, for some reason at the system level, EDT cannot close that file.

User Action: Correct the problem indicated by the accompanying message.

Write file could not be created

**Facility:** EDT, EDT Editor

**Explanation:** EDT could not create the output file with the file specification you supplied with the WRITE command. This error can be caused by problems in the file name itself (either it has too many characters or an invalid character). Other causes include problems in the directory specification, if you used one (either the directory does not exist, you do not have access to it, or the directory specification format is incorrect). This message could also mean that there is a problem with the file system, such as insufficient disk space.

**User Action:** After determining the cause of the problem, correct it.

WRITEACT, ACTIVE system parameters modified by process ID ' pid'

**Facility:** SYSGEN, System Generation Utility

**Explanation:** This message is written to the operator's console when a WRITE ACTIVE operation is done from SYSGEN. This message is a monitoring aid for the system manager.

**User Action:** None.

WRITEATTR, error writing attributes for 'filespec'

**Facility:** BACKUP, Backup Utility

**Explanation:** The Backup Utility encountered an error during an attempt to write the file attributes of the specified file. The accompanying message provides additional information.

**User Action:** Correct the condition that caused the error and reenter the command.

WRITEBACK, error writing backup date for 'device-name' file ID ('file-id')

**Facility:** BACKUP, Backup Utility

**Explanation:** The Backup Utility encountered an error during an attempt to update the backup date of the specified file. The accompanying message provides additional information. If other file activity is occurring on the volume, the error is probably caused because another user deleted the file during the backup procedure.

**User Action:** If necessary, correct the condition that caused the error and reenter the command.

WRITEBLOCK, error writing block 'n' of 'filespec'

**Facility:** BACKUP, Backup Utility

**Explanation:** The Backup Utility encountered an error during an attempt to write the specified block of the specified file. The accompanying message provides additional information.

**User Action:** Examine the file for corruption; reconstruct the file as necessary.

WRITEBOOT, error writing boot block, RVN 'n'

Facility: ANALDISK, Analyze/Disk\_Structure Utility

Explanation: The Analyze/Disk\_Structure Utility encountered an error during an attempt to write a dummy bootstrap block to virtual block 1 of the index file [OOOOOO]INDEXF.SYS;l on the specified relative volume. The accompanying message provides additional information.

User Action: The specified volume probably cannot be used as a system volume for a VAX-11 processor model that requires access to the bootstrap block during a bootstrap operation.

WRITECHECK, write error detected during check on volume 'volume-name'

Facility: EXCHANGE, Exchange Utility

Explanation: The Exchange Utility received an error while checking a write operation.

User Action: The media has bad areas and should probably be discarded or reformatted.

WRITECHECKREC, write check error recovered on volume 'volume-name'

Facility: EXCHANGE, Exchange Utility

Explanation: The Exchange Utility encountered an error while checking a write on the volume, but the operation succeeded on a retry.

User Action: The file is written successfully, but the user should watch the volume for further signs of deterioration. Discard or reformat the volume if errors are frequent.

WRITECUR, CURRENT system parameters modified by process ID 'pid' into file 'filespec'

Facility: SYSGEN, System Generation Utility

Explanation: This message is written to the operator's console when a WRITE CURRENT operation is done from SYSGEN. This message is a monitoring aid for the system manager.

User Action: None.

WRITEERR, error while writing output

Facility: ACCOUNTING, Accounting Utility

Explanation: During a VMS RMS operation, an error is encountered while writing a file. Filespec is the file specification of the file being written.

User Action: Determine that the file is open and that you have write privilege. If the error is reproducible, notify your system manager.

WRITEERR, error writing 'output-filespec'

Facility: VAXTPU, VAX Text Processing Utility

Explanation: An output file cannot be written. The message should be accompanied by RMS messages indicating the reason for failure.

User Action: Take action based on the accompanying RMS message.

WRITEERR, error writing 'filespec'

Facility: Shared by several facilities

Explanation: During a VMS RMS operation, an error is encountered while writing a file.

If this error occurred during a macro assembly operation, the assembler encountered an 1/0 error when writing to the output object module or listing file; 'filespec' is the file specification of the file being written.

User Action: Determine that the file is open and that you have write privilege. If this is a macro assembly error, retry the assembly. If the error is reproducible, notify your system manager.

#### WRITE\_ERR, error writing 'filespec'

Facility: CONVERT, Convert Utility, CONVERT, Convert/Reclaim Utility

Explanation: This message will be accompanied by an RMS error message that explains the error.

User Action: Correct the error described in the RMS error message and try again.

WRITEERR, error writing 'filename'

Facility: SET, SET Facility

Explanation: A problem has occurred while writing to a file or a directory.

User Action: Take corrective action based on the accompanying message.

WRITEERR, error writing 'output-filespec'

Facility: VAXTPU, VAX Text Processing Utility

Explanation: The output file cannot be written. This message should be accompanied by a VMS RMS message indicating the reason for the error.

User Action: Follow the recovery procedure for the specified VMS RMS message.

WRITEERR, error writing library

Facility: LBR, Librarian Subroutine Package

Explanation: An error occurred while writing the cached disk blocks of the library file.

User Action: If the resulting library file is corrupt, submit a Software Performance Report (SPR).

WRITEERRREC, write error recovered on volume 'volume-name'

**Facility:** EXCHANGE, Exchange Utility

**Explanation:** The Exchange Utility encountered an error while writing the volume, but the operation succeeded on a retry.

**User Action:** The file is written successfully, but the user should watch the volume for further signs of deterioration. Discard or reformat the volume if errors are frequent.

WRITE FAILED, an attempt to write into a memory location failed

**Facility:** DEBUG, VMS Debugger

**Explanation:** This message indicates an internal debugger error.

**User Action:** Submit a Software Performance Report (SPR).

WRITEFILE, error writing event file 'file-id'

**Facility:** EVL, Event Logger

**Explanation:** An error occurred while writing an event record to a file. All events destined for that sink will be discarded. This message displays the file name.

**User Action:** Take corrective action based on the accompanying message.

WRITEHEADER, file ('file-id') 'filename' file header write error

**Facility:** ANALDISK, Analyze/Disk\_Structure Utility

**Explanation:** The Verify Utility encountered an error during an attempt to write the specified file header to the index file, [OOOOOO]INDEXF.SYS;l, on the specified relative volume. The accompanying message provides additional information.

**User Action:** If the specified file header is currently in use, the file can no longer be accessed by the operating system. It must be deleted and reconstructed from backup media. If the file header is not in use, no action is necessary because the operating system will not attempt to use the file header.

WRITEHOME, error writing home block, VBN 'n' , RVN 'n'

**Facility:** ANALDISK, Analyze/Disk\_Structure Utility

**Explanation:** The Verify Utility encountered an error during an attempt to write the home block to the specified virtual block of the index file, [OOOOOO]INDEXF.SYS;l, on the specified relative volume. The accompanying message provides additional information.

**User Action:** The volume probably can be mounted by the operating system using one of the alternate home blocks, but the user should consider copying the volume to fresh media.

WRITEIBMAP, error writing index file bitmap, VBN 'n', RVN 'n'

**Facility:** ANALDISK, Analyze/Disk\_Structure Utility

**Explanation:** The Verify Utility encountered an error during an attempt to write the index file bit map to the specified virtual block of the index file, [OOOOOO]INDEXF.SYS;l, on the specified relative volume. The accompanying message provides additional information.

**User Action:** The volume probably can be mounted by the operating system, but you should copy the volume to fresh media or reconstruct the volume from backup media.

WRITE\_INTO\_KERNEL, cannot write into the kernel debugger's address space

**Facility:** DEBUG, VMS Debugger

**Explanation:** This message indicates an internal debugger error.

**User Action:** Submit a Software Performance Report (SPR).

WRITE\_INTO\_KERNEL\_STACK, cannot write into the kernel debugger's stack

**Facility:** DEBUG, VMS Debugger

**Explanation:** This message indicates an internal debugger error.

**User Action:** Submit a Software Performance Report (SPR).

WRITEJNLACE, error writing journal ACE for 'filespec' file ID 'file-id'

**Facility:** BACKUP, Backup Utility

**Explanation:** BACKUP could not write out the journal Access Control Entry for the specified file.

**User Action:** Determine why the ACL could not be written. This could be due to a corrupted ACL or some other hardware or software related error. Correct the problem if possible and retry the BACKUP operation.

WRITELOCK, volume is write locked

**Facility:** MOUNT, Mount Utility

**Explanation:** This informational message indicates that the DCL command MOUNT found the volume to be write-locked.

**User Action:** None, unless you wish to write on the volume. In that case, you must write-enable the drive, and dismount and mount the volume.

WRITEMON, error writing event to monitor process 'sink-name'

**Facility:** EVL, Event Logger

**Explanation:** An error occurred while writing an event record to a monitor program. The link will be reestablished to the monitor process. This message displays the name of the monitor program.

**User Action:** Take corrective action based on the accompanying message.

WRITENABLE, write enable volume 'n' on 'device-name'

Facility: BACKUP, Backup Utility

Explanation: The Backup Utility requires that the specified volume of an output save set be write-enabled.

User Action: Note that the Backup Utility will write on the volume, ensure that a suitable volume has been mounted, and write-enable the volume. If the utility is executing as an interactive job, reply " $YES"$ " to the prompt on SYS\$COMMAND. If the utility is executing as a batch job, use the DCL command REPLY to signal completion.

WRITERRS, excessive error rate writing ' save-set-spec'

Facility: BACKUP, Backup Utility

Explanation: The Backup Utility encountered numerous write errors in the specified save set. The save set medium is probably unusable.

User Action: Retire the save set medium.

WRITESBMAP, error writing storage bitmap, VBN 'n', RVN 'n'

Facility: ANALDISK, Analyze/Disk\_Structure Utility

Explanation: The Verify Utility encountered an error during an attempt to write the storage bit map to the specified virtual block of the storage bit map file, [OOOOOO]BITMAP.SYS;l, on the specified relative volume. The accompanying message provides additional information.

User Action: The volume probably can be mounted by the operating system, but you should copy the volume to fresh media or reconstruct the volume from backup media.

WRITESCB, error writing storage control block, RVN 'n'

Facility: ANALDISK, Analyze/Disk\_Structure Utility

Explanation: The Verify Utility encountered an error during an attempt to write the storage control block to virtual block 1 of the storage bit map file, [OOOOOO]BITMAP.SYS;l on the specified relative volume. The accompanying message provides additional information.

User Action: The volume probably can be mounted by the operating system, but the user should copy the volume to fresh media or reconstruct the volume from backup media.

WRITESCB, write error on storage control block; volume is write locked

Facility: MOUNT, Mount Utility

Explanation: An 1/0 error occurred while the volume is being mounted; the volume has been write-locked to protect its integrity.

User Action: Check the hardware and retry the program.

WRITLCK, volume on' device-name' is write locked write lock error

Facility: SYSTEM, VMS System Services

Explanation: The volume cannot be written because the hardware write-lock switch is set on the drive or the device is software write-locked.

User Action: Release the write-lock switch and retry the program.

WRNERS, compilation warnings in module 'module-name' file 'filename'

Facility: LINK, Linker Utility

Explanation: The specified module has compilation warnings.

User Action: Correct the module and relink.

WRONGACMODE, operation attempted from insufficiently privileged access mode

Facility: SYSTEM, VMS System Services

Explanation: The process had insufficient privileges to execute the requested operations. This is an error in the user program.

User Action: Correct the error in the program.

WRONGACP, wrong ACP for device

Facility: SYSTEM, VMS System Services

Explanation: This message is associated with a status code returned from the IO\$\_MOUNT ACP QIO function. The ACP specified is the wrong one for the file structure being mounted.

User Action: Check the ACP specified in the DCL command MOUNT /PROCESSOR; verify what structure you are trying to mount.

WRONGDATASET, records could not be found in the data set

Facility: VAXTPU, VAX Text Processing Utility

Explanation: An internal error occurred in the VAXTPU software.

User Action: Submit a Software Performance Report (SPR).

WRONGOWNER, file ('file-id') 'filename' inconsistent extension file header owner UIC

Facility: ANALDISK, Analyze/Disk\_Structure Utility

Explanation: The Verify Utility found that the file owner UIC recorded in an extension file header for the specified file did not agree with that recorded in the primary header.

User Action: Verify corrects the extension file header.

WRONGSTATE, invalid transaction state for requested event

Facility: SYSTEM, VMS System Services

Explanation: The transaction is in the wrong state for the attempted operation. This is an error in the user program.

User Action: Correct the error in the program.

WRONGVOL, 'date and time', Device 'device-name' contains the wrong volume. Mount verification in progress

Facility: OPCOM, Operator Communication

Explanation: The volume in the drive is not the original volume.

User Action: Replace the original volume in the drive and cancel the mount verification.

WRONGVOL, device ' device-name' contains the wrong volume

Facility: MOUNT, Mount Utility

Explanation: The specified volume does not match the volume in the drive.

User Action: Correct the volume name and retry the operation.

WRONGVOL, 'save-set-spec' is not the next volume in the set

Facility: BACKUP, Backup Utility

Explanation: The volume mounted as a continuation volume of a multivolume save set is not the successor of the previous volume of the save set. Volumes must be processed in the order of their creation.

User Action: Locate and mount the correct continuation volume.

WRONUMARG , wrong number of arguments

Facility: PPL, Parallel Processing Facility

Explanation: Too many or too few arguments are specified in the call.

User Action: Recode the program using the correct number of arguments.

WRONUMARG, wrong number of arguments

Facility: DTK, DECtalk Facility

Explanation: A DTK\$ routine is called with too many or too few arguments.

User Action: Change the code to call the routine with the correct number of arguments.

WRONUMARG, wrong number of arguments

**Facility:** Shared by several facilities

**Explanation:** An STR\$ routine is called with an incorrect number of arguments.

**User Action:** Check the argument list in the call. High-level language programmers who have not issued a call directly to an STR\$ routine should submit a Software Performance Report with supporting documentation, including the system traceback listing.

WRONUMARG, wrong number of arguments

**Facility:** SMG, Screen Management Facility

**Explanation:** An SMG routine is called with less than the number of required arguments or too many arguments.

**User Action:** Correct the code to call the routine with the proper number of arguments.

WRONUMARG, wrong number of arguments

**Facility:** STR, String Manipulation Facility

**Explanation:** A String Facility entry is called with an incorrect number of arguments.

**User Action:** A user who calls the String Facility directly should check the argument list in the call. High-level language programmers who have not issued a call directly to a String Facility routine should submit a Software Performance Report with supporting documentation, including the system traceback listing.

WRTEVT, error writing events to sink node receiver

**Facility:** EVL, Event Logger

**Explanation:** An error occurred while writing information over a logical link to an event receiver. The link will be reopened and the operation will be retried. This error may be due to a VMS system or network configuration problem.

**User Action:** Take corrective action based on the accompanying message.

WRTFIL, updating image file 'filespec'

**Facility:** PATCH, Patch Utility

**Explanation:** The specified image file is updated to include the previous patch.

**User Action:** None.

WRTHOMBLK, I/O error writing home block

Facility: MOUNT, Mount Utility

Explanation: An I/O error occurred writing the home block of a volume during the MOUNT/BIND operation.

User Action: Check that the hardware is functioning properly. Reinitialize the disks and retry the operation.

WRTINVBUF, ACP attempted to write an invalid buffer

Facility: BUGCHECK, System Bugcheck

Explanation: The VMS software detected an irrecoverable, inconsistent condition. After all of physical memory is written to a system dump file, the system will automatically reboot if the BUGREBOOT system parameter is set to 1.

User Action: Submit a Software Performance Report (SPR) that describes the conditions leading to the error. Include a BACKUP save set containing the system dump file and the error log file active at the time of the error. (Use the /IGNORE=NOBACKUP qualifier with the BACKUP command that produces the save set included with the SPR.)

WRTINVHDR, ACP attempted to write an invalid file header

Facility: BUGCHECK, System Bugcheck

Explanation: The VMS software detected an irrecoverable, inconsistent condition. After all of physical memory is written to a system dump file, the system will automatically reboot if the BUGREBOOT system parameter is set to 1.

User Action: Submit a Software Performance Report (SPR) that describes the conditions leading to the error. Include a BACKUP save set containing the system dump file and the error log file active at the time of the error. (Use the /IGNORE=NOBACKUP qualifier with the BACKUP command that produces the save set included with the SPR.)

WRTPGSBAK, write pages back—inconsistent database

Facility: BUGCHECK, System Bugcheck

Explanation: The VMS software detected an irrecoverable, inconsistent condition. After all of physical memory is written to a system dump file, the system will automatically reboot if the BUGREBOOT system parameter is set to 1.

User Action: Submit a Software Performance Report (SPR) that describes the conditions leading to the error. Include a BACKUP save set containing the system dump file and the error log file active at the time of the error. (Use the /IGNORE=NOBACKUP qualifier with the BACKUP command that produces the save set included with the SPR.)

WS default and quota raised to PHD +MINWSCNT

Facility: SYSBOOT, System Bootstrap Facility

Explanation: The default size of the working set has been increased to equal the sum of the working set count (which is the count of fluid working set pages), plus the process header.

User Action: None.

WSLENOVAL, working set list entry not valid

Facility: BUGCHECK, System Bugcheck

Explanation: The VMS software detected an irrecoverable, inconsistent condition. After all of physical memory is written to a system dump file, the system will automatically reboot if the BUGREBOOT system parameter is set to 1.

User Action: Submit a Software Performance Report (SPR) that describes the conditions leading to the error. Include a BACKUP save set containing the system dump file and the error log file active at the time of the error. (Use the /IGNORE=NOBACKUP qualifier with the BACKUP command that produces the save set included with the SPR.)

WSLPAGCNT, working set list page count error

Facility: BUGCHECK, System Bugcheck

Explanation: The VMS software detected an irrecoverable, inconsistent condition. After all of physical memory is written to a system dump file, the system will automatically reboot if the BUGREBOOT system parameter is set to 1.

User Action: Submit a Software Performance Report (SPR) that describes the conditions leading to the error. Include a BACKUP save set containing the system dump file and the error log file active at the time of the error. (Use the /IGNORE=NOBACKUP qualifier with the BACKUP command that produces the save set included with the SPR.)

WSLVANVAL, working set list virtual adr has nonvalid PTE

Facility: BUGCHECK, System Bugcheck

Explanation: The VMS software detected an irrecoverable, inconsistent condition. After all of physical memory is written to a system dump file, the system will automatically reboot if the BUGREBOOT system parameter is set to 1.

User Action: Submit a Software Performance Report (SPR) that describes the conditions leading to the error. Include a BACKUP save set containing the system dump file and the error log file active at the time of the error. (Use the /IGNORE=NOBACKUP qualifier with the BACKUP command that produces the save set included with the SPR.)

WSLXVANMAT, working set list entry does not match VA

**Facility:** BUGCHECK, System Bugcheck

**Explanation:** The VMS software detected an irrecoverable, inconsistent condition. After all of physical memory is written to a system dump file, the system will automatically reboot if the BUGREBOOT system parameter is set to 1.

**User Action:** Submit a Software Performance Report (SPR) that describes the conditions leading to the error. Include a BACKUP save set containing the system dump file and the error log file active at the time of the error. (Use the /IGNORE=NOBACKUP qualifier with the BACKUP command that produces the save set included with the SPR.)

WSSIZEERR, working set size less than pages in use

**Facility:** BUGCHECK, System Bugcheck

**Explanation:** The VMS software detected an irrecoverable, inconsistent . condition. After all of physical memory is written to a system dump file, the system will automatically reboot if the BUGREBOOT system parameter is set to 1.

**User Action:** Submit a Software Performance Report (SPR) that describes the conditions leading to the error. Include a BACKUP save set containing the system dump file and the error log file active at the time of the error. (Use the /IGNORE=NOBACKUP qualifier with the BACKUP command that produces the save set included with the SPR.)

XAB, invalid XAB or XAB not accessible at location

**Facility:** RMS, VMS Record Management Services

**Explanation:** The XAB specified in the XAB field of the FAB, or in the NXT field of another XAB, pointed to an XAB that either is not writable by the caller or contains an invalid block length field.

**User Action:** The status value (STV) field of the FAB provides the address of the XAB in error. Verify that the call to the VMS RMS service is coded correctly.

XNF, required XAB not found

**Facility:** RMS, VMS Record Management Services

**Explanation:** A VMS RMS request required an XAB which is not specified. For example, the ROP option, ETO is specified, but no EABTRM is supplied.

**User Action:** Verify that the call to the VMS RMS service is coded correctly.

XORERRS, 'n' errors recovered by redundancy group in 'save-set-spec'

Facility: BACKUP, Backup Utility

Explanation: The Backup Utility successfully recovered from uncorrectable read errors in the specified save set the specified number of times by using the redundancy information.

User Action: None. However, if the number of errors appears excessive, consider retiring the save set medium at a convenient time.

XQPERR, Error detected by file system XQP

Facility: BUGCHECK, System Bugcheck

Explanation: The VMS software detected an irrecoverable, inconsistent condition. After all of physical memory is written to a system dump file, the system will automatically reboot if the BUGREBOOT system parameter is set to 1.

User Action: Submit a Software Performance Report (SPR) that describes the conditions leading to the error. Include a BACKUP save set containing the system dump file and the error log file active at the time of the error. (Use the /IGNORE=NOBACKUP qualifier with the BACKUP command that produces the save set included with the SPR.)

YES, yes

Facility: VAXTPU, VAX Text Processing Utility

Explanation: Prototype affirmative response.

User Action: None.

YESNO, please enter YES or NO.

Facility: VMSINSTAL, Install Procedures

Explanation: VMSINSTAL asked a question that must be answered YES or NO.

User Action: Answer the question again, specifying YES or NO. You may abbreviate these answers as Y or N, respectively.

ZEROLEN, zero length record encountered, entry 'n' skipped

Facility: ERF, Error Log Utility

Explanation: A null entry was encountered.

User Action: Submit a Software Performance Report (SPR).

ZEROPAGE, Zero page table entry from swap map

Facility: BUGCHECK, System Bugcheck

Explanation: The VMS software detected an irrecoverable, inconsistent condition. After all of physical memory is written to a system dump
file, the system will automatically reboot if the BUGREBOOT system parameter is set to 1.

**User Action:** Submit a Software Performance Report (SPR) that describes the conditions leading to the error. Include a BACKUP save set containing the system dump file and the error log file active at the time of the error. (Use the /IGNORE=NOBACKUP qualifier with the BACKUP command that produces the save set included with the SPR.)

## **Technical Support**

If you need help deciding which documentation best meets your needs, call 800-343-4040 before placing your electronic, telephone, or direct mail order.

#### **Electronic Orders**

To place an order at the Electronic Store, dial 800-DEC-DEMO (800-332-3366) using a 1200- or 2400-baud modem. If you need assistance using the Electronic Store, call 800-DIGITAL (800-344-4825).

#### **Telephone and Direct Mail Orders**

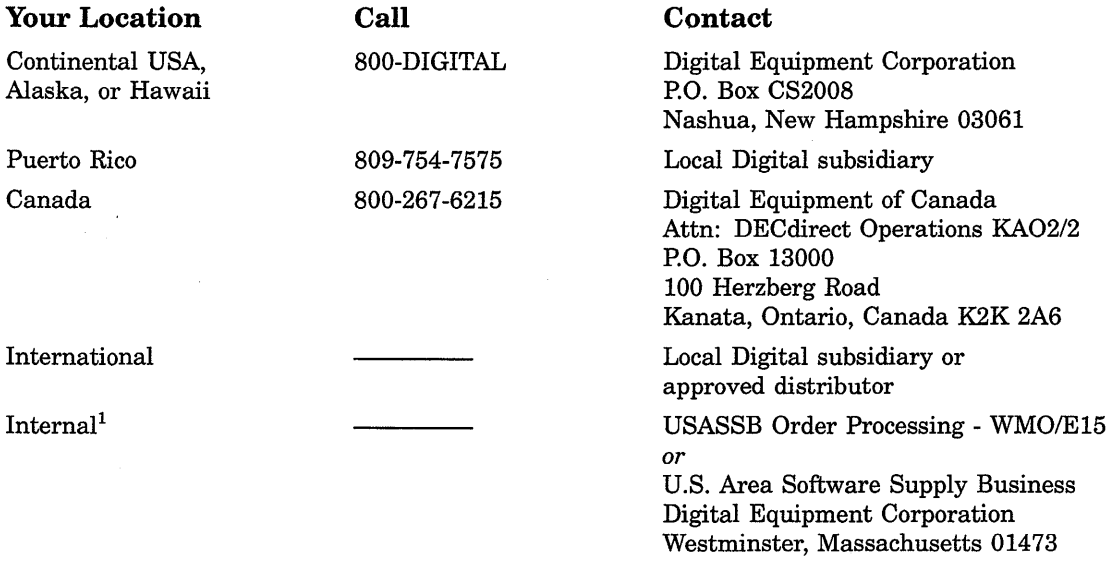

1For internal orders, you must submit an Internal Software Order Form (EN-01740-07).

 $\mathcal{L}(\mathcal{L}(\mathcal{$ 

## **Reader's Comments Comments Comments VMS** System Messages

 $\overline{\phantom{a}}$ 

**and Recovery Procedures Reference Manual: Part II**  AA-LA188-TE

Please use this postage-paid form to comment on this manual. If you require a written reply to a software problem and are eligible to receive one under Software Performance Report (SPR) service, submit your comments on an SPR form.

Thank you for your assistance.

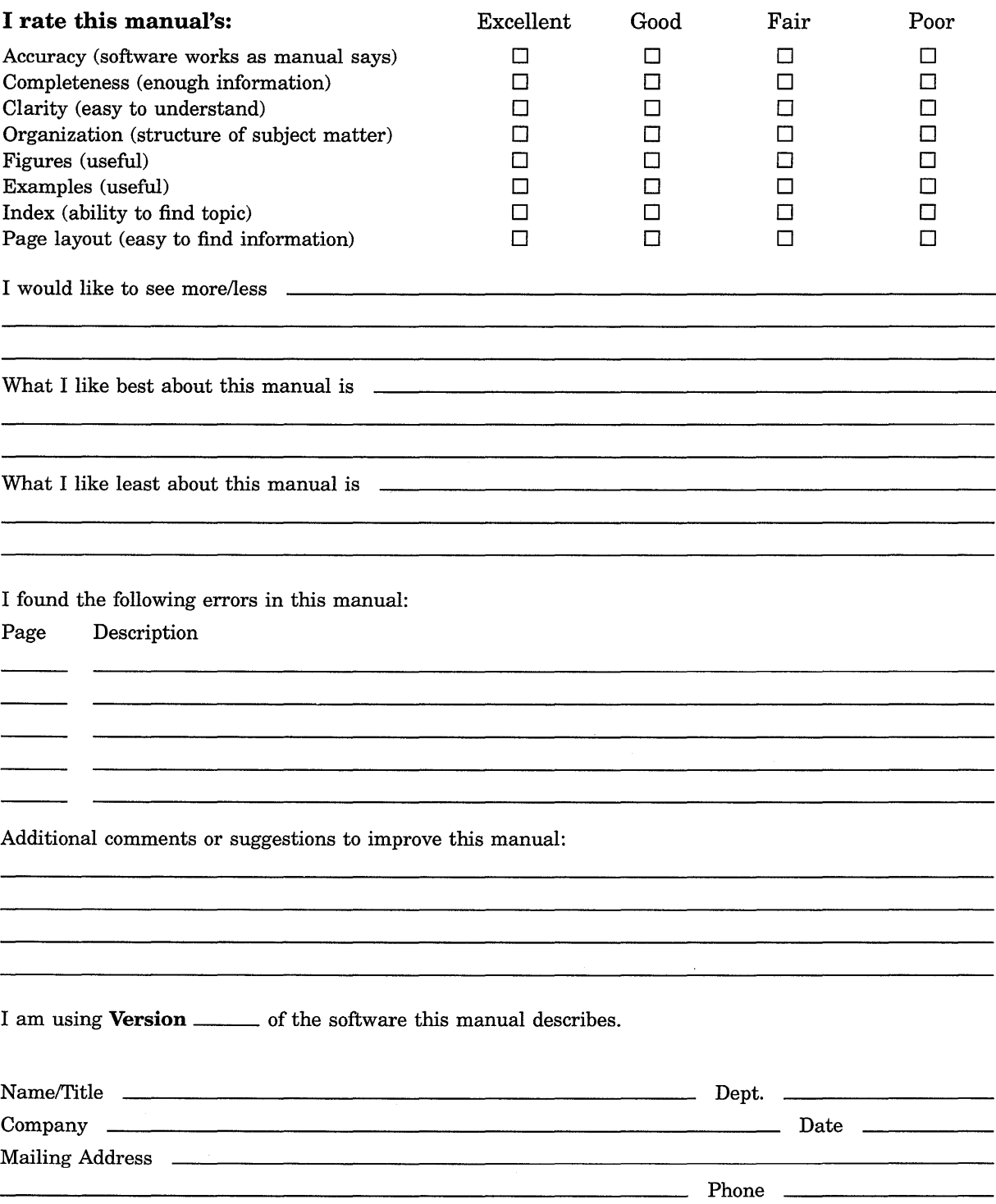

- Do Not Tear - Fold Here and Tape --------

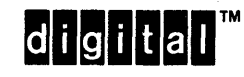

No Postage Necessary if Mailed in the **United States** 

# **BUSINESS REPLY MAIL** FIRST CLASS PERMIT NO. 33 MAYNARD MASS.

POSTAGE WILL BE PAID BY ADDRESSEE

DIGITAL EQUIPMENT CORPORATION **Corporate User Publications-Spit Brook** ZK01-3/J35 110 SPIT BROOK ROAD NASHUA, NH 03062-9987

#### Woodblbodhooldblobbbbbbbbbbbb